## البرمجة في بيئة

## .NET

## تحت المجهر

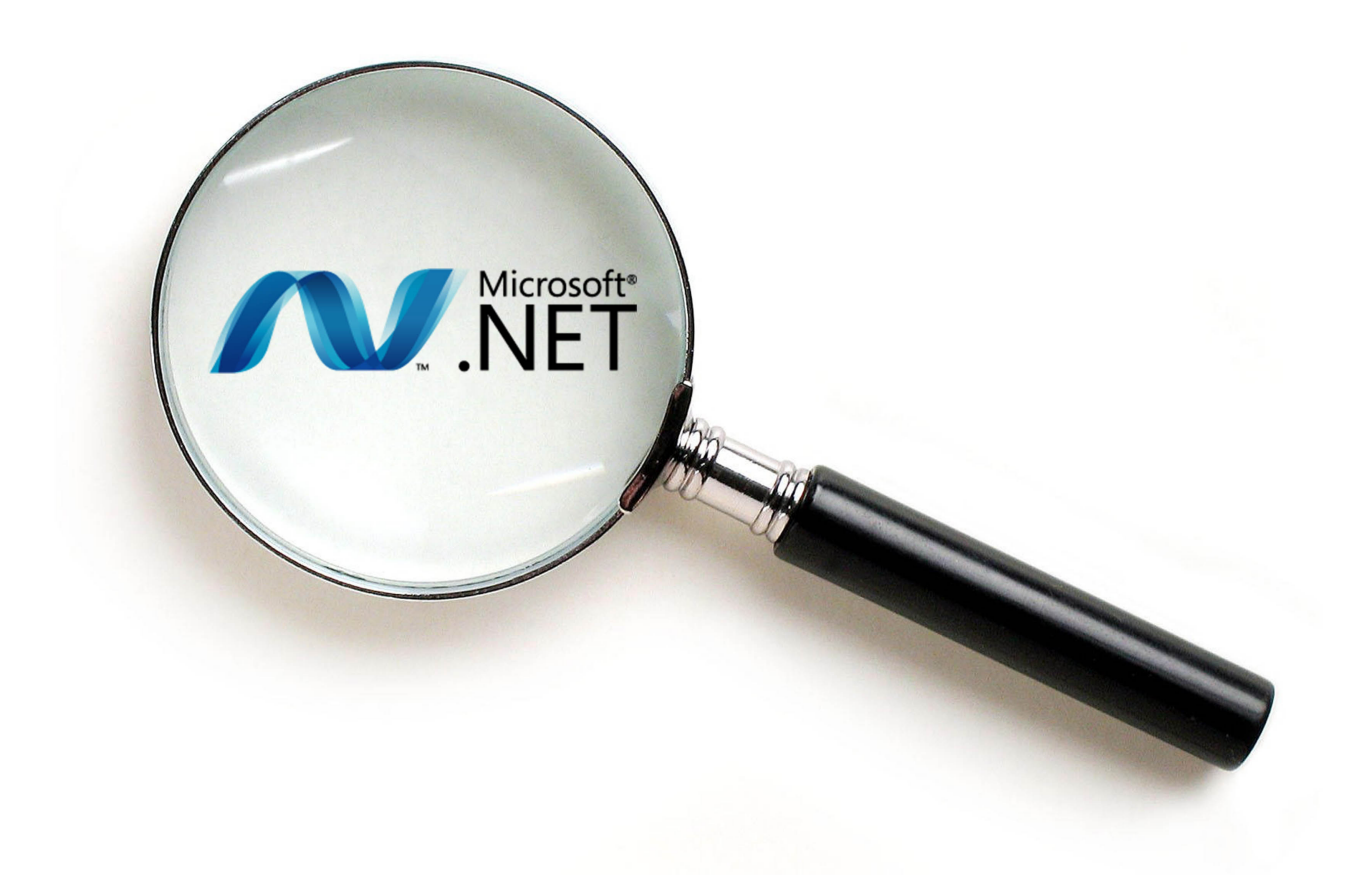

## .NET programming under the hood

## **@mhdalyan**

م. محمد العليان

# **@creative**<br>©commons

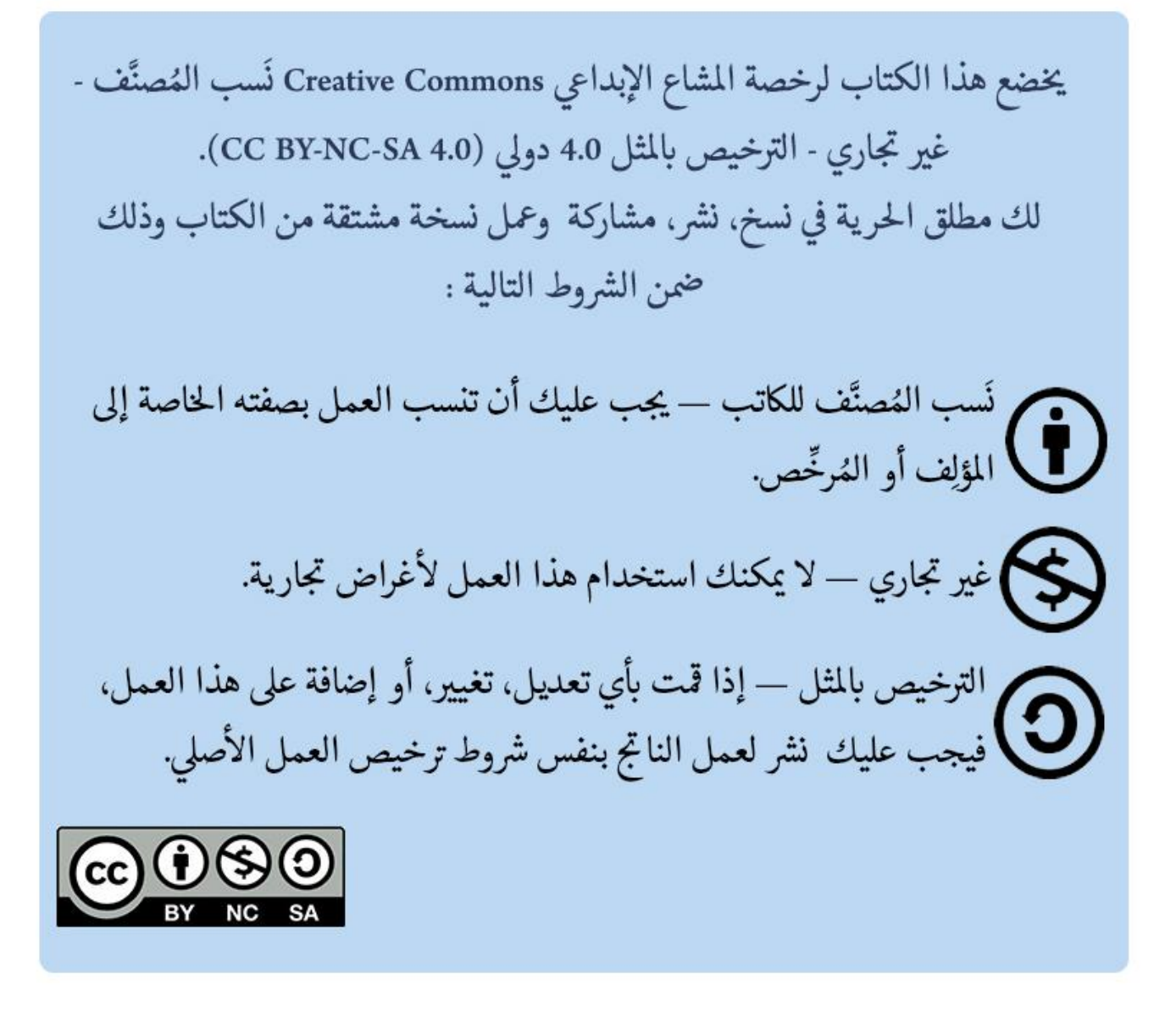

للمزيد من التفاصيل راجع الرابط التالي:

<http://creativecommons.org/licenses/by-nc-sa/4.0/deed.ar>

#### **عليها" تكن أنت زائدا "اذا لم تزد على الحياة شيئا ً ً**

**مصطفى صادق الرافعي**

إمداء

# إلى عائلتي وأحدقائي في كل بقائم الأرض إلى من شغلت قلبيي وفكري وروحيى ولم أجدها بعدا، ليلي

## **شكر وعرفان**

لا يشكر الله من لا يشكر الناس، كل الشكر والتقدير إلى كل من ساعدني في مراجعة هذا الكتاب، سواءً من الناحية التقنية أو من الناحية اللغوية والصياغة.

الشكر الجزيل للمهندسة والمصممة <u>[مي مصيجة](http://about.me/may.massijeh)</u> لتحملها عناء تصميم غلاف الكتاب والفصول<sub>.</sub>

الشكر لأهلي ولأصدقائي بلا استثناء، وقبل ذلك الحمد لله أولاً وأخيراً على توفيقه وإعانته لي لإتمام هذا الكتاب.

## **عن الكاتب**

م. محمد العليان، إجازة في الهندسة المعلوماتية اختصاص هندسة شبكات ونظم تشغيل، جامعة دمشق .3102 مُهتم بتطوير وتشريح التطبيقات والأنظمة البرمجية المُعقدة.

**للتواصل مع الكاتب**

me [about.me](http://about.me/mhdalyan)

**in** [LinkedIn](http://www.linkedin.com/in/mhdalyan)

**T** [Twitter](https://twitter.com/MhdAlyan)

**M** mhdalyan@yahoo.com

## **كتيبات سابقة**

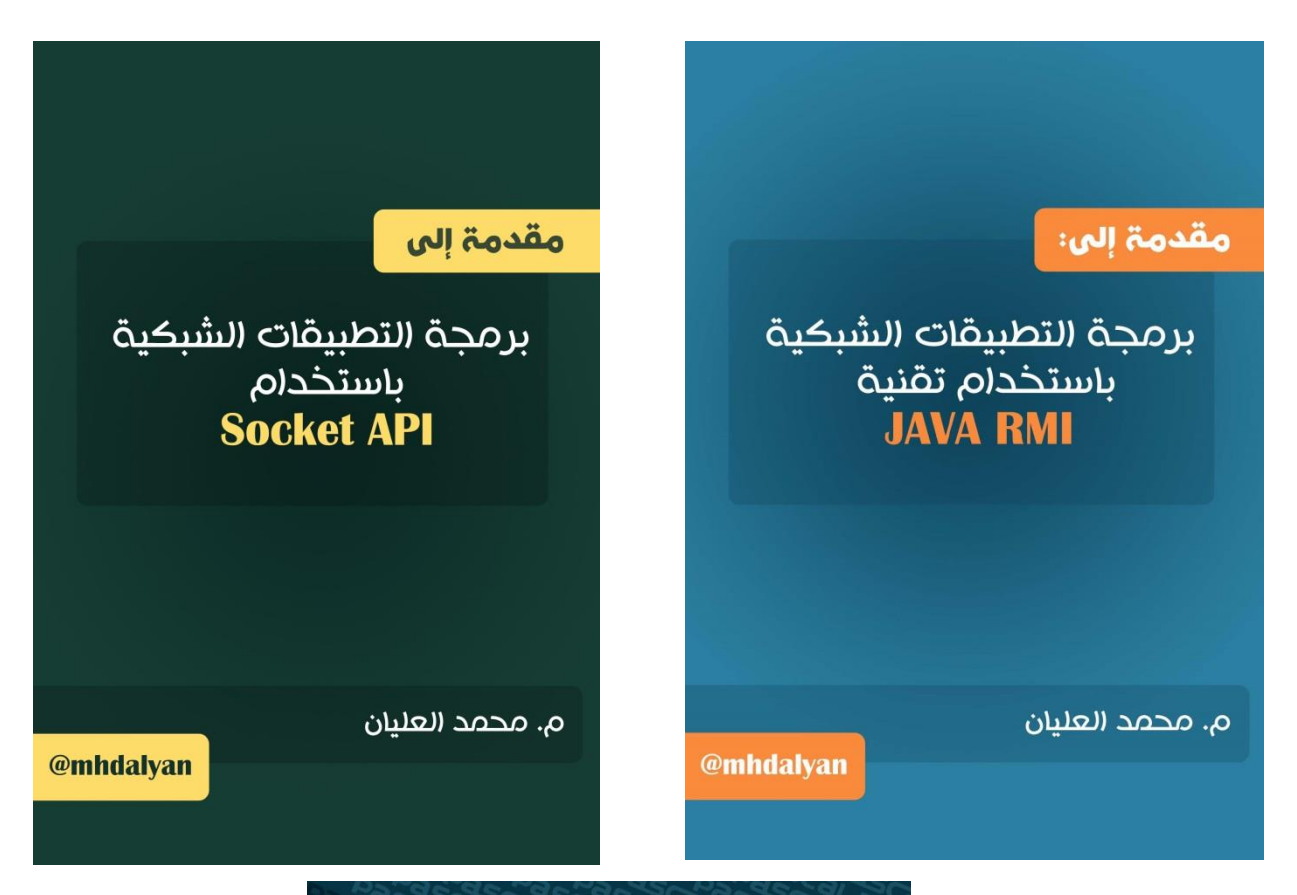

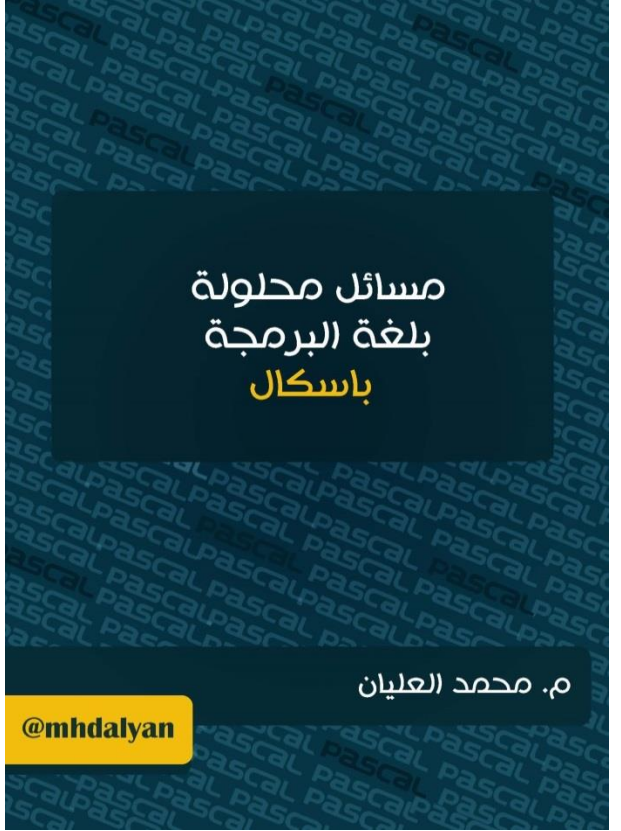

#### <span id="page-7-0"></span>**مقدمة**

يقدم هذا الكتاب كم هايل من المعلومات التقنية والمفاهيمية والخبرات األكاديمية، والتي ال تتبع لحقبة زمنية معينة وال يزول تأثير هذه المعلومات بالتقادم، تم التركيز على مواضيع مهمة وعميقة في البرمجة للمحترفين وذلك ضمن إطار عمل NET..

المفاهيم و التقنيات المطر و حة في الكتاب ليست حكر اً على إطار عمل NET. و لغة #C، و إنما هي مستخدمة بشكل أساسي في لغات برمجة أخرى منل java و #C، وهذا ما يميز محتوى الكتاب ويجعله اابل للفهم حتى لألشخاص الذين لم يبرمجوا بلغة #C من ابل.

إ ن الفكرة العامة موجودة في جميع لغات البرمجة، وتبقى التفاصيل خاصة بكل لغة برمجة بذاتها.

ما يُهمنا في هذا الكتاب هو إيصال الفكرة بتجرد تام و بصرف النظر عن لغة البرمجة أو إطار العمل المستخدم، وما لغة #C إال أداة لتمنيل هذه األفكار.

> سأكون مسروراً حقاً بملاحظاتكم على هذا الكتاب، وأرجو ألا تبخلو بها. ً

أمل من الله تعالى أن يكون هذا الكتاب مفيداً لكم وأن يقدم العون إلى كل من يريد أن يتعلم المفاهيم و الأدوات التي تصل به من مبرمج متوسط إلى مبرمج خبير ومحترف، و أن يكون عملي هذا في صحيفة أعمالي والله من وراء القصد.

دمشق في 3102-9-03

م. محمد العليان

<span id="page-8-0"></span>**لمن هذا الكتاب**

هذا الكتاب موجه لألشخاص ذوي المعرفة المسبقة بلغة ++C،Java#،C بشكل متوسط أو متقدم، حيث أنه يغطي مواضيع في المستوى المتقدم للمبرمجين ويركزعلى قضايا عميقة مثل تعدد النياسب والتعامل مع XML وقواعد البيانات مرورا بإدارة الذاكرة ونشر التطبيقات وغيرها من المواضيع المهمة. ً

## <span id="page-8-1"></span>**محتوى الكتاب**

يقدم هذا الكتاب مواضيع عامة ومتفرقة لذلك يمكن البدء بأي فصل، ولكن نوصـي بقراءة الفصول الثلاثة الأولـي ألهميتها في فهم كيفية عمل إطار عمل NET. واللغات التي تعمل تحت هذا اإلطار.

تبدأ الفصول من 0 حتى 2 بوصف عالم NET،. حيث يقدم الفصل األول "المجمعات" منصة NET. ما هي؟ وما هي العناصر األساسية في بناء مكتبات إطار عمل NET.. كما يقدم تفاصيل عن كيفية بناء المجمعة وتشريح داخلي لعناصرها، ويشرح كيفية إنشاء وتوقيع المجمعات المشتركة وتسجيلها في ذاكرة المجمعات العامة.

يشرح الفصل الثاني موضوع "الصفات" و هو متمم للفصل الأول، حيث يدور حول البيانات الوصفية وكيفية تخزينها ضمن المجمعة، وكيفية البحث عن الصفات ضمن المجمعة واستخدام الصفات التي يوفرها إطار عمل NET. لتحقيق بعض الأهداف. وفي النهاية يتم الحديث عن كيفية كتابة الصفات المخصصة.

يغطي الفصل الثالث موضوع "الإنعكاس" وهو تقنية مستخدمة للتعرف على الأنماط في زمن التنفيذ وهذه الفكرة ُمحققة في معظم لغات البرمجة منل ++C،java. يدور الفصل حول البيانات الوصفية )metadata )وطرق استرجاعها. كما يتم الحديث عن كيفية تشريح المجمعة ومعرفة كافة الأنماط المُعرفة ضمنها.

يُكمِل الفصل الرابع "COM and win api" الحديث عن التوافقية بين التطبيقات المكتوبة باستخدام لغة تندر ج تحت إطار عمل NET. والتطبيقات والمكونات القديمة المكتوبة باستخدام المعيار COM. كما يتناول كيفية استدعاء تابع من مكون مكتوب بشيفرة غير ُمدارة )منل c أو ++c )من خالل شيفرة ُمدارة ضمن إطار عمل NET..

يقدم الفصل الخامس "التعامل مع xml" مقدمة شاملة تقريباً لكيفية التعامل مع xml، باستخدام الأدوات والمكتبات المعيارية. كما يقدم بعض األمنلة على إختبار بنية ملف xml والتحقق من صحته، وتحويل بيانات بصيغة xml إلى صيغ أخرى منل html.

يُغطي الفصل السادس "NET.ADO "كافة المفاهيم واألمور األساسية واإلضافية في تقنية NET.ADO وكيفية عملها، مع سرد تاريخي للتقنيات التي كانت مستخدمة سابقاً، كما يتناول مواضيع متقدمة في قواعد البيانات مثل التعامل مع المناقلات، والإجراءات المُخرنة وإنتهاءً بكتابة واستعمال القوادح.

يتناول الفصل السابع "نشرالتطبيقات" أحد المزايا التي يقدمها بيئة التطوير المتكاملة studio visual وإطار عمل NET. وهي تحزيم ملفات التطبيق وتحويلها إلى ملف تنصيب ليتم حمله إلى عدة حواسب وتنصيبه لنشر وتشغيل التطبيق. تُعرف هذه العملية بنشر التطبيقات )deployment). يبحث الفصل النامن "تعدد النياسب" في موضوع هام وعميق ومعقد، يستند إلى مفاهيم أكاديمية في أنظمة التشغيل والبرمجة التفرعية. يشرح الفصل الحاجة إلى تعدد النياسب وكيفية تحقيق ذلك، كما يستعرض كافة المشكالت التي واجهت مصممي أنظمة التشغيل وكيف تم حل هذه المشاكل على مستوى المهام processes، ليُترك حلها على مستوى النياسب على عاتق المبرمج. يستعرض الفصل أيضـاً الأليات المستخدمة في أنظمة التشغيل لحل مشاكل ً التزامن والتشارك على الموارد وإداراة التضاربات والمطبقة في نظام التشغيل على مستوى المهام، ليقوم المبرمج . بتطبيقها على مستوى النياسب أيضا ً

يُبين الفصل التاسع واألخير "إدارة الذاكرة والتعامل مع المؤشرات" تفاصيل دايقة وعميقية في كيفية الحجز الذاكري للمتحوالت واألغراض وأين يتم تخزين كل منهما، كما يتم الحديث عن جامع النفايات ودوره الهام في تنظيف منطقة الكومة الخاصة بالتطبيق الذي يعمل (المهمة). كما يتم الحديث عن كيفية تحرير الموارد الغير مُدارة من قبل محرك زمن التنفيذ المشترك )CLR )منل الملفات المفتوحة واإلتصاالت الشبكية واتصاالت اواعد البيانات. ويختم الفصل بالحديث عن أهمية المؤشرات وكيفية استخدامها ضمن شيفرة ُمدارة ضمن إطار عمل NET..

### **تحميل األكواد البرمجية**

الشيفرة المصدرية لألمنلة الموجودة ضمن الكتاب متوفرة على منصة [sourceforge،](http://sourceforge.net/u/mhdalyan) يمكن تحميلها من خالل الرابط التالي:

<https://sourceforge.net/projects/netprogrammingunderthehood/>

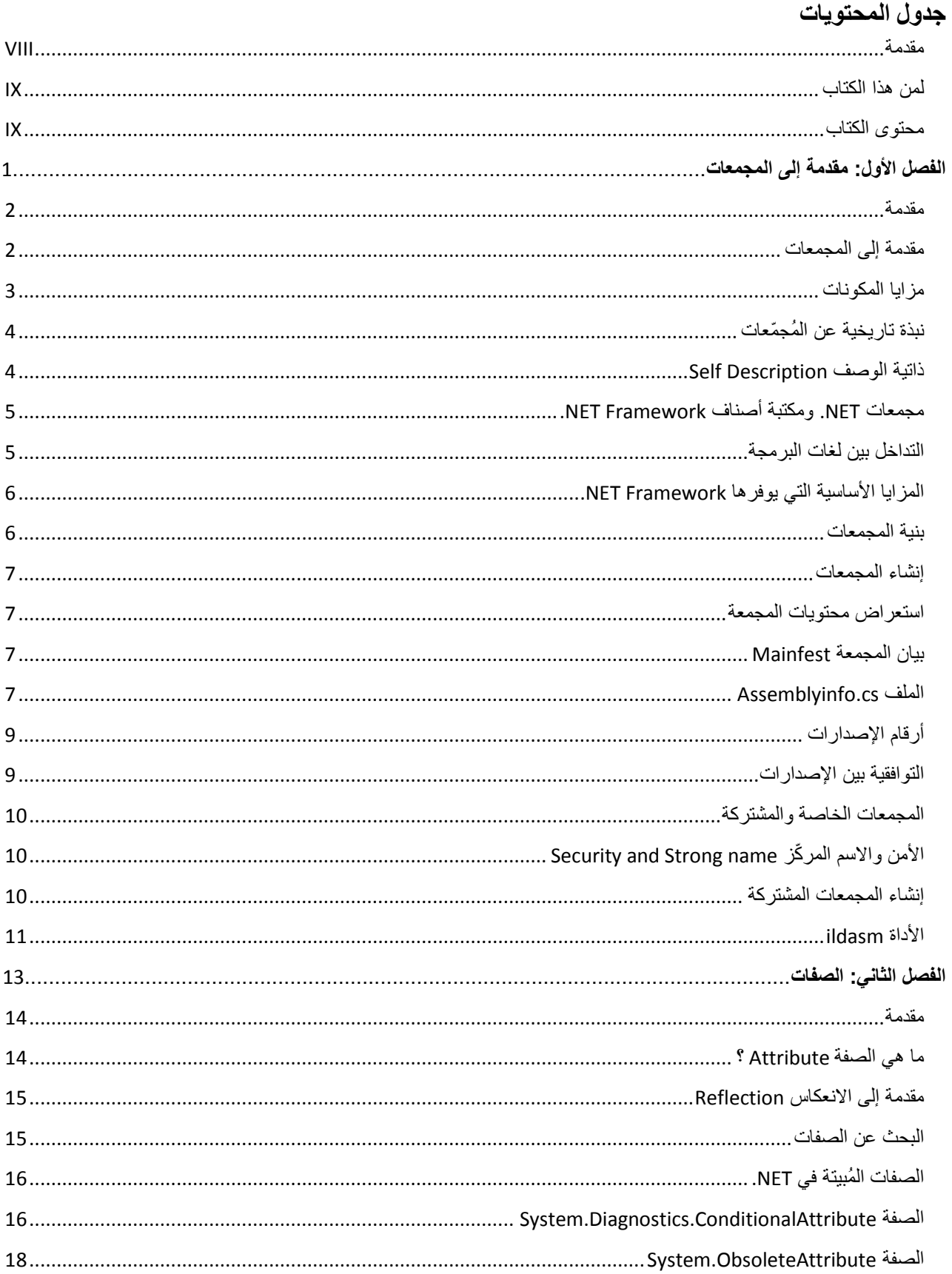

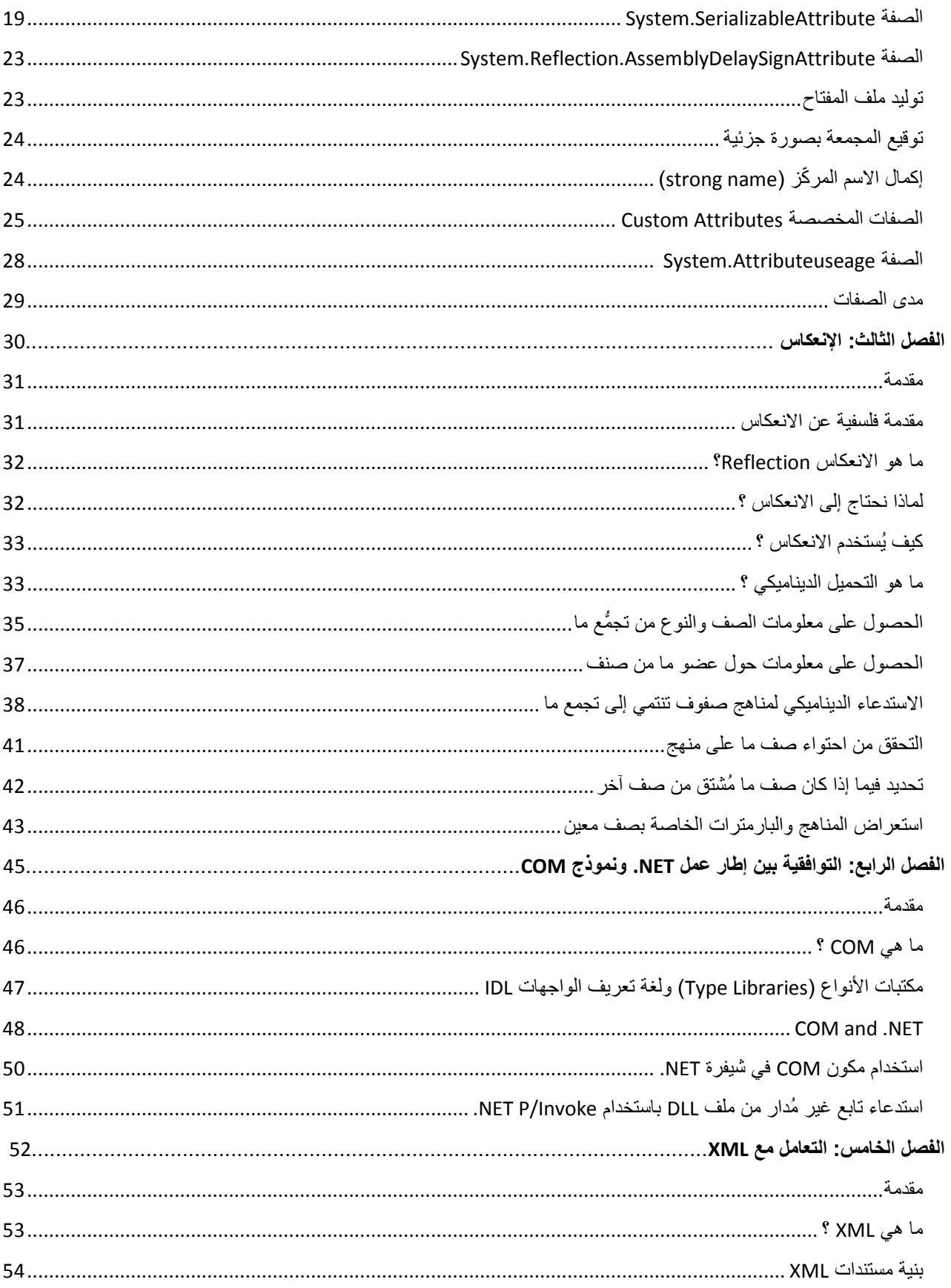

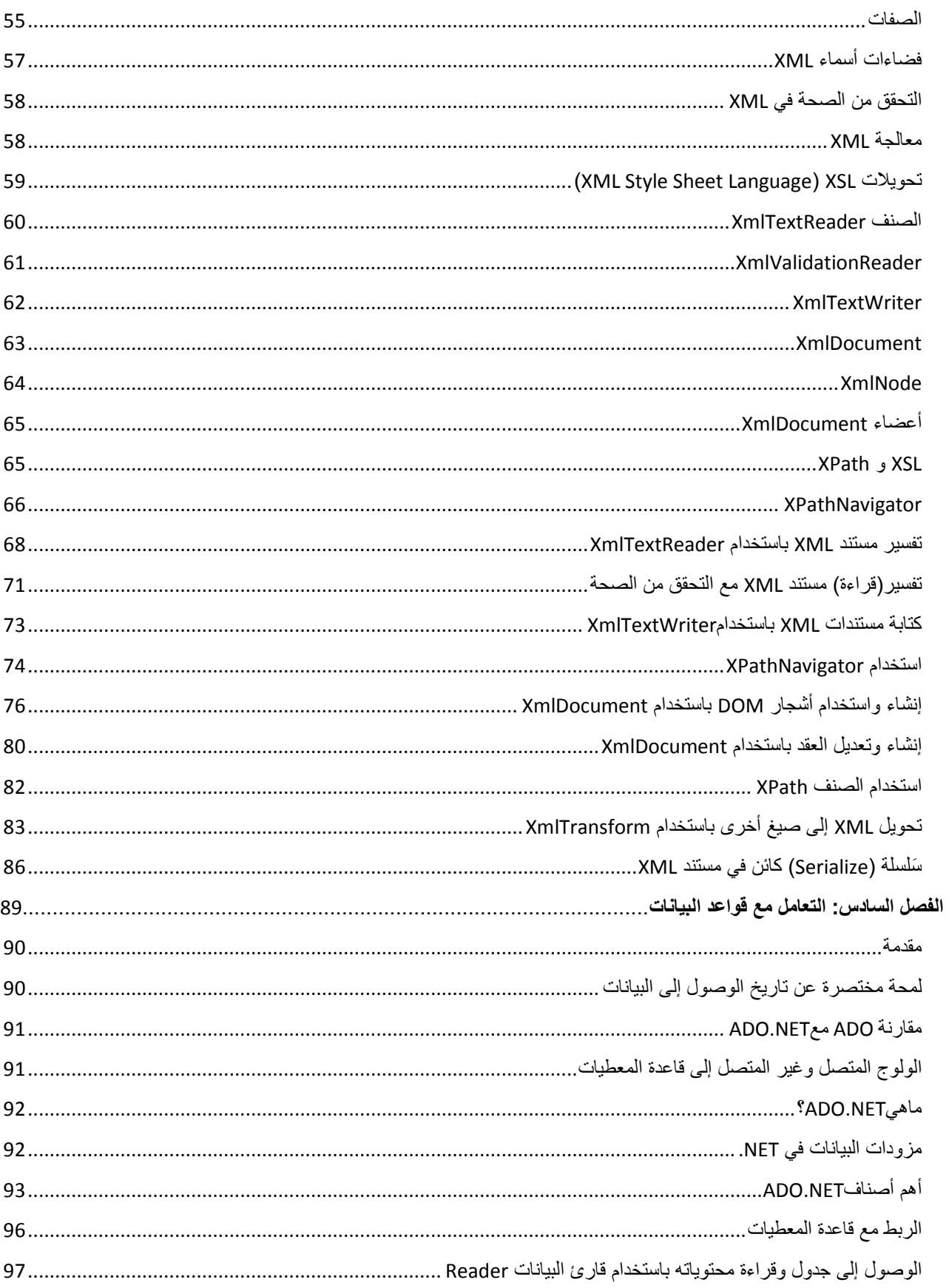

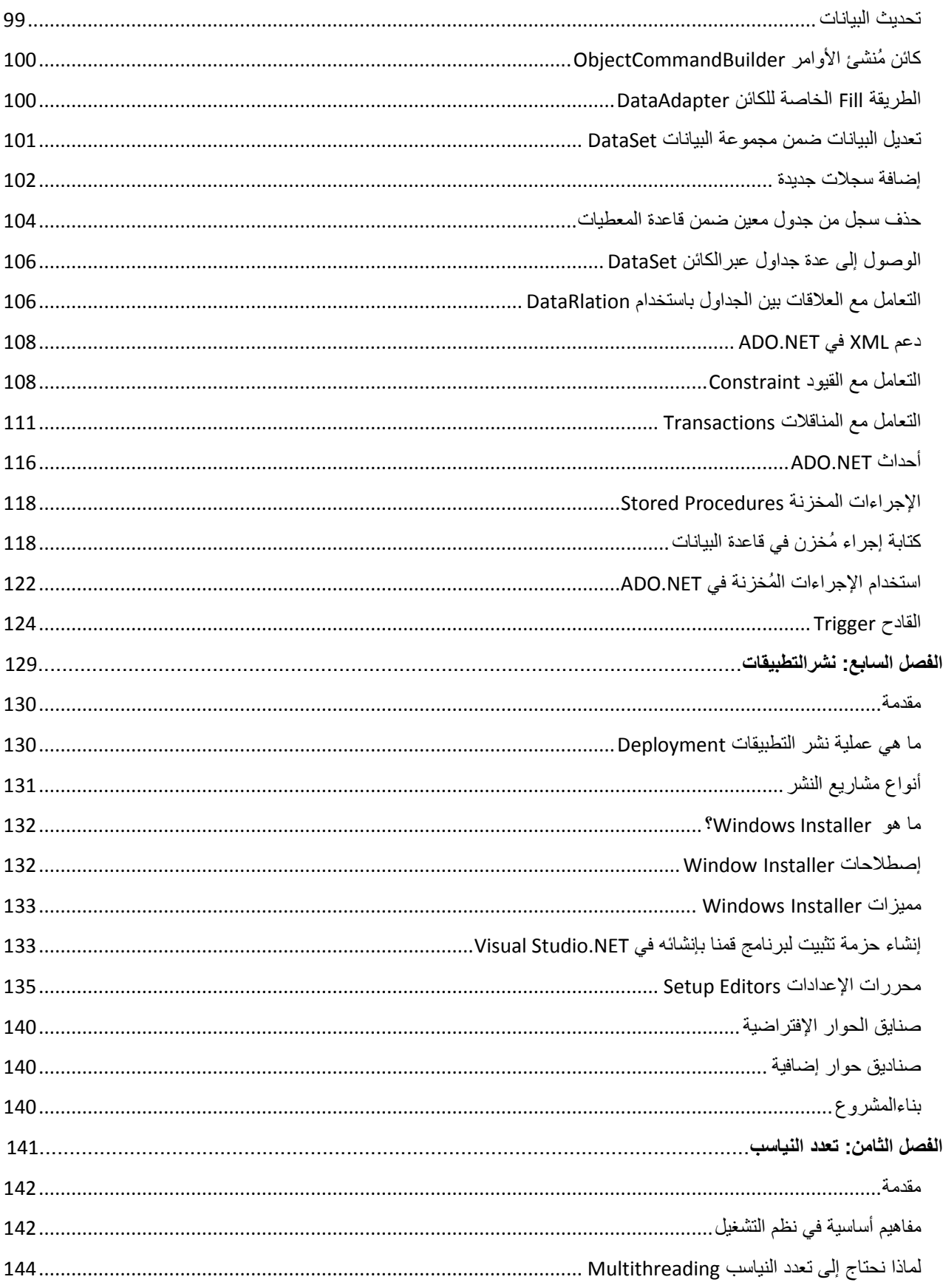

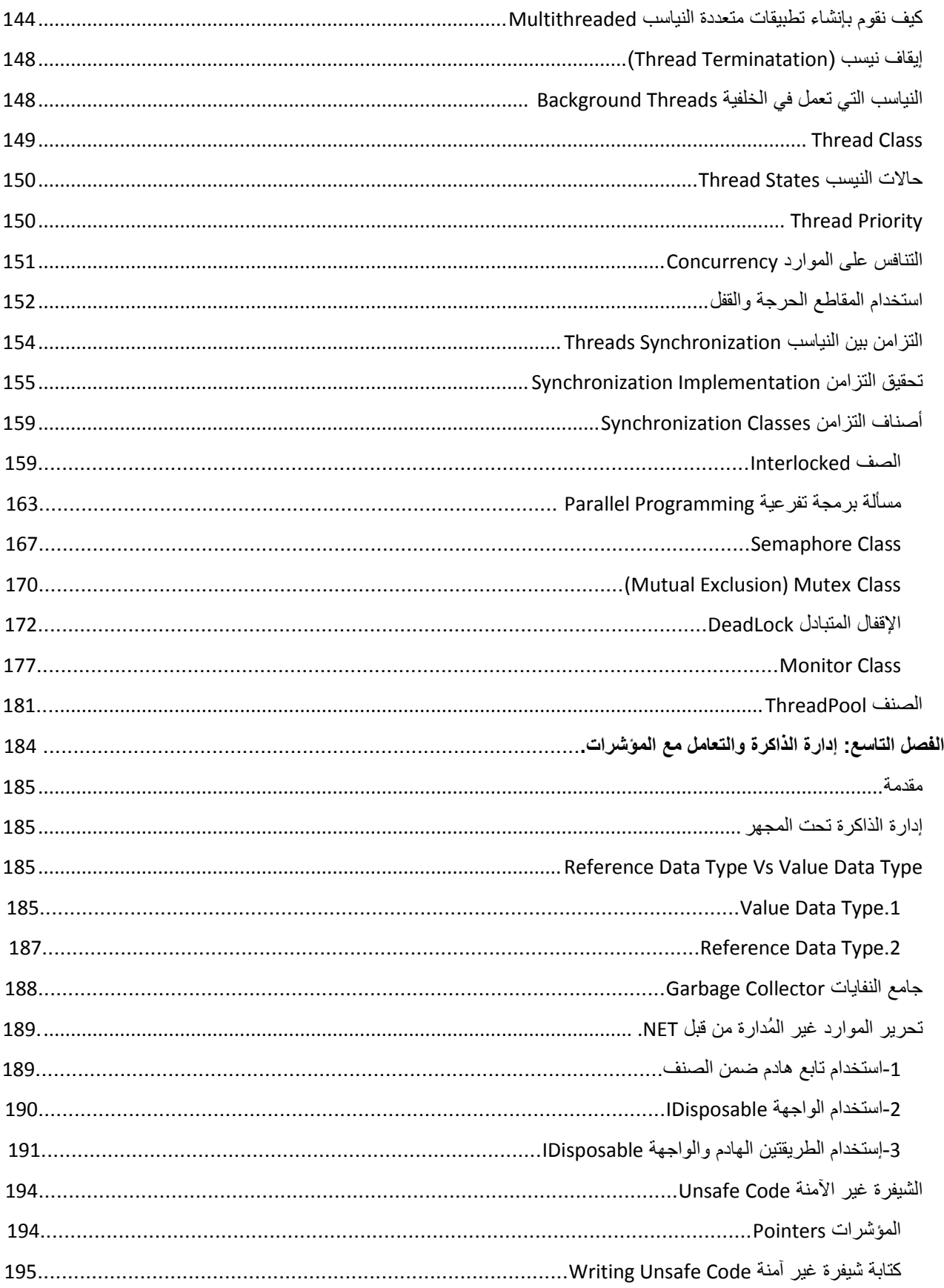

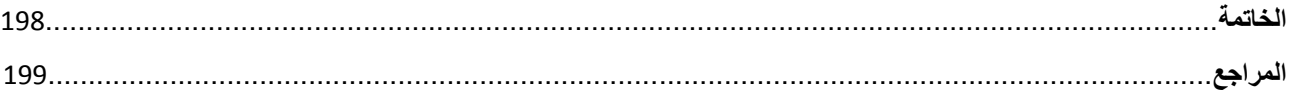

# الفصل الأول مقدمة إلى الفُجَمِعات

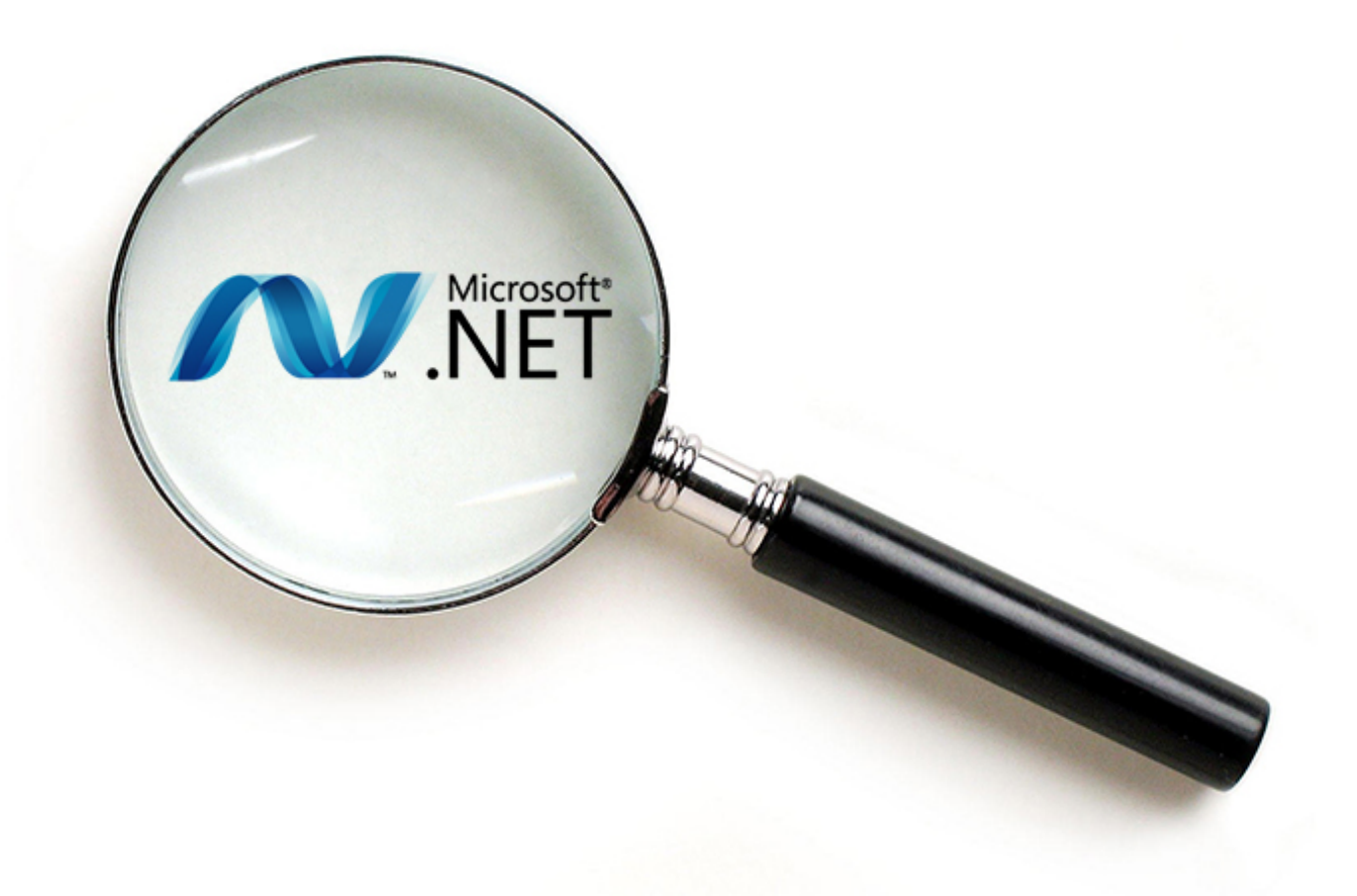

## Assemblies

### <span id="page-17-0"></span>**مقدمة**

يُعتبر موضوع المجمعات (Assemblies (من المواضيع المتقدمة في Framework NET. والتي على أساسها تم بناء مكتبات NET Framework. كافةً، لذلك من الضروري فهم المجمعات بدايةً لفهم آلية تنفيذ البرنامج في .C# ,VB.NET,F# مترجم يعمل وكيف ،.NET

1 سنرى أن جميع مترجمات لغات NET. تولد نفس الشيفرة الوسيطة MSIL ، و ما هي بنية الملف التنفيذي EXE الذي يولده لنا مترجم NET،. ثم سنتكلم عن بنية ملف DLL وما هي أوجه التشابه بينه وبين الملف الـ EXE، ثم سنتعرف على ماهية المجمعة وبنيتها الداخلية بشيء من التفصيل.

## <span id="page-17-1"></span>**مقدمة إلى المجمعات**

تُعرّف المجمعة على أنها برنامج NET. تنفيذي أو جزء من برنامج تنفيذي على هيئة وحدة واحدة، تستخدم المجمعات لتحزيم البرامج المكتوبة بلغة #C أو NET.VB أو أي لغة NET. جديدة لتصبح اابلة للتنفيذ و النقل من لغة إلى أخرى تحت منصة ال NET.، مثلاً: يمكن لمبرمج أن يقوم بعمله باستخدام #C ثم يحوله إلى مجمعة DLL، ليستخدمها مبرمج أخر يعمل على NET.VB أو NET++.C وبذلك لن نحتاج إلى إعادة تنفيذ الكود في كل مرة نحتاجه.

عند بناء برنامج بلغة NET. سيتولد ملف EXE يمنل مجمعة، ال نقصد أنه موجه لنظام التشغيل Windows وحسب بل هو برنامج محمول Portable ليعمل على أنظمة مختلفة أي أنه ال يحوي شيفرة محلية خاصة ب windows، بل شيفرة MSIL ومعلومات أخرى، لذلك عند تشغيل برنامج NET.على نظام Windows ال يحوي مكتبات ال NET. فأنه سيفشل في تنفيذ التطبيق مع أن نظام Windows يُشغل ملفات تنفيذية!. وعند بناء مكتبة أصناف Class يمنل مجمعة أيضا، وبالتالي المجمعة هي ملف EXE أو DLL. ً Library سيتولد ملف DLL

الصورة التالية توضح كيفية تنفيذ تطبيق مكتوب بلغة NET?.

 $\overline{a}$ 

<sup>1</sup> للمزيد بمكن الإطلاع على الرابط التالي : [http://msdn.microsoft.com/en-us/library/c5tkafs1\(vs.71\).aspx](http://msdn.microsoft.com/en-us/library/c5tkafs1(vs.71).aspx)

<sup>&</sup>lt;sup>2</sup> تطبيق مكتوب بلغة NET. أو تطبيق مكتوب بلغة تحت منصـة NET. لهما نفس المعنى وقد يتم استعمال إحدى العبارتين لاحقاً<sub>.</sub>

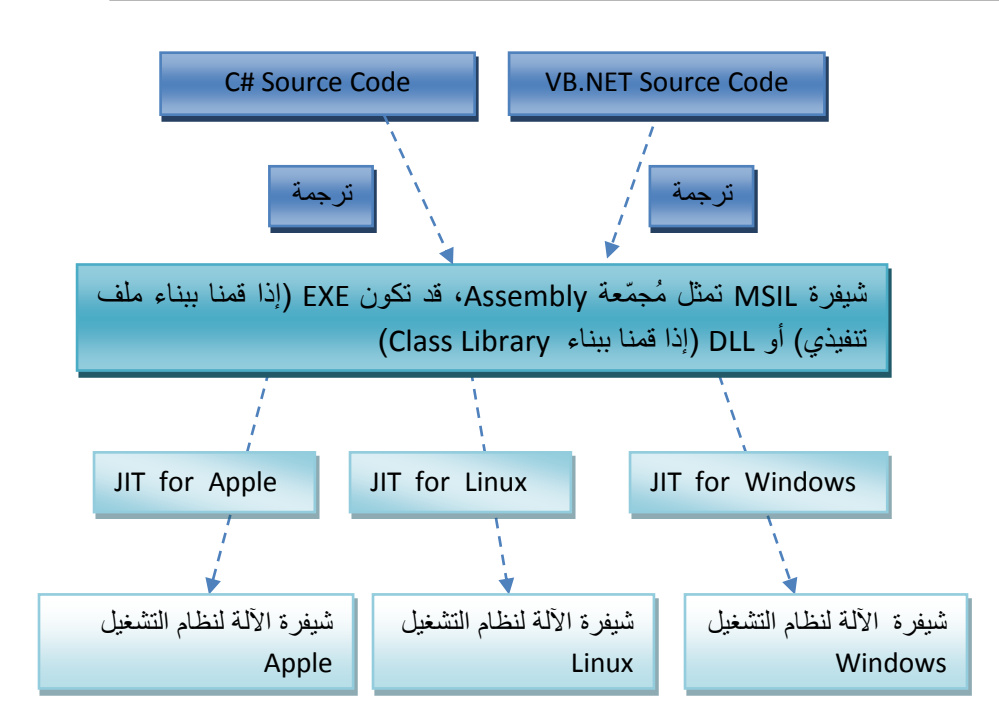

لقد صُممت المجمعات بطريقة تمكننا من تقديم شكل آخر للبر امج تسمى بالمكونات، إنَ فهم المكونات أساسي لفهم المجمعات بسبب التشابه الكبير بينهما.

## **المكونات Components**

المكون هو عبارة عن برنامج فرعي أو جزء من برنامج، يحوي شيفرة تنفيذية وليس شيفرة مصدرية، مما يعني أن بإمكان البرامج الأخرى أن تستخدمه دون الحاجة إلى لإعادة ترجمة الشيفرة المصدرية ودون الحاجة لمعرفة الشيفرة المصدر ية الخاصة بالمجمعة، مما يوفر نوعاً من الأمن ِ

## <span id="page-18-0"></span>**مزايا المكونات**

من أهم مزايا المكونات:

- -0 إعادة استخدام البرامج الفرعية في برامج عديدة ، منال:ً في حال امت ببناء مكتبة خاصة بك وأردت أن تعطيها لشخص آخر دون أن يعرف ما هي الخوارزميات المتبعة في كتابة الكود الخاص بك، يمكنك أن تعطيه ملف DLL بدال من الشيفرة المصدرية للمكتبة.
	- 2- المجمعة التي قمت ببنائها يمكنك أن تقوم ببيعها، ويمكنك أن توقعها بأسم فريد يُسمى Strong Name لتكون وحيدة على مستوى العالم ولحفظ حقواك من السراة أو االستخدام غيرالمشروع.

## <span id="page-19-0"></span> **مج ّمعات نبذة تاريخية عن ال**

في هذه الفقرة ما يهمنا ليس هو التاريخ بحد ذاته، ما يهمنا هو المشاكل التي كانت تعاني منها الشركات في السابق مناالً عن COM، إن **M**odel **O**bject **C**omponent هو أول مكون بسبب صعوبة التعامل مع المكونات وسنقدم حقيقي ادمته شركة Microsoft، مشاكل COM تتلخص في ما يلي:

1- صعوبة تعلم وبرمجة COM، علماً أن المصدر الرئيسي لمكونات COM هو لغة ++C بااستخدام مكتبة ATL. ً

- 2- تثبيت مكونات COM صعب جداً ويحتاج إلى معلومات موجودة في مسجل النظام، إزالة تثبيت المكون تحتاج إلى جهد كبير أيضاً.
- -2 مشكلة تحديث المكونات حيث ال تستطيع التطبيقات التمييز بين ملفات DLL لها نفس اإلصدار وهذا يؤدي إلى إخفاق أحد البرامج عن العمل وهذه المشكلة كانت تعرف بجحيم DLL 1 ، مع NET. تم تجاوز هذه المشاكل بتعريف مقياس جديد للمكونات في NET.

## <span id="page-19-1"></span>**ذاتية الوصف Description Self**

إنّ ما يميز مجمعات NET. عن غير ها هو ذاتية الوصف ونقصد بهذا أن جميع المعلومات المتعلقة بالمجمعة موجودة ضمنها، وهذا يعني أن البرنامج أو النظام الذي سيستخدم المجمعة ليس بحاجة للحصول على أي معلومات من خارج المجمعة من مسجل النظام أو من أي مكان آخر، ألن هذه المعلومات موجودة ضمن المجمعة.

سابقاً، عند بناء DLL في 20IHS، كل ملف DLL يأتي معه ملف LIB وهو فهرس للتوابع و الإجراءات الموجودة بالمكتبة ولكن مع NET. تم تجاوز هذه المشكلة.

<span id="page-19-2"></span>تتعدى مسألة ذاتية الوصف أسماء المناهج )Methods )والكاينات وأنواع البارمترات، فالمجمعات تتضمن معلومات عن إصدارات الكاينات كأن نقول منال1.0:ًShapes يليها 1.1 Shapes ثم 2.0 Shapes، وهذا يجعل عملية تنبيت مكونات NET. أسهل بكنير من السابق، حتى أن عملية تحديث المكونات ليست إال مجرد نسخ ملفات DLL إلى القرص الصلب فقط!.

 $\overline{a}$ 1 للمزيد يمكن الإطلاع على المقال التالي <u><http://www.c-sharpcorner.com/Blogs/7432/dll-hell-problem-and-solution.aspx></u>

## **مجمعات NET. ومكتبة أصناف Framework NET.**

منالً ال بد أن يستخدم مكتبة من مكتبات ال NET،. فكلما استدعينا Method من إ ن أي برنامج مكتوب ب #C،VB فضاء الأسماء system فأن محرك زمن التنفيذ المشترك (CLR) سيضمن تحميل المجمعة ومعرفة التابع الذي قمت باستدعايه من المكتبة التي تم تحميلها، في أي namespace وفي أي Class هذا ال method، وذلك من خالل البيانات الوصفية MetaData، ومن خلال البيانات الوصفية يمكنه معرفة المجمعات التي قمت باستخدامها، مثلاً: لنفرض أنك قمت ببناء مجمعة واستخدمت المجمعة System.Drawing.dll عندئذٍ سيقوم ال CLR بقراءة البيانات الوصفية الموجودة في برنامجك، والذي يمثل أيضاً مجمعة، لمعرفة فيما إذا كان التطبيق يحتاج إلى مجمعات أخرى وبالتالي يمكن لتطبيق بسيط جداً يستحدم تعليمة using واحدة أن يستخدم عدة مجمعات مختلفة<sub>.</sub>

#### **مالحظة:**

إنَ تعليمة using لا تقوم بإضافة مرجع للمجمعة وإنما تؤشر إلى فضاء أسماء (namespace) موجود ضمن المجمعة.

إلضافة مرجع إلى مجمعة من اايمة Project نختار reference Add ثم نحدد المجمعة التي نريدها

### <span id="page-20-0"></span>**التداخل بين لغات البرمجة**

قد يخطر لبعضنا السؤال التالي :

لماذا تقوم Microsoft بإنشاء لغات برمجة جديدة مع أنها جميعاً تترجم إلى Managed Code<sup>?</sup>

الجواب هو كالتالي :

<span id="page-20-1"></span>إنَّ العديد من المبرمجين حساسين جداً للغة التي يبرمجون بها فكل منهم يُحب syntax خاص للغة معتاد عليه، ولا ننسى الدور التسويقي لجذب جميع المبرمجين للعمل على NET. حيث يمكن لمبرمجي ++C، #C ، VB العمل سوياً، كما يوجد محاولات لتحقيق التوافقية بين ال NET. وال Java وبالتالي يمكن إنتاج منتج بواسطة فريق عمل من المبر مجين يستخدمون لغات برمجة مختلفة، وبالتالي نكون قد أنتجنا المنتج بواسطة عدة لغات برمجة.

 $\overline{a}$ <sup>1</sup> الشيفرة المُدارة هي أي شيفرة(كود) مكتوبة بإحدى لغات البرمجة التي تعمل تحت منصـة NET Framework.

[http://msdn.microsoft.com/en-us/library/windows/desktop/bb318664\(v=vs.85\).aspx](http://msdn.microsoft.com/en-us/library/windows/desktop/bb318664(v=vs.85).aspx) :التالي الرابط على اإلطالع يمكن للمزيد

## **المزايا األساسية التي يوفرها Framework NET.**

سنستعرض بعض المزايا األساسية التي يوفرها Framework NET. التي تمكننا من التداخل بين لغات البرمجة:

- -0 محرك زمن التنفيذ المشترك (**R**untime **L**anguage **C**ommon (والذي يدير تنفيذ جميع مجمعات NET. بغض النظر عن اللغة التي كتبت بها ) CLR مشابهة ل JVM في Java).
	- -3 لغة MSIL( لغة مايكروسوفت المتوسطة( والتي تنتجها جميع مترجمات لغات NET.
- -2 مواضفات اللغة المشتركة )**S**pecification **L**anguage **C**ommon)، حيث يمكن للمكونات المكتوبة بلغة #C مثلاً أن تُستخدم في VB.NET مع إمكانية الوراثة الكاملة بين الأصناف.

### <span id="page-21-0"></span>**بنية المجمعات**

تحوي المجمعة على شيفرة تنفيذية للبرنامج أو مكتبة الأصناف التي أنشئت منها بالإضافة إلى بيانات وصفية اُ "MetaData"، إنَ البيانات الوصفية هي بيانات عن المجمعة بحد ذاتها وليست جزءاً من المجمعة.

يكون لمجمعة NET. الشكل التالي:

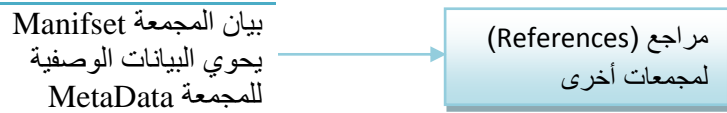

تحوي كل مجمعة على بيان )manifest )يصف محتوى المجمعة يسمى أيضا )Metadata Assembly )باعتبار أن هذا البيان يصف المجمعة ومحتواها، وما هي الوحدات التي تحويها وما هي المجمعات التي تستخدمها ومعلومات إضافية، سنتحدث عن بيان المجمعة لاحقاً والجدير بالذكر أن مكونات COM ليس لها بيان كهذا مبيت فيها.

البيانات الوصفية لألنواع شيفرة MSIL المصادر Resources وهي أجزاء غير تنفيذية مثل الصور والأيقونات

يستخدم CLR هذ البيان في مجمعة البرنامج عند تنفيذه، وذلك الستعادة المراجع للمجمعات األخرى كما هو مكتوب في بيان المجمعة كاستعادة المكتبة Console.System التي تحتوي المنهج ()writeline في التطبيقات ذات منالً الطبيعة Console .

يتبع بيان المجمعة ما يسمى بالبيانات الوصفية للأنواع، تمثل هذه البيانات وصفاً للأصناف والمناهج والخصائص وكافة الأعضاء الموجودة داخل المجمعة بالإضافة إلى بارمترات المناهج وأنواعها و بعض المعلومات الإضافية، يتبع ذلك الشيفرة التنفيذية، وأخيراً هناك قسم المصادر حيث تمثل المصادر الأجزاء غير التنفيذية مثل الصور و الأيقونات و ملفات الر سائل.

يمكن فصل المجمعة إلى عدة ملفات ولكن عادة تكون ملف وحيد.

### <span id="page-22-0"></span>**إنشاء المجمعات**

- -0 ننشئ مشروع جديد من النوع Library Class، ثم نقوم بإضافة ملف يمنل صنف )class )فارغ ضمن .namespace
- -3 يمكن أن تحوي المجمعة أكنر من namespace، منال:ً Data.System تحوي أكنر من namespace منل Classes نضع أن يمكن namespace كل وفي System.Data.SqlClient و System.Data.OLeDB و delegates و Enum ، وأية بنى معطيات أخرى.

نقوم ببناء المشروع ، نضغط 6f+Shift فينتج لدينا ملف dll يمنل المجمعة يمكن أن نعطيه ألي شخص ليقوم بعمل Reference Add له ليستعمله في أي لغة تحت منصة NET.

### <span id="page-22-1"></span>**استعراض محتويات المجمعة**

يمكن إستعراض محتويات المجمعة من خالل أداة تسمى ILDASM، تسمح هذه األداة باستعراض محتويات المجمعة بما فيها شيفرة MSIL و البيانات الوصفية الخاصة بالمجمعة<sub>.</sub> خلال تطوير التطبيقات غالباً لن نحتاج لاستخدام هذه الأداة.

األداة موجودة في المسار التالي:

#### **C:\programfiles\microsoft.net\frameworkSDK\bin**

ويمكن تشغيلها من موجه الأوامر (Commad line ) الخاص بالvisual studio حصراً، لأن المتحول البيئي ً Path اد تم إعداده بشكل تلقايي عند تشغيله، لذلك نكتب:

#### **>ildasm**

## <span id="page-22-2"></span>**بيان المجمعة Mainfest**

يصف البيان معلومات عن المجمعة، واألهم من ذلك أنه يعرف أي مجمعات خارجية تستخدمها هذه المجمعة، يحوي البيان أيضاً رقم إصدارة المجمعة مما يجعل عملية تحديث التطبيق أمراً أسهل من ذي قبل ِ

#### **صفات المجمعة**

بالإضافة إلى المراجع (References) التي يحويها بيان المجمعة فإنه يحوي أيضاً معلومات تخص المجمعة نفسها أيضا، تسمى هذه المعلومات بصفات المجمعة. ً

## <span id="page-22-3"></span>**Assemblyinfo.cs الملف**

اد يتساءل أحدنا ما هي وظيفة الملف cs.Assemblyinfo الذي يتولد مع كل تطبيق يتم إنشاءه بواسطة Visual Studio؟

يستخدم هذا الملف لضبط صفات المجمعة في بيانها تتضمن هذه الصفات اسم المجمعة وإصداراها ومعلومات إضافية سنتناولها لاحقاً، لنلق نظرة على هذا الملف.

```
using System.Reflection;
using System.Runtime.CompilerServices;
using System.Runtime.InteropServices;
// General Information about an assembly is controlled through the following 
// set of attributes. Change these attribute values to modify the information
// associated with an assembly.
[assembly: AssemblyTitle("Training")]
[assembly: AssemblyDescription("")]
[assembly: AssemblyConfiguration("")]
[assembly: AssemblyCompany("")]
[assembly: AssemblyProduct("Training")]
[assembly: AssemblyCopyright("Copyright © 2010")]
[assembly: AssemblyTrademark("")]
[assembly: AssemblyCulture("")]
// Setting ComVisible to false makes the types in this assembly not visible 
// to COM components. If you need to access a type in this assembly from 
// COM, set the ComVisible attribute to true on that type.
[assembly: ComVisible(false)]
// The following GUID is for the ID of the typelib if this project is exposed to COM
[assembly: Guid("4baac969-4d1b-45c0-a680-b1fd6477cf66")]
// Version information for an assembly consists of the following four values:
//
// Major Version
// Minor Version 
// Build Number
// Revision
//
// You can specify all the values or you can default the Build and Revision Numbers 
// by using the '*' as shown below:
// [assembly: AssemblyVersion("1.0.*")]
[assembly: AssemblyVersion("1.0.0.0")]
[assembly: AssemblyFileVersion("1.0.0.0")]
كل تعليمة موضوعة ضمن األاواس المربعة تمنل صفة Attribute، يكفي أن نعلم أن كل تعليمة من هذه التعليمات 
تقوم بإعداد خاصية من خصايص المجمعة و تشيرالكلمة assembly في بداية كل تعليمة أن الصفة موجهة للمجمعة 
                                                       نفسها وليس ألي صف class أو منهج method.
```
يوفر visual studio هذا الملف كقالب جاهز ، يمكن ملأه بالقيم التي تريدها لمجمعتك ويمكن استعراض هذه الصفات من خلال الأداة ildasm من خلال القسم manifest (بيان المجمعة).

## <span id="page-24-0"></span>**أرقام اإلصدارات**

كنا قد تكلمنا سابقاً أن لكل مجمعة اسم و رقم إصدار ومعلومات أخرى وهي كلها متوفرة على شكل Attributes، هذه المعلومات لا تهمنا نحن كمطورين للبرامج وإنما في حال إصدار منتج وقمنا بترقيه وتحديث مجمعاتنا سواء كانت dll أو EXE فأننا نقوم بتوايع المجمعة بأسم فريد لضمان حقوق شركتك من السراة وللسماح للبرامج من التأكد من أن هذه المجمعة موقعة<sub>.</sub>

لإلصدار في مجمعة NET. أربعة أراام هي:

- 1- إصدار رئيسي ( Major Version)
	- 2- إصدار ثانوي (Minor Version)
		- 3- رقم البناء (Build Number)
			- 4- رقم الطبعة (Revision)

مثلاً: المجمعة 1.0.0.0 Shape الإصدار الرئيسي هو 1 والإصدار الثانوي هو ()، الجزءان الأخيران يشكلان تفصيلاً أكبر، رقم البناء يشير إلى رقم بناء المجمعة وهو رقم فريد يتغير مع كل عملية بناء للمجمعة، أما رقم الطبعة فهو رقم يستخدم مع ترقيعات المجمعة و هذا يعني أن المجمعة هي تماماً كإصدار اتها السابقة إضافة إلى تصحيح لخطأ واحد فقط.

## <span id="page-24-1"></span>**التوافقية بين اإلصدارات**

يتفحص ال CLR أراام اإلصدارات عند تحميل المجمعات ويتحقق من التوافقية بين إصداراتها، وال تحدث عملية التحقق هذه إال مع المجمعات المشتركة، وهي المجمعات التي يتشارك عليها أكنر من تطبيق في آن واحد.

بالعودة إلى بيان المجمعة، رأينا أنه يحوي رقم إصدار المجمعة بالإضافة إلى مراجع للمجمعات الخارجية التي تستخدمها، وعند تنفيذ هذه المجمعة و لنفرض أنها ملف EXE يمنل تطبيق يستخدم مجمعات من نوع ملفاتdll، عندئذٍ سيقوم CLR بمقارنة رقم إصدارة المجمعة الخارجية (التي يستعملها ملف ال EXE والذي يمثل التطبيق) الموجود في بيان المجمعة (مجمعة تطبيقنا) مع رقم إصدارة المجمعة الخارجية (ملف الDLL ) في بيانها وذللك للتأكد من التوافقية بين اإلصدارات.

إذا كان للمجمعة رقم إصدار رئيسي أو ثانوي مختلف، عندئذٍ يوجد عدم توافق وبالتالي لن'تحمّل المجمعة. مثلاً: إذا كان التطبيق يستخدم مكتبة الأصناف 1.1 $\text{Shape}$  فأنه لن يعمل مع مكتبة الأصناف 1.0 $\text{Shape}$  أو 1.2 $\text{Shape}$ .

## <span id="page-25-0"></span>**المجمعات الخاصة والمشتركة**

#### **المجمعات الخاصة**

الوضع االفتراضي للمجمعة هو أن تكون خاصة، وهذا يعني أنها خاصة بتطبيقك فقط ويجب على البرامج التي تستخدمها أن تضع هذه المجمعة في نفس مجلد التطبيق أو في المجلدات الفرعية.

### **المجمعات المشتركة**

هي مجمعات متوفرة للاستخدام من قبل جميع البرامج في النظام، البرنامج ليس بحاجة لمعرفة مكان المجمعة لأن جميع المجمعات مخزنة في مجلد خاص يسمى ذاكرة المجمعات العامة (**C**ache **A**ssembly **G**lobal (أو إختصاراً GAC وهي موجودة في المسار التالي C:\Windows\assembly ، لأن هذه المجمعات متوفرة على مستوى النظام ككل فأن CLR يقوم بعدد من عمليات التفحص على المجمعات المشتركة للتأكد من إمكانية استخدامها من قبل البر امج التي تطلب ذلك .

## <span id="page-25-1"></span>**األمن واالسم المر ّكز name Strong and Security**

يجب أن توفر المجمعة إثباتاً أنها لم تستبدل بمجمعة أخرى لها نفس الاسم والإصدار أو قد تم تعديلها بطريقة ما عن طريق الفيروسات، مثلاً: يتم ذلك عبر التحقق من أن المجمعة المشتركة موقعة بمفتاح مشفر قبل تحميلها في GAC، ال يساعد هذا المفتاح على حماية المجمعة من الطفيليات كالفيروسات وحسب، وإنما يمنع تضارب المجمعات الناتج عن تشابه أسماء وأرقام إصداراتها، ويسمى هذا التركيب المؤلف من اسم المجمعة وإصداراتها ومفتاحها (العام والخاص) بالاسم المُركزّ (Strong name).

#### <span id="page-25-2"></span>**إنشاء المجمعات المشتركة**

لكي نتمكن من إنشاء مجمعة مشتركة باسم مُركزٌ، علينا توليد زوج من المفاتيح العام والخاص وذلك للتعرف على المجمعة من خلاله عند استخدامها. تُستخدم أنظمة المفاتيح المشفرة المفاتيح العامة والخاصىة مفتاحاً خاصاً معروفاً من ً ابل مرسل الرسالة المشفرة فقط، أما المفتاح العام فهو متوفر للعالم ككل، يستخدم CLR هذه المفاتيح للتأكد من تطابقها (المفتاح الموجود في بيان المجمعة (التطبيق)) يجب أن يطابق المفتاح الموجود في بيان المجمعة المشتركة التي يستخدمها التطبيق.

يمكن توليد اسم مركز عن طريق سطر األوامر الخاص بـ Studio Visual:

#### **C:\Sn –k keyfile.snk**

سيؤدي هذا الأمر لإنشاء ملف المفتاح keyfile.snk ولتسجيل (توقيع ) المجمعة بهذا المفتاح فأننا سنعدل الصفة)Attribute )AssemblyKeyfile في أخر جزء من الملف cs.Assemblyinfo للمشروع كما يلي:

[assembly:AssemblyKeyFile("**keyfile.snk** ")] // ً يمكننا إضافة مسار المفتاح أيضا

عادةً يكون ملف المفتاح موجود في المجلد debug أو release.

مالحظة: يمكننا أن نضع التعليمة السابقة في الملف المصدري للمجمعة في حال عدم وجود ملف cs.Assemblyinfo كما يلي:

using System.Reflection; using System.Runtime.CompilerServices; using System.Runtime.InteropServices;

[assembly:AssemblyKeyFile("keyfile.snk ")] // ً يمكننا إضافة مسار المفتاح أيضا

الآن نعيد بناء المجمعة ،فنحصل على مجمعة موقعة، وإذا تفحصنا بيان المجمعة سنجد المفتاح العام الذي تم توليده ووضعه اآلن سنقوم بنسخ ملف ال dll الذي نتج لدينا إلى GAC وبذلك نحصل على المطلوب.

ملاحظة: أحياناً نشغل برنامج مثلاً يعتمد على مكتبات (مجمعات) عندها يقوم CLR بالبحث عن المجمعة في المجلد ً المحلي للبرنامج أوالً فإذا لم يجدها فأنه يبحث عنها في GAC فإذا لم يجدها يقوم برمي استنناء Exception لمستوى نظام التشغيل<sup>1</sup>.

## <span id="page-26-0"></span>**األداة ildasm**

يمكنننا من خلال هذه الأداة أن نرى المفتاح العام الذي نتج لدينا عند توقيع المجمعة (و هو موجود في بيان المجمعة)، أو أن نرى المراجع إلى المجمعات األخرى التي تستخدمها المجمعة الحالية، أو أن نشاهد الصفوف classes ضمن كل Namespace وكافة ال methods وال members Data داخل كل class منال:ً

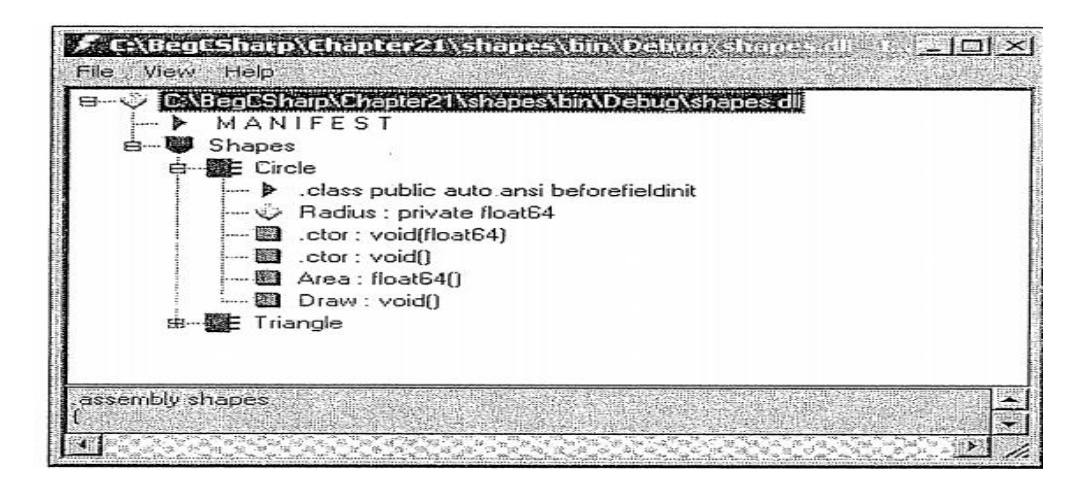

 $\overline{a}$ 

<sup>&</sup>lt;sup>11</sup>للمزيد يمكن الإطلاع على الرابط التالي : <http://www.c-sharpcorner.com/uploadfile/72d20e/concept-of-shared-assembly-in-net>

سنفرض أن لدينا مجمعة باسم shape.dll تحوي صنفين هما Tringle ،circle، نلاحظ وجود قسمين الأول خاص بالمجمعة بحد ذاتها، وقسم أخر مهم جداً هو ال Manifest (بيان المجمعة) ويحوي على البيانات الوصفية والتي هي فعلياً الـ Attributes التي تكلمنا عنها سابقاً، بالإضافة إلى المراجع (References) المستخدمة في هذه المجمعة، ويحوي البيان أيضاً أرقام الإصدارات والمفتاح العام أيضاً وأمور أخرى وكل هذا مكتوب بشيفرة MSIL. ً

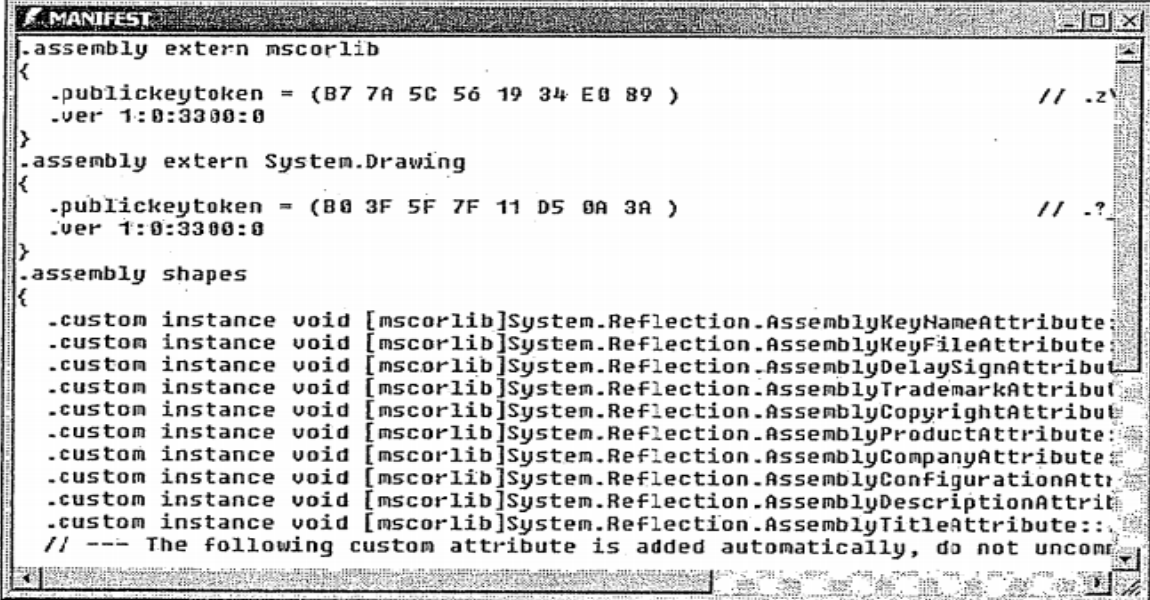

# الفصل الثاني

## الصفات

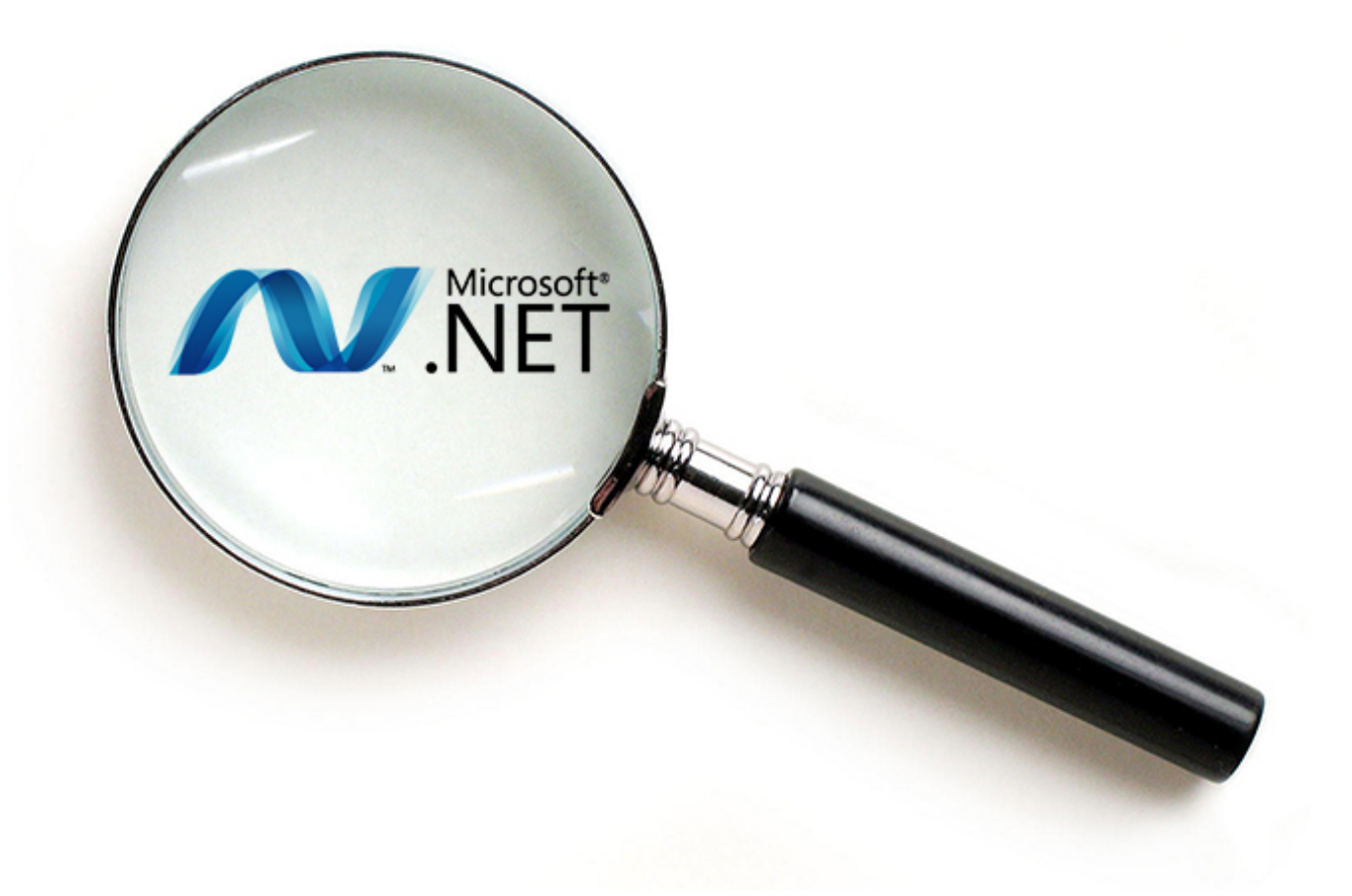

## Attributes

### <span id="page-29-0"></span>**مقدمة**

يُعتبر موضوع الصفات من المواضيع المتقدمة فيNET.، كما يرتبط إرتباطاً وثيقاً مع المجمعات والتي درسناها في ً الفصل السابق. في البداية سنتكلم عن الصفات وما هي طبيعتها وأين تستخدم ولماذا تستخدم، ومواضيع أخرى سيتم التعرف عليها، وما هي "البيانات الوصفية" MetaData' (فعلياً تمثّل Attributes)، ثم سنتعرف على الصفات المُبيتة في NET. وأخيراً سنتناول إنشاء صفات مخصصة (Custom Attributes).

## <span id="page-29-1"></span>**ما هي الصفة Attribute؟**

مبدييا، سنعرف الصفة على أنها "معلومات إضافية يمكن تطبيقها على كتلة من الشيفرة البرمجية ضمن ً المجمعة)DLL أو EXE")، يمكن أن تمنل هذه الكتل Class أو Method أوMember Data أو Property، يمكن الوصول إلى هذه المعلومات من أي صنف (Class) أخر يستخدم هذه المُجمعة.

تحدثنا في الفصل السابق عن المُجمّعات وتعرضنا للملف AssemblyInfo.cs، وهو متوفر كقالب جاهز مع أي مشروع ضمن بيئة التطوير المتكاملة Studio Visual. إذا استعرضننا محتويات الملف سنجد ما يلي.

```
using System.Reflection;
using System.Runtime.CompilerServices;
using System.Runtime.InteropServices;
```

```
// General Information about an assembly is controlled through the following 
// set of attributes. Change these attribute values to modify the information
// associated with an assembly.
[assembly: AssemblyTitle("Training")]
[assembly: AssemblyDescription("")]
[assembly: AssemblyConfiguration("")]
[assembly: AssemblyCompany("")]
[assembly: AssemblyProduct("Training")]
[assembly: AssemblyCopyright("Copyright © 2010")]
[assembly: AssemblyTrademark("")]
[assembly: AssemblyCulture("")]
```
لقد عرضنا جزءاً من الملف فقط، وسنجد فيه عدداً من الأسطر تبدأ بعبارة assembly، هذه هي تعريفات الصفات، فعند ترجمة الملف سيتم حفظ أي صفة ضمن المجمعة وهذه العملية تسمى بالتخليل "Pickling"، ولرؤية ذلك سنقوم ببناء مجمعة )EXE أو DLL)، وسنقوم بتغيير الصفة AssemblyTitle ثم نترجم المجمعة.

[assembly: AssemblyTitle("Training")]

ثم من خصائص المجمعة نشاهد قيمة الصفة السابقة في الحقل Description، هذه الصفات التي يحويها الملف Assemblyinfo.cs تمثل فعلياً "البيانات الوصفية" MetaData. يمكن الحصول على هذه الصفات من خلال

 $\overline{a}$ 1 للمزيد بمكن الإطلاع على الرابط التالي: [http://msdn.microsoft.com/en-us/library/xcd8txaw\(v=vs.110\).aspx](http://msdn.microsoft.com/en-us/library/xcd8txaw(v=vs.110).aspx)

خصـائص ملف المجمعة، أو من خلال الأداة ildasm، أو برمجياً من خلال كتابة شيفرة بـاستخدام تقنية الانعكاس Reflection التي سيتم الحديث عنها في الفصل القادم.

من خالل الشكل الذي تُكتب فيه الصفة نالحظ أن تصريح الصفة تمنل إنشاء غرض من صنف، والبارمترات التي نمررها هي بارامترات الباني )Constructor).

كل هذا يقودنا إلى التعريف التالي :

"الصفة عبارة عن صنف يمكن أن يحوي بيانات إضافية عن المجمعة، تتعلق هذه المعلومات بالمجمعة نفسها أو بأي نوع ضمنها".

لنعد إلى الشيفرة المصدرية:

[assembly: AssemblyTitle("Training")]

لقد قلنا أن الصفة هي صنف ولكن الصيغة هنا مختلفة تماماً عما نعرفه سابقاً في #C، يشير المعرف assembly إلى مدى الصفة وما تبقى من السطر يمنل تصريح الصفة، للصفة باني يقبل بارمتر من نوع string، يقوم المترجم بتضمين هذه القيمة ضمن المجمعة عند بنايها ويمكن الوصول إليها من خالل خصايص المجمعة في نظام بواسطة االنعكاس Reflection. Windows، أو من خالل األداة ildasm، أو برمجيا ً

## <span id="page-30-0"></span>**مقدمة إلى االنعكاس Reflection**

يُعبر الانعكاس موضوعاً جديداً في عالم البرمجة لذا فإننا سنتكلم عنه قليلاً، يُمكّننا الانعكاس من تفحص المجمعات ً والحصول على معلومات عنها برمجيا ويتضمن ذلك كافة أنواع الكاينات المعرفة ضمنها. ً يتوفر االنعكاس في NET. ضمن فضاء األسماء Reflection .System.

<span id="page-30-1"></span>**البحث عن الصفات** 

لنتأمل معاً الكود التالي:

```
using System;
using System.Reflection;
static void Main(string[] args)
{
    Assembly a = Assembly.LoadFrom(@"D:\atom.dll");
    object[] attributes = a.GetCustomAttributes(true);
     foreach(object o in attributes)
     {
```

```
 Console.WriteLine(o.ToString());
     }
}
- امنا في البداية بتحميل مجمعة وذلك عن طريق الصنف Assembly وهو موجود في فضاء األسماء
هي موجود أيضا ضمن ً Reflection.System، و جميع الصفات الموجودة في الملف cs.Assemblyinfo
                                                                 فضاء األسماء سابق الذكر.
```
- ثم حصلنا على جميع الصفات المخصصة وهي موجودة سابقاً في الملف Assemblyinfo.cs وقمنا بعرضها على الشاشة، ويكون خرج البرنامج السابق هو:

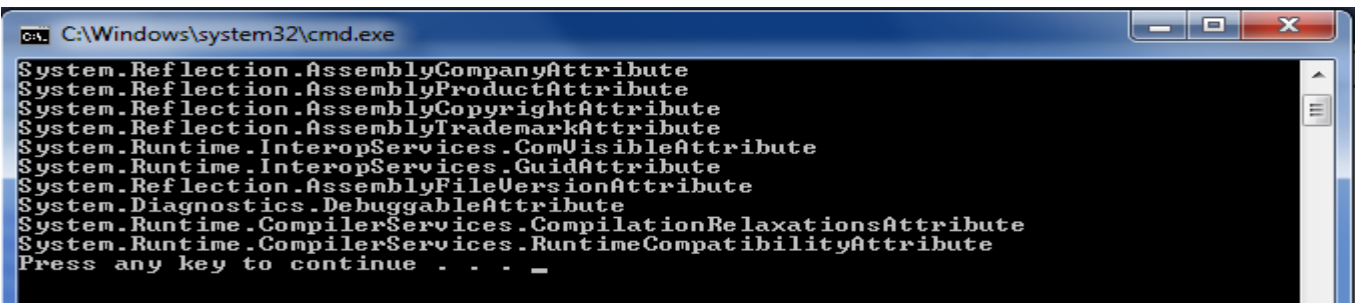

## <span id="page-31-0"></span> **مبيتة في الصفات ال NET.**

إن الصفات الموجودة في الملف cs.Assemblyinfo هي صفات خاصة بالمجمعة بحد ذاتها، أما الصفات التي سنعرضها فهي تخص الأنواع المعرفة ضمنها وأحياناً المجمعة بحد ذاتها، سنستعرض بعض الصفات التي يوفرها ً Framework NET. و متى يمكننا استخدامها.

## <span id="page-31-1"></span> **System.Diagnostics.ConditionalAttribute الصفة**

تلك إحدى أهم الصفات على اإلطالق، فهي تسمح بتضمين أو استنناء أجزاء من الشيفرة باالعتماد على تعريف رمز أثناء الترجمة توجد هذه الصفة ضمن فضاء الأسماء System. Diagnostics والذي يتضمن عدداً من الأصناف )Classes )لتنقيح وتتبع الخرج وتسجيل األحداث ومراابة األداء ومعالجة المعلومات، اآلن لنتأمل الشيفرة التالية:

```
using System;
using System.Diagnostics;
[Conditional("MhdAlyan")]
public static void DebugOnly()
{
       Console.WriteLine("this String Only Display in Debug Builds");
}
```

```
static void Main(string[] args)
{
      DebugOnly();
}
```
تقوم هذه الشيفرة بوسم (Taged) المنهج DebugOnly بالصفة Conditional وتمرير رمز تم تعريفه مسبقاً ويتم ذلك وفق طريقتين:

1- في حال استخدام Visual Studio يمكن تعريف الرمز من خلال النافذة التالية علماً أن الرمزين ً للعمل في نمط التنقيح )DEBUG). TRACE,DEBUG هما رموز معرفة سابقا ً

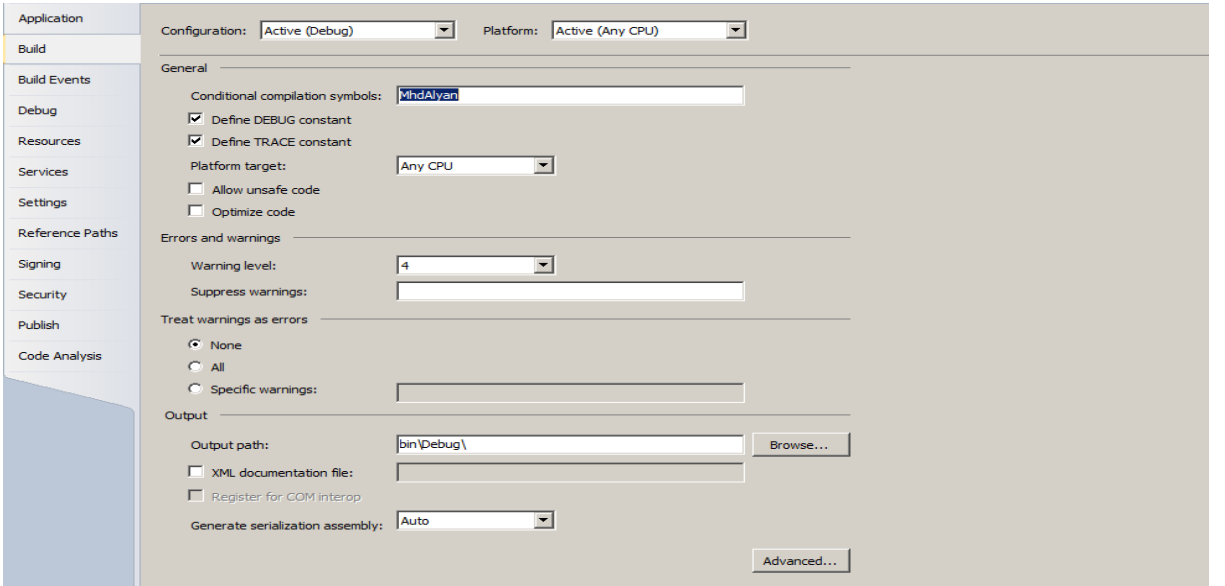

يتم تنفيذ التابع DebugOnly عند وجود رمز معرف سابقاً (MhdAlyan)، وفي حال عدم وجوده لا يتم تنفيذ محتوى هذا التابع. لنرى الخرج الآن في حال قمنا بتعريف الرمز السابق:

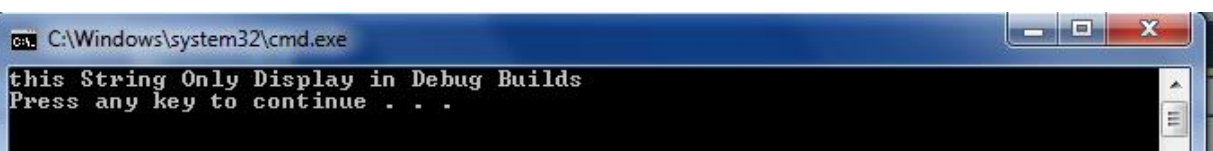

وفي حال تغيير الرمز كما يلي:

[Conditional("MOHAMMAD")]

لن يتم تنفيذ المنهح DebugOnly

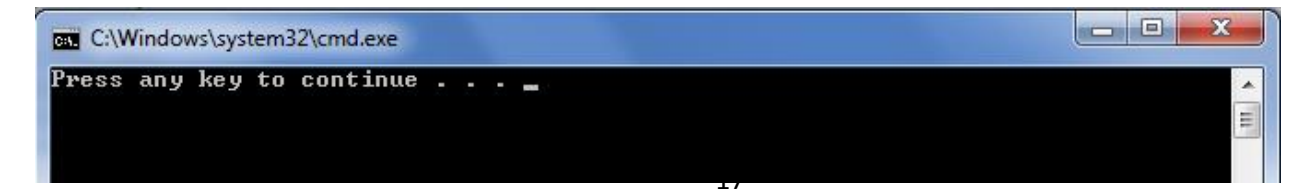

2- يمكن تعريف رموز أيضاً من خلال سطر كما يلي:

csc /d: MhdAlyan program.cs

## <span id="page-33-0"></span>**System.ObsoleteAttribute الصفة**

- عند التعرف على هذه الصفة يتضح لنا مدى اعتناء مهندسي Microsoft بأدق التفاصيل، تستخدم هذه الصفة لوسم تابع بأنه لم يعد مستخدماً بعد الآن.
- يمكن أن تكون هذه الصفة مفيدة جداً، على سبيل المثال عندما تود نشر مكتبة من الأصناف ومن المحتم أنه خلال عملية التطوير سيكون بعض المناهج التي لن يكون لها وجود في اإلصدارة النهايية من المكتبة، وبذلك يمكن تحضير مستخدمي مكتبتك لغياب ميزة محددة، لنرى المنال التالي:

```
[Obsolete("Use NewMethod instead")] 
public void OldMethod()
{ 
}
public void NewMethod()
{
}
  عند ترجمة المشروع سنحصل على رسالة تحذير بأن هذا المنهج مهجور "deprecated" أو سُيهجر قريباً وعليك
```

```
بدالُ استخدام NewMethod منه.
```
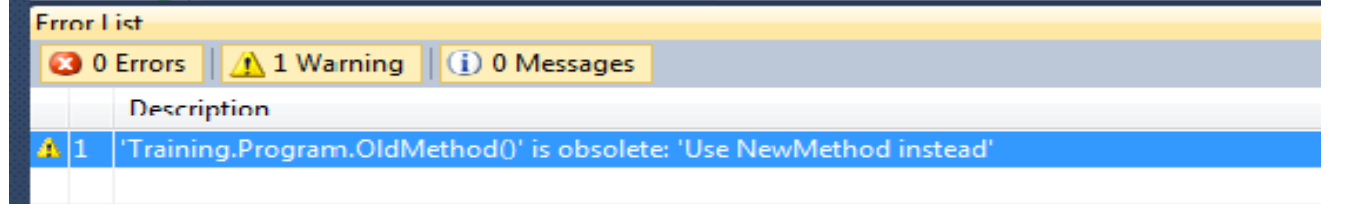

مع مرور الوفت فأن جميع مستخدمين هذا المنهج سيعلمون أن عليهم تجنب استخدام هذا المنهج وحتى عند استدعائه يعطيك أن هذا المنهج deprecated.

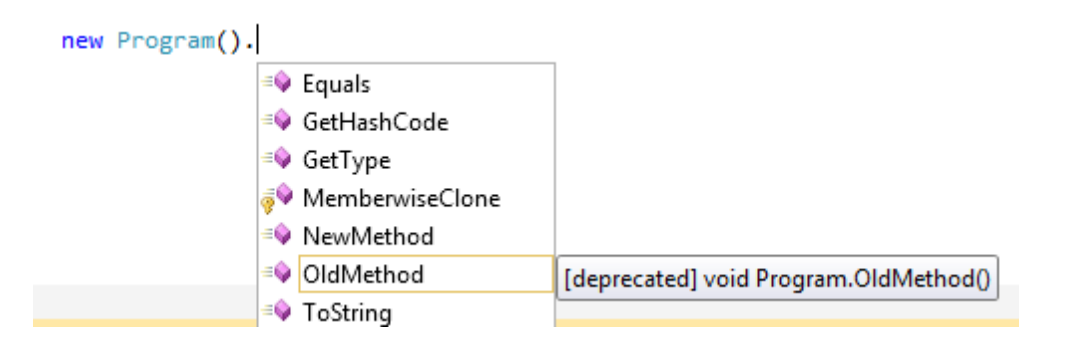

مع الوقت يمكنك أن تزيل المنهج OldMethod من شيفرتك تماماً دون خوف، لذلك يمكنك إضافة بارمتر جديد للصفة Obsolete كما يلي:

```
[Obsolete("Use NewMethod instead", true)]
public void OldMethod()
{ 
}
وعندما يحاول المستخدمون استخدام هذا المنهج فأن المترجم سيصدر خطأ ترجمة، وتتواف عملية الترجمة بالرسالة 
                                                                                         التالية:
```
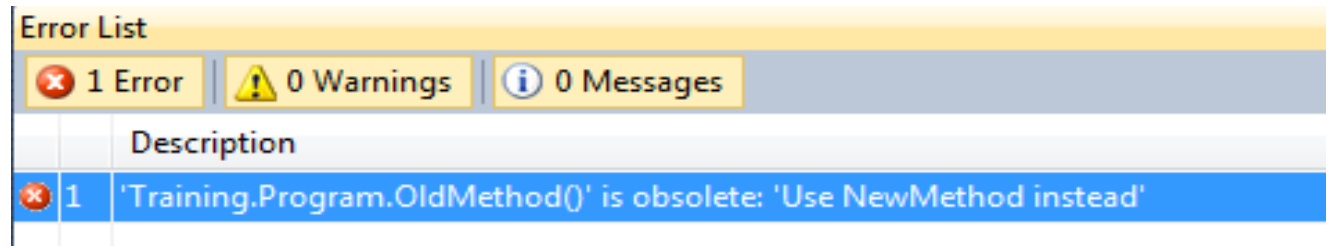

## <span id="page-34-0"></span>**System.SerializableAttribute الصفة**

السّلسَلة (Serialization)، هي الاسم الذي يطلق على ترتيب واستعادة الكائنات من الذاكرة أو من الأقراص بصورتها الثنائية، عندما نقوم بسّلسَلة كائن فإن جميع بيانات الكائن تُحفظ ضمن وسط التخزين، وعند إزالة السّلسَلة )Deserialize )سيتم إعادة الكاين من وسط التخزين إلى حالته األصلية.

#### **ما الهدف من كل الصفات التي عرضناها والتي سنعرضها بعد قليل؟**

 الهدف هو تخزين معلومات إضافية ضمن المجمعة على شكل بيانات وصفية، هذه الصفات هي التي تُخبر CLR ليقوم بعمل ما وفق ما تُعبر عنه الصفة، فمثلاً: عندما يستقبل CLR طلباً لسّلسَلة كائن فأنه سيتفحص فيما إذا كان الصف يدعم الواجهة Iserializable أم لا، إن لم يكن يحقق الواجهة الأخير ة سيتفحص فيما إذا كان الصنف موسوماً بالصفة Serializable، وعند وجود الصفة السابقة في الصنف سيستخدم NET. االنعكاس للحصول على بيانات أعضاء الصنف سواء كانت عامة أو خاصة أو محمية وسيحفظ هذه البيانات كتمنيل للكاين، أما إزالة السلسلة فهي عكس السلسلة تماماً.

اآلن سنرى كيف تتم عملية السلسة Serialization.

```
 using System;
 using System.Runtime.Serialization.Formatters.Binary;
 [Serializable]
 class Employee
 {
     public Employee(int id ,string name)
     {
        _id = id;_name = name; }
     private int _id;
     private string _name;
    [NonSerialized]
     //this Data Member is not Serialized,Such asTransiet in JAVA
     private string _password;
     public int Id
     {
         get { return _id; }
        set \{ _id = value; \} }
     public string Name
     {
         get { return _name; }
        set \{ _name = value; \} }
 }
```
```
سنقوم الآن بسلّسلة كائن Employee ضمن ملف ثنائي<sub>.</sub>
```

```
 static void Main(string[] args)
       {
           Employee e = new Employee(1, "mohammad");
                 FileStream fs = null;
                   try
\overline{a} string path= @"D:\file";
                        fs = new FileStream(path, FileMode.Create);
                         BinaryFormatter bf = new BinaryFormatter();
                          // Serialize Object(e) in the file stream(fs)
                        bf.Serialize(fs, e); 
                     }
                    catch (Exception Ex)
\overline{a} Console.WriteLine(Ex.Message);
 }
                   finally
\overline{a} (b) and (c) and (c) and (c) and (c) and (c) and (c) and (c) and (c) and (c) and (c) and (c) and (c) and (c) and (c) and (c) and (c) and (c) and (c) and (c) and (c) and (c) and (c) and (c) and (c) and (c) and (c) 
                        try
\{ fs.Close();
 }
                       catch (Exception es) 
\{ Console.WriteLine(es.Message); 
 }
 }
       }
```
أما إزالة السلسلة DeSerailization فتتم كما يلي:

```
static void Main(string[] args)
{
         Employee e1 = null;
      try
      {
        string path = @"D:\theta";
         fs = new FileStream(path, FileMode.Open);
         BinaryFormatter bf = new BinaryFormatter();
         e1 = (Employee)bf.Deserialize(fs); // DownCasting is mandatory
         Console.WriteLine("Id={0} name={1}",e1.Id,e1.Name);
     } 
     catch (Exception Ex)
     {
           Console.WriteLine(Ex.Message);
 }
     finally
     {
         try
           {
                      fs.Close();
 } 
           catch (Exception ex) { Console.WriteLine(ex.Message); }
     }
```
}

## **System.Reflection.AssemblyDelaySignAttribute الصفة**

- يوفر فضاء الأسماء System.Reflection عدداً من الصفات تعرفنا إلى بعضها سابقاً في هذا الفصل، إحدى ً أكنر هذه الصفات تعقيدا في فضاء األسماء سابق الذكر هي الصفة AssemblyDelaySign. ً
- لقد تعلمنا في الفصل السابق كيفية بناء وإنشاء مجمعات مشتركة وتسجيلها في GAC، يسمح NET. بتأجيل توقيع المجمعات أيضاً، يعني ذلك أنه يمكننا تسجيل المجمعة في ذاكرة المجمعات العامة لإغراض الفحص والاختبارات ودون إعطائها رقماً خاصاً<sub>.</sub> ً
- أحد السيناريو هات التي يمكن استخدام التوفيع المؤجل فيها عندما نود تطوير التطبيقات التجارية، فكل مجمعة يتم تطوير ها في المنزل يجب أن توقع بمفتاح خاص على جهاز المطور قبل أن تصل للزبائن.
- ا على أية حال، ال ترغب المؤسسات البرمجية بتوفير مفتاحها الخاص على جميع أجهزة المطورين لذلك يُمكننّ CLR من توايع المجمعة بصورة جزيية ووضعها في GAC، دون الحاجة لمفتاح خاص وبعد اختبار المجمعة تماماً يمكننا توقيعها بشكل نهائي ووضعها في GAC من خلال الشخص الذي يملك المفتاح الخاص.

#### **توليد ملف المفتاح**

 $^1$ sn.exe أولا نحن بحاجة لتوليد ملف المفتاح (العام والخاص)، لذلك سنستخدم الأداة  $_{\rm s}$ sn

#### **sn –k Company.key**

الآن سنستخرج المفتاح العام منه لكي نستخدمه في توقيع المجمعة بشكل مؤقت.

#### **Sn –p Company.key Company.public**

سيقوم هذا الأمر بإنشاء ملف المفتاح العام فقط، هذا المفتاح معروف لدى الجميع لذلك يمكن نسخه إلى جميع أجهزة المطورين، أما الملف الذي يحوي المفتاح الخاص هو الذي يجب أن نحفظه في مكان آمن لأننا سنستخدمه عند توقيع المجمعة بصورة نهايية، لذلك احفظ الملف key.Company في مكان آمن.

 $\overline{a}$ <sup>1</sup> استخدام الأداة sn يتم باستخدام Visual Studio Command Prompt الموجود في مجلد Visual Studio Tools بقائمة ابدأ.

## **توقيع المجمعة بصورة جزئية**

الكود التالي يشرح المطلوب:

```
using System.Reflection;
[assembly: AssemblyKeyFile("Company.public")]
[assembly: AssemblyDelaySign(true)]// True is means the Assembly is DelaySigned
```
األن سنقوم بتسجيل المجمعة في GAC باستخدام األمر التالي :

**gacutil /i program.exe**

لكن سيعطي خطأ لأن GAC يرفض أي مجمعة لا تحوي اسم مركّز (strong name)، لذلك سنوقف GAC للتخلص من هذا التقييد باستخدام الأمر :

السماح لجميع المجمعات التي ال تحوي اسم مركز بالتسجيل ضمن GAC // **\* Vr –Sn**

**Sn –Vr myAssembly.dll** 

## **إكمال االسم المر ّكز )name strong )**

المرحلة الأخيرة هي توقيع المجمعة بصورة نهائية، وذلك عن طريق ترجمة المفتاحين العام والخاص ضمن المجمعة وبالتالي توليد اسم مركز ،عندها نستطيع تسجيل المجمعة ضمن GAC دون الحاجة لتخطي عملية التحقق من الأسماء المر كّزة وهذه المرة سنستخدم الأداة  $_{\rm SI}$  مع الخيار  $_{\rm F}$ –.

إعادة توقيع المجمعة وإضافة الجزء المتعلق بالمفتاح الخاص// **sn –R program.exe Company.key**

## **الصفات المخصصة Attributes Custom**

تكلمنا في النصف الأول من الفصل عن الصفات المُعرفة ضمن NET.، يمكننا أيضاً إنشاء صفاتنا الخاصة وهو ما نسميه بالصفات المخصصة،1 سنتكلم عن كيفية إنشاء الصفات الخاصة.

تُمنل الصفة المخصصة صنف )Class (يجب أن يخضع للمواصفات التالية:

- -0 يجب أن يرث من الصف Attribute .System.
- 2- يمكن أن تتضمن منهج بنّاء (Constructor) الصفات المخصصة بارمترات، ويجب أن تكون أنواع البارمترات بسيطة )Primitive )كاألعداد أو السالسل النصية أو القيم المنطقية.

## **الصفة TestCaseAttribute**

عندما نقوم بإنشاء مكتبة أصناف ما فأننا ننشئ صفوف اختبار لاختبار مكتبة الأصناف التي لدينا، وتتأكد من أنها تؤدي ما هو مطلوب منها، تزداد الحاجة لهذه األصناف عندما نقوم بإصالح خطأ ما أو عندما نقوم بوظيفة جديدة وذلك لنتأكد أن كل شي يسير على ما يرام.

#### **الصفة TestCaseAttribute**

```
/// <summary>
   /// this is a Custom Attribute
   /// </summary>
[AttributeUsage(AttributeTargets.Class,AllowMultiple=false,Inherited=true)]
        public class TestCaseAttribute:Attribute
         {
             public TestCaseAttribute(Type testcase)
   \overline{\mathcal{L}} _testcase = testcase;
    }
             public readonly Type _testcase;
             public void Test()
             {
                 //Create an instance of Class underTest
                 object o = Activator.CreateInstance(_testcase);
             }
        }
```
 $\overline{a}$ <sup>1</sup> للمزيد بمكن الإطلاع على الرابط التالي : <u>[http://msdn.microsoft.com/en-us/library/84c42s56\(v=vs.110\).aspx](http://msdn.microsoft.com/en-us/library/84c42s56(v=vs.110).aspx)</u>

## **الصنف المراد اختباره**

الختبار أي صنف نقوم بوسمه بالصفة TestCase.

```
/// <summary>
/// A Class that used TestCaseAttribute 
/// </summary>
[TestCase(typeof(TestAnObject))] //(***)
public class SomeCodeOrder
 {
       public int Do()
         {
              return 999;
         }
 }
                                                           صنف االختبار TestAnObject
/// <summary>
/// this is a Test Class, that it is test the Other Classes
/// </summary>
class TestAnObject
{
      public TestAnObject()
      {
           SomeCodeOrder s = new SomeCodeOrder();
          if (s. Do() != 999)throw new Exception("Error");
      }
}
static void Main(string[] args)
{
            Assembly a = Assembly.GetExecutingAssembly();
            Type[] arr = a.GetExportedTypes();
            foreach (Type t in arr)
\{ Console.WriteLine("Checking Type {0}", t.ToString());
               object[] atts = t.GetCustomAttributes(typeof(TestCaseAttribute), false);
               if (atts.Length == 1)
\{ Console.WriteLine("found TestCaseAttribute : Running Test");
                   TestCaseAttribute tca = (TestCaseAttribute)atts[0];
```

```
 //Perform Testing
             try
             {
                 tca.Test();
                 Console.WriteLine("Passed");
 }
             catch (Exception e)
\{ Console.WriteLine("failed");
                 Console.WriteLine(e.Message);
 }
 }
 }
```
**آلية التنفيذ**

في هذا المثال قمنا بتحميل المجمعة الحالية (التطبيق المُنفذ)، ثم قمنا باستعر اض كافة الأنماط ضمنه، من أجل كل نمط فهنا باستعراض الصفات المخصصة لكل نمط و فحص فيما إذا كان النمط موسوماً بالصفة TestCaseAttribute، بالتالي سيتم إختبار الصنف SomeCodeorder ألنه موسوم بالصفة TestCaseAttribute من خالل الصنف TestAnObject، يُمكننا من خالل هذا الصنف فحص جميع الصفوف الموسومة بالصفة TestCase وإنشاء غرض في زمن التنفيذ من الصنف الذي نريد اختباره عن طريق الصف Activator وتطبيق منهج Test.

### **سيناريو تنفيذ الكود**

بعد أن نعرف أن الصنف SomeCodeOrder موسوم بالصفة TestCase( TestCaseAttribute)، وهو الصنف الذي سنقوم باختباره، سيؤدي ذلك إلستدعاء باني الصنف TestCase كما يلي:

[TestCase(typeof(TestAnObject))]

}

وسيمرر للباني نمط )Type )الصف المسؤول عن عملية إختبار الصف الموسوم بهذه الصفة )SomeCodeOreder)، وبالتالي سيمرر للباني نمط الصنف TestAnObject وسيقوم بإنشاء Object من الصنف السابق وذلك بعد استدعاء التابع Test الخاص بصفة االختبار، وعند إنشاء object من الصف TestAnObject سيؤدي إلى استدعاء الباني الخاص بالصنف TestAnObject، وبذلك تتم عملية اإلختبار حيث داخل باني هذا الصف ننشئ كاين من الصف المراد فحصه )SomeCodeOreder )ثم نتحقق من صحة الخرج الذي لدينا عن طريق المنهج Do.

قد لا نشعر بالفائدة الحقيقية من خلال هذا المثال، إضافةً إلى أن طريقة تنفيذه ليست بالأمر البسيط، ولكن عندما يكون لدينا صنف حقيقي يقوم بوظايف ذات معنى سنشعر بأهمية الصفات.

## **System.Attributeuseage الصفة**

عند تعريفنا لصفة مخصصة فأنه من الضروري تحديد الأنواع التي يمكن وسمها بهذه الصفة، وبالعودة إلى المثال السابق فأننا قررنا أن الصفة TestCase لا تستخدم إلا مع الصفوف وذلك باستخدام التعداد AttributeTarget ونفصل بينهم بواسطة | ، بينما يمنل البارمترالناني والنالث يمنالن خصايص وهي كما يلي :

األولى هي Allowmultiple وتسمح باستخدام الصفة أكنر من مرة على العنصر نفسه، بينما تفيد الخاصية النانية inherited بتوريث الصفات.

**نقصد بالخاصية ما يلي:**

لنفرض أننا نود في إضافة اسم الشخص الذي قام بالفحص وذلك ضمن الصفة TestCase لذلك سنقوم بإضافة الشيفرة التالية للصف TestCase:

```
private string author;
public string Author
{
     get { return author; }
    set { author = value; }
}
```
وعند وسم صنف ما باستخدام الصفة السابقة، يمكننا من خلال باني الصف أن نمرر قيم للمتحولات التي قمنا بعمل خاصية لها وذلك كما يلي:

```
/// <summary>
/// A Class that used TestCaseAttribute
/// </summary>
[TestCase(typeof(TestAnObject),0]
  ▲ 2 of 2 ▼ TestCaseAttribute.TestCaseAttribute(Type testcase, Named Parameters...)
             Named Parameters: Auther = string
                                 _testcase = Typereturn 999;
    }
¥
```
يمكننا إضافة تفاصيل إضافية، وذلك عن طريق الخاصية Author والمتحول العام testCase(\_نالحظ أنه أصبح لدينا نسختين من الباني مع أننا لم نقم بعمل Overloading).

نكتب اسم الخاصية ثم القيمة، مثلاً : ``Author=`'mohammad، ونفس الكلام يُطبق مع المتحول العام.

#### **مدى الصفات**

تعرفنا في القسم السابق من الفصل على الصفات التي تبدأ بالبادية Assembly والنا أنها تعني أن هذه الصفة موجهة للمجمعة نفسها، ولكن إذا أردنا أن نضيف صفة لقيمة مُعادة من تابع فعلينا أن نخبر المترجم بمدى الصفة مثلاً في حال أردنا أن نطبق صفة معينة لقيمة ُمعادة من تابع فعلينا أن نقوم بما يلي:

```
 [return:myAttribute]
 public int DoSomething()
 { }
```
في حال أردنا أن نطبق صفة على متحول ضمن صف فإننا سنكتب:

[field:myAttribute]

بنفس الطريقة نطبق الصفة على Event أو Property.

# الفصل الثالث

الإنعكاس

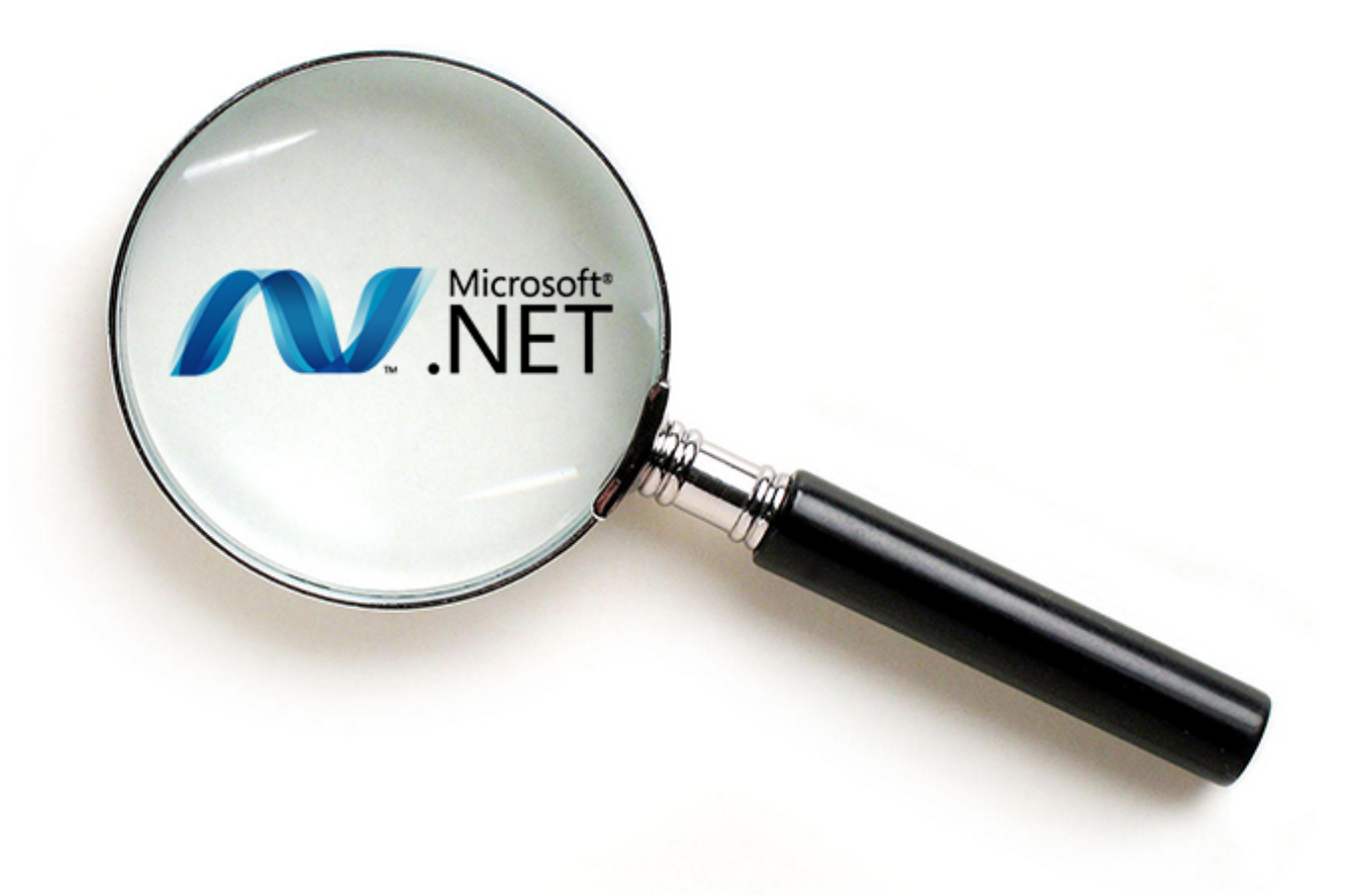

## **Reflection**

#### **مقدمة**

في يُعتبر االنعكاس من المواضيع المتقدمة والهامة جدا NET،. والذي يرتكز بشكل أساسي على موضوع المجمعات ً Assemblies والصفات Attributes، واد تكلمنا عن كل منهما في الفصول السابقة. يُعرف االنعكاس Reflection ببساطة بأنه عملية استكشاف للمجمعة للحصول على محتوياتها بشكل كامل. يمكن أن نقوم باستكشاف DLL أو EXE باستخدام تقنية االنعكاس لنستعرض مخطط الصفوف والوراثة ومحتويات كل صنف، واألهم من ذلك أنه يمكننا استكشاف الصفات ضمن المجمعة يعتمد CLR على هذه المعلومات ألداء عمله.في البداية سنتكلم عن بعض المواضيع النظرية ثم سننتقل لمجموعة من التمارين والتي ستغطي كامل المواضيع النظرية التي سنتلكم عنها.

## **مقدمة فلسفية عن االنعكاس**

في الماضي القديم كان القدماء يُع ّرفون كلمة االنعكاس )Reflection (بأنها:

"شي ما يُعكس منل الضوء، اإلشعاع الحراري، الصوت أو الصورة، التركيز الفكري واالعتبار الحذر لألمور، تعبير غير مباشر عن انتقاد أو لوم، مظهر أو نتيجة"، كما في قولنا: "إنجازاته هي انعكاس لشجاعته وجرأته".

قد نعتقد أن معنى الانعكاس في لغة #C لا يندرج تحت أي من المعاني السابقة، ولكن الحقيقة هي العكس تماماً وسنرى ذلك لاحقاً، إذ أن الانعكّاس له علاقة وثيقةً بعملية تشَّريح التطبيقات (التعرف على كامل محتوَّياتها في زمن التنفيذ)

ويُعرف االنعكاس في لغة #C بأنه العملية التي يتمكن بواسطتها CLR من اكتشاف المعلومات حول الصفوف والأنواع الأخرى المعرفة ضمن المجمعات (DLL,EXE).

تُقسم المعلومات في المجمعة إلى مكونين هما:

مكون الشيفرة ويمثل شيفرة MSIL أو تسمى IL أحيانا، و معرف البيانات Metadata وهي وصف لما يدور حوله ً البرنامج وتصف تلك البيانات الصفوف والأنواع الأخرى والتي تشكل بمجموعها التطبيق، بدون تلك البيانات Metadata لن نتمكن من تحميل تطبيق ما بصورة آمنة في لغة #C وسيستحيل علينا توفير السرية بدون ٌمعرف البيانات (metadata) التي تشرح لبيئة زمن التنفيذ كيفية عمل تجُّمع ما (Assembly) وما تحتاجه من قيم للبيانات. واد أمكن تطبيق االنعكاس Reflection في لغة #C بواسطة معرف البيانات metadata هذا، ويدور موضوع هذا الفصل حول البيانات الوصفية أو معرف البيانات "metadata "وطرق استرجاعه.

#### **ما هو االنعكاس Reflection؟**

االنعكاس هو عملية استكشاف داخلية لتطبيق ما دون الولوج إلى شيفرته، يمكن استخدام االنعكاس إليجاد جميع الصفوف في تجُّمع )Assembly )ما باإلضافة إلى جميع الmethods وال Properties والEvents داخل صنف ما إنطلاقاً من الصنف الأساس الذي اشتُقّ منه هذا الصنف وانتهاءً بال interfaces التي يحققها.

يسمح االنعكاس لبرنامج #C بالتحقق بالتعامل مع ذاته من وجهة نظر خارجية. إذ يمكنك التحقق من كافة المعلومات حول صنف (صف) ما، ويمكن أيضاً استخدام الانعكاس كي تستدعي (Invoke) مناهج (methods) هذا الصنف ديناميكياً أثناء زمن التنفيذ، يمكنك أيضاً إنشاء شيفرة بصورة ديناميكية وتعتبر هذه التقنية خطرة ولا يُنصح بإتباعها ً ً لتوليد شيفرة ما بوساطتها.

يسمح لك االنعكاس باستعراض المعلومات في مقطع معرف البيانات metadata ( يسمى manifest ضمن المجمعة) كل ذلك يتم في زمن التنفيذ، وبشكل مختصر يمكنك رؤية المعطيات كما يراها المترجم عندما يقوم ببناء التطبيق وإنشاء ملف تنفيذي، عند ذلك سيكون لديك المرونة لتوسيع تطبيقاتك أثناء زمن التنفيذ المشترك، فمنال:ً يمكنك استخدام الانعكاس للتحقق من وجود صفوف معينة في مجلدك الرئيسي وأنْ وجدت تقوم بتحميلها واستخدامها ً ضمن التطبيق الخاص بك، يُعتبر الانعكاس بمثابة مفهوم مكتبات الربط الديناميكي DLL التي وجِدَت خصيصاً لمعرفة محتوياتها أثناء زمن التنفيذ.

وبدون الانعكاس تتطلب منك ملفات DLL معرفة الصفوف والتوابع والأنواع الموجودة بداخلها قبل البدء باستخدامك لها، يمكن مثلاً أن نقوم بتحميل ملفIDL بشكل ديناميكي ولكن لا يمكنك البحث في مجموعة من ملفات DLL عن تابع ما ذو اسم ُمعطى وحتى لو تمكنت من ذلك فال يوجد طريقة لسؤال النظام عن البارمترات الممكن تمريرها لهذا التابع، أما بواسطة االنعكاس فيمكنك القيام بكل ما سبق.

## **لماذا نحتاج إلى االنعكاس ؟**

يتطلب المترجم ونظام زمن التنفيذ إمكانيات االنعكاس في لغة #C، سواء كنت أو لم تكن تريدها أو تحتاجها، فاالنعكاس ضروري في أي لغة تفسيرية، ألن CLR يجب أن يعرف ما يقوم بتحميله.

ويعتبر الانعكاس ضرورياً من أجل إعطاء البرنامج أرقام إصدار دقيقة ومحكمة (باستخدم فضاء الأسماء Emit.Reflection.System)، والتحميل الديناميكي للصفوف ومعالجة مسايل ال ِّسرية واألمن بالشكل المناسب.

بدون االنعكاس ال يمكن ل CLR إنجاز مهام السرية واآلمن بشكل مناسب، وذلك يعود لعدم ادرتها على تحديد فيما إذا كان من الضروري تحميل كتلة من الشيفرة أم لا قبل تواجدها مسبقاً في الذاكرة.

#### **كيف ي ستخدم االنعكاس ؟**

لكي نستوعب االنعكاس يجب بداية علينا فهم المجمعات Assemblies والبيانات الوصفية.

المجمعة Assembly هي الوحدة الأساسية للنشر في تطبيق NET.، و قد رأينا سابقاً أن المجمعة تحوي شيفرة MSIL و بيانات وصفية metadata والقوانين التي يُنفذ وفقها التطبيق ويُشَغَل داخل بيئة زمن التنفيذ(هذه القوانين تتمثل في السرية وفي إعطاء البرنامج أرقام إصدارات خاصة به كما رأينا في الفصول السابقة). ملف المجمعة هو ملف يصف نفسه بنفسه ويتضمن شيفرة MISL أو IL والمحمَّلة من قِبَل CLR عندما يُحمل التطبيق إلى الذاكرة.

يتضمن البيان (manifest) معلومات حول المجمعة ككل، وتشمل هذه المعلومات على رقم الإصدار والتسمية الممكن استخدامها من قِبَل CLR للتأكد من أنك تقوم بتحميل الإصدار المناسب لمجمعة عندما تريد استخدامها في تطبيقك، باإلضافة إلى ذلك يمكنك تحميل كامل الرزمة )Package )إلى الذاكرة في وات واحد، وذلك يعود إلى أن البيان يتضمن إشارات ومراجع لمجمعات أخرى وبالتالي يمكن لبيئة زمن التنفيذ أن تتأكد من تواجد كامل أجزاء التطبيق قبل البدء بتشغيل البرنامج. هذه التقنية تتجنب مشكلة فقدان ملف DLL المتفشية في السابق في البرمجة لنطام التشغيل Windows.

يتضمن البيانات )manifest )معلومات أمن وس ِّرية تُف ِّصل الحدود المسموح للتطبيق الولوج إليها أثناء تشغيله. هذا المفهوم هام جداً لأنه يُمكنك من إنشاء العديد من أنواع التطبيقات في لغة #C (يمكن التحكم بصلاحيات التطبيق ابل الولوج إلى خدمات النظام(.

#### **ما هو التحميل الديناميكي ؟**

لنلقي نظرة على أبسط شكل من أشكال الانعكاس ألا وهو تحميل مجمعة أثناء زمن التنفيذ والتعرف على نوع المعلومات التي يمكن أن يجدها والمتعلقة بهذا التجمع، وللقيام بذلك عليك استخدام فضاء األسماء التالي:

using System.Reflection;

يمكن تحميل أي مجمعة وذلك بواسطة الصف Assembly كمايلي:

Assembly a = Assembly.LoadFrom(@"D:\atom.dll");

الآن يمكن استخراج كافة الأنماط ضمن المجمعة التي قمنا بتحميلها وذلك يتم بواسطة التابعGetTypes حيث يعيدها المنهج مصفوفة كائنات من الصف Type التي تتضمن معلومات عن الأنواع المختلفة المُعرفة ضمن هذه المجمعة<sub>.</sub>

Type[] types=a.GetTypes();//Get an All Types in the Assembly

#### **اآلن نقوم بسؤال الكائن Type عن ماذا يمثل؟**

يمكننا تحديد ماهية النوع الذي نتعامل معه وذلك من خالل الخصايص التالية :

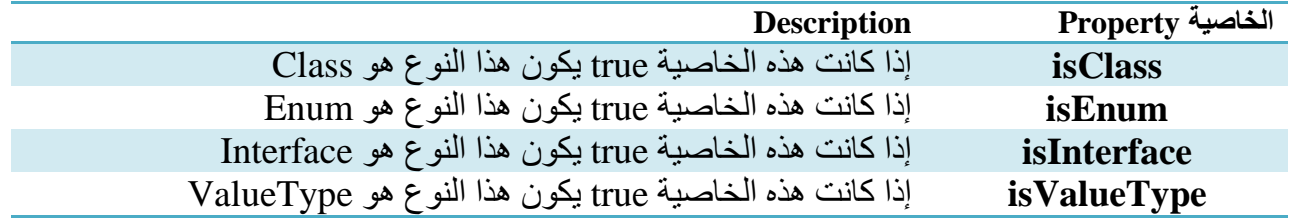

هناك خاصيتين لتحيد نطاق الولوج (Access Modifier) هما: IsPublic و IsNotPublic، فمثلاً لاستعراض كافة الأنواع العامة في تجمع ما يمكنك كتابة ما يلي:

Assembly a = Assembly.GetExecutingAssembly(); // Get the Current Assembly

```
Type[] types = a.GetTypes(); // Get an All Types in the Current Assembly
```

```
foreach(Type t in types)
{
      if (t.IsPublic)
            Console.WriteLine("Class {0} is Public", t.FullName);
}
```
هنا يظهر سؤال هام حول االنعكاس، لما كان بإمكاننا النظر إلى داخل صف ورؤية ما يزودنا به هذا الصف وأنواع البارمترات التي تتقبلها توابع هذا الصف، فهل يمكننا أن نحصل على نسخة من شيفرة التابع )أو المنهج(؟ إذا كان الجواب نعم، سيكون من السهل سرقة الخوارزميات والشيفرات من مجمعة NET. بغرض بيعها من قِبَل الأشخاص عديمي الضمير ولهذا السبب فالجواب لا، أنت غير قادر على استرجاع أي شيفرة كانت.

الجدول التالي يحوي التوابع الخاصة بالصف Type والتي تعطي معلومات عن الأنواع بشكل عام، مثلاً: في حال كان الكاين من الصفType يمنل Class عندها يمكن استدعاء التابع GetMethods السترجاع كافة الـ methods ضمن الصف.

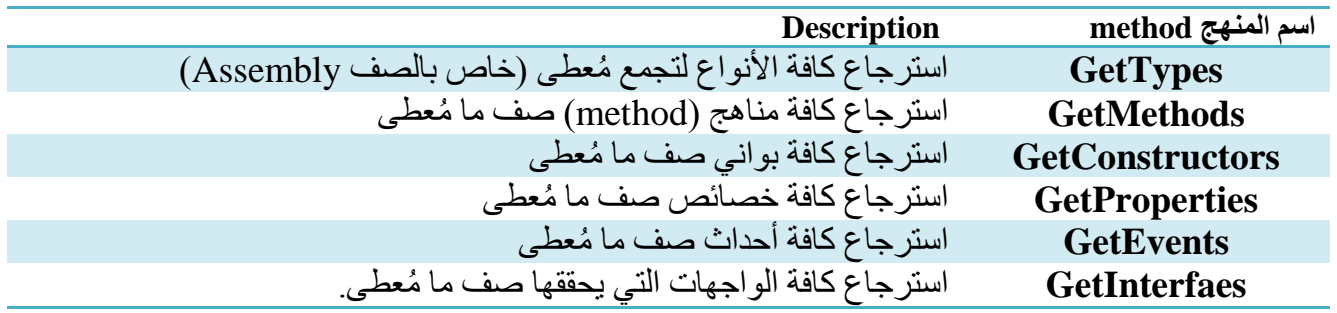

#### **مع ما الحصول على معلومات الصف والنوع من تج ُّ**

الغاية من االنعكاس هي إيجاد معلومات حول الصفوف واألنواع في لغة #C دون الحاجة إلى النظر إلى شيفرة البرنامج يدوياً يُعتبر الانعكاس أداة مفيدة لأعمال التوثيق Documentation، تصور أنك تبحث عن صف يزودك بمناهج معينة عندئذٍ يمكنك استخدام الانعكاس لتكتب أداة تسمح لك برؤية كافة الصفوف الموجودة في كافة التجمعات الموجودة في شركتك.

```
لنرى المنال التالي :
```

```
public static void ShowInterfaces(Type t)
{
   Type[] arr = t.GetInterfaces();
     Console.WriteLine("Interface is : ");
     foreach (Type type in arr)
     {
           Console.WriteLine("Interface : {0}",type.FullName);
           if(type.IsPublic)
                 Console.WriteLine("Scope:Public ");
           else
                 Console.WriteLine("Scope: Not Public ");
     }
 }
public static void ShowEvents(Type t)
{
    EventInfo[] events = t.GetEvents();
     Console.WriteLine("Implemented Events is : ");
     foreach (EventInfo e in events)
     {
         Console.WriteLine("Event name: {0}",e.Name);
         Console.WriteLine("MultiCast : {0}", e.IsMulticast?"Yes":"No");
         Console.WriteLine("Member Type {0}",e.MemberType.ToString());
     }
}
public static void ShowTypes(string name,Assembly assembly)
{
    Type[] typearray = assembly.GetTypes();
     Console.WriteLine("assembly name: {0}",name);
     foreach (Type type in typearr)
     {
```

```
 //Check if type is Class
         if(type.IsClass)
         {
               Console.WriteLine("namespace : {0}",type.Namespace);
              Console.WriteLine("class : {0}",type.FullName);
               if(type.BaseType!=null) // if the Calss has Father(Base Class)
                  Console.WriteLine("Base Class:{0}",type.BaseType.FullName);
              else
                  Console.WriteLine("there is No Father");
              //Check if Abstract
                if(type.IsAbstract)
                    Console.WriteLine("Abstract Base Class");
               else
                    Console.WriteLine("Instantiable Class");
               if(type.IsPublic)
                   Console.WriteLine("Scope:Public ");
              else
                   Console.WriteLine("Scope: Not Public ");
              ShowInterfaces(type); //Get an interfaces in this Class
             ShowEvents(type); // Get an Events in this Class
 }
          else if(type.IsInterface)
\{ Console.WriteLine("namespace : {0}", type.Namespace);
              Console.WriteLine("Interface : {0}", type.FullName);
               if (type.IsPublic)
                  Console.WriteLine("Scope:Public ");
              else
                  Console.WriteLine("Scope: Not Public ");
          }
          else if(type.IsEnum)
\{ Console.WriteLine("Enumeration : {0}", type.FullName);
 }
          else//may be type is Primitive Data Type Such as int, string...
                  Console.WriteLine("Interface : {0}", type.FullName);
```
 } }

```
static void Main(string[] args)
{
    Assembly a = Assembly.LoadFrom(@"D:\myAssembly.dll");
     ShowTypes(a.FullName, a);
}
                                    الحصول على معلومات حول عضو ما من صنف
```
قد نر غب أحياناً في أن نحصل على معلومات تخص كل صنف ضمن المجمعة، المثال التالي يوضح كيفية الحصول ً على الخصائص والمناهج :

```
public static void ShowMethods(Type t)
{
       MethodInfo[] methods = t.GetMethods();
       foreach (MethodInfo method in methods)
       {
            Console.WriteLine("Method name : {0}", method.Name);
            Console.WriteLine("Return Type : {0}", method.ReturnType);
        }
 } 
 public static void ShowProperties(Type t)
 {
     PropertyInfo[] properties = t.GetProperties();
     foreach (PropertyInfo property in properties)
     {
         Console.WriteLine(" property name : {0}", property.Name); 
     Console.WriteLine("property Type : {0}", property.MemberType);
     }
}
 static void Main(string[] args)
 {
      Assembly a = Assembly.LoadFrom(@"D:\myAssembly");
      Type[] arr = a.GetTypes();
       Console.WriteLine(" Assembly name : {0}",a.FullName);
       foreach (Type type in arr)
       {
            if(type.IsClass)
\overline{\mathcal{L}} Console.WriteLine(" Class name : {0}", type.Name);
                   ShowMethods(type);
```

```
 ShowProperties(type);
```
 } } }

## **االستدعاء الديناميكي لمناهج صفوف تنتمي إلى تجمع ما**

إذا كنت تريد أن تُنشئ لغة برمجة ذات نصوص قصيرة (Scripting Language)، أو أي شكل آخر من أشكال المفسرات، سيكون من المفيد إنشاء كاينات يمكنك إيجاد معلومات خاصة بها. باإلضافة إلى ذلك إمكانية استدعاء مناهج (methods) وخصائص تلك الكائنات بعد أن تحصل عليهم، كل هذا يتم بواسطة الانعكاس إذ لا يقتصر الأمر على إمكانية الحصول على معلومات حول صنف ضمن تجمع ما، وإنما يمكن استدعاء المناهج لتلك الكاينات وبشكل ديناميكي هذا إذا كنت تعرف اسم التابع المستدعى وبارمتراتهُ التي يأخذها، كما يمكنك أيضاً أن تحصل على القيمة التي يردها التابع الذي تستدعيه.

يجب على الصف الذي نود إنشاء كاين منه أن يحقق واجهة بينية معينة (Interface(.

```
interface IExample
{
         void PrintAString(string s);
        void PrintAnInteger(int i);
         void PrintSomeNumbers(string s, int i, double d);
         int GetANumber(string s);
}
class Example:IExample
{
     public void PrintAString(string s)
     {
          Console.WriteLine("PrintAString : {0}", s);
     }
     public void PrintAnInteger(int i)
\{ \{ \} Console.WriteLine("PrintAnInteger : {0}", i);
     }
     public void PrintSomeNumbers(string s, int i, double d)
     {
          Console.WriteLine("PrintSomeNumbers :");
          Console.WriteLine("String :{0} :",s);
```

```
 Console.WriteLine("Integer :{0} :", i);
          Console.WriteLine("double :{0} :", d);
     }
     public int GetANumber(string s)
     {
             Console.WriteLine("GetANumber {0} :", s);
             return 34;
     }
     public int DoItAll(string s, int i, double d)
     {
             IExample ex = this;
             ex.PrintSomeNumbers(s, i, d);
             return ex.GetANumber(s);
     }
}
static void Main(string[] args)
{
            الحصول على مجمعة التطبيق الحالية //
           Assembly a = Assembly.GetExecutingAssembly();
          Type[] arr = a.GetTypes();
           foreach (Type type in arr)
           {
                if (type.IsClass == false)
                          continue;
                if (type.GetInterface("IExample") == null)
                          continue;
                Console.WriteLine("Creating Instance of Class {0}"
                         , type.FullName);
               object obj = Activator.CreateInstance(type);
              object[] arg1 = { "Dynamic", 1, 98.6}; object result;
               Console.WriteLine("Invoking method DoItAll dynamically");
                try
                {
                      result = type.InvokeMember("DoItAll"
                         ,BindingFlags.Default | BindingFlags.InvokeMethod
```

```
 , null, obj,arg1);
                      Console.WriteLine("Result of Dynamic Call :{0}",result);
                       //Call an interface method 
                      object[] arg2 = {12345}; type.InvokeMember("PrintAnInteger"
                         , BindingFlags.Default | BindingFlags.InvokeMethod
                         , null, obj, arg2);
                 }
                catch(Exception e)
                {
                      Console.WriteLine(e.Message);
                 } 
           }
}
```
ويكون الخرج كما يلي :

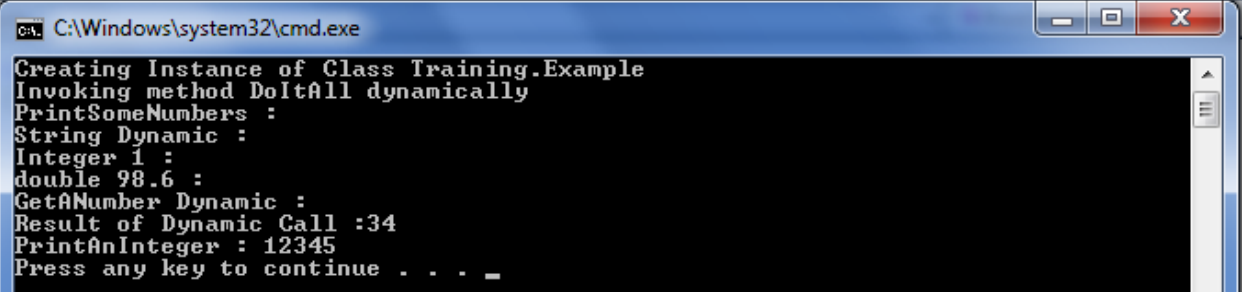

## **التحقق من احتواء صف ما على منهج**

الكود التالي يوضح كيفية البحث عن منهج ضمن صنف معين بداخل مجمعة.

```
static void Main(string[] args)
{
     اسم التابع المراد البحث عنه // ;"DoItAll="methodName string 
     // if you Want to search in A Specific Assembly you must be Call 
      // Assembly.LoadFrom(path of Assembly)
      Assembly a = Assembly.GetExecutingAssembly();
      foreach (Type type in a.GetTypes())
      {
          // Is this a Class ?
          if (type.IsClass == false)
             continue;// No, Skip it
          //Get All Methods in Class
          foreach (MethodInfo m in type.GetMethods())
\overline{\mathcal{L}} if (m.Name== methodName)
                      Console.WriteLine("Class {0} Contains method {1}"
                         ,type.FullName, m.Name);
          }
       }
}
```
والخرج كما يلي :

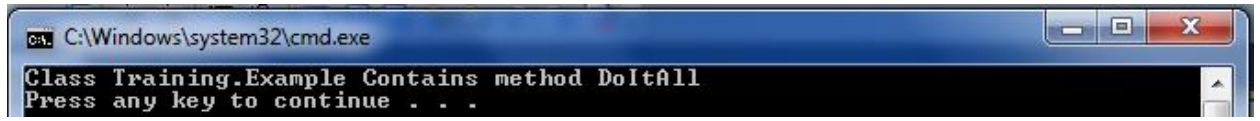

## **مشتق من صف آخر تحديد فيما إذا كان صف ما**

قد نحتاج أحياناً لمعرفة ما هو الصف الأساس(الأب) لصف مُعطى، أو إيجاد الصفوف التي ترث من صف معين ً )إيجاد جميع أبناء هذا الصف(، أو حتى إيجاد الواجهات التي يحققها صف معين.

> نريد معرفة جميع الصفوف التي ترث من الصف C بشكل مباشر منل B، أو بشكل غير مباشر منل A. لنرى الكود التالي:

```
 class A:B
    {
    }
    class B:C
     {
     }
    class C
     {
     }
     static void Main(string[] args)
      {
           string classname = "C";
            Assembly a = Assembly.GetExecutingAssembly();// if you Want //to search 
            in A Specific Assembly you must be Call 
            //Assembly.LoadFrom(path of Assembly)
           foreach (Type type in a.GetTypes())
\{ // Is this a Class ?
               if (type.IsClass == false)
                   continue; // No, Skip it
               //
               Type Basetype = type.BaseType;
              while (Basetype != null)
\overline{\mathcal{L}} if (Basetype.FullName.EndsWith(classname))
                          Console.WriteLine("Class {0} is derived 
                         from{1}",type.FullName, classname);
                  Basetype = Basetype.BaseType;
                                                                 C
                                                                 B
                                                                 A
```
 } } }

#### الخرج كما يلي:

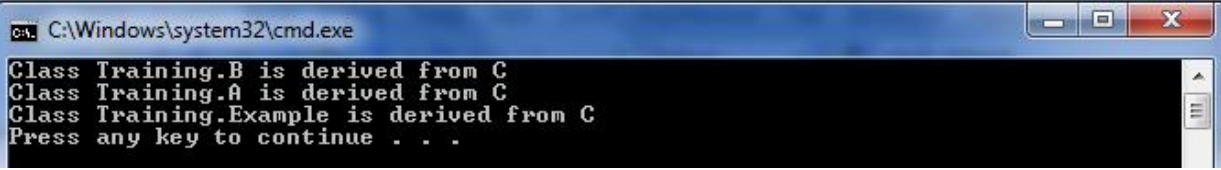

#### **استعراض المناهج والبارمترات الخاصة بصف معين**

قد تحتاج أحياناً إلى كتابة أداء توثيق (Documentation tools)، فإنك تحتاج في ذلك الحين إلى إخراج كافة المعلومات الخاصة بالصف بما فيها البواني Constructors وال methods مع بارمترات كل method، لنرى الشيفرة التالية:

```
//Print Paramerters information for method 
public static void PrintParameters(ParameterInfo [] pars)
{
      foreach (ParameterInfo parameterInfo in pars)
      {
            Console.WriteLine("Parameters name : {0}"
                               , parameterInfo.Name);
           Console.WriteLine("Parameters Type : {0}"
               , parameterInfo.ParameterType);
            // is the Parameters is input Parameters
           Console.WriteLine("Parameters is in ? : {0}"
                  , parameterInfo.IsIn);
           Console.WriteLine("Parameters is out ? : {0}"
                  ,parameterInfo.IsOut);
       }
 }
//Get All method and Constructors in the Calss 
public static void GetMethodandConstructor(Type t)
{
      ConstructorInfo[] cons = t.GetConstructors();
      foreach (ConstructorInfo constructorInfo in cons)
      {
            //Get All Parameters
            ParameterInfo[] pars =constructorInfo.GetParameters();
```

```
 Console.WriteLine("Constructor : {0}"
                   , constructorInfo.Name);
             PrintParameters(pars);
      }
      MethodInfo[] methods = t.GetMethods();
      foreach (MethodInfo methodInfo in methods)
       {
           Console.WriteLine("Method : {0}", methodInfo.Name);
         Console.WriteLine("Return Type: {0}", methodInfo.ReturnType);
            PrintParameters(methodInfo.GetParameters());
        } 
   }
   static void Main(string[] args)
  {
         string classname = "Example";
         Assembly a = Assembly.GetExecutingAssembly();
       // if you Want to search in A Specific Assembly you must be Call 
           //Assembly.LoadFrom(path of Assembly)
           foreach (Type type in a.GetTypes())
\overline{\mathcal{L}} // Is this a Class ?
               if (type.IsClass == false)
                    continue; // No, Skip it
               //Only the One We Want
               //if type is Class then You can reach to this Point 
                if (classname == type.Name)
                    GetMethodandConstructor(type);
           }
       }
                                                           للمزيد يمكن اإلطالع على المقال التالي:
```
<http://www.codeproject.com/Articles/55710/Reflection-in-NET>

## الفصل الرابع التوافقية بين NET. ونموذج COM

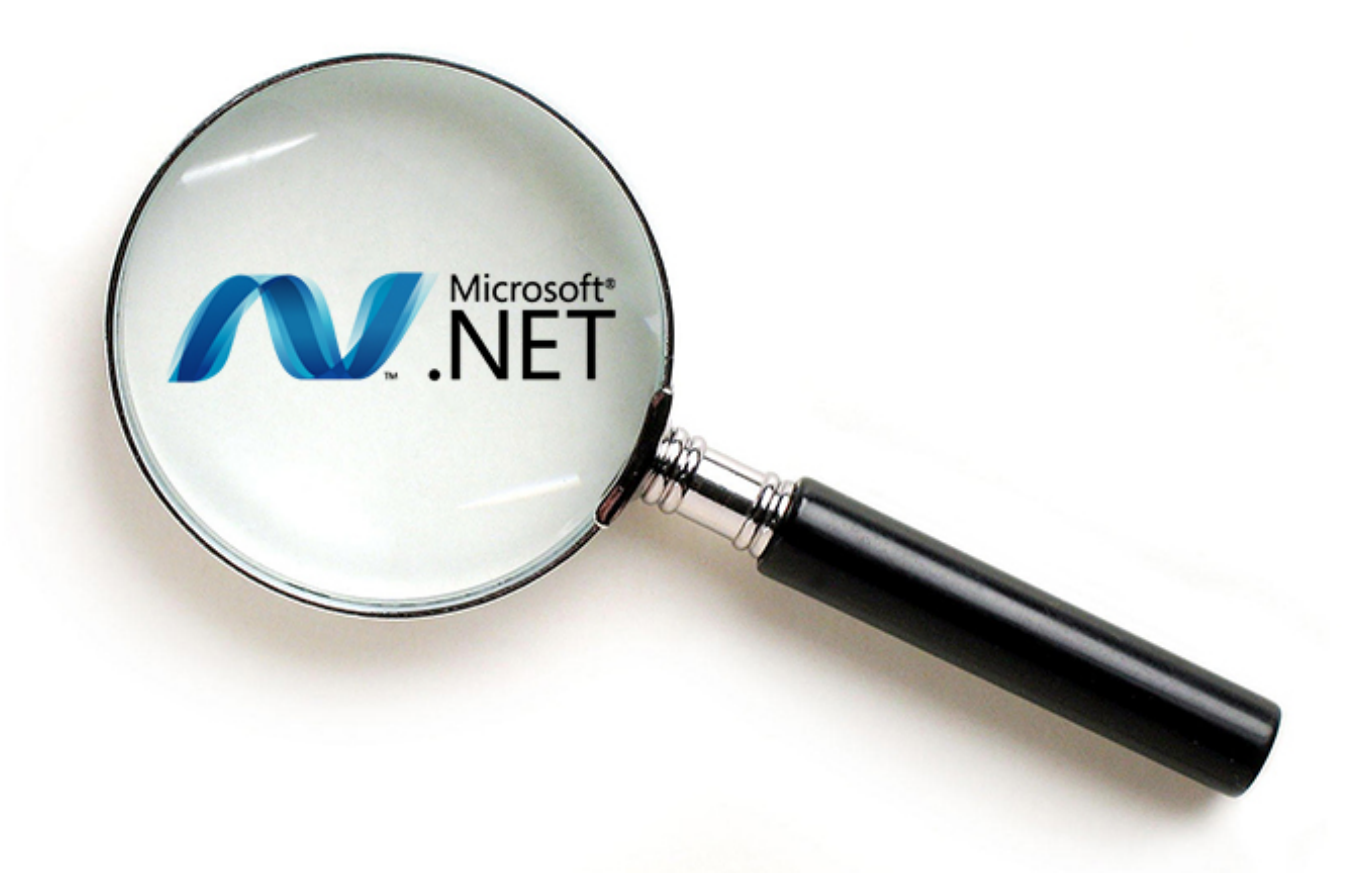

## COM + Win API

#### **مقدمة**

يُعتبر Framework NET. حجر بناء جديد في عالم Windows، ويتواع من تطبيقاتNET. أن تتعامل في الفترة القادمة مع تقنيات WINDOWS الموجودة وينطبق هذا الكلام خصوصاً على مجالين:

> .COM ً -0 نموذج كاين المكون (**M**odel **O**bject **C**omponent (والمعروف إختصارا .Windows API -3

كانت COM تقنية Microsoft األصلية لبناء مكونات برمجية مستقلة عن لغة البرمجة. تستخدم COM بشكل واسع في مستوى النظام لكونها حجر البناء الرئيسي في نظام ويندوز، وتشاهد غالباً في التطبيقات لأنها تشكل أساساً للعديد ً من عناصر تحكم ActiveX المستخدمة بكثرة في مشاريع Visual Basic و ++C. سنرى لاحقاً أن NET. تقدم ً 1 طريقة للعمل المشترك بين كايناتNET. و COM وتُعرف هذه التقنية ب Interop COM .

إن واجهة API Windows تعبر عن مجموعة من التوابع المستخدمة من ابل مبرمجي windows لكتابة تطبيقات windows،. يقدم NET. طبقة غرضية التوجه فوق API Windows، اد نحتاج في بعض الحاالت إلى استدعاء تابع API ال يمكن الوصول إليه عبر NET.( تابع غير ُمدار Unmanaged)، يمكن أن يقوم هذا التابع بتشغيل الكاميرا في الحاسب أو أن يكون له وظيفة في مستوى منخفض من نظام التشغيل.

نستطيع في هذه الحالات استخدام آلية إقحام NET Platform Invoke ). (NET Platform Invoke وذلك االستدعاء توابع C أو++C من خالل NET.. بما أن توابع API Windows موجودة ضمن ملفات DLL، فأن Invoke/P تقدم طريقة عامة الستدعاء توابع C أو ++C في ملفات DLL ضمن شيفرة NET..

## **ما هي COM ؟**

إذا كانت لديك فكرة مسبقة عن COM يمكنك االنتقال إلى الفقرات التالية، حيث سنشرح كيفية استخدام مكونات COM داخل شيفرة NET.

COM هي عبارة عن مواصفات )Specification )لكتابة العناصر البرمجية المصممة لكي تكون مستقلة عن لغة البرمجة والمنصة، وهذه المواصفات هي مجموعة من القواعد التي على المطورين إتباعها إذا كانوا يريدون لكايناتهم أن تعمل ككاينات COM، إذا كانت شيفرتك تتبع هذه المواصفات عندها ستكون هذه الشيفرة هي مكون COM وستستطيع العمل مع كاينات COM األخرى.

أن أساس COM هو الواجهات Interfaces وهي ببساطة مجموعة من عناوين التوابع داخل كاين COM. إذا تمكن العميل (الشخص الذي سيستخدم هذا المكون) من الحصول على هذه المؤشرات يمكن عندها استخدام العناوين الستدعاء التوابع. تكون الواجهات على شكل مصفوفة من المؤشرات في الذاكرة، وتوجد آليات لمساعدة شيفرة العميل لإيجاد الواجهات المعروضة من قبل الكائن.

 1 [http://msdn.microsoft.com/en-us/library/aa645736\(v=vs.71\).aspx](http://msdn.microsoft.com/en-us/library/aa645736(v=vs.71).aspx) : التالي الرابط على اإلطالع يمكن للمزيد

تُعرّف الواجهات بِمُعرفين هما : j -0 اسم الواجهة : عبارة عن اسم يبدأ ب حرف I منل IDispatch. -3 رام ُمعرف ID: يسمى عادةً بمعرف الواجهة، و واجهات ID هي أحد االستخدامات الخاصة للمعرفات الوحيدة أو اختصارا GUI، و GUIDهو معرف فريد ب 031 بت ال تتكرر ً العامة Identifiers Unique Globally مع غيرها لتعريف عناصر في COM. تستخدم )GUIDs )لتعريف أنواع كاينات COM( أو األصناف المشتركة ( والواجهات وأي شيء آخر يحتاج إلى هوية فريدة وتكتب على شكل سلسلة من الخانات الست عشرية. تُخزن جميع المعلومات المتعلقة بـ COM وواجهاتها في سجل ويندوز Registry Windows مستخدمة )GUIDs )لتعريفها. أحد مشاكل العمل مع COM هي أن المعلومات حول الكائنات (مكان تواجدها ووظيفتها) تُحفظ خارجاً في سجل ويندوز ٍ في حال تم كسر الارتباط بطريقة أو بأخرى (ربما يتشوه مدخل التسجيل أو بنقل الكائن إلى مكان آخر دون تحديث التسجيل)، عندها لا يمكن الوصول إلى كائن COM وسيصبح العملاء غير قادرين على استخدامه. ولكن مع NET. تم تجاوز هذه المشكلة من خالل ميزة الوصف الذاتي Description Self. نظرا ألن COM أنتجت بعد جميع لغات برمجة Windows المعروفة، وجب على COM تعريف مجموعة من ً

الأنواع كي تستخدم في التواصل بين اللغات، بالإضافة إلى مجموعة من القواعد والآليات التي تضمن أن استدعاءات التوابع بين اللغات المختلفة ستؤدي إلى استمرار العمل بشكل صحيح. الأمر الذي أدى إلى وجوب الدقة في استخدام  $C++$ باستخدام باست $COM$ 

## **مكتبات األنواع )Libraries Type )ولغة تعريف الواجهات IDL**

أحد مبادئ COM األساسية أنه يتوجب على العمالء البحث عن ما يستطيع كاين COM به، أي أنهُ يستطيع العمالء معرفة الواجهات التي يدعمها كاين COM والتوابع التي تشكل هذه الواجهات، هذا يعني أنه يجب على كاين COM أن يملك مكافئاً لبيانات التعريف ''Metadata'' في NET.، أي أنه يجب أن يؤمن طريقة لوصف ما يقوم به كائن COM من خالل تبيان ما تدعمه من واجهات. يحدث هذا في COM باستخدام لغة تعريف الواجهات Interface ً IDL و معلومات األنواع. Language Definition أو اختصارا

تسخدم IDL كطريقة لتدوين وصف كاينات COM واجهاتها واد اعتاد مبرمجو COM في عالم ++C استخدام IDL. وعند الترجمة تستخدم أداة تسمى MIDL لترجمة IDL بتحويلها إلى معلومات ثنايية تُعرف باسم مكتبة النوع Type Library ، وتكون مكتبة النوع جزءاً من شيفرة كائن COM مرتبطة بملف EXE أو DLL أو قد تكون في ملف منفصل وأحياناً لا يكون لدينا مكتبة أنواع.

تحوي مكتبة النوع Type Library معلومات عن أسماء وأرقام تعريف (IDs) الواجهات بالإضافة إلى التوابع والبارمترات الخاصة بها ، كل هذه المعلومات متوفرة في مجمعة NET. على شكل "Metadata"،اآلن لدينا مشكلة وهي أن مكتبة النوع غير قابلة للتوسع (أي لا يمكن تعديلها لأنها تحوي شيفرة ثنائية وهي ثابتة )، هذه المشكلة غير موجودة أصلاً في NET MetaData. لأنها فابلة للتوسيع وذلك باستخدام الصفات المخصصة Custom .Attributes

- تسمح NET. باستكشاف إمكانيات COM بطريقتين :

- -0 من خالل اراءة مكتبة النوع أثناء برمجتك للشيفرة، وبذلك يعلم المترجم ما يستطيع كاين COM القيام به ويقوم بإنجاز فحوصات وات الترجمة، منل فحص أنواع الوسايط للتوابع ، تُعرف هذه الطريقة بالربط المبكر Early Binding، وذلك لحدوثه في وات الترجمة يمكنك إنجاز الربط المبكر بإضافة Reference إلى كاين COM في مشروع NET.( Reference Add ثم نحتار تبويبCOM ثم نختار ما نريد(.
- -3 يمكن من خالل NET. إنشاء كاين COM بشكل ديناميكي أثناء وات التشغيل ومعرفة ما يقوم به، وحتى يمكنك أن تسأل كاين COM إذا كان يدعم واجهة معينة، تسمى هذه اآللية بالربط المتأخر Binding Late ألنها تحدث في وات التشغيل.

## **COM and .NET**

في هذه الفقرة سنوضح بعض المفاهيم المشتركة بينNET. و COM، وسنوضح طرق تحقيقها علماً أن هذه الطرق مختلفة بينهما.

#### **:MetaData -1**

تم التفصيل في شرحها في الفقرة السابقة، كما وض ّحنا كيفية تخزين البيانات الوصفية في كل من NET. و .COM

### **-2 Memory freeing" تحرير الذاكرة" :**

نعلم أن تحرير الذاكرة في NET. يتم من خالل "Collector Garbage"، ولكن في COM الطريقة تختلف تماماً، حيث تعتمد COM على "Reference Counts" وهو: عدد المؤشرات Pointers التي تؤشر على هذا الكائن، و عندما يصبح مساوياً للصفر يتم قتل "Destroy" الكائن.

الواجهة IUnKnown وهي من أهم الواجهات التي يجب على كاين COM أن يحققها، تقدم هذه الواجهة ثالثة مناهج methods اثنان منهما يتعلقان بال "Reference Counts"، التابع (AddRef() (method يجب أن يُستدعى من قبل العميل إذا قام مؤشر من واجهة معينة بالإشارة إلى هذا الكائن، وعندها هذا التابع سيقوم بزيادة قيمة ال "Reference Counts"، التابع ()Release يقوم بإنقاص ال "Reference Counts" عندما ينتهي العميل من استخدام المؤشر على الكائن، وإذا كانت ال "Reference Counts" تساوي الصفر تتم إزالة الكائن من الذاكرة.

**-3 الواجهات Interfaces :** واد تكلمنا عنها في الفقرة السابقة .

. **-4 Binding method :** تحدثنا عنها سابقأ ً

**-5 Types Data :** نقصد بها األنماط المشتركة البارمترات التوابع المستدعاة بين لغات البرمجة المختلفة و قد تكلمنا عنها في الفقر ة السابقة.

**: Registration -6**

تكلمنا في فصول سابقة عن مزايا المجمعات الخاصة والمشتركة، أما في COM جميع المعلومات حول الكاين موجودة في ال Configuration Registry. لكل كائن COM مُعرف GUID مكون من 128 بت ويسمى أيضاً ب Class ID اختصاراً CLSID، إنشاء كاين COM يتطلب استدعاء التابع ()CreateInstance والبحث ضمن التسجيل عن CLSID وإيجاد مسار ملف ال DLL أو EXE وتحميله والقيام بعملية إنشاء كاين COM المطلوب. نظر أ لأن ال CLSID صعب الحفظ أو التذكر ، يوجد طريقة أخرى لتعريف كائنات COM وهي ProgID وهي عبارة عن اسم فريد مقابل ل CLSID.

### **.Threading -7**

#### **: Error Handling -8**

في NET. يتم توليد األخطاء عن طريق رمي استنناء، أما في COM فاألخطاء تُعرف عن طريق القيمة المُعادة من التوابع (HRESULT)، عندما تكون قيمة HRESULT هي s\_ok يكون التابع قد تم تنفيذه بشكل صحيح.

في حال أردت الحصول على تفاصيل إضافية يجب على كاين COM أن يحقق الواجهة ISupportErrorInfo، والتي تزودنا برسالة الخطأ باإلضافة إلى رابط لملف المساعدة باإلضافة إلى مصدر الخطأ، وتَرد كائن يحوي معلومات عن الخطأ الذي حدث.

#### **.Events Handling -9**

## **استخدام مكون COM في شيفرة NET.**

لقد كانت تطبيقات COM منذ فترة وجيزة المعيار لقابلية تشغيل التبادلية لتطبيق على منصات تشغيل ويندوز. اد يكون لديك فكرة عظيمة عن شيفرة مكتوبة ومجمعة كمكون COM وال تريد إعادة إنشاءها، بل تريد البدء باالستفادة من إمكانيات NET،. فهل يتوجب عليك إعادة كتابة جميع الوظايف؟

لحسن الحظ ال يتوجب عليك فعل ذلك فقد امتلكت شركة Microsoft بعض ميزات اابلية تشغيل COM التبادلية

COMIntrop، إضافة إلى سهولة استخدامها في زمن تنفيذ اللغة المشتركة CLR ومكتبة أصناف NET..

يمكنك ببساطة استخدام كائنات COM من شيفرة NET. باستخدام المغلف القابل للاستدعاء وقت التنفيذ إختصاراً ً كما يعمل كاين NET،. RCW، وهو صنف وكيل )Class proxy )يجعل كاين COM يعمل تماما يقوم ال RCW بتبيان كل طرايق Methods وخصايص كاين COM واستخدام واجهته وذلك في وات التشغيل .Runtime

يمكن إنشاء RCW بإحدى طريقتين:

- -0 من القايمة Project نختار Reference Add ثم نختار تبويب COM ومن ثم نختار كاين COM الذي نريده ، وعندها يتم إنشاء RCW باسم افتراضي هوdll.COMServerLib.Introp بعد ذلك نقوم بعمل namespace using للصف الذي نود إنشاء كاين منه ويمكننا معرفة اسم الصنف الجديد من خالل Object .Browser
	- -3 من خالل سطر األوامر باستخدام األداة exe.TlbImp كما يلي:

>tlbimp COMServer.dll /out :Introp.COMServer.dll

حيث dll.COMServer يمنل كاين COM و dll.COMServer.Introp يمنل مجمعة التغليف RCW، تحوي هذه المجمعة بيانات وصفية "metadata "توصف األنماط في كاين COM وهذه المعلومات يستخدمها CLR في وات التنفيذ.

مالحظة: يمكن استخدام كاين NET. من داخل شيفرة COM، كما يمكن إنشاء كاين من صف يمنل مكون COM )موجود في DLL )باستخدام ال Binding Later والصفين Type و Activator.

### **استدعاء تابع غير م DLL باستخدام Invoke/P NET. دار من ملف**

في بعض األحيان يكون من الضروري استدعاء تابع موجود في ملف DLL خارج NET،. ربما يكون أحد توابع API 32Win وال يوجد مكافئ له في NET،. لذلك تقدم لنا NET. آلية إاحام )Invoke/P )لكي نتمكن من استدعاء التوابع الموجودة في ملفات DLL من داخل شيفرة NET،. للقيام بهذه العملية يجب أن نقوم بما يلي: -0إيجاد ملف Dll الذي يحوي التابع. -3 تحميل ملف DLL إلى الذاكرة. -2 إيجاد عنوان التابع ودفع الوسايط إلى المكدس. -2 استدعاء التابع. لكي يتم استدعاء تابع من ملف DLL يجب أو لأ معرفة اسم التابع أو رقمه الترتيبي ( يمكن استدعاء التابع عن طريق أحدهما) واسم ملف DLL الذي يحوي التابع. سنقوم في المنال التالي باستدعاء تابع غير ُمدار من ملف DLL من داخل شيفرة NET،. سنستخدم التابع ()MessageBox من API 32Win وذلك كما يلي: using System; using System.Runtime.InteropServices; [DllImport("user32.dll", CharSet = CharSet.Auto)] public static extern int MessageBox(int hwnd, string text , string caption, uint type); static void Main(string[] args) {

```
 MessageBox(10, "Title", "welcome", 20);
}
```
## الفصل الخامس التعامل مع **XML**

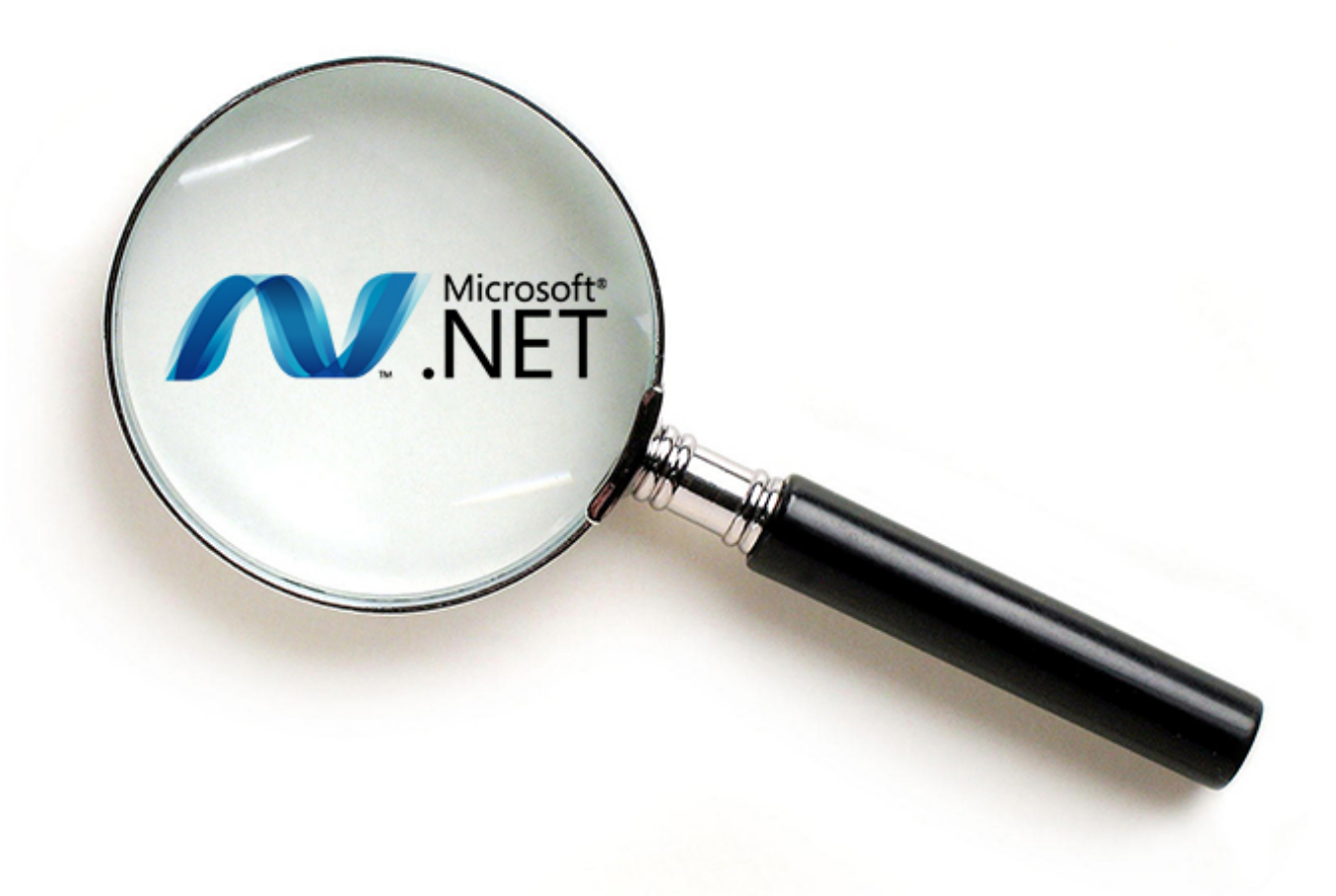

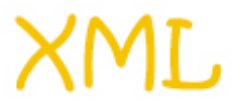

#### **مقدمة**

تحتل XML موقعاً هاماً في NET.، إذ تقدم طريقة تخزين بسيطة وبنيوية لتخزين وتبادل المعطيات من أجل استخدامها في البيئة الموزعة. جعلت Microsoft تقنية XML الطريقة األساسية لتبادل المعطيات بين أجزاء تطبيقات ويب الموزعة، وفي توصيف البروتوكول SOAP المستخدم في خدمات الويب<sup>1</sup>، كما تستخدم أيضاً مع ً اواعد البيانات باستخدام NET.ADO، وفي التوثيق التلقايي Documentation حيث يتم حفظ التوثيق التلقايي للشيفرة المصدرية Code Source على شكل XML، حتى أن ملفات التكوين )اإلعدادات Configuration ) لمشروع معين تُحفظ على هيئة XML.

سنتكلم في البداية قليلاً عن ماهية XML ثم سننتقل إلى آليات للتعامل معها.

#### **ما هي XML ؟**

XML هي عبارة عن صيغة أو هيئة (Format) لتخزين البيانات على هيئة نصية بسيطة، وسنرى لاحقأ أن سر ً اوة XML يكمن في بساطتها وهرمية بنايها.

الجميع في هذه الأيام يعرفون HTML واستخدامها في بناء صفحات ويب، ومعظمهم يعرفون العلامات (Tags) ولو بشكل سطحي، على الرغم من أن HTML مفيدة جداً لغرضها الأساسي وهو تنسيق صفحات الويب، إلا أن معظم الناس يجدو نها قاصر ة حيث أن أنها تصف تنسيق المعطيات فقط، و ليس ما تمثله المعطيات، مثال:

 $\langle h1 \rangle$  Book1  $\langle h1 \rangle$ <h2> Book2 </h2>

تشير العلامات 1h و 1h2 إلى المستويين الأول والثاني للعناوين (حجم الخط). لكن لا يوجد في المعطيات ما يشير إلى تمنله هذه المعطيات، لنفرض أن لنفرض أن هذه المعطيات تمنل كتاب لكن ال يوجد أي شيء في العالمات يدل على أنها كذلك! ِ إذاً تُستخدم HTML فقط لتمرير معلومات تنسيقية إلى المستعرض، المشكلة أيضاً أن Tags الموجودة في HTML ثابتة لذلك يصعب نقل معلومات إضافية من مستند HTML دون اللجوء إلى توسيعات غير اياسية.

نشأت XML نتيجة اكتشاف أن التعقيد المتز ابد للويب يتطلب طر قاً أقوى من HTML لتوصيف المعطيات. لقد كان يوجد حل عام معقد من خلال لغة التوصيف العامة القياسية SGML (وهي لغة قادرة على توصيف قواعد صرفية وتعليمات لغات تحوي Tags)، لكنها معقدة للغاية وبذلك اامت XML بتبسيط SGML بشكل كبير، حيث قامت مجموعة معايير الويب W3C بعمل نسخة مصغرة من SGML نزعت منها المعايير المعقدة والصعبة والزائدة<sup>3</sup>. تستخدم XML في مجال واسع من التطبيقات منها:

 $\overline{a}$ 

<sup>1</sup> للمزيد بمكن الإطلاع على الرابط التالي: <u>[http://www.w3schools.com/webservices/ws\\_soap\\_intro.asp](http://www.w3schools.com/webservices/ws_soap_intro.asp)</u>

<sup>&</sup>lt;sup>2</sup> للمزيد يمكن الإطلاع على الرابط التالي: <u>http://www.w3.org/</u>

<sup>&</sup>lt;sup>3</sup> للمزيد يمكن الإطلاع على الرابط التالي: <u><http://www.w3.org/MarkUp/SGML/Overview.html></u>

- ً عن **توصيف المستندات:** أصبح العديد من المستخدمين يخزنون المعلومات النصية على شكل XML عوضا صيغة Word أو PDF، ويمكن لاحقاً تحويلها إلى HTML لعرضها على الشبكة أو يمكن تحويلها إلى ً صيغة PDF.
- **تبادل البيانات:** يمكن استخدام XML لتبادل البيانات بين تطبيقات مختلفة ومتنوعة ألنها سهلة التوليد والنقل والتفسير. إنَّ طبيعة XML الهرمية تسهل تمثيل المعطيات المركبة مثل قواعد المعطيات، كما يعتمد البروتوكول SOAP في تبادل الرسايل البعيدة على مستندات XML.
- **تخزين المعطيات:** تقدم XML طريقة بسيطة و معيارية لتخزين المعطيات وأصبحت معظم التطبيقات تتخاطب مع بعضها بواسطة ملفات XML.
- **عمليات قواعد المعطيات:** أصبحت العديد من اواعد البيانات بما فيها Access و Server SQL تعيد نتايج االستعالمات على هيئة ملفات XML، مما يسهل العمل على المعطيات من ابل برامج أخرى، كما يمكن استخدام XML في NET. من اجل تصميم مخططات (Schema (اواعد المعطيات.

### **بنية مستندات XML**

تسمى مجموعة بيانات كاملة في XML بمستند XML، يمكن أن يكون هذا المستند يمثل ملفاً فيزيائياً على جهازك ً أو على شكل سلسلة نصية في الذاكرة إذ أنه يجب أن يخضع إلى مجمو عة من القواعد الأساسية والتي سنتناولها لاحقاً. لننظر إلى مقطع HTML التالي بعد تحويله إلى XML:

<auther> mohammad </auther> <title> how to program</title>

على الرغم من أن العالمات تبدو متشابهة إال أنك ستالحظ الفرق، فالعالمات Tags هنا تصف ماهية المعلومات وليس مجرد كيفية إظهارها، يعني ذلك أنه من السهل منالً XML لعرض المؤلفين ضمن مجموعة البحث ضمن كتب. تختلف XML عن HTML في القدرة على تخصيص عالمات XML وجعلها اابلة للتوسع لذلك هي واسعة االنتشار.

أوالً XML ُمحكمة الهيئة Formed Well هي تلك المستندات التي تخضع للقواعد التي يجب أن نعلم أن مستندات نصت عليها لغة XML. إن أسماء العناصر متحسسة لحالة األحرف Sensitive Case ويجب أن نعلم أن لكل معرف بداية <11> معرف نهاية <11>/بأيضاً، في حال مخالفة الشروط السابقة يكون مستند XML غير مُحكم الهيئة ً وعندها لن تستطيع التطبيقات التي تقرأ ملفات XML والتي تُسمى مُعرِبات XML Parser ) XML) سترفض هذا المستند. لنرى المنال التالي:

<name> <firstname> nizar </firstname> <lastnaem> Ganoom Showish </lastname> <phone> 45123131 </phone> </name>

الحظ أن للمستند بنية شجرية وهذا يعني أن هناك عناصر أبناء هي العناصر <firstname <و <firstname <و <phone <لعنصر أب هو العنصر <name <، يجب أن تعلم أنه ال يمكن التداخل بين العناصر ألن التداخل يخلق بنية شبكية وليس هرمية، أي أن المستند التالي ال يمنل مستند XML محكم الهيئة:

<name> <firstname> Mu\_nizar </firstname> <lastnaem> Ganoom Showish </lastname> <phone> <mobile> 45123131 </phone> <mobile> // Error </name> المستند السابق غير نظامي وذلك العنصر <mobile <هو عنصر أبن للعنصر <phone <كما هو واضح من معرفي البداية للعنصرين، وهذا يعني أن معرف النهاية للعنصر <mobile<يجب أن يأتي ابل معرف النهاية للعنصر <mobile <لذلك هو غير محكم الهيئة.

#### **الصفات**

بالإضافة إلى حفظ المعطيات في جسم العنصر فأنه يمكن حفظ الصفات ضمنه أيضاً، وتمثل الصفة باسم وقيمة موضوعة ضمن عالمتي تنصيص " " كما يلي:

Name="value"

وتوضع الصفات ضمن معرف البداية وابل إغالاه كما يلي:

يمكن أن نضع أكنر من صفة كما يلي:

```
<book title="Learn C#"> </book>
```
<book title="Learn C#" description="learning"> </book>

لنرى المنال التالي:

```
<?xml version="1.0"?>
<!-- this is a XML Document--> //this is A Comment
<employees>
   <employee empID="1">
     <fullname>Nancy Davolio</fullname>
     <extension>5467</extension>
   </employee>
   <employee empID="2">
     <fullname>Andrew Fuller</fullname>
     <extension>3457</extension>
   </employee>
   <employee empID="3">
     <fullname>Janet Levering</fullname>
     <extension>3355</extension>
   </employee>
   <employee empID="4">
     <fullname>Margaret Peacock</fullname>
     <extension>5176</extension>
   </employee>
```

```
 <employee empID="5">
     <fullname>Steven Buchanan</fullname>
     <extension>3453</extension>
   </employee>
   <employee empID="6">
     <fullname>Michael Suyama</fullname>
     <extension>428</extension>
   </employee>
</employees>
```
السطر األول هو تصريح XML وهو ضروري لتفسير الملف ومعظم البرامج ال تستطيع تفسيرهذا المستند بدون تصريح XML، نالحظ أن تصريح XML هو Tag عادي وله الخاصية )أو الصفة( Version، ويوجد العديد من الخواص الأخرى. السطر الثاني يمثل تعليق، أما العنصر الموجود في السطر الثالث فهو عبارة عن عنصر الجذر ( Root(وهو العنصر <employees<.

تقدم XML هرمية لحفظ البيانات وكما نعلم فأن معظم أنظمة البيانات تحفظ البيانات في جداول مرتبطة مع بعضها البعض من خلال عدد من الأعمدة<sub>.</sub> تحفظ البيانات ضمن أسطر وأعمدة في الجدول حيث يمثل السطر سجلاً واحداً ويمثل العمود في السجل حقلاً واحداً، ويجب أن تكون جميع العناصر داخل المستند موجودة بداخل عنصر واحد ً يسمى الجذر )شاهد المنال وال حظ كيف أن العنصر <employees <يحوي بيانات جميع الموظفين وكل موظف يتم توصيفه بمجموعة من العناصر(، يمكن اعتبار العنصر الجذر <employees <هو اسم الجدول وجميع العناصر بداخله )سجالت الموظفين( والتي يتم تخزينها على شكل هرمية من العناصر كما نرى فإن أسماء العناصر Tags ضمن العنصر Tags الجذر تبقى كما هي والذي يختلف هو ايمة هذه العناصر، لهذا يمكننا أن نقوم بتصدير Export ااعدة بيانات كاملة )مجموعة من الجداول( على هيئة مستند XML.

قد نقوم بإرسال قاعدة المعطيات عبر الشبكة مثلاً، ويمكن أيضاً أن نقوم باستيراد (Import) لملف XML وتحميله ضمن قاعدة معطيات.

> أن المستند السابق هو مستند XML محكم الهيئة، ونقصد أنه يحقق القواعد التالية: -1 أن يوجد عنصر جذر واحد للمستند ككل.

> > -2 لكل عنصر بداية يجب أن يكون له عنصر نهاية كما يلي:

<TAG></TAG>

إذا كان فارغ أي ال يحوي ايمة فيمكن كتابته كما يلي:

 $<$ TAG/ $>$ 

3- قيم الصفات يجب أن توضع ضمن علامتي تنصيص " ". ويوجد العديد من القواعد الأخرى إلا أننا وضعنا أهمها.
تحدثنا عن المستندات محكمة الهيئة Formed Well فماذا عن المستندات النظامية؟ في الحقيقة إن مستندات xml محكمة الهيئة هي المستندات المحكومة من ابل اواعد XML، بينما مستندات XML النظامية هي التي تخضع إلى قواعد التطبيق المُعِرب (الذي يقرأ مستند XML )، ولكي نتفحص من كون مستند XML فيما إذا كان يخضع لقواعد هذا التطبيق أو ال فأنه يجب علينا أن نجد طريقة لتعريف هذه القواعد.

#### **فضاءات أسماء XML**

قد تواجه مشاكل كبيرة إذا حاولت استخدام مستندي XML معاً لأن كاتبي المستندين يكون قد استخدم نفس أسماء العناصر، لنفرض أنه لدينا ملفين XML يحويان معلومات عن الموظفين، المستند األول يحوي العنصر Address والذي يحوي عنوان الموظف وفي المستند الناني العنصر Address يحوي البريد اإللكتروني للموظف وذلك كما يلي:

 <!--in the employee file --> <address> Damascus </address>

 <!--in the email file --> <address> muhamed\_807@hotmail.com </address>

إذا أردت دمج هذين الملفين كيف سنميز بين العناصر المشتركة؟ يتم ذلك بواسطة فضاءات األسماء، بإعطاء مستوى إضافي لتسمية العناصر باستخدام الصفة xmlns.

```
<employee empID="6" 
xmlns:emp="http://microsoft.com/schemas/VisualStudio/TeamTest/2010">
     <fullname>Michael Suyama</fullname>
     <extension>428</extension>
```
 <!--in the email file --> <emp:address> muhamed\_807@hotmail.com </emp:address> </employee>

#### **التحقق من الصحة في XML**

قد نتساءل أحياناً هل من الممكن إنشاء العلامات Tags الخاص بنا وإعطاءها المعنى الذي نريده مثلاً: كيف نعرف ما يمكن وضعه في مستند الموظفين السابق وما ال يمكن وضعه وهل يمكن وضع أكنر من مؤلف واحد لكتاب؟ أو هل من الضروري وجود مؤلف؟

الجواب على ذلك أنه يمكن التحقق من صحة مستندات XML .بمقارنتها بمستندات أخرى تصف بنية نوع محدد من مستندات XML يوجد ثالثة أنواع من هذه المستندات الوصفية:

> -0 مستند DTD طريقة اديمة وموروثة من SGML لوصف محتويات مستند XML. -3 المخططات Schemas آلية جديدة لوصف المعطيات. -2 مخططات XDR وهي آلية جديدة خاصة بمايكروسوفت. جميع هذه اآلليات النالثة تسمح بوضع شروط لمحتويات مستندات XML وذلك بتحديد:

- العالمات Tags التي يمكن وضعها في المستند.
	- إذا ما كانت العالمات اختيارية أم ال.
- إذا كان من الممكن )ظهور العالمات أكنر من مرة(.
	- ترتيب ورود هذه العالمات Tags.
		- طريقة تداخل العالمات.

كل هذا يتم في NET. بواسطة الصنف XmlValidatingReader.Xml.System.

#### **معالجة XML**

سهل جدا XML الخاص بمايكروسوفت وهو جزء من Internet ً إن تفسير XML في عالم Windows ألن مفسر Explorer أو من أي متصفح ويب آخر، وبالتالي فهو موجود في كل جهاز في العالم. هناك طريقتان شايعتان للتعامل مع مستندات XML عند استخدام مفسر، األولى هي أن يقرأ المفسر كامل المستند ويفسره ويبني شجرة في الذاكرة، حالما تبنى الشجرة تستطيع عبورها حسب الحاجة وتعديلها )إضافة وحذف وتعديل العناصر)، أما الطريقة الثانية فهي تتم بقراءة المستند سطراً تلو الأخر وتمييز الأوامر عند ورودها. وضعت مجموعة W3C نموذجاً لكيفية تمثيل مستندXML في الذاكرة وسمته Document Object Model ً اختصاراً DOM <sup>1</sup>، يمكن العمل على النموذج DOM في NET. باستخدام الصف System.Xml.XmlDocument. نموذج DOM مرن جداً ولكنه يعاني من مشكلة أن حجم الذاكرة التي يحتاجها لتخزين شجرة متناسب طرداً مع حجم المستند مما يمنع المفسرات من تفسير المستندات الكبيرة، وقد لا نحتاج في بعض الحالات إلى وجود البنية كاملة في الذاكرة لحظة واحدة !.

 $\overline{a}$ 1 للمزيد يمكن الإطلاع على الرابط التالي: <u>http://www.w3schools.com/Dom/</u>

تحقق العديد من المفسرات طرقاً لتفسير مستندات XML بشكل بسيط وفعال وللأمام فقط. ، حيث يقرأ المفسر مستند XML <sup>1</sup> أحد المعايير القياسية الشهيرة هي هو SAX( XML for API Simple) عنصراً تلو الأخر ويستخدم إجراءات الاستدعاء الخلفي التي تستخدمها أنت. ً ادمت شركة Microsoft آلية تفسير أمامية فقط و سريعة وللقراءة فقط وسمتها بنموذج السحبPull model، حيث تطلب من المفسر العنصر التالي عندما تكون جاهز وتتجاوز العناصر التي ال تهمك، يمكن العمل مع هذا النموذج من .System.Xml.XmlTextWrite و System.Xml.XmlTextReader: الصنفين خالل

#### **)XML Style Sheet Language( XSL تحويالت**

تصف العالماتTags في مستند XML البيانات، لكنها ال تقدم أي معلومات عن طرق تمنيلها عند عرضها في مستعرض، تُستخدم XML لتخزين المعطيات ونقلها ولكنها ليست ذات فايدة كبيرة إال إذا أمكن تحويلها إلى أشكال مفيدة أخرى مثل HTML لعرضها من قبل مستعرض أو PDF للطباعة أو حتى كدخل لعمليات تحديث قواعد المعطيات.

يمكن تحويل مستندات XML من شكل ألخر بواسطة لغة أوراق تنسيق XML ( Sheet Style XML Language)، ذلك يشبه CSS مع HTML، كما يمكن استخدام XSL بطرق عديدة منها:

- تحويل XML إلى HTML لعرضها في مستعرض أو إلى PDF.
- تحويل XML إلى مجموعات مختلفة في XML لعرضها على أجهزة مختلفة.

ليكن لدينا العنصر التالي:

<fullname>Margaret Peacock</fullname>

اد نرغب بإخراج هذا االسم كعنوان من المستوى 3 في HTML كمايلي:

<h2> Margaret Peacock</h2>

نستطيع عمل ذلك في XSL كما يلي:

 <xsl:template match="employees/employee"> <h2> <xsl:value-of select="."/> </h2> </xsl:template>

 $\overline{a}$ 1 للمزيد يمكن الإطلاع على الرابط التالي: [http://en.wikipedia.org/wiki/Simple\\_API\\_for\\_XML](http://en.wikipedia.org/wiki/Simple_API_for_XML)

# **الصنف XmlTextReader**

هو عبارة عن قارئ يؤمن وصولاً سريعاً للأمام فقط لمعطيات xml، يقرأ XmlTextReader مستند xml عنصراً تلو الأخر وذلك عوضاً عن تحميل المستند بأكمله كما في DOM، تعكس خصائص كائن XmlTextReader خصائص العقدة الحالية، ولا يمكن العودة إلى عقدة بعد قراءتها إلا بالرجوع إلى بداية المستند هذا يعني أن XmlTextReader يستهلك الذاكرة بالحد األدنى، ألنه يحتاج إلى تخزين عقدة واحدة فقط في الذاكرة. سنقوم اآلن بسرد أهم الخصايص الموجودة في الصف XmlTextReader:

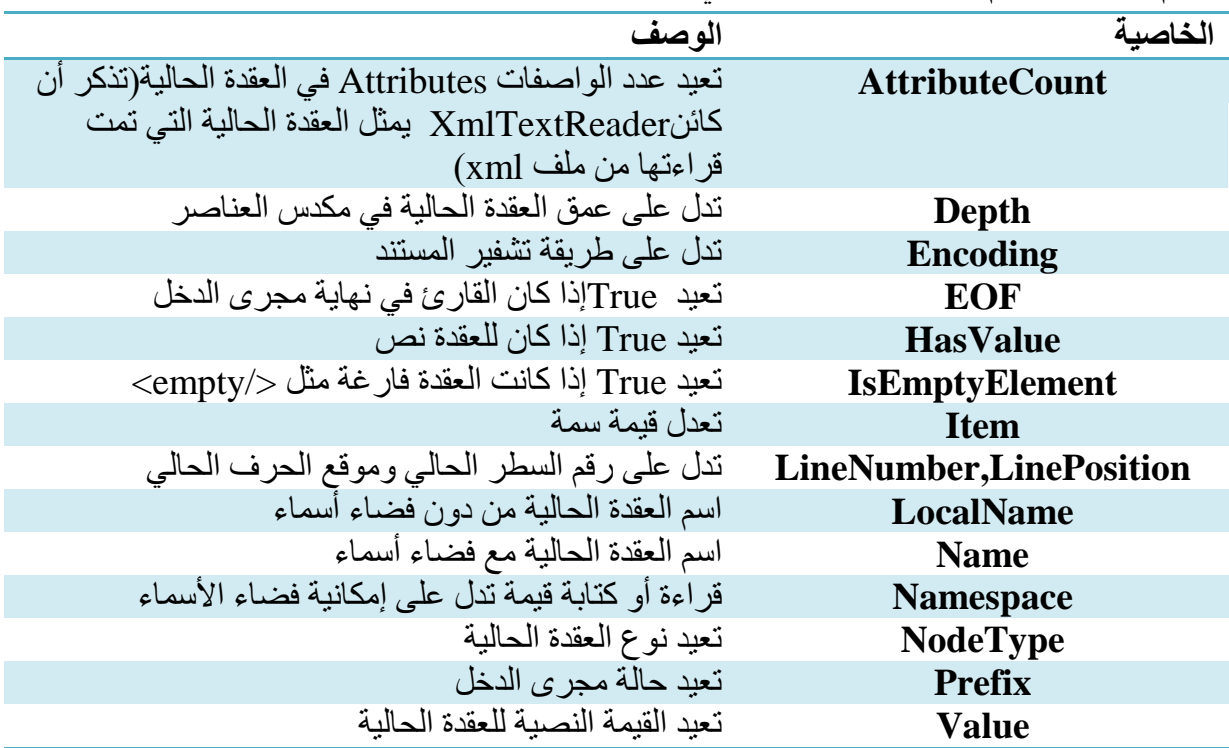

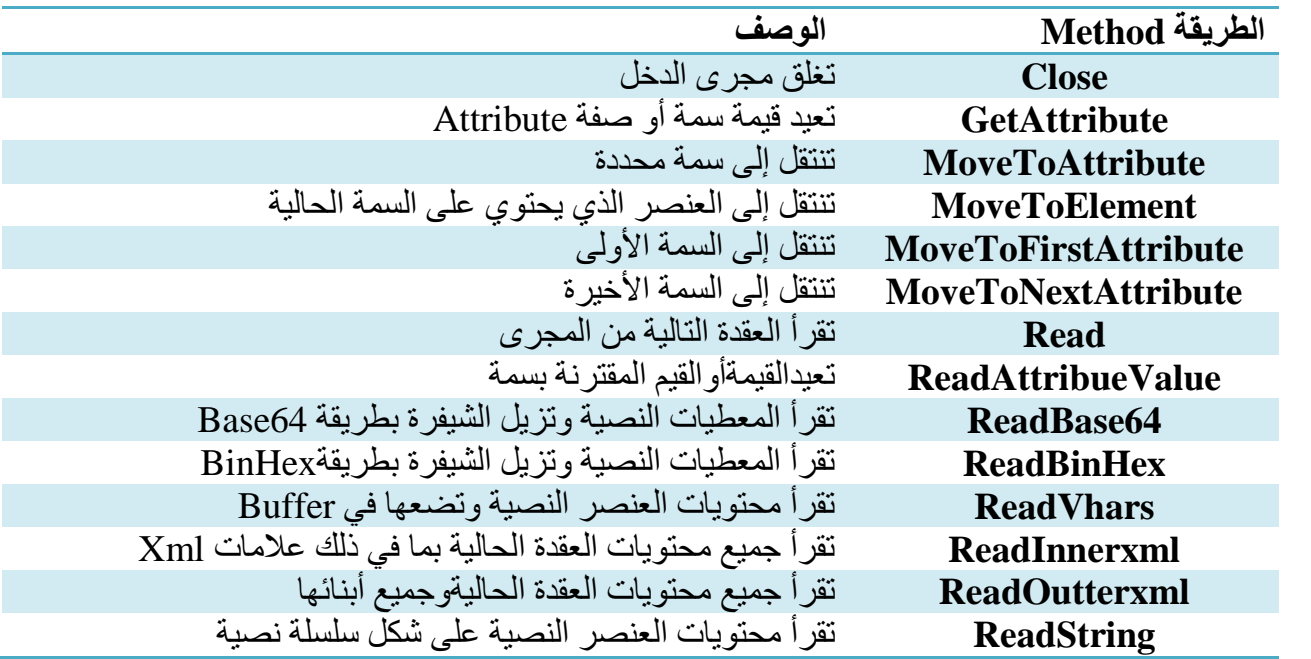

#### أهم طرق Methods الصف XmlTextReader:

الجدير بالذكر أن الصنف XmlTextReader مشتق من الصنف المجرد XmlReader والذي يؤمن وظايف القراءة الأساسية لثلاثة صفوف هي:

.XmNodeReader و XmlValidationReader و XmlTextReader

# **XmlValidationReader**

يستخدم هذا الصنف للتحقق من صحة XML أثناء قراءتها، أنواع التحقق المتوفرة بشكل عام:

- تعاريف نوع المستند(DTDs(.
	- .القياسية W3C مخططات
- مخططات XDR لمايكروسوفت 1 .

يحتوي الصنف XmlValidationReader خاصية اسمها ValidationType تحدد نوع التحقق من الصحة الذي يستخدم (واحد من الأنواع السابقة).

عندما يكتشف XmlValidationReader خطأ فأنه يقدح (Fire) حدثا يحتوي معلومات عن الخطأ الذي حدث، ً . يجب أن نمسك هذا الخطأ ونعالجه كما سنرى الحقا ً

 1 [https://en.wikipedia.org/wiki/XDR\\_Schema](https://en.wikipedia.org/wiki/XDR_Schema) :التالي الرابط على اإلطالع يمكن للمزيد

## **XmlTextWriter**

إذا أردت كتابة XML إلى ملف أو مجرى Stream بشكل متسلسل وكنت تعرف ماذا تريد فأن XmlTextWriter يقدم طريقة سريعة ولألمام فقط لكتابةXML.

يرث هذا الصنف من الصنف المجرد XmlWriter.

لنرى اآلن أهم الخصايص والطرق في الصنف XmlTextWriter:

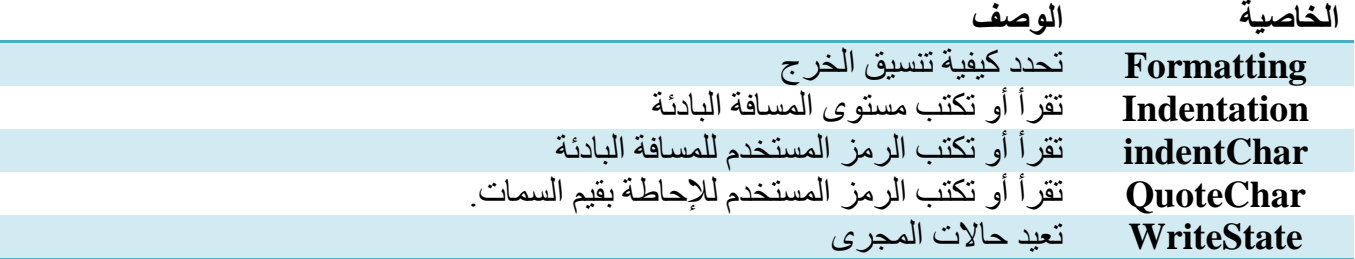

#### أهم طرق Methods الصف XmlTextWriter:

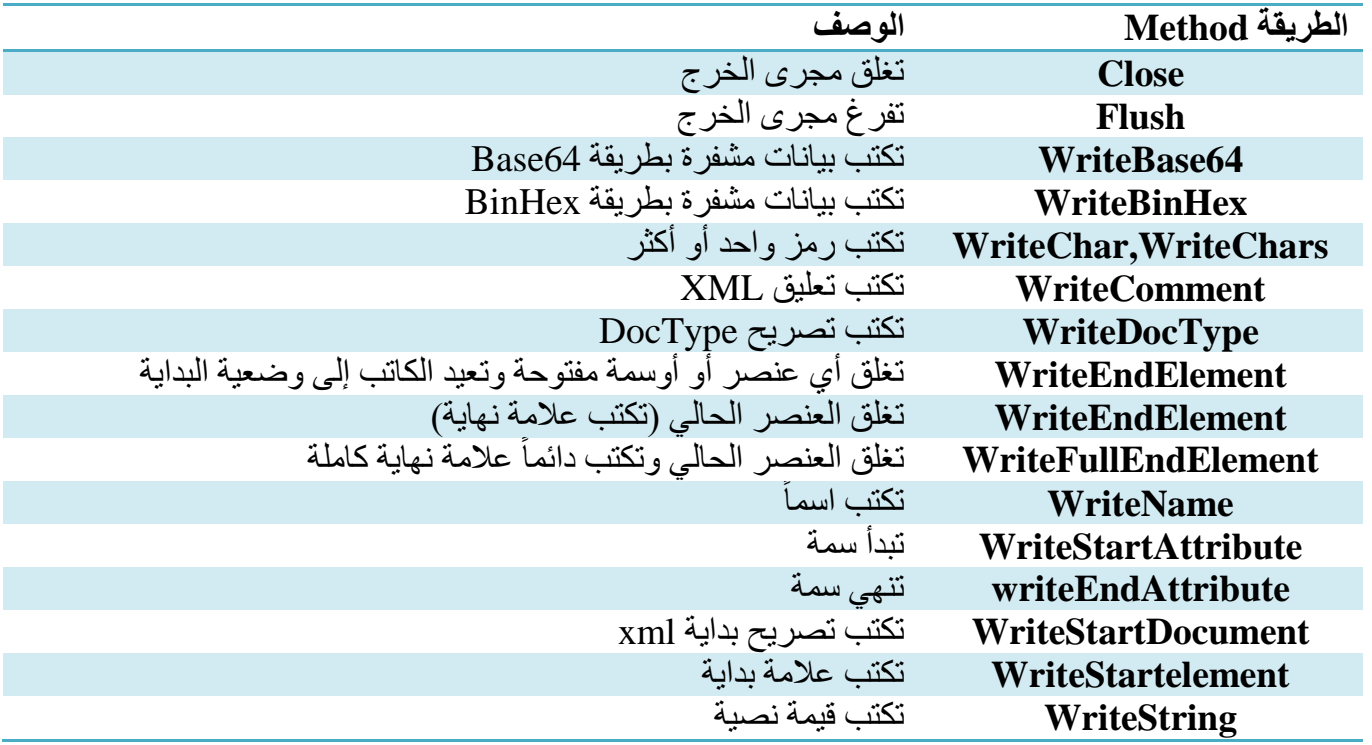

# **XmlDocument**

يمنل الصنف XmlDocument مستند xml بكامله على شكل شجرة DOM، يمكن استخدامه إلضافة أو حذف أو تعديل عقد ضمن الشجرة، لنرى بنية مستند xml:

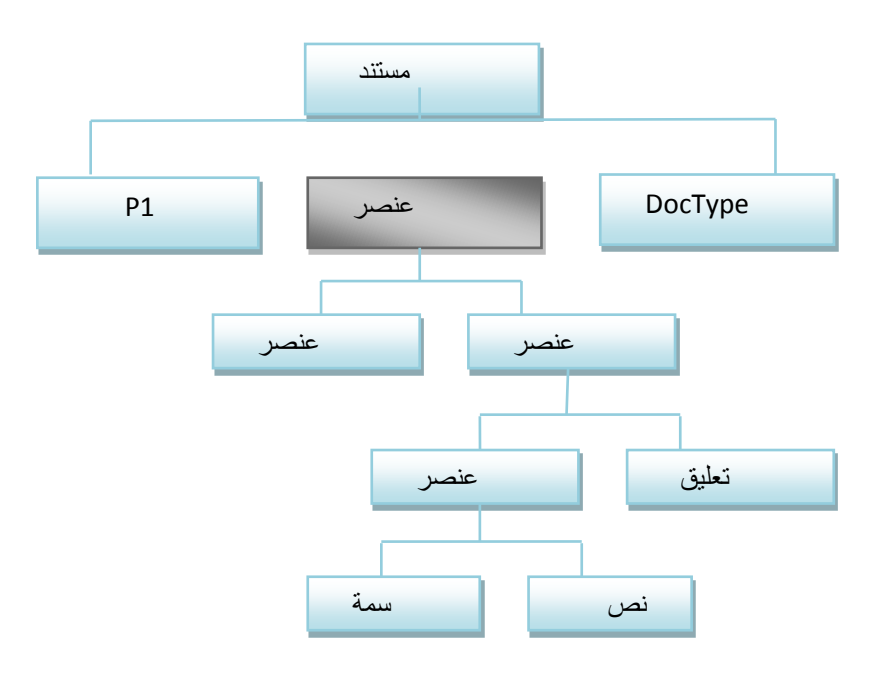

الحظ أن السمات والمحتويات النصية للعناصر عبارة عن عناصر مستقلة، المستند نفسه يمنل بعقدة مستند تسمى عادة بعنصر المستند، يوجد تحته عقدة عنصر تمثل جذر مستند XML (المظللة باللون الأسود)، الجدول التالي يسرد أنواع العقد في مستند xml:

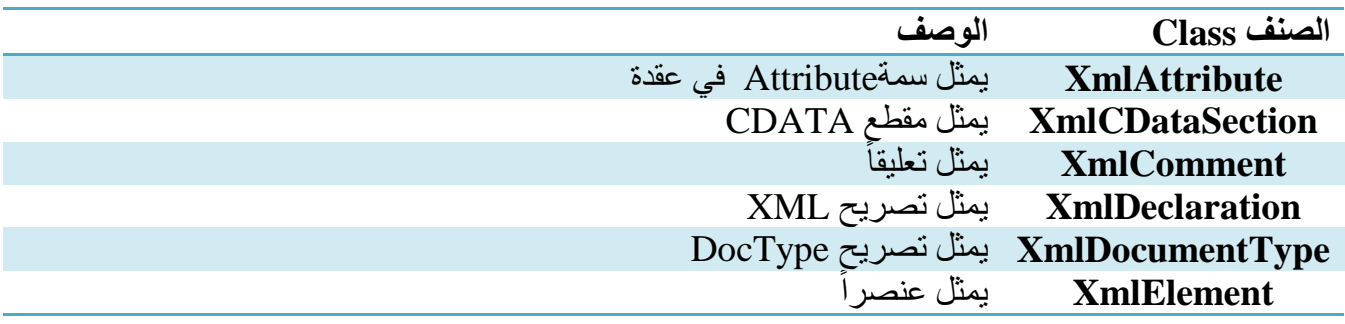

# **XmlNode**

جميع أنواع العقد المذكورة في الفقرة السابقة مشتقة أصالً من الصف المجرد XmlNode، يقدم هذا الصنف معظم الوظايف التي تحتاجها عند العمل مع أشجار DOM. الصف أيضا XmlDocument هو مشتق من الصفXmlNode وبالتالي فأنه يحتوي على جميع الطرق ً والخصايص الموجودة في العقدة، سنبدأ بشرح طرق وخصايص الصنف XmlNode:

#### **خصائص هامة للصنف XmlNode**

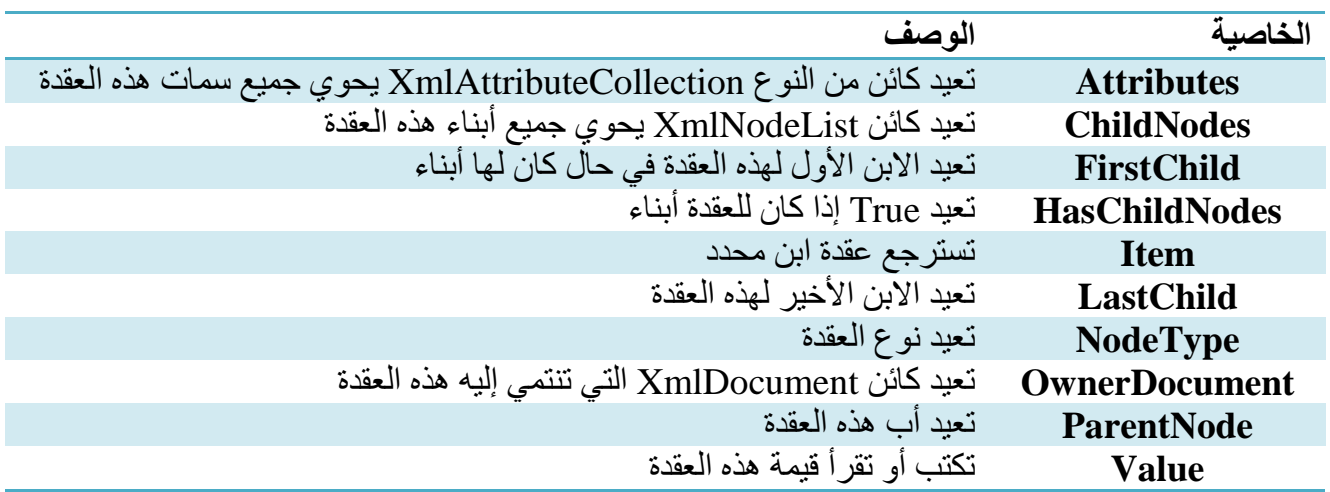

#### **طرق هامة للصنف XmlNode**

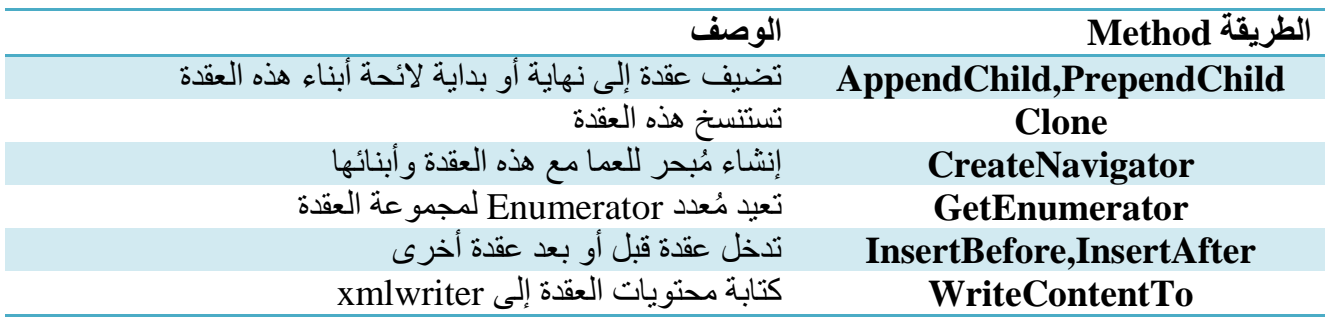

# **أعضاء XmlDocument**

يحوي الصنف XmlDocument عدداً من الطرق والخصائص وسنراها بعد قليل<sub>.</sub> تستطيع أن ترى أن عدداً من الطرق تنشئ مختلف أنواع العقد التي يمكن وجودها ضمن شجرة DOM.

#### **خصائص هامة للصنف XmlDocument**

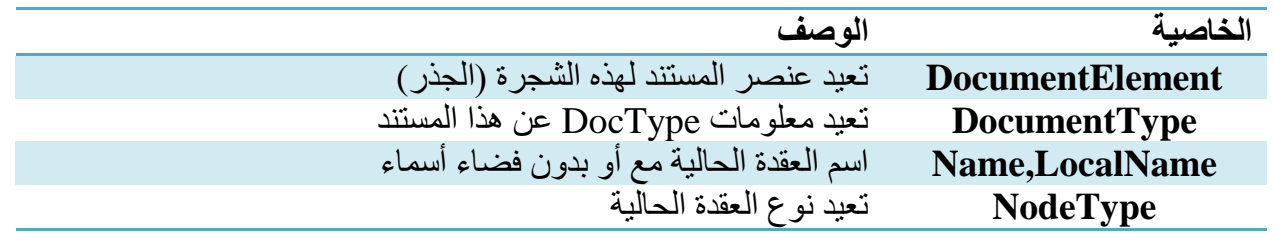

#### **طرق هامة للصنف XmlDocument**

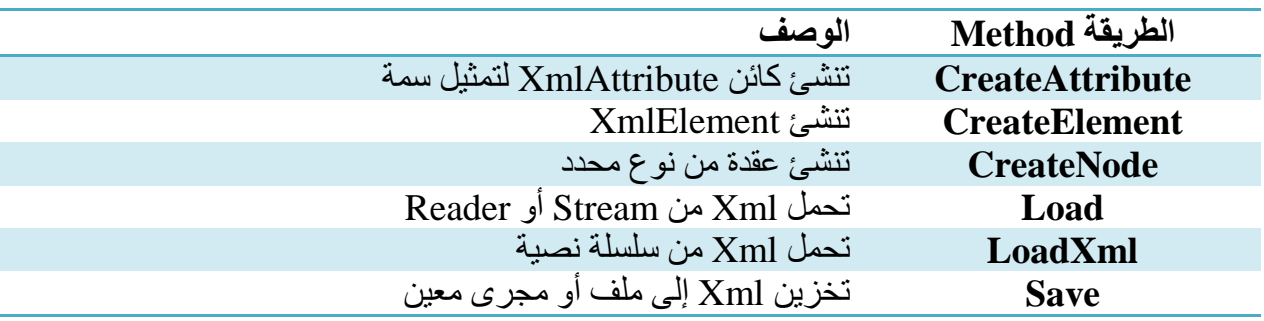

#### **XPath و XSL**

يتوفر دعم XSL و XPath في فضايي األسماء Xsl.Xml.System و XPath.Xml.System، يحتوي فضاء األسماء XPath مفسر ومحرك تقييم )Validation)، إال أن العضو األكنر فايدة في فضاء األسماء هذا هو XPathNavigator والذي يؤمن طريقة مفيدة لإلبحار عبر المستند.

يقدم الصنف System.Xml.Xsl.XslTransform تحويلات Xsl ويحتوي فقط على طريقتين (two Method) هما:

-1 Load والتي تحمل وراة تنسيق XSL إلى كاين المعالجة. -2 Transform والتي تستخدم إلنجاز التحويل. تتم معالجة المستندات كما يلي: -0 إنشاء كاين XmlTransform. -3استخدام الطريقة Load لتحميل وراة تنسيق إلى الكاين. -2 تحميل معطيات XML إلى XmlDocument ثم تغليف األخير ضمن XmlNavigator. -2 استخدم الطريقة Transform لتحويل XML.

# **XPathNavigator**

يقدم الصنف XPathNavigator.XPath.Xml.System طريقة لقراءة المعطيات من مخزن معطيات باستخدام نموذج المشيرة (Cursor Model)، استخدام المشيرة يعني قراءة عنصر واحد كل مرة من جدول أو مستند بحيث ال يمكنك رؤية كامل مجموعة المعطيات بل ترى فقط العنصر الموجود تحت المشيرة.

يمكن أن تكون مجموعة المعطيات مستندات XML أو كاينات DataSet في NET.ADO، تؤمن الطريقة MoveTO في هذا الصنف وصولأ عشوائياً للقراءة فقط إلى المعطيات، وتعكس خصائص الصنف خصائص العقدة ً الحالية في مجموعة المعطيات.

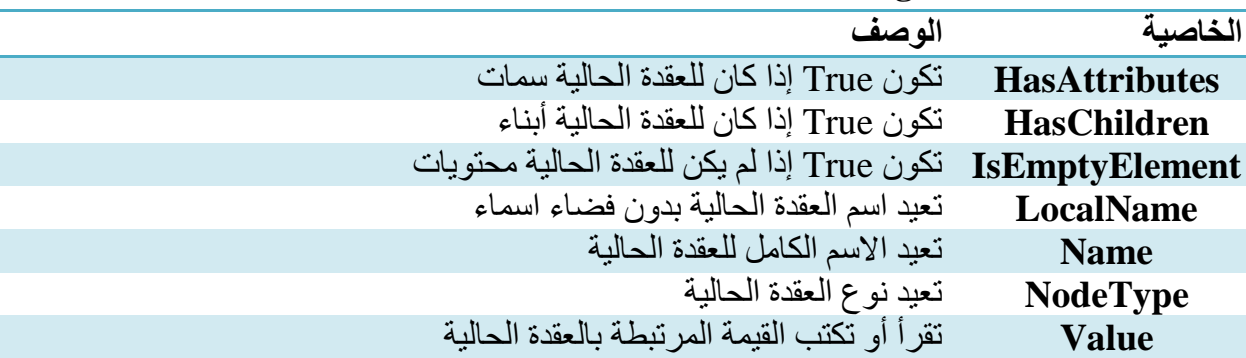

#### **خصائص هامة للصنف XPathNavigator:**

#### **أنواع العقد الشائعة المعروفة في التعداد )Enum )XPathNodeType:**

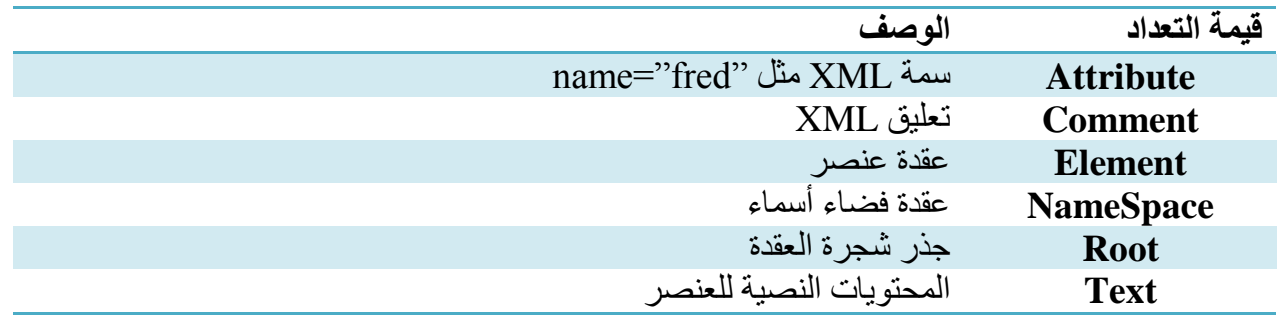

 1 <http://msdn.microsoft.com/en-us/library/ms191179.aspx> :التالي الرابط على اإلطالع يمكن للمزيد

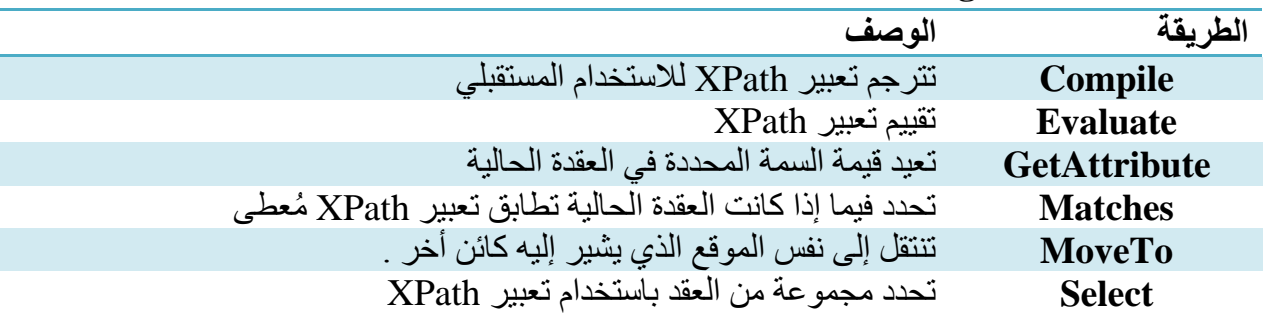

# **طرق مهمة للصنف XPathNavigator:**

سننتقل الآن لمجمو عة من الأمثلة لتغطية كافة المواضيع التي تم الحديث عنها.

#### **تفسير مستند XML باستخدام XmlTextReader**

يقدم الصنف XmlTextReader طريقة بسيطة لقراءة)تفسير( مستند XML بسرعة وكفاءة عالية من حيث استخدام الذاكرة، تشبه هذه الطريقة من حيث المبدأ SAX وهي معيار شهير يستخدم في مفسرات XML، ولكنها تختلف عنها في أن SAX يستخدم نموذج الدفع Push( يقوم المفسر باستدعاء شيفرة برنامجك عندما يجد عقدة(، بينما يستخدم XmlTextReader نموذج السحب Pull أي أنه يتم الحصول على العقدة التالية والحصول على معلوماتها عندما تكون (أنت) جاهزاً لذلك وهكذا نرى أن استخدام XmlTextReader يعطيك تحكماً أكثر بعملية القراءة ِ ً لنر ى المستند التالي، الأمثلة القادمة ستستخدم هذا المستند:

```
<?xml version="1.0"?>
<BOOKLIST>
   <ITEM isbn="12323" topic="C#">
     <CODE>16-041</CODE>
     <CATEGORY>HTML</CATEGORY>
     <RELEASE_DATE>1998-03-07</RELEASE_DATE>
     <TITLE>Instant HTML</TITLE>
     <SALES>127853</SALES>
   </ITEM>
   <ITEM isbn="532341" tpoic="JAVA">
     <CODE>16-048</CODE>
     <CATEGORY>Scripting</CATEGORY>
     <RELEASE_DATE>1998-04-21</RELEASE_DATE>
     <TITLE>Instant JavaScript</TITLE>
     <SALES>375298</SALES>
   </ITEM>
   <ITEM isbn="232413" topic="Python">
     <CODE>16-105</CODE>
     <CATEGORY>ASP</CATEGORY>
     <RELEASE_DATE>1998-05-10</RELEASE_DATE>
     <TITLE>Instant Active Server Pages</TITLE>
     <SALES>297311</SALES>
   </ITEM>
</BOOKLIST>
```
لنشاهد الكود التالي:

```
using System.Xml;
static void Main(string[] args)
{
     XmlTextReader xtr = new XmlTextReader(@"D:\booklist.xml");
      //Read the Next Node from Stream and Retrurn bool if the Stream is ended 
      while (xtr.Read())
         // if The Current Node is Element
         if (xtr.NodeType == XmlNodeType.Element)// XmlNodeType is Enum
               Console.WriteLine("Element: " + xtr.Name);
}
```
يقوم هذا الكود بقراءة ملف Xml بطريقة السحب Pull( عقدة تلو األخرى حيث أن الصف XmlTextReader يمنل العقدة الحالية في الذاكرة)، ثم طباعة جميع الأوسمة Tage الموجودة بداخله.

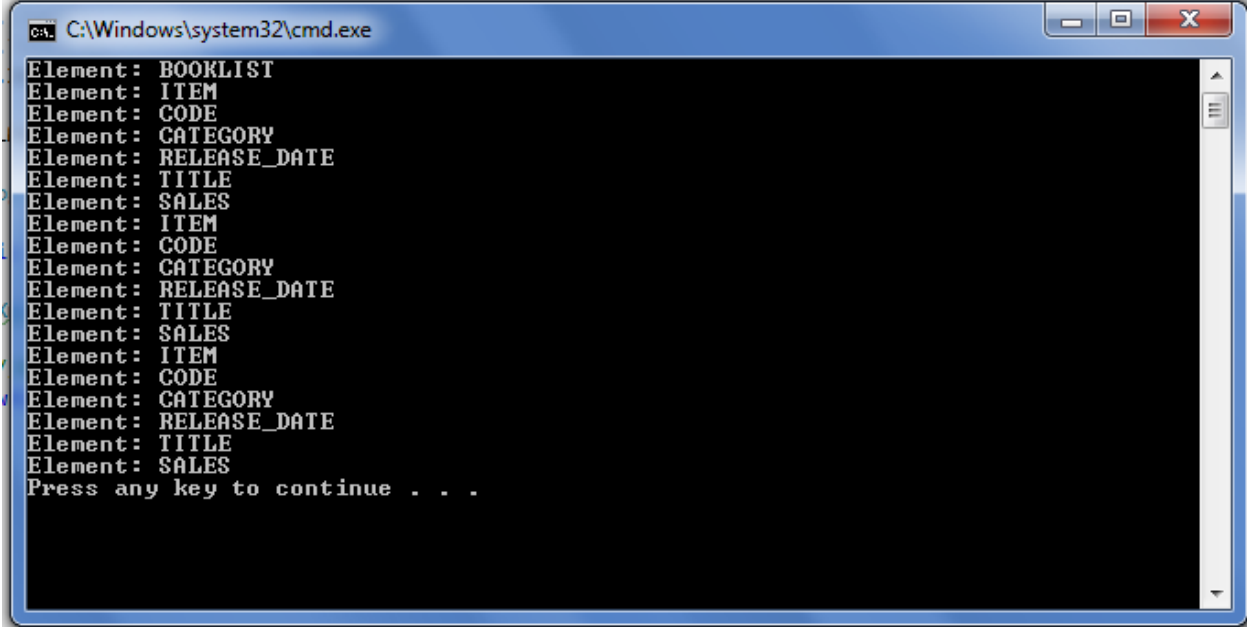

لنشاهد الكود التالي:

```
//To Format Printed Text the Represent XML File
static string shift(int n)
{
       string s = "";
        if (n == 0) return " ";
        for (int i = 0; i < n - 1; i++)s += " ";
         return s;
}
```

```
static void Main(string[] args)
{
    XmlTextReader xtr = new XmlTextReader(@"D:\booklist.xml");
  int level = 0;
   string istr="";
   //Read the Next Node from Stream and Retrurn bool if the Stream is ended 
   while (xtr.Read())
       // if The Current Node is Element that means (<)
       if (xtr.NodeType == XmlNodeType.Element)// XmlNodeType is Enum
       {
           istr = shift(level);
           Console.Write(istr+"<"+xtr.Name+" ");
          if (xtr.AttributeCount > \theta)//you have an Attributes
             while (xtr.MoveToNextAttribute())//Move to next Attribute 
                   Console.Write(" "+ xtr.Name + "="+xtr.Value);//Attribute=value
           Console.WriteLine(">");
           level++;
        }
        else if (xtr.NodeType == XmlNodeType.EndElement)//if xtr.NodeType==">"
        {
            level--;
            istr = shift(level);
           Console.WriteLine(istr + "\langle/" + xtr.Name + ">");
        }
 }
```
ويكون الخرج كما يلي:

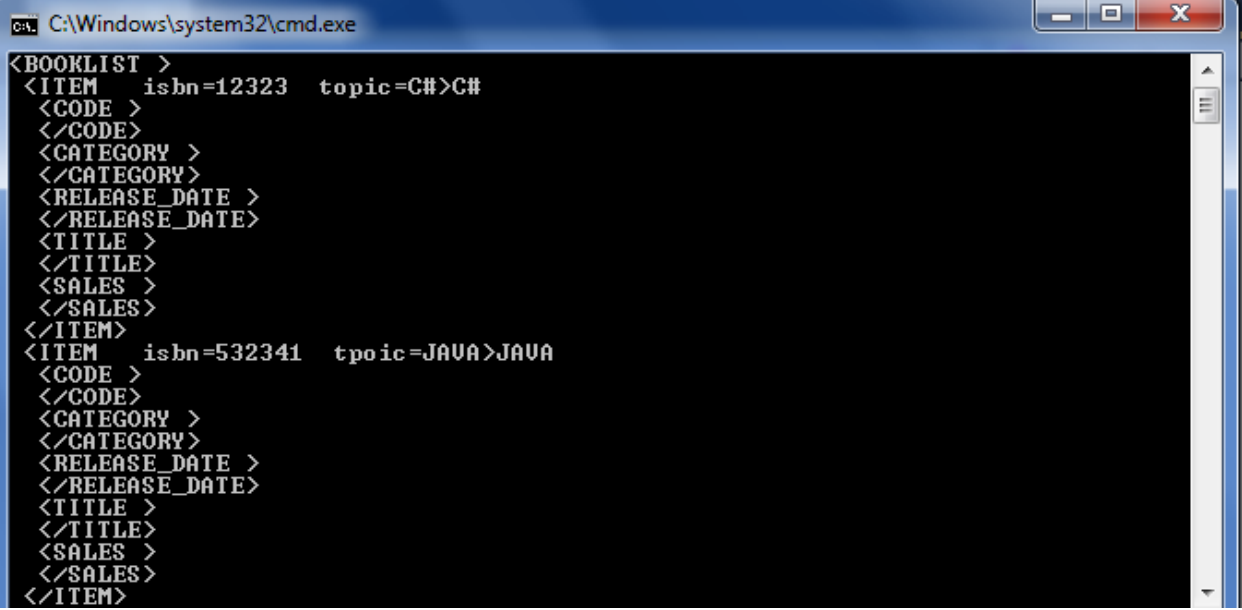

#### **تفسير)قراءة( مستند XML مع التحقق من الصحة**

ال يقوم XmlTextReader بالتحقق من صحة XML عند اراءتها، إذا أردنا ذلك يجب علينا استخدام الصنف .XmlValidationReader

نقصد بالتحقق من الصحة أنه لو كان لدينا ملف XML ونريد أن نتحقق من أنه يحقق شكل معين من الهرمية )منل قواعد المعطيات، مثلاً: أن تكون عقدة العنوان مؤلفة من عقدتين هما اسم المدينة والشارع) عند ذلك نضع في بدية لكل نوع Syntax ملف XML تعليمات خاصة بالتحقق من الصحة تقوم بتوصيف بنية المستند وعناصره )طبعا ً معين للكتابة)، سنستخدم DTD ونفس الكلام يطبق على غير ها من الأنواع الأخرى.

يعتمد نوع التحقق من الصحة الذي ينجزه المفسر على اإلعدادات المخزنة في الخاصية ValiationType والتي لها القيم التالية:

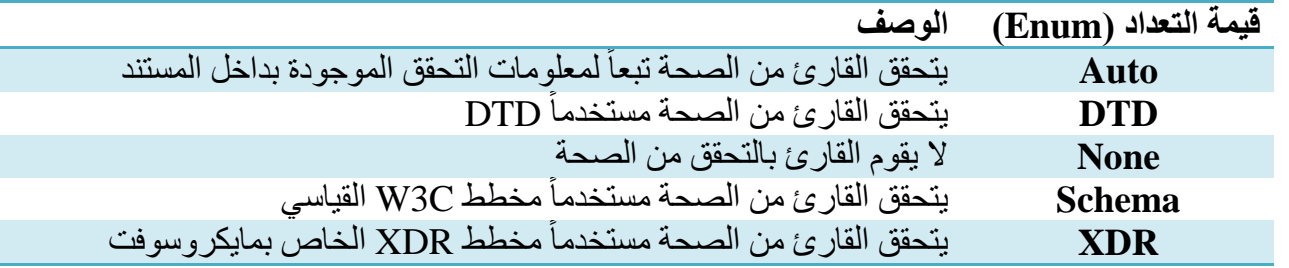

يقوم القارئ XmlValidationReader بقدح )Fire )لحدث معين في حال وجود خطأ في التحقق لهذا المستند أثناء تفسيره، لذلك من الضروري إضافة معالج للحدث وربطه بتابع كما نقوم في كافة الأحداث لنتأمل الكود التالي بتمعن:

```
using System.Xml;
using System.Xml.Schema;
namespace XMLManipulating
{
     class Program
     {
         private static bool success = true;
         static void validate(string filename)
         {
            success = true; XmlTextReader xtr = new XmlTextReader(@"D:\booklist.xml");
             XmlValidatingReader xvr = new XmlValidatingReader(xtr);
             xvr.ValidationType = ValidationType.DTD;
           // Set the validation event handler;
           // When Error is Happend the method will be Called
            xvr.ValidationEventHandler += new
            ValidationEventHandler(xvr_ValidationEventHandler);
```

```
 //Reading The Data 
             while(xvr.Read())\{\} Console.WriteLine("Validation Finished. Validataion{0}"
                   ,success==true?"Successed":"Failed");
             xvr.Close();
         }
    //Display the validation error
 static void xvr_ValidationEventHandler(object sender, ValidationEventArgs e)
   {
      success = false;
       Console.WriteLine("Validation Error: " + e.Message);
   }
 static void Main(string[] args)
 {
       validate(@"D:\XMLFile4Validation.xml"); 
 }
     }//End of Program Class
}//End of NameSpace
امنا في البداية بإنشاء كاين XmlTextReader ثم غلفناه بكاين أخر XmlValidationReader ثم حددنا نوع 
التحقق )في الحقيقة يوجد مشاكل عند العمل مع النوع DTD ألن NET.VS يحول DTD إلى XSD ولكن ما يهمنا 
                                                                              هو فهم الفكر ة).
                              اآلن لنشاهد منال اإلختبار وهو ملف XML يحوي DTD مضمنة في بدايته:
<?xml version="1.0" encoding="utf-8"?>
<!--Inline DTD schema-->
<!DOCTYPE invoice[
   <!ELEMENT invoice (Customer,Adderess)>
   <!ELEMENT Customer (#PCDATA)>
   <!ELEMENT Address (Street,Town)>
   <!ELEMENT Street (#PCDATA)>
   <!ELEMENT Town (#PCDATA)>
]>
<!-- End of DTD schema-->
<invoice>
   <Customer>Hammod </Customer>
   <Address>Jabadeen
     <Street> Yarmook </Street>
     <City>Damascus </City>
   </Address> 
</invoice>
```
تنص معلومات DTD على أن لكل فاتورة )invoice )زبون و عنوان ولكل عنوان شارع ومدينة. في حال خالفنا القواعد يقوم المترجم بإصدار خطأ ثم استدعاء التابع المربوط بالحدث.

## **كتابة مستندات XML باستخدامXmlTextWriter**

يزودنا الصنف XmlTextWriter بمجموعة أدوات لكتابة XML بشكلها المتسلسل كاملة مع األاواس المنكسرة )<>( وتعليمات المعالجة )تعليمات خاصة بالمفسر( وجميع العناصر التي يمكن أن نراها في مستندات XML. لنرى الكود التالي:

```
static void Main(string[] args)
{
      XmlTextWriter xtw = new XmlTextWriter(@"D:\xmlfile1.xml", null);
      //Generating the output formatted
      xtw.Formatting = Formatting.Indented;
       //Write XML Declaration 
        xtw.WriteStartDocument(true);
        xtw.WriteStartElement("Books"); //Write <Books>
           xtw.WriteAttributeString(@"ISBN", "1-123-12345");
           xtw.WriteStartElement("title"); //Write <title>
              xtw.WriteString("Moby Dick");
           xtw.WriteEndElement(); //Write </title>
        xtw.WriteEndElement(); //Write </Books>
        xtw.Flush(); // this statment is Very Important
        xtw.Close();
 }
                                                       ويكون الخرج بداخل ملف XML كمايلي:
<?xml version="1.0" standalone="yes"?>
<Books ISBN="1-123-12345">
   <title>Moby Dick</title>
</Books>
```
#### **استخدام XPathNavigator**

يقدم الصنف XPathNavigator طريقة أخرى لقراءة وتعديل ملفات XML وهي تشبه طريقة الصنف XmlTextReader في أنها تستخدم نموذج المشيرة، أي أن هذا الكاين يشير إلى عقدة واحدة في الشجرة ويعكس هذا الكاين خصايص العقدة الحالية، في الحقيقة أن الصنف XPathNavigator هو صنف مجرد لذلك يوجد صفوف تقدم طراا نشاء كاينات إبحار ً أخرى منل: XPathDocument,XmlDataDocument,XmlDocument إل Navigation عبر ملفات XML. يتميز XPathNavigator عن XmlTextReader في أنك غير مقيد بالقراءة إلى األمام عبرالشجرة )يمكن التحرك إلى األمام وإلى الخلف وهذا ما ال يمكن فعله في XmlTextReader). يقوم البرنامج التالي بطباعة جميع العقد الموجودة داخل العقدة الأولى (يستخدم ملف XML الذي أوردناه في البداية). static void Main(string[] args) { XmlDocument doc = new XmlDocument(); doc.Load(@"D:\booklist.xml"); XPathNavigator nav = doc.CreateNavigator(); //Move Navigator to the Root of the DOM Tree this Node is Empty //and Refer to the xmlDeclaration and first Tag(Node) in the XML File nav.MoveToRoot(); //Move Navigator to The first Child(Node or Tag) in the DOM Tree is<BOOKLIST> nav.MoveToFirstChild(); Console.WriteLine("name=" + nav.Name + " Type:" + nav.NodeType ); //Move Navigator to The first Child(Node or Tag) in the DOM Tree is <ITEM> nav.MoveToFirstChild(); Console.WriteLine(" name=" + nav.Name + " Type:" + av.NodeType); //Move Navigator to The first Child(Node or Tag) in the DOM Tree is <CODE> nav.MoveToFirstChild(); Console.WriteLine(" name=" + nav.Name + " Type:" + av.NodeType); while (nav.MoveToNext()) Console.WriteLine(" name=" + nav.Name + "Type:" +nav.NodeType); }

في البداية امنا بإنشاء كاين XmlDocument وامنا بتحميله ضمن الذاكرة على شكل شجرة DOM، ثم امنا بالحصول على ُمبحر Navigator باستخدام الطريقة CreateNavigator، ثم امنا باالنتقال إلى جذر الشجرة باستخدام الطريقة MovetoRoot والتي تأخذ مؤشر المُبحر إلى بدية الملف(حالياً المُبحر لا يشير إلى أية عقدة)، ولالنتقال إلى أول عقدة في الشجرة )أو في ملف الXML )نستدعي الطريقةMovetoFirstchild والتي تضع المُبحر عند العقدة الأولى وهي <BOOKLIST>، ثم نقوم بالتحرك بنفس الطريقة (نقوم باستدعاء الطريقة السابقة) مرة أخرى من أجل الوصول إلى العقدة <ITEM <ومن ثم نكرر ماسبق للوصول إلى العقدة <CODE <ثم عن طريق حلقة While نطبع العقد الباقية عن طريق استدعاء الطريقة MovetoNext وبذلك يكون الخرج كما يلي:

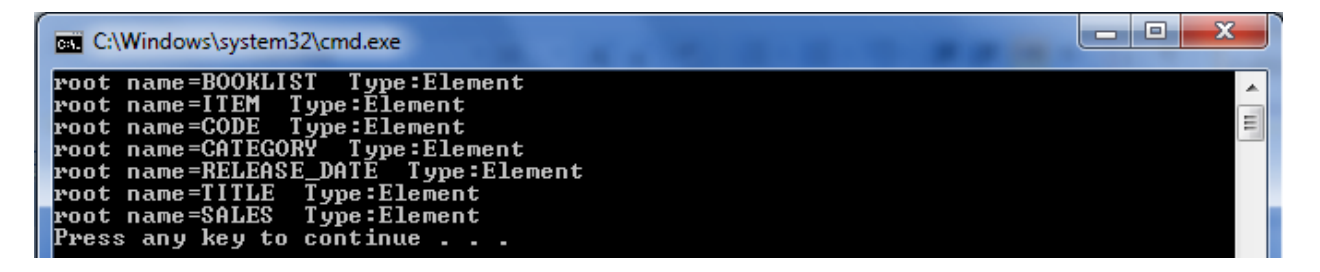

يتم التعامل مع السمات Attribute بنفس الطريقة، حيث نستخدم الطريقة ()MoveToNextAttribute ضمن حلقة While وذلك بعد التأكد من وجود سمات ضمن العقدة الحالية وذلك باستخدام الطريقة MoveTofirstAttrubute، لنشاهد الشيفرة التالية:

```
static void Main(string[] args)
{
      XmlDocument doc = new XmlDocument();
       doc.Load(@"D:\booklist.xml");
       XPathNavigator nav = doc.CreateNavigator();
      //Move Navigator to the Root of the DOM Tree this Node is Empty 
      //and Refer to the xmlDeclaration and first Tag(Node) in the XML File
      nav.MoveToRoot();
      //Move Navigator to The first Child(Node or Tag) in the DOM Tree is <BOOKLIST>
      nav.MoveToFirstChild();
      Console.WriteLine("name=" + nav.Name + " Type:" + nav.NodeType );
     //Move Navigator to The first Child(Node or Tag) in the DOM Tree is <ITEM>
     nav.MoveToFirstChild();
     Console.WriteLine(" name=" + nav.Name + " Type:" + nav.NodeType);
     do
     {
           Console.WriteLine(" name=" + nav.Name + " value:" + nav.NodeType);
           //Handle Attributes
          if (nav.MoveToFirstAttribute())
           {
                 Console.WriteLine(" attribute=" + nav.Name + " value:" + nav.Value);
                 while (nav.MoveToNextAttribute())
                    Console.WriteLine(" attribute=" + nav.Name + " value:" + nav.Value);
 }
            nav.MoveToParent();//This Statement is Very importnat
      } while (nav.MoveToNext());
}
```
يقوم البرنامح السابق بطباعة كل عقدة بالإضافة إلى السمات الموجودة داخلها، لنرى الخرج الآن:

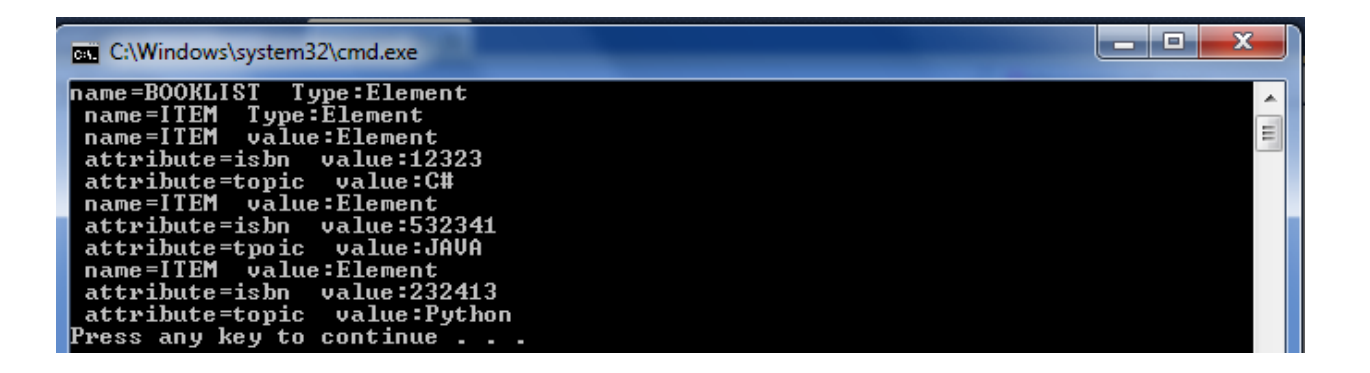

#### **إنشاء واستخدام أشجار DOM باستخدام XmlDocument**

يحقق الصنف XmlDocument نموذج DOM C3W للعمل مع مستندات XM في الذاكرة، يسمح هذا الصنف بالتعامل مع مستند XML (إضافة,حذف, تعديل). لنفرض أنه لدينا الملف التالي:

```
<?xml version="1.0"?>
<books>
   <book>
     <author>Carson</author>
     <price format="dollar">31.95</price>
     <pubdate>05/01/2001</pubdate>
   </book>
   <pubinfo>
     <publisher>MSPress</publisher>
     <state>WA</state>
   </pubinfo>
</books>
```
عنديٍذ تكون شجرة DOM لهذا الملف كما يلي:

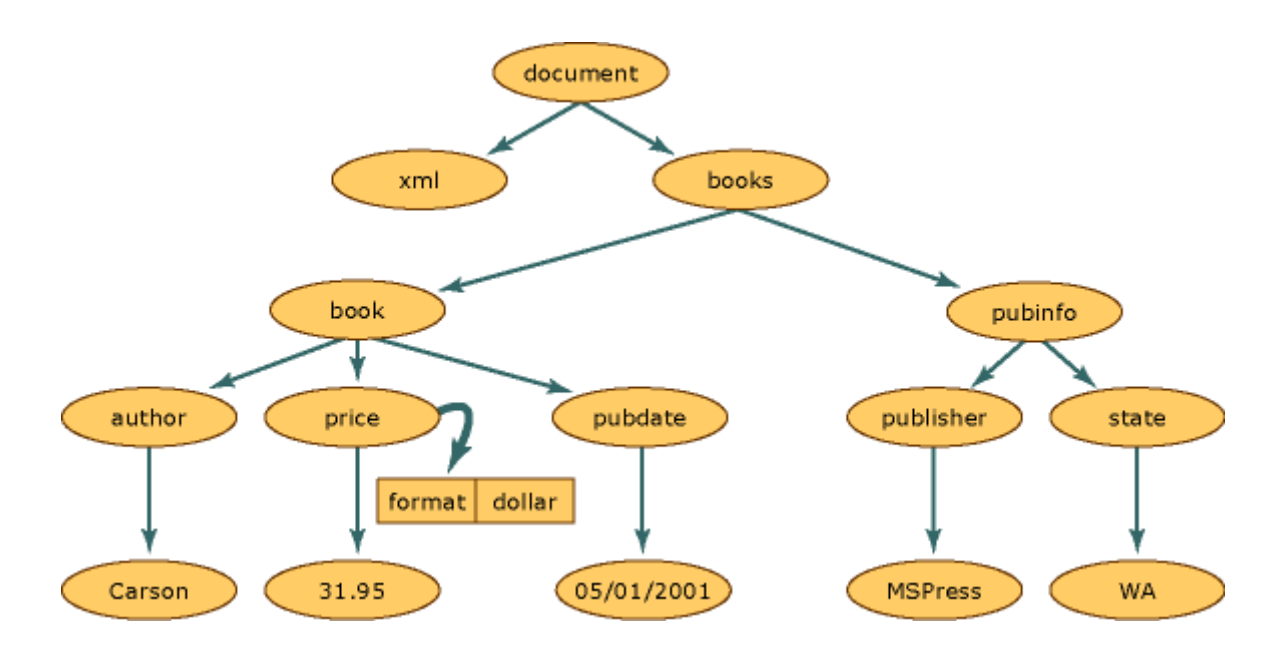

واآلن لنرى الكود التالي بتمعن:

```
private static void ProcessChildren(ref XmlNode root, int level)
{
       string istr = "";
      istr = shift(level); switch(root.NodeType)
       {
            case XmlNodeType.Text:
                  Console.WriteLine(istr + root.Value);
                  break;
            case XmlNodeType.Element:
               // Get All Child Nodes of the Current Node
               XmlNodeList childs = root.ChildNodes;// Very Important 
               Console.Write(istr + "<" + root.Name);
              //Handle Atttributes 
               XmlAttributeCollection atts = root.Attributes;
               if(atts!=null)
\{ IEnumerator enumerator = atts.GetEnumerator();
                    while (enumerator.MoveNext())
```

```
\{ // Casting is Important here
                     XmlNode attribute = (XmlNode) enumerator.Current;
                      onsole.Write(" " + attribute.Name + "=" + 
                 attribute.Value);
 }
 }
              Console.WriteLine(">");
               //Recursively Process Child Nodes
              IEnumerator ie = childs.GetEnumerator();
              while(ie.MoveNext())
\{ XmlNode node = (XmlNode) ie.Current;
                    ProcessChildren(ref node, level + 2);
 }
             Console.WriteLine(istr+"</"+root.Name+">");
             break;
           }//End Switch
        }
//To Format Printed Text the Represent XML File
static string shift(int n)
    string s = " "if (n == 0) return "";
    for (int i = 0; i < n - 1; i++)s += " ';
     return s;
static void Main(string[] args)
    XmlDocument doc = new XmlDocument();
        //1-Loads XML File and Create DOM Tree in Memory 
      //2- Check if it has an Error in XML File
        doc.Load(@"D:\booklist.xml");
        // Get root of XML Document
        XmlNode root = doc.DocumentElement;
        if (root.HasChildNodes)
```
{

}

{

#### ProcessChildren(ref root, 0);

}

في البداية امنا بإنشاء كاين XmlDocument، ثم امنا بتحميل مستند XML وإنشاء شجرة DOM في الذاكرة عن طريق التابع Load الخاص بالصف XmlDocument، ثم امنا بالحصول على جذر المستند عن طريق الخاصية DocumentElement ثم قمنا بفحص هذه العقدة (الجذر ) فيما إذا كان لها أبناء أم لا وذلك عن طريق الخاصية HasChildNodes، في حال وجود عفد أبناء لهذه العقدة )الجذر( فأننا نستدعي التابع ProcessChildren والذي يفحص كل عقدة ويحضر جميع أبنائها ومن ثم يبحث على هؤلاء الأبناء وكل عنصر منهم يحضر أبنائه وهكذا بطريقة عودية يتم استكشاف مستند XML بسهولة ويسر. لنرى الخرج الآن (طباعة مستند XML بجميع محتوياته):

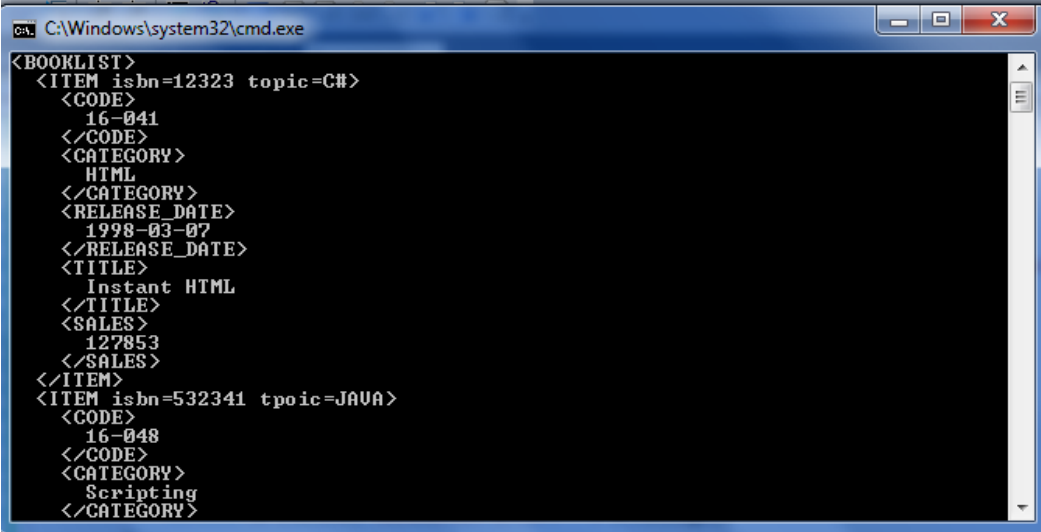

#### **إنشاء وتعديل العقد باستخدام XmlDocument**

سنرى من خالل هذا المنال عدد من الصفوف التي يستخدمها الصنف XmlDocument لتحقيق عمله، والجدير بالذكر أنه عادةً ال يكون لهذه الصفوف بواني )Constructors )وإنما يمكن إنشاء كاين فقط عن طريق كاين المستند ويتم التقاطه بواسطة مرجع Reference من الصف الذي ليس له باني )في الحقيقة له باني لكنه Protected )كما في التعليمة التالية منال:ً

```
//Create XML Declaration and Put it in Object from XmlDeclaration Class
XmlDeclaration decl = doc.CreateXmlDeclaration("1.0"," ","");
```

```
لنرى الكود التالي بتمعن :
```

```
static void Main(string[] args)
\mathcal{L} XmlDocument doc = new XmlDocument();
     //Create XML Declaration and Put it in Object from XmlDeclaration Class
     XmlDeclaration decl = doc.CreateXmlDeclaration("1.0"," ","");
    //Add XML Declaration Object to doc
     doc.AppendChild(decl);
    //Add Comment
     XmlComment comment = doc.CreateComment(" this is A Comment");
    //Add Comment after XML declatation 
     doc.InsertAfter(comment, decl);
     // Add an Element
     XmlElement element = doc.CreateElement("root");
    //insert element(root) after comment
    doc.InsertAfter(element, comment);
    //Set an Attribute using XmlAttribute Class
    XmlAttribute att = doc.CreateAttribute("Foo"); //1
   att.Vallow = "bar"; //2 //set Attribute(att) to element
    element.SetAttributeNode(att); //3
    // you Can Replace Line 1,2,3 in this Statment:
    // element.SetAttribute("foo", "bar");
    //Add Some Children to element
    XmlElement ch1 = doc.CreateElement("Child1");
```
XmlElement ch2 = doc.CreateElement("Child2");

```
 element.AppendChild(ch1);
 element.AppendChild(ch2);
 //Add Some Text
 XmlText tx1 = doc.CreateTextNode("Content");
 ch1.AppendChild(tx1);
 // Writeing DOM Tree To Screen
 XmlTextWriter xtw = new XmlTextWriter(Console.Out);
  xtw.Formatting = Formatting.Indented;
  doc.WriteTo(xtw);
  xtw.Flush();
  xtw.Close();
```

```
}
```
لنرى الخرج اآلن على الشاشة:

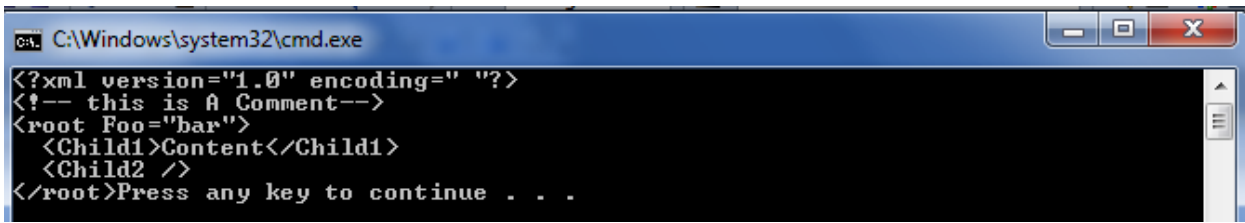

#### **استخدام الصنف XPath**

يقدم XPath لغة لتحديد مجموعة من العقد ضمن مستند XML، منل: "جميع الكتب التي لها أكنر من مؤلف" أو  $^{-1}$ الكتاب ذو السعر الأعلى"، XPath لغة خاصة للاستعلام من مستند XML و هي خارج إطار هذا الكتاب ". يستخدم الصنف XPathNavigator للعمل مع XPath في NET. وذلك باستخدام الطريقة Select، إذ أنها تُستدعى مع تعبير XPath الذي يحدد مجموعة العقد التي تريد استخالصها وتعيد لك مجموعة من العقد التي تقابل التعبير. لنرى الكود التالي )يعيد عناوين الكتب من مستند XML): static void Main(string[] args) { XmlDocument doc = new XmlDocument(); doc.Load(@"D:\booklist.xml"); //Create Navigator at XML Document XPathNavigator nav = doc.CreateNavigator(); //Move navigator to Root of Documnet nav.MoveToRoot(); //Select All Books XPathNodeIterator ni = nav.Select("//ITEM/TITLE"); //Print number of Retrived Nodes Console.WriteLine("retrived " + ni.Count.ToString() + " Nodes"); //Print Out their titles while (ni.MoveNext()) { XPathNavigator nav2 = ni.Current; // now navigator at ITEM Nodes nav2.MoveToFirstChild(); //Move navigator to first child Node(title) Console.WriteLine("title: " + nav2.Value); }

قمنا في البداية كالعادة بإنشاء مستند XML ثم قمنا بإنشاء مُبحر XPathNavigator ثم نقلنا الْمُبحر إلى بداية المستند.

}

 $\overline{a}$ 

<sup>&</sup>lt;sup>1</sup> للمزيد بمكن الإطلاع على الرابط التالي: <u>[http://www.w3schools.com/xml/xml\\_xpath.asp](http://www.w3schools.com/xml/xml_xpath.asp)</u>

تأخذ الطريقة ()Select تعبير XPath ثم تقوم بالتأكد من صحته )Validation).في هذه الحالة التعبير هو "TITLE/ITEM "والذي يطابق جميع عناصر <TITLE <الموجودة ضمن العنصر)العقدة <ITEM<، تعيد هذه الطريقة مرجعاً إلى XPathNodeIterator والذي يمثل مُعدد(Iterator) على مجموعة محددة من العقد<sub>.</sub> يدعم الصف XPathNodeIterator جميع الطرق والخصائص المعروفة بالنسبة للمُعدد (Iterator أو Enumerator) بما فيها ()MoveNext و Current وتعيد الخاصية Current كاين من XPathNavigator للتعامل مع كل عقدة على حدا )اآلن نحن عند العقدة ITEM )ثم نتقل إلى العقدة TITLE بواسطة الطريقة ()MoveToFirstChild ثم نطبع المطلوب وهكذا ضمن حلقة While.

# **تحويل XML إلى صيغ أخرى باستخدام XmlTransform**

يبين المنال التالي كيفية استخدام وراة تنسيق XSL مع كاين XmlTransform لتحويل مستند XML إلى شكل أخر (مُنسق). في البداية يجب علينا كتابة ملف ورقة تنسيق XSL Spread Sheet وهي باسم Style.xsl: <?xml version="1.0" encoding="utf-8"?> <xsl:stylesheet version="1.0" xmlns:xsl[=http://www.w3.org/1999/XSL/Transform](http://www.w3.org/1999/XSL/Transform) xmlns:msxsl="urn:schemas-microsoft-com:xslt" exclude-result-prefixes="msxsl"> <xsl:output method="xml" indent="yes"/> <xsl:template match="BOOKLIST"> <html> <head> <title>List of Books </title> </head> <body> <ul> <xsl:for-each select="ITEM">  $\langle$ li> <xsl:value-of select="TITLE"/></li> </xsl:for-each>  $\langle$ /ul> </body>

```
 </html>
     </xsl:template>
</xsl:stylesheet>
```
باختصار: يقوم هذا الملف بتعريف القواعد الالزمة والتي يجب على الصنف XmlTransform أن يفسرها ويفهمها، تقوم هذه الشيفرة بتعريف قالب يمكن وضع عناصر XML بداخله وهذه العناصر يتم استخلاصها بواسطة التعليمة each-for، والتي تطبق هذا القالب )مجموعة األوسمة Tags التي امنا بكتابتها بأنفسنا منل <ul )<على كل عقدة ضمن المجموعة الحالية، وقد حددنا بداية المستند (الجذر ) من خلال الخاصية "match="BOOKLIST ، ومن ثم نحصل على قيمة كل عقدة ضمن من خلال التعليمة value-of. كل هذه التعليمات موجودة ضمن فضاء الأسماء xsl. تقصدنا تسمية الأوسمة(Tags) التي عرفناها من خلال الأوسمة الموجودة في HTML وذلك غير ضروري (يمكن اختيار أسماء الأوسمة Tagsكما نريد) ولكننا فمنا بذلك لكي نسمح بتفسير ها من فبل مستعرض انترنت فقط.

```
اآلن لنرى الشيفرة التالية:
```

```
using System.Xml;
using System.Xml.Schema;
using System.Xml.XPath;
using System.Xml.Xsl;
static void Main(string[] args)
{
     XmlDocument doc = new XmlDocument();
     doc.Load(@"D:\booklist.xml");
     //Create Navigator
      XPathNavigator nav = doc.CreateNavigator();
    //Move navigator to Root of Documnet
     nav.MoveToRoot();
    //Create XslTransform Object 
    XslTransform xt = new XslTransform();
    //Loading the xsl Style Sheet file
     xt.Load(@"D:\Style.xsl");
    //Print the Result on Screen ,so we choose Console.Out
    XmlTextWriter writer = new XmlTextWriter(Console.Out); 
   //We Can store Result on File at hardDisk by Choosing the overloads number2 
    writer.Formatting = Formatting.Indented;
     //Do the Transform
     xt.Transform(nav, null, writer);
}
في البداية امنا بإنشاء كاينXmlDocument ثم امنا بتحميل مستند XML المطلوب، ومن ثم إنشاء ُمبحر ونقلناه
إلى بداية المستند، ثم قمنا بإنشاء كائن من الصنف XslTransform، ثم حَمّلنا ورقة التنسيق والتي قمنا بمشاهدتها
قبل قليل، ثم أنشأنا كائن XmlTextWriter وحددنا وجهة الخرج (إلى الشاشة)، ثم قمنا بعملية التحويل بواسطة
الطريقة Transform والتي تأخذ كائن المُبحر وتأخذ بارمترات عملية التحويل(في حالتنا نضع null) بالإضافة إلى
```
لنرى الخرج اآلن في الحقيقة امنا بتحويل xml إلى تنسيق HTML:

كاين XmlTextWriter والذي سنضع فيه الخرج.

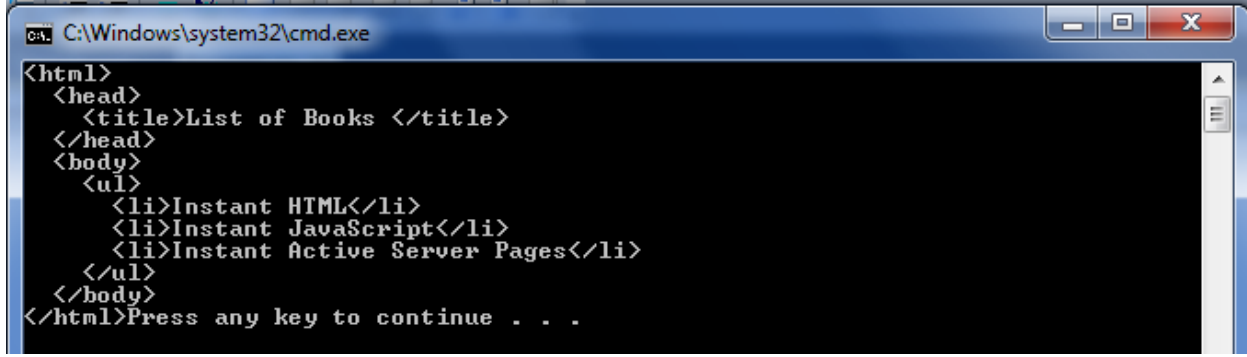

بدالً نالحظ أننا وضعنا عناصر XML ضمن تنسيق HTML وعند حفظ الخرج في ملف HTML من الشاشة عنديٍذ يستطيع أي مستعرض انترنت أن يفهم هذه ال Tags وينسق الخرج، ولتحقيق ذلك نستبدل السطر التالي:

```
//Print the Result on Screen ,so we choose Console.Out
XmlTextWriter writer = new XmlTextWriter(Console.Out);
```
بالسطر التالي:

XmlTextWriter writer = new XmlTextWriter(@"D:\result-xsl.html",null);

عندما نقوم بفتح الملف html.xsl-result يظهر لنا كما يلي:

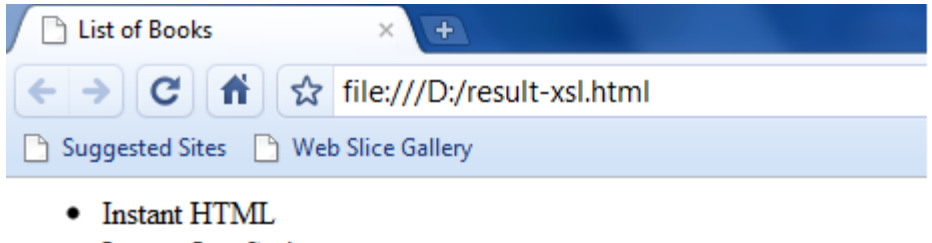

- Instant JavaScript
- Instant Active Server Pages

نلاحظ أهمية التحويل من XML إلى تنسيقات وأشكال أخرى، علماً أن xsl لا تؤمن لنا تنسيقاً وحسب وإنما تُمكننا من استخلاص بيانات معينة، كما شاهدنا سابقاً باستخدام for-each و value-of وتعليمات أخرى

# **َسلسلة )Serialize )كائن في مستند XML**

يستخدم الصنف XmlSerializer.Serialization.Xml.System لسلسة كاين في مستند XML، كما يسمح لنا أيضاً بأن نتحكم في عملية سلسلة الكائنات (يتم سَلسَلَة كافة محتويات الكائن بما فيها المتحولات و الخصـائص)، في ً الحالة الافتراضية يضع كافة الDataMember على شكل أوسمة <tag> <tag> ولكن يمكن أيضاً أن نغير أن نضع ال طريقة تخزين الكاين منالً DataMember على شكل Attributes، أو أن ال نسمح بسلسلة خاصية منالً : كلمة السر ال نريد أن نضعها في مستند XML لذلك نضع ابل الخاصية أو المتحول ضمن الصنف الصفة [XmlIgnore [أو هي نفسها [XmlIgnoreAttribute[.

مالحظات: -0 في حال كان المتحول ضمن الصنف )Datameber أو يسمى Attribute )من نمط Public( أي ال يوجد خصائص) فأننا نطبق الصفات السابقة على المتحول العام نفسه كما يلي :

 [XmlIgnore] public int id;

وعندها لن يتم سَلسَلَة المتحول id ضمن مستند XML.

-3 أما في حال كان المتحول ضمن الصنف )Datamember أو يسمى Attribute )من نمط Pirvate عندها يكفي أن نضع الصفة فوق الخاصية الخاصة بالمتحول وذلك كما يلي:

string phoneNumber;

```
[XmlIgnoreAttribute] 
public string PhoneNumber
{
     get { return phoneNumber; }
    set { phoneNumber = value; }
}
```
3- يمكننا أن نخزن متحول ما (ضمن صنف طبعاً )على شكل Attribute باستخدام الصفة [()XmlAttribute ً وذلك كما يلي:

```
 int id;
 [XmlAttribute()]
 public int ID
 {
      get { return id; }
     set \{ id = value; \} }
```
لنرى الآن المثال التالي:

```
public class Person
{
     int id;
     string name;
     string phoneNumber;
      public Person()
      {
      }
    [XmlAttribute()]
    public int ID
    {
              get { return id; }
             set \{ id = value; \} }
     public string Name
     {
              get { return name; }
             set \{ name = value; \} }
     [XmlIgnoreAttribute] 
     public string PhoneNumber
     {
              get { return phoneNumber; }
             set { phoneNumber = value; }
     }
     public void WriteToXMLFile(string path)
    \mathcal{L}FileStream fileStream = new FileStream(path, FileMode.Create);
         XmlSerializer serializer = new XmlSerializer(this.GetType());
       serializer.Serialize(fileStream, this);
         fileStream.Close();
     }
     public void ReadFromXMLFile(string path)
     {
          FileStream fileStream = new FileStream( path, FileMode.Open);
          XmlSerializer serializer = new XmlSerializer(this.GetType());
          Person file;
```

```
 file = (Person)serializer.Deserialize(fileStream);
         fileStream.Close();
         this.ID = file.ID;
         this.Name = file.name;
          this.PhoneNumber = file.PhoneNumber;
        }
        #endregion
    }
static void Main(string[] args)
{
     Person p = new Person();
     p.ID = 10; p.Name = "mohammad";
     p.PhoneNumber = "12323";//Serialization 
      p.WriteToXMLFile(@"D:\serializeoutput.xml");
     //DeSerialization
     p.ReadFromXMLFile(@"D:\serializeoutput.xml");
```
#### }

# الفصل السادس التعامل مع قواعد البيانات

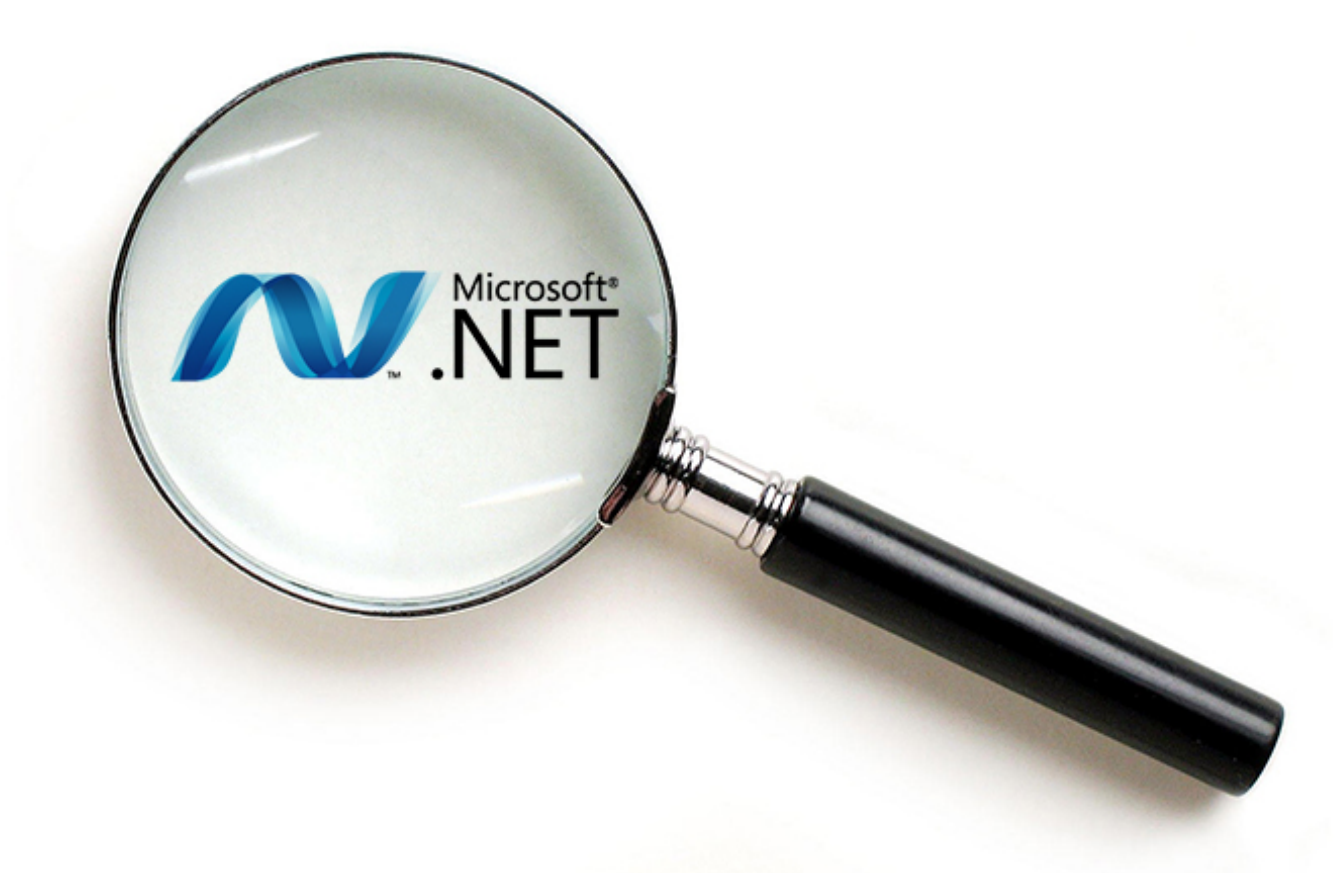

# ADO.NET

#### **مقدمة**

تُعد قواعد المعطيات أحد أهم العناصر في النظم المعلوماتية، بل إن قلب أي عمل بر مجي هو البيانات، لهذا السبب سنتكلم عن طريقة جديدة للوصول إلى البيانات وهي ُمقدمة من شركة مايكروسوفت هذه الطريقة هي NET.ADO. نفترض في هذا الفصل وجود معرفة مُسبقة عن قواعد البيانات.

# **لمحة مختصرة عن تاريخ الوصول إلى البيانات**

عندما أنشئت أولى أنظمة قواعد المعطيات مثل Oracle وDB2 كان على المطورين ربط تطبيقاتهم مع قواعد اُ البيانات من خالل مجموعة من التوابع الخاصة بنظام محدد لقواعد البيانات. المشكلة تكمن في أن لكل نظام إدارة اواعد معطيات DBMSمكتبته الخاصة من التوابع، فمنالً Oracle تستخدم واجهة OCI و 2DB IBM يستخدم واجهة Sybase SQL Server. فإذا أرادت الشركة تغيير نظام فاعدة البيانات فأن عليها إعادة كتابة التطبيق من البداية.

لقد تم حل هذه المشكلة من خالل (**C**onnectivity **B**ase **D**ata **O**pen (ODBC الذي تم تطويره من ابل شركة مايكروسوفت وشركات أخرى.ولكن مشكلة ODBC هي صعوبة التعامل معها ولم تكن واجهاتها مبنية على COM. عملت مايكروسوفت على جعل الوصول إلى البيانات أسهل وذلك بتطوير تقنيات متعددة بُنيت أساساً على ODBC ضم تم ثم) **R**emote **D**ata **O**bject) RDO و Access ب الخاصة ) **D**ata **A**ccess **O**bject) DAOمنها هذين األخيرين ضمن ADO وعلى الرغم من أن ADO كانت تستطيع استخدام ODBC لالتصال مع اواعد إختصارا ADO بحيث تستخدم مزود ااعدة ً المعطيات إال أن مايكروسوفت اد بنت (**O**bject **D**ata **A**ctiveX( بيانات جديد اسمه Object Linking and Embedding Data Base)OLEDB)، والذي صُمم ليكون طبقة مبنية على COM فوق مزود ODBC، سنرى الأن كيفية عمل ADO و OLEDB معاً للوصول إلى قاعدة ً البيانات .

عندما أنشأت مايكروسوفت ADO أرادت تزويد المطورين بواجهة لمصادر بياتهم والتي تتلاءم طبيعياً مع مشاريعها المطورة والمبنية على COM.

مريحة جدا COM واستطاعوا العمل مع اتصاالت ADO بطريقة ً بدت ال API المقدمة من ADO لمطوري غرضية التوجه، وقد قامت ADO باستخدام COM لتوجيه مجموعات السجل RecordSets التابعة لها من مكان أخر.تم تطوير عدة نسخ من ADO أخر هذه النسخ تدعم القراءة والكتابة في XML من مجموعات السجل التابعة لك.

 1 [http://msdn.microsoft.com/en-us/library/windows/desktop/ms722784\(v=vs.85\).aspx](http://msdn.microsoft.com/en-us/library/windows/desktop/ms722784(v=vs.85).aspx) :التالي الرابط على اإلطالع يمكن للمزيد

# **ADO.NET مع ADO مقارنة**

على الرغم من أن االسمNET.ADO مشتق من االسم ADO. إال أنهما تقنيتان مختلفتان لدرجة كبيرة سنتكلم عن هذه الاختلافات·

- مجموعة سجل ADO أصحبت تُسمى اآلن مجموعة بيانات DataSet NET.ADO.
- يمكن لمجموعة البيانات )DataSet )أن تحوي عدة جداول مع وجود عالاات بين الجداول.
	- تستخدمNET.ADO تنسيق XML لنقل محتويات DataSet من مكان ألخر.
- في هذا المعنى. مجموعة البيانات DataSet هي شكل غير ُمتصل من ولوج البيانات، سنفصل الحقا ً
- لا يحتاج المطورين إلى إقلاق أنفسهم بمؤشرات قاعدة المعطيات المستخدمة في ADO والأقفال المستخدمة من ابل المخّدم عند استخدام مجموعة البيانات DataSet في NET.ADO.

فيNET.ADO ثم االستغناء عن مجموعة السجل وأصبحت مجموعة البيانات DataSet هي محور هذا العالم الجديد.

سابقاً كانت مجموعة السجل هي الكائن الحاوي للبيانات الرئيسية التي تعمل معه في ADO. إن المعلومات الموجودة ضمن السجل تعادل جدو لأ واحداً من البيانات، عندما يقوم أحد الكائنات المبنية على الشيفرة بنقل مجموعة سجل إلى كاين أخر فأنه يستخدم COM كواسطة اتصال للقيام بذلك. أيضا XML كطريقة لنقل محتويات DataSet من مكان ألخر. ً تستخدم NET.ADO

سنتفحص بعض الفروق بين ADO و NET.ADO من خالل الفقرة التالية.

#### **الولوج المتصل وغير المتصل إلى قاعدة المعطيات**

قبل ADO.NET كان الولوج إلى قاعدة المعطيات نموذجياً (يتم بشكل متصل)، مثلاً:لنفرض أنك تريد تعديل سجل موظف في قاعدة البيانات <sub>.</sub>لبرمجة ذلك عليك أن تؤسس اتصالاً إلى قاعدة البيانات، ثم تحدد موقع السجل بتحريك مؤشر قاعدة البيانات، ثم تقوم بإجراء تعديلاتك على هذا السجل ومن ثم تقطع الاتصال مع قاعدة البيانات(كل هذه العملية واالتصال مفتوح مع المخدم Server). في هذه الحالة كلما أردنا أن نحصل على ايمة سجل من ااعدة المعطيات أو إجراء عملية إضافة أو حذف أو تعديل فأن ذلك يجب أن يتم في وضع متصل واد ال تستطيع االتصال مع مخدم قاعدة البيانات، قد يكون مشغولاً بإتصالات أخرى، إن تحرير هذه الاتصالات هي الهدف الأول لمطوري اواعد المعطيات.

تعمل ADO.NET مع البيانات بأسلوب مختلف تماماً هو أسلوب عدم الاتصال ويكون الاتصال مع مُخدّم قاعدة المعطيات قصيراً وموجهاً، مما يسمح ل NET. بتمرير الاتصال بسرعة لشخص أخر ٍ إذا أردت تعديل سجل موظف ً باستخدام NET.ADO ستتم العملية كما يلي:

- .0 يؤسس NET.ADO اتصاالً مع ااعدة المعطيات.
- 2. سيتم استخراج البيانات التي تريد العمل معها من قاعدة المعطيات لتُصبح على ذاكرة الجهاز المحلي في .DataSet

اآلن يمكننا معالجة هذه البيانات للفترة التي نرغبها دون أن نحجز اتصاال،ً وعندما نكون جاهزين لتخزين البيانات المُعدّلة نتصل مع مخدم قاعدة المعطيات لفترة قصيرة من الوقت لإجراء التعديلات.

# **ماهي NET.ADO؟**

هي مجموعة من الأصناف المُدمجة مع NET Framework.والتي تُمكّننا من الوصول إلى البيانات من خلال اللغات التي يدعمها NET FrameWork.، توجد أصناف ADO.NET، ضمن المُجمعة System.Data.dll، لقد وجدت NET.ADO لتحقيق عدد من األهداف:

- .0 توفير الوصول إلى البيانات العاليقية في حال كانت البيانات ُمخزنة في جداول وهذا النموذج يُسمى النموذج العلاقاتي، وغير العلائقية وتعني أي مصدر معطيات يمكن الوصول إليه والتعامل معه<sub>.</sub>
- .3 لتوحيد الوصول إلى بيانات XML والبيانات العاليقية، وذلك من خالل توفير جسر بين البيانات العاليقية المرتبة . ضمن أسطر وأعمدة وبين مستندات XMLالتي تأخذ هيكالً هرميا ً
	- 3. دعم التطبيقات متعددة الطبقات (Multi-tier) عبر الانترنت.

إن الهدف الرييسي ل NET.ADOهو توفير وصول بسيط للبيانات العاليقية. ويتم ذلك من خالل أصناف سهلة تمنل الجداول والأعمدة والحقول في قواعد البيانات العلائقية. بالإضافة إلى ذلك يقدم ADO.NET الصنف Dataset وهو عبارة عن قاعدة معطيات ضمن الذاكرة (محطة مؤقتة للعمل ريثما يتم تعديل نسخة الذاكرة مع نسخة قاعدة المعطيات الفيزيائية).

#### **مزودات البيانات في NET.**

المقصود بمزود البيانات Provider، هو أنهُ طبقة مجردة أو وسيطة بين التطبيق و نظام إدارة قواعد المعطيات DBMS وذلك كما يلي:

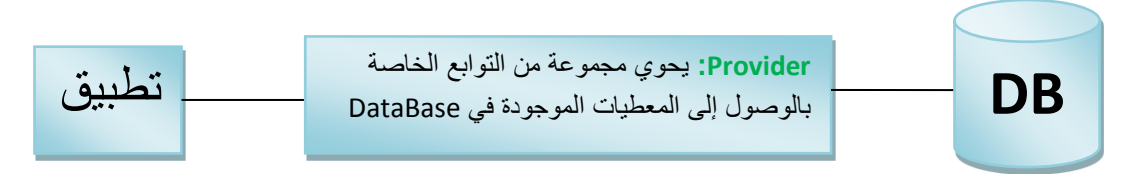

هناك فسمان رئيسيان لكائنات ADO.NET: الكائن DataSet ومزود بيانات NET.

يتألف مزود البيانات Provider من عدد من مكونات البيانات الخاصة التي تسمح لنا بالوصول للبيانات وبالتواصل مع مصادر البيانات كالً على حده وهي كالتالي:

**-1 مزود البيانات OLEDB:** ويستخدم مع اواعد بيانات Access موجودة ضمن فضاء األسماء .System.Data.OleDb

**-2 مزود بيانات SqlClient:** يستخدم مع اواعد بيانات Server SQL موجودة ضمن فضاء األسماء .System.Data.SqlClient

**-3 مزود بيانات ODBC:** مزود عام لجميع أنظمة اواعد المعطيات )يمكن استخدامه لالتصال مع ااعدة معطيات Oracle منالً( موجودة ضمن فضاء األسماء Odbc.Data.System.
# **أهم أصناف NET.ADO**

### نستعرض الآن أهم الأصناف المستخدمة في ADO.NET و هي تنقسم إلى قسمين: **.1 كائنات مزود البيانات Provider:** وهي كالتالي:

كاين االتصال Connection

كاين األمر Command

ُمنشئ األوامر CommandBuilder

اارئ البيانات DataReader

ُمكيف البيانات DataAdapter

في الحقيقة أن كاينات المز ّود Provider السابقة موجهة لنوع محدد من مصادر البيانات سندرس منها SqlServer الموجودة ضمن فضاء األسماء SqlClient.Data.System، حيث أن جميع عمليات القراءة والكتابة ستتم من خالل هذه الأصناف

**.2 كائنات المستهلك Object Consumer NET:.** ونقصد بها كاين DataSet وجميع الكاينات التي تندرج تحته وهي كالتالي :

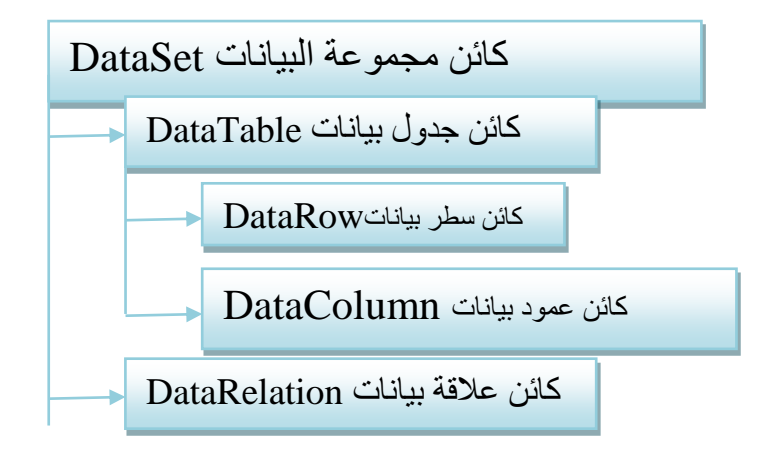

أن كائنات المستهلك DataSet موجهة لجميع المزودات حتى المزودات التي سوف تُنشئها مايكروسوفت لاحقاً، في الحقيقة أن DataSet هي طبقة مجردة في الذاكرة تستخدم عند استرجاع نتايج االستفسارات من ااعدة المعطيات، وأهم ما يميز هذه الكائنات (كائنات المستهلك) هي أنها تعمل في نمط عدم الاتصال هذا يعني أن أي تعديل على البيانات الموجودة في هذه الكائنات لا ينعكس تلقائياً على البيانات الموجودة في مصدر البيانات وإنما على نسخة البيانات الموجودة في الذاكرة. نتطلب كائنات المزود اتصالاً مستمراً بمصدر البيانات لكي تتمكن من العمل، حيث أن مع كل عملية قراءة أو كتابة تعديلات في DataBase نحتاج إلى الاتصال بمصدر البيانات، غالباً يكون التعامل مع عملية القراءة والكتابة وفقاً ً للسيناريو التالي:

- .0 نقوم بفتح اتصال مع مصدر البيانات من خالل الكاين Connection( في الحقيقة ال يوجد صنف اسمه Connection ولكن يوجد OleDbConnection و SqlConnection واد استخدمنا كلمة Connection للتعميم(.
	- .3 نقل البيانات من مصدر البيانات ووضعها ضمن كاينات المستهلك في الذاكرة )DataSet).
		- 3. فر اءة البيانات و معالجتها من خلال كائنات المستهلك.

.2 نقل التحدينات التي طرأت على البيانات في الذاكرة إلى مصدر البيانات من خالل كاينات المز ّود.

نالحظ أن الخطوة النالنة ال تحتاج إلى اتصال مباشر مع مصدر البيانات)DB)، وهذا يعني أننا لن نحتاج لوجود اتصال مباشر مع مصدر البيانات في الوقت التي نقرأ البيانات أو نعالجها وإنما سنقتصر على الاتصال مع مصدر البيانات عند جلب البيانات و عند عكس التحدينات بين نسخة DataSet الموجودة ضمن الRAM ونسخة البيانات الموجودة في مصدر البيانات (قاعدة المعطيات الفيزيائية).

### **كائنات المز ّود Provider**

نكلمنا سابقاً أن هذه الكائنات مُعرّفة في كل مزود من مزودات NET. تكلمنا أن أسماءها تختلف من مكون لأخر مثلاً: ً كاين االتصال في OLEDB يسمى OleDbConnection أما في مزود SQL فيسمى SqlConnection وهكذا بالنسبة لبقية الكاينات، سنقوم اآلن بشرح كاينات المزود.

### **كائن االتصال Connection**

يوفر الاتصال مع مصدر البيانات، فإذا كنت تود الاتصال مع قاعدة بيانات فانك بحاجة لتحديد مسار قاعدة المعطيات واسم المخدم واد نحتاج إلى username وPassword للولوج إلى ضمنها.

#### **كائن األمر Command**

يمنل هذا الكاين استعالم Query SQL والذي يتم تنفيذه داخل DBMS الخاص بقاعدة المعطيات، نفترض وجود معرفة مسبقة عن SQL.

### **كائن م CommandBuilder نشئ األوامر**

يستخدم لبناء أوامرSQL لمعالجة البيانات من كاينات تعتمد على استعالم لجدول وحيد، سنشرح هذا الكاين بتفصيل أكبر عند دراسة مجموعة من األمنلة.

#### **كائن قارئ البيانات DataReader**

يعتبر هذا الكائن الأبسط من حيث الاستخدام و الأسرع من حيث الوصول لقراءة البيانات وبشكل أمامي فقط Only-Forword من مصدر البيانات.

### **كائن مكيف البيانات DataAdapter**

يستخدم هذا الكاين لتأدية عمليات عديدة محددة وموجهة لمصدر البيانات. يتضمن ذلك تحديث البيانات وملئ مجموعة البياناتDataSet من خلال نتيجة الاستعلام المُنفذة داخل ال DBMS (أو البيانات القادمة من مصدر البيانات).

### **كائنات المستهلك Object Consumer**

تمنل هذه الكاينات الوسيلة التي سنستخدمها لمعالجة البيانات والوصول إليها بعد الحصول عليها من مصدر البيانات، لذلك فقد سُميت بكائنات المستهلك (أو المبر مج) و هي كالتالي:

### **كائن مجموعة البيانات DataSet**

يمنل كاين DataSet مجموعة من الجداول المرتبطة ببعضها البعض والتي يُشار إليها كوحدة واحدة في التطبيق. وهو يعمل في نمط عدم االتصال، هذا يعني أن أي تعديل على كاين DataSet ال يعني تعديل البيانات في مصدر البيانات، يتوجب علينا بعد التعديل نقل وتحديث البيانات التي طرأت على كاين DataSet إلى مصدر البيانات بو اسطة عملية و احدة و فعّالة. يحوي كائن DataSet عدداً من الخصـائص التي تمكننا من الوصـول إلى كائنات المستوى الأدنى، مثل:كائنات الجداول، كائنات الأسطر، أو كائنات الأعمدة أو حتى العلاقات الرابطة بين الجداول الموجودة ضمن كائن DataSet ,هذه الكاينات هي:

### **كائن الجدول DataTable**

جدوالً DataSet، منالً : يمكن أن يمنل هذا الجدول جدول الزباين أو أي جدول آخر يمنل الكاين DataTable في في مصدر البيانات.

### **كائن العمود DataColumn**

يمثل هذا الكائن عموداً ( أو حقلاً ) في جدول DataTable.

### **كائن السطر DataRow** ً

# يُمثل هذا الكائن سطراً (أو سجلاً ) في جدول.

#### **كائن العالقة DataRelation**

يُمنل هذا الكاين العالاة بين جدولين من خالل عمود ُمشترك، منال:ًيمكن أن يرتبط جدول الطلبيات مع جدول الزباين ً من خلال عمود مشترك في كلا الجدولين وهو عمود رقم الزبون. يمثل هذا العمود بالنسبة لجدول الزبائن رقماً فريداً ً (Primary Key) للزبون أما بالنسبة لجدول الطلبيات فهو يمثل رقم الزبون الذي قام بالطلبية (Foreign Key).

# **الربط مع قاعدة المعطيات**

بداية سنستخدم في جميع الأمثلة قاعدة المعطيات المعروفة NorthWind. للقيام بعملية الربط مع قاعدة المعطيات نقوم بما يلي:

-0 من اايمة View نختارExplorer Server لعرض جميع اواعد المعطيات التي نتصل معها ثم نقوم كما تشرح الصورة التالية:

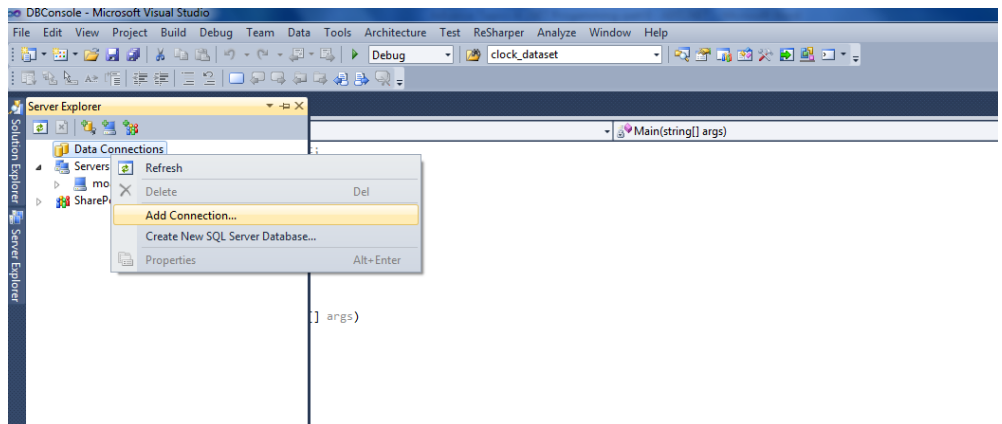

تكون قاعدة المعطيات موجودة لدينا على الحاسب لدينا وهذا ماسنقوم به، مثلاً يمكن أن تكون قاعدة المطيات عبارة عن ملف Access بالحقة mdb أو أن تكون Server SQL عندها يكون لدينا ملف المعطيات بالحقة mdf وملف Log( سجل( بالحقة Ldf.

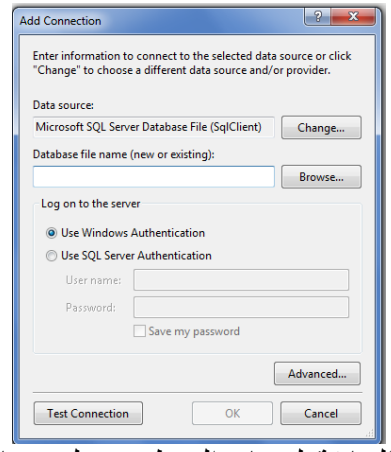

يمكننا اختيار ما نريد من خالل الضغط على الزر ..Change في الصورة السابقة لنختار الربط مع ملف خاص بقاعدة المعطيات Access أو Server SQL أو Oracle أو غيرها.

نختار Server SQL ألننا سنربط مع ااعدة معطيات Server SQL، ثم نضغط على الزر Browse لتحديد مكان ااعدة المعطيات ثم نتفحص االتصال عن طريق الضغط على الزر TestConnection ثم نضغط موافق.

الآن تظهر قاعدة المعطيات لدينا، كما يمكن استعراض كافة محتوياتها ال Solution Explorer بما فيها من مخططاتDiagrams وجداول ومناظير Views وإجراءات مُخزّنة وأمور أخرى.

# **الوصول إلى جدول وقراءة محتوياته باستخدام قارئ البيانات Reader**

إلى الآن قمنا بالربط مع قاعدة المعطيات والآن لنرى الكود التالي:

```
using System.Data.SqlClient;
staticvoid Main(string[] args)
 { //1: Connection To DB
SqlConnection conn =new SqlConnection(@"Data 
      Source=.\SQLEXPRESS;AttachDbFilename=C:\Users\moammad\Desktop\Northwind 
      && pubs DataBases\northwnd.mdf;Integrated Security=True;Connect 
      Timeout=30;UserInstance=True");
//2: Open Connection 
conn.Open();
//3: Creating SQL Command for this Connection (conn)
SqlCommand command = conn.CreateCommand();
command.CommandText = "Select CustomerID, CompanyName from Customers";
//4: this is the fastest Way to Reading Data from DB - Forword-only //because
thisClass is using Cursor Model
SqlDataReader reader = command.ExecuteReader();//Execute SQL Command
      //5: reading the Next Record in the Reader and Return false 
      //if the Reader is Ended
     while (reader.Read())
      {
      //OutPut CusomerID and CompanyID
      Console.WriteLine("CustomerID= {0} CompanyName={1}", 
            reader["CustomerID"], reader["CompanyName"]);
      }
// 6:free Resources
reader.Close();
       //7:Close Connection
      conn.Close();
}
```
عادة نستخدم السناريو التالي عند التعامل مع ااعدة المعطيات: -0 في البداية امنا بإنشاء اتصال باستخدام كاين SqlConnection وامنا بتحديد ConnectionString في الباني، ونحصل عليه من خلال النقر بالزر الأيمن على قاعدة المعطيات من Server Explorer ثم نختار Properties وننسخ الخاصية ConnectionString تحوي هذه الخاصية المعلومات المطلوبة للولوج إلى فاعدة المعطيات مثل اسم المزود ومسار قاعدة المعطيات ونمط الأمن المستخدم وأمور أخرى. 2- ثم قمنا بفتح الاتصال مع قاعدة المعطيات. -2 ثم امنا بإنشاء كاين أمر SQL وهو موجه لكاين االتصال Conn. -2 امنا بتنفيذ األمر عن طريق الكاين Command باستخدام الطريقة ExecuteReader والتي ترد مؤشر على كاين SqlReader والذي يُعتبر األسرع في عملية القراءة إلى األمام، ويستخدم هذا الصنف نموذج المشيرة Cursor Model وهو نموذج مأخوذ من ADO. 5- بعد أن قمنا بتنفيذ الاستفسار وحصلنا على النتيجة سنقوم بعرض هذه النتيجة من خلال حلقة (While) وسنقوم بعرض محتويات الأعمدة التي قمنا بإحضار ها بواسطة تعليمة SQL فقط أي لا يمكن تعديل البيانات. -6,7 تحرير الموارد. لنر ي الخر ج الآن:

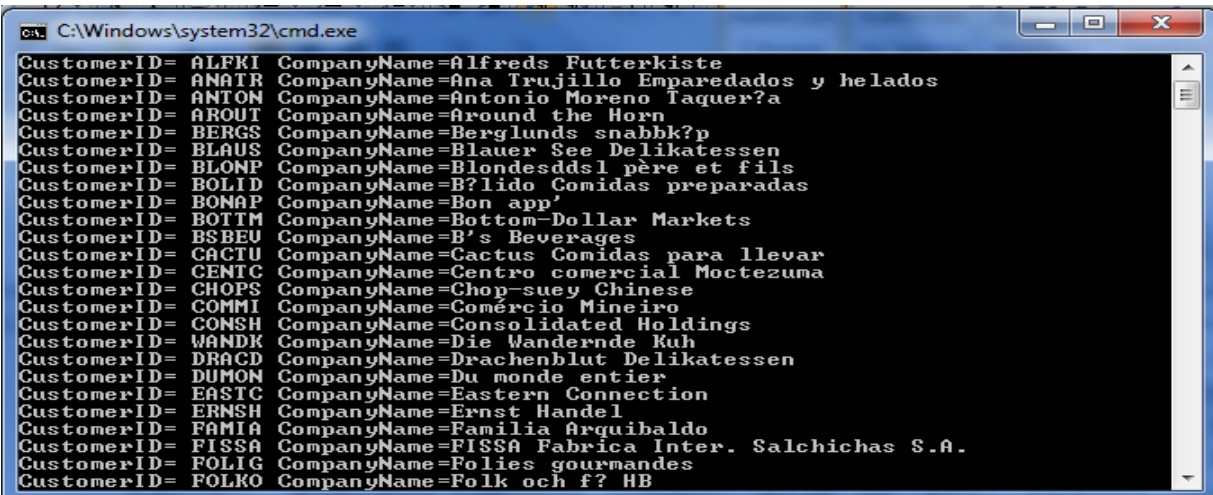

#### **تحديث البيانات**

الآن أصبح بإمكاننا قر اءة البيانات من قو اعد البيانات وسنتعلم الآن كيفية تحديث البيانات. لنرى الشيفر ة التالية حيث سنقوم بتغيير محتويات العمود CompanyName في السطر (السجل) الأول من الجدول Customers ثم سنشاهد النتائج قبل وبعد التعديل:

```
staticvoid Main(string[] args)
{ 
//1: Connection To DB
SqlConnection conn =new SqlConnection(@"Data 
      Source=.\SQLEXPRESS;AttachDbFilename=C:\Users\moammad\Desktop\Northwind && pubs 
       DataBases\northwnd.mdf;Integrated Security=True;Connect Timeout=30;User 
       Instance=True");
//2: Open Connection 
conn.Open();
//3:Creating Adapter to Represent SQL Command To Be Executed , Fill DataSet and // Update 
DataBase
SqlDataAdapter adapter = new SqlDataAdapter(@"Select CustomerID, CompanyName from 
                    Customers",conn);
//4: Automatically generates single-table commands that are used to reconcile changes //madeto a 
DataSet with the associated SQL Server databaser 
SqlCommandBuilder builder = newSqlCommandBuilder(adapter);//Wrapping 
//5: Creating DataSet to Fill it by SqlDataAdapter
DataSet ds = newDataSet();
//6: Excuting SQL Query and fill DataSet(Table name in the DataSet is "Cusomers") By the Result 
of Query .
adapter.Fill(ds, "Customers");//the Name of the Source Table to use for Table Mapping
//7: Writing CompanyName in the First Record Befor Changed it
Console.WriteLine("Befor updates: CompanyName is :{0} ", 
      ds.Tables["Customers"].Rows[0]["CompanyName"]);
//8: Updating the first Record - updates the CompanyName Column
ds.Tables["Customers"].Rows[0]["CompanyName"] = "Ganoom & Alyan";
    // Now All this update are StilL in DataSet( in the RAM)
//9:Reflect the Changes(insert,update,Delete) in the Table Customers in the DataSet on the 
Same Table (Customers) in The Physical DB
```
//Writing CompanyName in the First Record Befor Changed it

adapter.Update(ds, "Customers");

```
Console.WriteLine("After updates: CompanyName is :{0} ", 
       ds.Tables["Customers"].Rows[0]["CompanyName"]);
conn.Close();
}
                                                                                            شرح الكود:
في البداية فمنا بفتح اتصال مع فاعدة المعطيات ثم فمنا بإنشاء كائن مكيف البيانات DataAdapter وفمنا بتهيئة هذا
الكاين باستعالم SQL وربطناه مع كاين االتصال، يُعتبر الكاين DataAdapter كاين ذو غرض عام يستخدم لعدد 
                                                                     من أنواع العمليات على البيانات منل:
-0 ملئ Fill مجموعة البيانات DataSet بواسطة نتيجة استعالم كما فعلنا في السطر 6 عندما استخدمنا الطريقة 
                                                                                                  .Fill
-3 تحديث update مجموعة بيانات DataSet وذلك بمطابقة التغييرات التي تحدث في DataSet مع النسخة 
                                            الموجودة في قاعدة البيانات الفيز بائية و هذا ما قمنا به في السطر .9
```
# **كائن م ObjectCommandBuilder نشئ األوامر**

بالنسبة لحالة تحديث جدول وحيد فأننا لسنا بحاجة لتعلم كيفية كتابة تعليمات SQL للقيام بعملية التحديث، وهذا ما سيزودنا به الصنفSqlCommandBuilder والذي يُغلف كاين SqlDataAdapter.

# **الطريقة Fill الخاصة للكائن DataAdapter**

قبل أن نتمكن من استخدام كائن DataSetعلينا أن نملأه بالبيانات من قاعدة البيانات, سنستخدم المنهج [Fil للكائن DataAdapter للقيام بذلك، ولكن لماذا نستخدم المنهج Fill للكاين DataAdapter وال نستخدم المنهج Fill الخاص بكاين DataSet؟

يُمنل تجريدا DataAdapter ً في الحقيقة إن ذلك يعود إلى أن الكاين DataSet للبيانات في الذاكرة بينما يُمنل كاين الكائن (الجسر ) الذي يربط بين كائن DataSet مع فاعدةالمعطيات الفيزيائية (انظر الرسم التوضيحي في الأسفل)، أما البارمتر الناني فيمنل اسم الجدول )كاين DataTable )ضمن كاين DataSet الذي نود تحميل البيانات إليه (يمكن أن نختار أي اسم).

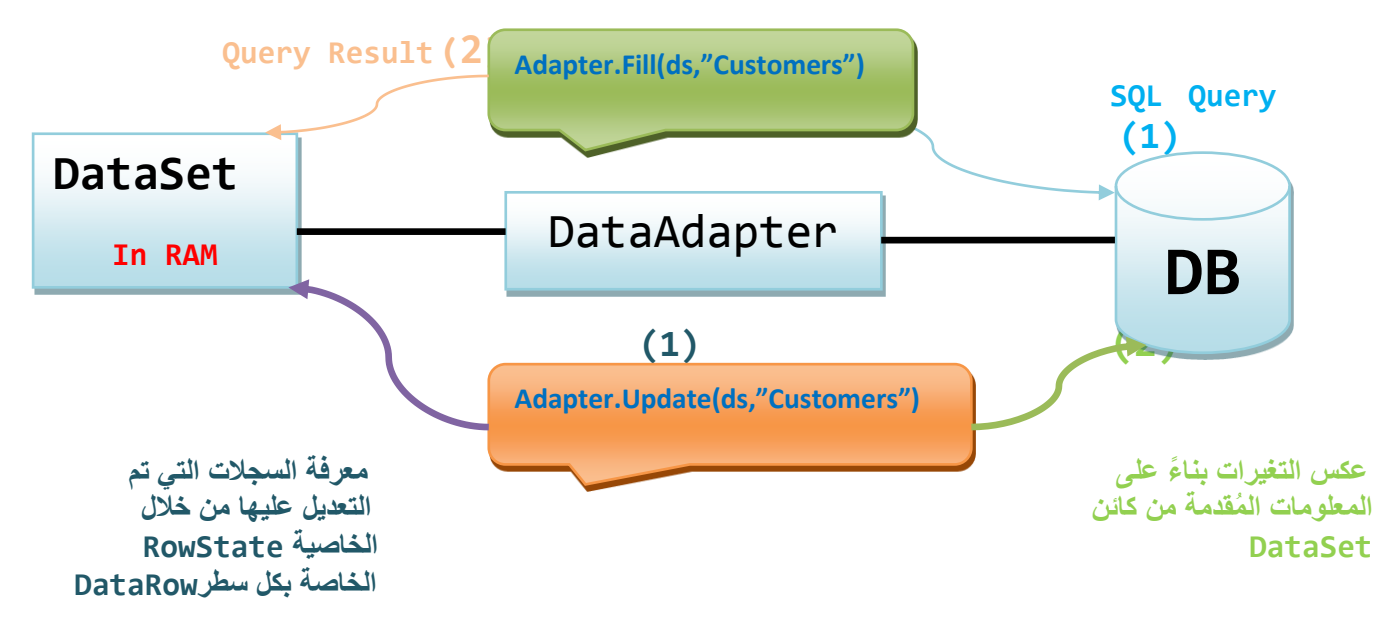

 **ملئ Fill وتحديث Update مجموعة بيانات DataSet**

### **الطريقة Update الخاصة للكائنDataAdapter**

كما الحظنا من الشكل السابق، إن الكاين DataAdapter يمنل جسر بين كاين DataSet والذي يوجد في الذاكرة RAM وااعدة المعطيات الفيزيايية، وبعد تعديل )Delete,Update,Insert )ايم السجالت في الذاكرة )في الDataSet)، في حالتنا نقوم بتعديل عمود اسم الشركة في السجل الأول يحب أن نقوم بعكس التغير ات التي طر أت على DataSet بما يقابلها في قاعدة المعطيات الفيزيائية. وهذا ما تقوم به الطريقة Update والتي تعدل على جدول واحد يتم تمرير اسمه كبارمتر ثاني للطريقة Update ويجب أن يكون له نفس اسم الجدول عند استخدام الطريقة .Fill

# **تعديل البيانات ضمن مجموعة البيانات DataSet**

كما تكلمنا سابقاً فأن كائن DataSet يحوي مجموعة من كائنات DataTable يمكن الوصول إلىي أي جدول من خالل الخاصية Tables ثم عن طريق[]Indexer وذلك كما يلي:

DataTable T=ds.Tables["ColumnName"];

كما يمكن أيضاً أن نضع رقم العمود أيضاً بدلاً من اسمه<sub>.</sub> ً ً

ثم من خالل هذا الجدول نستطيع الوصول إلى سطر معين من خالل الخاصية Rows حيث أن لكل جدول DataTable مجموعة من الأسطر، ثم عن طريق []Indexer نستطيع تحديد رقم السطر وبعد ذلك يمكننا تحديد رقم العمود من خالل []Indexer( أو يمكن نحدد اسمه ( وبهذا نكون اد عدلنا ايمة خليه Cell ضمن جدول .DataSet ضمنDataTable

```
ds.Tables["Customers"].Rows[0]["CompanyName"] = "Ganoom & Alyan";
```
ويكون الخرج كما يلي:

```
\Box \BoxBB C:\Windows\system32\cmd.exe
 Befor updates: CompanyName is :Consolidated Holdings<br>After updates: CompanyName is :Ganoom & 3lean<br>Press any key to continue . . .
                                                                               إضافة سجالت جديدة 
                          سنقوم في هذا المنال بإضافة سجل جديد إلى الجدول Customers، لنرى المنال التالي:
staticvoid Main(string[] args)
{ 
       //1: Connection To DB
SqlConnection conn =newSqlConnection(@"Data 
       Source=.\SQLEXPRESS;AttachDbFilename=C:\Users\moammad\Desktop\Northwind && pubs 
       DataBases\northwnd.mdf;Integrated Security=True;Connect Timeout=30;User 
       Instance=True");
//2: Open Connection 
conn.Open();
       //Creating Adapter to Represent SQL Command To Be Excuted 
       //Fill DataSet and Update DataBase
SqlDataAdapter adapter = newSqlDataAdapter(@"Select CustomerID, CompanyName from 
       Customers",conn);
//Automatically generates single-table commands that are used to reconcile changes //made 
to a 
//DataSet with the associated SQL Server databaser 
SqlCommandBuilder builder = newSqlCommandBuilder(adapter);//Wrapping 
//Creating DataSet to Fill it by SqlDataAdapter
DataSet ds = newDataSet();
//Excuting SQL Query and fill DataSet(Table name in the DataSet is "Cusomers") By //the 
Result of Query .
adapter.Fill(ds, "Customers");//the Name of the Source Table to use for Table Mapping
//Number of Rows Befor Add Record
Console.WriteLine("Number of Rows Befor Add Record is :{0} ", 
       ds.Tables["Customers"].Rows.Count);
```

```
//Creating DataRow from Customers Table
DataRow Row = ds.Tables["Customers"].NewRow();
// Filling it
Row["CustomerID"] = "112";
Row["CompanyName"] = "MU_nizar & Alyan & Hammod";
//Add Row to Customers Table
ds.Tables["Customers"].Rows.Add(Row);
//Number of Rows After Add Record
Console.WriteLine("Number of Rows After Add Record is :{0} ", 
       ds.Tables["Customers"].Rows.Count);
adapter.Update(ds, "Customers");
conn.Close();
}
                                                                                       شرح الكود:
يختلف هذا الكود عن سابقه في أنّنا نقوم بإنشاء مرجع Reference من الصنف DataRows .في الحقيقة أن الصنف
DataRow ليس له باني (لا يمكن إنشاء كائن منه) في الحقيقة يوجد باني ولكنه Protected وذلك لأن الصنف
DataRow يمثل سطراً بشكل مجرد ولكن ما هي بنية هذا السطر (عدد الأعمدة وأنماطها)؟هذا ما يعطينا إياه
                                                                             ً
الجدول DataTable حيث يمكن إنشاء سطر من هذا الجدول بواسطة الطريقة ()NewRow وإمساكه عن طريق 
                                                                 Reference من الصنف DataRow.
ثم قمنا بتهيئة هذا السطر  بالقيم و بعد ذلك قمنا بإضافة هذا السطر  إلى الجدول  Customers وذلك بعد الوصول إليه
من خالل الخاصية Tables من الDataSet ومن ثم تحديد اسم الجدول )Customers )وبعد ذلك اختيار الخاصية 
                                          Rows ثم من خالل الطريقة Add نضيف هذا السطر إلى الجدول.
```
**مالحظة:** نالحظ أننا لم نهيئ جميع الحقول )األعمدة( عند تهيئة السطر وذلك ألننا امنا بجلب العمودين CompanyName,CustomerID من خالل استعالم SQL وأي محاولة لتهيئةعمود غير هذه األعمدة فأنه سيولد خطأ بالنسبة للشيفرة.

لنرى الخرج الآن:

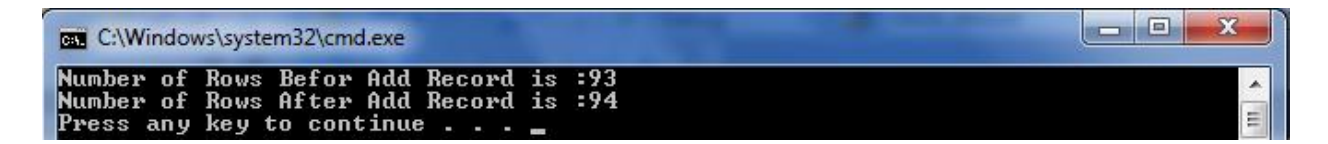

# **حذف سجل من جدول معين ضمن قاعدة المعطيات**

```
سنقوم في هذا المثال بالبحث عن السجل الذي قمنا بإنشائه قبل قليل وحذفه من قاعدة المعطيات.
staticvoid Main(string[] args)
{ 
      //1: Connection To DB
SqlConnection conn =newSqlConnection(@"Data 
       Source=.\SQLEXPRESS;AttachDbFilename=C:\Users\moammad\Desktop\Northwind && pubs 
      DataBases\northwnd.mdf;Integrated Security=True;Connect Timeout=30;User 
      Instance=True");
//2: Open Connection 
conn.Open();
//Creating Adapter to Represent SQL Command To Be Excuted , Fill DataSet and Update 
DataBase
SqlDataAdapter adapter = newSqlDataAdapter(@"Select CustomerID, CompanyName from 
      Customers",conn);
//Automatically generates single-table commands that are used to reconcile changes //made 
to a DataSet with the associated SQL Server databaser 
SqlCommandBuilder builder = newSqlCommandBuilder(adapter);//Wrapping 
//Creating DataSet to Fill it by SqlDataAdapter
DataSet ds = newDataSet();
//Excuting SQL Query and fill DataSet(Table name in the DataSet is "Cusomers") By 
      the Result of Query .
adapter.Fill(ds, "Customers");//the Name of the Source Table to use for Table Mapping
//Number of Rows Befor Add Record
Console.WriteLine("Number of Rows Befor Add Record is :{0} ", 
      ds.Tables["Customers"].Rows.Count);
//key is the set of Columns 
DataColumn[] key = newDataColumn[1];
//Selectin the Key
key[0] = ds.Tables["Customers"].Columns["CustomerID"];
//Add Primary Key
ds.Tables["Customers"].PrimaryKey = key;
DataRow findrow= ds.Tables["Customers"].Rows.Find("112");
if(findrow!=null)
       //this statement Does not Delete findrow from DataSet
       //but Changes the Row State into deleted
findrow.Delete();
adapter.Update(ds, "Customers");
//Number of Rows After Add Record
```

```
Console.WriteLine("Number of Rows After Add Record is :{0} ", 
       ds.Tables["Customers"].Rows.Count);
```

```
conn.Close();
}
```
**شرح الكود:** في هذا المنال سنقوم بحذف سجل الزبون ذو الرام 003 من الجدولCustomer. نعلم أن كل سجل ضمن جدول يجب تمييزه عن غيره من السجالت بواسطة مفتاح، هذا المفتاح يتكون من مجموعة من الأعمدة لذلك قمنا بإنشاء مصفوفة من الأعمدة اسمها Key وهي تُمثل المفتاح، ثم قمنا بتحديد هذا المفتاح وهو العمود CustomerID ثم قمنا بتحديد المفتاح الأولي للجدول Customers وذلك عن طريق الخاصية Primary Key (نلاحظ أنها تأخذ مصفوفة من الأعمدة تُمثل المفتاح الأولى). كل ما قمنا به قبل قليل هو من أجل استدعاء الطريقة Find الخاصة بالمجموعة )Collection )Rows الموجودة ضمن الجدول Customers، تأخذ هذه الطريقة المفتاح الذي يميز السجل الذي نود البحث عنه ويرد مرجع على الصنف DataRow. ثم امنا باستدعاء الطريقة Delete الخاصة بالصنف DataRow، تقوم هذه الطريقة بتغيير الخاصية RowState الخاصة بهذا الكاين )DataRow )إلى Deleted وال تقوم بحذف السجل من مجموعة المعطيات DataSet إال بعد أن نقوم باستدعاء الطريقة Update، حيث تقوم هذه الطريقة بالمرور على عناصر مجموعة الكاينات Rows في كائن DataSet و عبر قراءة الخاصية RowState لكل سطر يقوم بتحديث السجلات في قاعدة المعطيات الفيزيائية. في حال لم نقم بتعريف مفتاح وربطه بالجدول فأن الطريقة Find سترمي استنناء من نوع .MissingPrimaryKeyException

**مالحظة:** تقوم الطريقة AcceptChanges للكاين DataSet بتأكيد )Commit )جميع التغيرات الحاصلة على ال DataSet لذلك إذا امنا باستدعاء هذه الطريقة ابل الطريقة Update فأنه لن يتم تحديث السطر مع السطر الموافق له في ااعدة المعطيات الفيزيايية وذلك ألن الطريقة AcceptChanges تقوم بحذف جميع األسطر التي لها الخاصية RowState تساوي Deleted من ال DataSet. لهذا السبب ينصح المطورون بعدم استدعاء المنهج (الطريقة) AcceptChanges قبل استدعاء المنهج Update إذا

أر دنا تطبيق التغير ات على قاعدة المعطيات الفيز بائية. لنرى الخرج الآن:

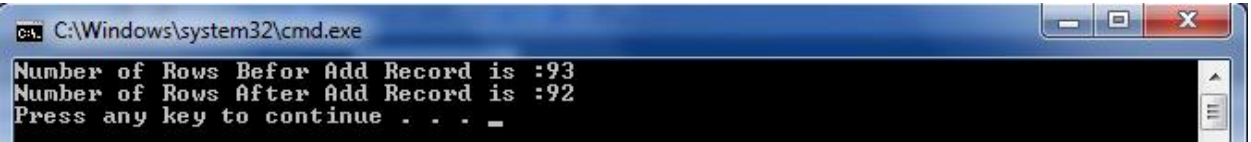

### **الوصول إلى عدة جداول عبرالكائن DataSet**

إ ّن أحد أهم المزايا التي يقدمها لنا نموذج NET.ADO هي اإلمكانيات التي يوفرها لنا كاين DataSet حيث يسمح لنا بالتعامل مع عدة جداول في وقت واحد وتعريف العلاقات بين هذه الجداول وكل هذا ضمن كائن DataSet وحيد. يستخدم الكاين DataRelation لوصف العالاات بين الجداول في DataSet فلكل DataSet مجموعة )Collection )باسم Relations تحوي على كاينات من نوع DataRelation وتمكننا من تعريف واراءة الروابط بين كاينات DataTable في المجموعة )Collection )على شكل خاصية اسمها Tables. سنتكلم عن العلاقة بين جدول الزبائن (Customers) وجدول الطلبيات Orders (علاقة واحد إلى كثير) حيث أن الزبون الواحد يستطيع أن يطلب أكثر من طلبية (نعلم أيضاً أنه يجب أن يكون هناك عمود مشترك بين الجدولين- في مثالنا هو رقم الزبون-).

### **التعامل مع العالقات بين الجداول باستخدام DataRlation**

الستخدام العالاات بين الجدولين علينا أن ننتقل من سجل في أحد الجدولين إلى السجالت المرتبطة بذلك السجل في الجدول الأخر تُسمى هذه العملية بالإبحار Navigation. تتألف هذه العملية عادة من عبور من سجل أب في الجدول الأول (Customers مثلاً ) إلى سجلات الأبناء المرتبطة معه في الجدول الأخر (Ordersمنالًا) وهذا ما سنوضحه من خلال الشيفرة التالية: Static void Main(string[] args)

```
{ 
       //1: Connection To DB
SqlConnection conn =newSqlConnection(@"Data 
       Source=.\SQLEXPRESS;AttachDbFilename=C:\Users\moammad\Desktop\Northwind && pubs 
       DataBases\northwnd.mdf;Integrated Security=True;Connect Timeout=30;User 
       Instance=True");
```
//2: Open Connection conn.Open();

//Creating DataRelation \*\*

```
//Creating Adapter to Represent SQL Command To Be Excuted , Fill DataSet and 
       //Update DataBase
SqlDataAdapter custadapter = newSqlDataAdapter(@"Select * from Customers",conn);
SqlDataAdapter ordadapter = newSq1DataAdapter(\omega "Select * from Orders", conn);//Creating DataSet to Fill it by SqlDataAdapter
DataSet ds = newDataSet();
//Excuting SQL Query and fill DataSet(Table name in the DataSet is "Cusomers") By 
       the Result of Query .
custadapter.Fill(ds, "Customers");//the Name of the Source Table to use for Table Mapping
ordadapter.Fill(ds, "Orders");
```

```
//CustOrders is the Name of Rlation , Second Argument is the Parent Column ,Third Argument is 
the Child Column 
DataRelation custOrdRela = 
       ds.Relations.Add("CustOrders",ds.Tables["Customers"].Columns["CustomerID"]
       ,ds.Tables["Orders"].Columns["CustomerID"]);
طباعة معلومات كل زبون مع الطلبيات التي طلبها //
foreach (DataRow CustRow in ds.Tables["Customers"].Rows)
{
Console.WriteLine("Customer ID: " + CustRow["CustomerID"] + "Name: " + 
       CustRow["CompanyName"]);
foreach (DataRow OrderRow in CustRow.GetChildRows("CustOrders")) 
Console.WriteLine("Order Id: " + OrderRow["OrderID"]);
}
conn.Close();
}
                                                                                          شرح الكود:
```
في هذه المرة امنا بملىء Fill لكاين DataSet بجدولين هما جدول الزباين وجدول الطلبيات، ثم امنا بإنشاء كاين DataRelation وربطه بكاين DataSet من خالل الخاصية Relations الخاصة بكاين DataSet ، وبواسطة الطريقة Add والتي تأخذ ثالث بارمترات هي:اسم العالاة والعموداألب Key Primary والعمود االبن Foreign .Key

ثم امنا بالمرور عبر السجالت الموجودة في جدول الزباين Customers باستخدام حلقة Foreach األولى ومن أجل كل زبون (سجل ضمن جدول الزبائن) قمنا بطباعة جميع السجلات الأبناء المرتبطة بهِ في جدول الطلبياتOrders وذلك من خالل استدعاء الطريقة ()GetChildRows الخاصة بالسجل األب والتي تأخذ اسم العالاة و ترد مجموعة )Collection )من كاينات DataRow يمكن طباعتها ضمن حلقة Foreach النانية.

#### **مالحظة:**

أحياناً نحتاج إلى الحصول على السجل الأب من خلال أحد السجلات الأبناء يمكن ذلك بواسطة الطريقة ً GetParentRow والتي تأخذ اسم العالاة وترد السجل األب وبعد ذلك يمكن التعامل معه كأي سجل عادي.

لنرى الخرج الآن:

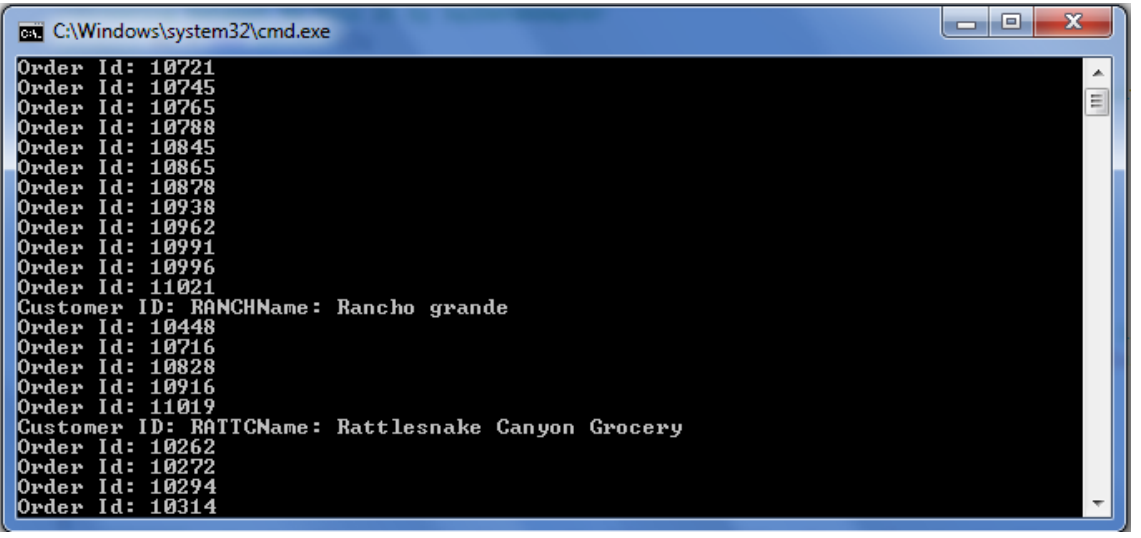

# **ADO.NET في XML دعم**

يتركز دعم XML في ADO.NET من خلال كائن DataSet حيث أنه يتضمن عدداً من الطرق من أهمها : -0 WriteXml: والذي يكتب كافة محتويات الDataSet ضمن ملف XML. -3 ReadXml: والذي يقوم بتحميل مستند XML ضمن كاين DataSet( ضمن الذاكرة( ليتم معالجتها في الذاكرة.

# **التعامل مع القيود Constraint**

يملك كل جدول مجموعة من القيود تُعرّف القوانين الموضوعة على قيم الأعمدة تسمى هذه القوانين بشروط التكامل، وهي مجموعة من الشروط التي نقوم بتعريفها ضمن الجدول من أجل الحفاظ على صيغة نطامية للمعلومات. ولها ثلاثة أنواع: -0 تكامل وحدات المعطيات، منالً ال يمكن فتح حساب مصرفي لزبون دون معرفة عنوانه. 2- التكامل المرجعي، مثلاً: لا يمكن إجراء عمليات مصرفية على حساب قبل فتح حساب (تكامل سجل مع سجل أخر ). 3- شروط التكامل المُعرّفة من قبل المستخدم، مثلاً : قيمة الراتب أكبر تماماً من الصفر ـ ً ما مفتاح أولي Primary **مثالً :** يمكن أن نجعل عمود البريد اإللكتروني يأخذ ايمأ فريدة Unique أو أن نجعل عمودا key أو Foreign Key أو أن يكون هذا العمود يقبل أو لا يقبل Null (قيمة خالية تعبر عن عدم وجود معلومة) أو غير ها من الشروط الأخرى. مالحظة: نفترض أن القارئ لديه معرفة جيدة عن تصميم ااعدة معطيات من المستوى المفاهيمي Conceptual Level إلى المستوى المنطقي، وحتى إنشاء الجداول والقيود عليها (شروط التكامل).

نعلم من خالل األمنلة السابقة أن لكل كاين DataTable مجموعة من العالاات من خالل الخاصية Relations، يملك كاين DataSet الخاصية EnforceConstraints والتي تأخذ ايمتين False,True في حال امنا بوضع القيمة

لنرى المنال التالي:

False فأنه سيتجاهل كافة المخالفات لشروط التكامل )أي إذا كان العمود ال يقبل Null و وضعنا فيه Null وكانت قيمة هذه الخاصية False فأنه سيتجاهل مخالفة شروط التكامل)، وفي حال قمنا بمخالفة شروط التكامل وكانت قيمة الخاصية Constraints Enforce تساوي True عنديٍذ سيتولد استنناء من نوع ConstraintException.

```
 private static void DemonstrateEnforceConstraints()
     // Create a DataSet with one table, one column and 
     // a UniqueConstraint.
     DataSet dataSet = new DataSet("dataSet");
     DataTable table = new DataTable("table");
    DataColumn column = new DataColumn("col1");
     // A UniqueConstraint is added when the Unique 
     // property is true.
     column.Unique = true;
     table.Columns.Add(column);
     dataSet.Tables.Add(table);
     Console.WriteLine("constraints.count: " +
     table.Constraints.Count);
```
### //\*\*

{

```
 dataSet.EnforceConstraints = false;
```

```
عملية مخالفة شروط التكامل // 
            DataRow row;
           for (int i = 0; i < 5; i++)\{
```

```
 row = table.NewRow();
row['coll"] = 1; table.Rows.Add(row);
```
}

```
 table.AcceptChanges();
 }
 static void Main(string[] args)
 {
     DemonstrateEnforceConstraints();
 }
```
**شرح الكود:**

قمنا في البداية بإنشاء كائن مجموعة معطيات ثم قمنا بإنشاء جدول ثم ثمنا بإنشاء عمود ووضعنا عليه شرط unique (قيم العمود يجب أن لا تتكرر)، وفي حال قمنا بتكرار قيم هذا العمود يمكن أن نتجاهل مخالفة هذا الشرط عن طريق الخاصية EnforceConstraints الخاصة بكاين مجموعة المعطيات DataSet وعن طريق إسناد القيمة false له فأنه سيتجاهل شرط التكامل هذا (يجب وضع قيمة هذه الخاصية قبل أن نقوم بخرق شرط التكامل هذا)، وفي حال خالفنا شروط التكامل (القيود) وذلك من خلال وضع قيمة هذه الخاصية تساوي true فأنه سيتم رمي استثناء من نوع .ConstraintException

لنرى الخرج اآلن في حال وضعنا للسطر \*\* القيمة false:

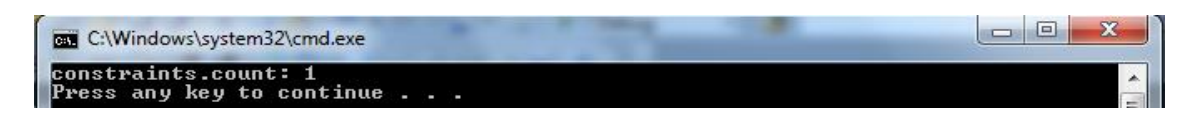

ملاحظة : تأخذ الخاصية EnforceConstraints القيمة True افتراضياً لذلك إذا أردنا مخالفة شروط التكامل فأنه ً يجب أن نضع السطر \*\*)القيمة False )ابل عملية المخالفة وإال )في حال وضع السطر \*\* بعد عملية المخالفة( فأنه سيتم رمي استنناء كما سنرى في الصورة التالية:

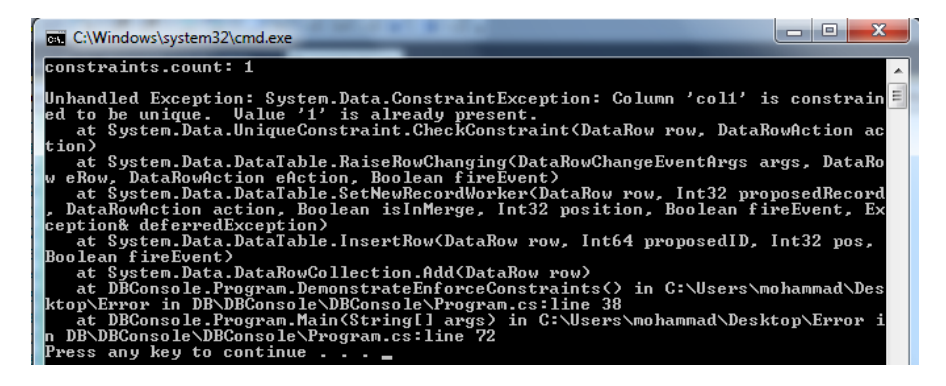

### **التعامل مع المناقالت Transactions**

في الحقيقة مفهوم المناقلات ظهر مع وجود العمليات المصر فية حيث كنا بحاجة لتحقيق تزامن بين شخصين يريدان أن يجريا عمليات مصرفية على نفس الحساب.

المناالة :هي مجموعة من التعليمات البرمجية والتي تحقق الخاصية ACID:

- -1 **A**tomicity: وتعني أن مجموعة التعليمات هي عبارة عن كتلة واحدة فإما أن يتم تنفيذها كاملة )تنفيذ جميع التعليمات) أو أن لا يتم تنفيذ أياً من هذه التعليمات<sub>.</sub>
- -2 **C**oherence: وتعني الترابط المنطقي أو الموايمة، أي أن العالاات المنطقية بين المعطيات تبقى داللتها صحيحة بعد نجاح المناقلة أو فشلها
- -3 **I**solation: ال تتعلق نتيجة المناالة بنتيجة مناالة أخرى تتم على التوازي )أي أن إدارة التنافس على الموارد تقع على عاتق المبر مج).
- 4- Durability: ضمان استمرار التعديلات الناتجة عن تنفيذ المناقلة إلى ما بعد انتهائها وعدم العودة نهائياً للحالة ً السابقة ( No RoolBack )، أي أن نتيجة المناقلة لا يمكن أن تتغير بعد انتهائها.

```
مالحظة هامة: إن الخاصة األولى يؤمنها لنا DBMS ولكن الخواص النالثة األخيرة هي مسؤولية المبرمج.
          لنر ي المثال التالي: حيث أننا ننفذ مجمو عة من التعليمات فإما أن تُنفذ جميعها أو  أن لا تُنفذ و لا و احدة منها:
static void Main(string[] args)
{
```

```
SqlConnection connection=new SqlConnection(@"Data 
Source=.\SQLEXPRESS;AttachDbFilename=C:\Users\mohammad\Desktop\Northwind && pubs 
DataBases\northwnd.mdf;Integrated Security=True;Connect Timeout=30;User Instance=True");
```

```
 connection.Open();
           SqlCommand command = connection.CreateCommand();
            SqlTransaction transaction;
            // Start a local transaction.
            transaction = connection.BeginTransaction("SampleTransaction");
            // Must assign both transaction object and connection
            // to Command object for a pending local transaction
            command.Connection = connection;
            command.Transaction = transaction;
            try
\{ //First Statement
```

```
 command.CommandText =
                                                         "Insert into Customers (CustomerID, CompanyName) VALUES 
                            ('1', 'Alyan1')";
                  // Execute DML Statement and Return the Number of Affected Rows
                      command.ExecuteNonQuery();
                      //Second statment
                      command.CommandText =
                                               "Insert into Customers (CustomerID, CompanyName) VALUES ('2', 
                   'Gnoom1')";
                  // Execute DML Statement and Return the Number of Affected Rows
                      command.ExecuteNonQuery();
                      // Attempt to commit the transaction.
                      transaction.Commit();
                      Console.WriteLine("Both records are written to database.");
                 }
                 catch (Exception ex)
\{Console.WriteLine("Commit Exception Type: {0}", ex.GetType());
                      Console.WriteLine(" Message: {0}", ex.Message);
                      // Attempt to roll back the transaction.
                      try
\overline{a} ( \overline{a} ) and \overline{a} ( \overline{a} ) and \overline{a} ( \overline{a} ) and \overline{a} ( \overline{a} ) and \overline{a} ( \overline{a} ) and \overline{a} ( \overline{a} ) and \overline{a} ( \overline{a} ) and \overline{a} ( \overline{a} ) and \overline{a} ( \
```

```
 transaction.Rollback();
```

```
 }
                                                                                         catch (Exception ex2)
\overline{a} ( \overline{a} ) and \overline{a} ( \overline{a} ) and \overline{a} ( \overline{a} ) and \overline{a} ( \overline{a} ) and \overline{a} ( \overline{a} ) and \overline{a} ( \overline{a} ) and \overline{a} ( \overline{a} ) and \overline{a} ( \overline{a} ) and \overline{a} ( \
```
تُسمى SavePoint، سنرى ذلك من خالل المنال التالي:

```
 //This catch block will handle any errors that may have occurred
                 // on the server that would cause the rollback to fail, such as
                 // a closed connection.
                   Console.WriteLine("Rollback Exception Type: {0}", 
            ex2.GetType());
                   Console.WriteLine(" Message: {0}", ex2.Message);
 }
 }
```
}

### **شرح الكود:**

في البداية قمنا بإنشاء كائن اتصال ثم قمنا ثم قمنا بإنشاء أمر Command خاص بالاتصال الذي قمنا بإنشائه، ثم قمنا بإنشاء كائن مناقلة باستخدام الطريقة BeginTransaction، الخاصة بكائن الاتصال والتي تعيد مرجع Reference على كائن SqlTransaction والتي تبدأ عملية المناقلة وبما أننا نريد أن ننفذ مجموعة من الأوامر على شكل مناقلة فأنه يجب أن نحدد للكائن Command كائن الاتصال الذي سوف يرتبط به بالإضافة إلى كائن المناقلة الذي سوف يتحكم بالعمليات ويديرها.

ثم امنا بتحديد أول تعليمة وهي تعليمة DML( Delete,Update,insert )وهذه العمليات ال ترد بيانات بطبيعتها وإنما ترد عدد األسطر التي تأثرت بالتعليمة لذلك استخدمنا الطريقة ExecuteNonQuery وهي تنفيذ لعملية DML وليس استعالم عن البيانات )لهذا السبب سميت NoneQuery)، ونفس األمر من أجل التعليمة النانية ويمكننا إضافة أي عدد من التعليمات، ثم قمنا بعملية تثبيت Commit والتي تعني تثبيت نتيجة عمليات المناقلة. في حال حدوث استثناء Exception قبل انتهاء المناقلة (مثلاً التعليمة الثانية خاطئة) عندئذ سيتم إمساك الاستثناء عن طريق الكتلة Catch، ومن ثم القيام استدعاء الطريقة )(RoolBack والتي تعود لبداية المناالة وبالتالي التراجع عن كافة العمليات التي قمنا بها (لا يتم تنفيذ التعليمة الأولى) أو يمكن التراجع إلى نقطة محددة من المناقلة قمنا بإنشائها

```
SqlConnection connection=new SqlConnection(@"Data 
      Source=.\SQLEXPRESS;AttachDbFilename=C:\Users\mohammad\Desktop\Northwind && pubs 
      DataBases\northwnd.mdf;Integrated Security=True;Connect Timeout=30;User Instance=True");
           connection.Open();
           SqlCommand command = connection.CreateCommand();
            SqlTransaction transaction;
            // Start a local transaction.
            transaction = connection.BeginTransaction("SampleTransaction");
            // Must assign both transaction object and connection
            // to Command object for a pending local transaction
            command.Connection = connection;
            command.Transaction = transaction;
            try
\{
```

```
 //First Statement
```
static void Main(string[] args)

{

command.CommandText =

"Insert into Customers (CustomerID, CompanyName) VALUES ('1'

, 'Alyan1')";

command.ExecuteNonQuery();

//Second statment

```
 command.CommandText ="Insert into Customers (CustomerID, CompanyName) VALUES ('2', 
'Gnoom1')";
```

```
 command.ExecuteNonQuery();
```
**حفظ نقطة مرجعية يمكن التراجع إليها بدل العودة إلى بداية المناقلة //**

```
 transaction.Save("s1");
```
//Third statement Generate Exception

```
 command.CommandText =
         "Insert into Customers (CustomerID, CompanyName4) VALUES ('3', 'Hammood')";
                command.ExecuteNonQuery();
                // Attempt to commit the transaction.
                transaction.Commit();
                Console.WriteLine("All records are written to database.");
 }
            catch (Exception ex)
            {
                Console.WriteLine("Commit Exception Type: {0}", ex.GetType());
                Console.WriteLine(" Message: {0}", ex.Message);
                // Attempt to roll back the transaction.
                try
\{//RoolBack To SavePoint
                    transaction.Rollback("s1");
                   تثبيت المناقلة وبالتالي تنفيذ أول تعليمتين //
                   transaction.Commit(); 
 }
                catch (Exception ex2)
\{ // This catch block will handle any errors that may have occurred
                 // on the server that would cause the rollback to fail, such as
                    // a closed connection.
                  Console.WriteLine("Rollback Exception Type: {0}", ex2.GetType());
                   Console.WriteLine(" Message: {0}", ex2.Message);
 }
```
**شرح الكود:**

نفس المثال السابق ولكننا قمنا بتنفيذ أول تعليمتين ثم قمنا بحفظ نقطة استعادة مرجعية باسم "1s" باستخدام الطريقة ("s1 إsave("s1 الخاصة بكائن المناقلة، والآن عند تنفيذ التعليمة الثالثة سيحدث خطأ وسير مي استثناء لأن اسم العمود غير موجود بالجدول وسننتقل إلى الكتلة Catch حيث سنقوم بعملية تراجع RoolBack إلى النقطة "1s "ومن ثم نقوم بتثبيت المناقلة عن طريق التعليمة Commit، ومن دون هذه التعليمة Commit لا يتم تثبيت المناقلة (وبالتالي ال يتم تنفيذ أول تعليمتين(. في حالة منالنا عند حدوث خطأ في التعليمة النالنة ننتقل إلى الكتلة Catch حيث يتم التراجع إلى النقطة المرجعية

ٌ"s1" والتي أنشئت بعد التعليمة الثانية وبالتالي عند تنفيذ التعليمة ;("transaction.Rollback("s1") سيتم العودة إلى نهاية التعليمة الثانية وعند تثبيت المناقلة بواسطة التعليمة ()transaction.Commit تكون التعليمة الأولى والثانية تمَ ŕ تنفيذهما بنجاح.

من المهم جداً معرفة أهمية المناقلات، وهي مُستخدمة في كثير من الأماكن وقد حلت بعض مشاكل التنافس على الموارد لهذا السبب يجب الاهتمام بها.

# **ADO.NET أحداث**

األحداث هي اآللية التي تستخدمها الكاينات إلرسال المعلومات الهامة إليك وإذا اخترت عدم وضع شيفرة لهذه الأحداث فإنك قد تضيع فرصنة مهمة للاستماع إلى بعض التنبيهات المهمة.

يمكنك في NET.ADO العمل مع األحداث التي تصدرها كاينات االتصال Connection و DataAdapter و DataSet بجميع عناصرها )DataTable وDataColumn و DataRow).

أن العمل مع البيانات هو عملية دقيقة وقد يحدث العديد من المشاكل، لذلك عليك أن تكون حذراً لتجنب الحصول على مشاكل إضافية، مثلاً: قد يتسبب الاتصال بمخزن البيانات في بعض الأحيان في توليد خطأ (بسبب عطل في الشبكة أو عطل HardWare)، لذلك يقدم لنا الكاين DataAdapter الحدث FillError والذي يتم ادحه Fire عند حدوث خطأ في ملئ مجموعة البيانات DataSet يمكننا في هذه الحالة من معالجة الخطأ عندما يحدث. إ ّن إضافة بعض الشيفرة البرمجية إلى هذا الحدث لمعالجة الخطأ أو إلعادة تنفيذ التابع Fill هو فكرة عظيمة إذا لم تكن متأكداً من أن مصدر البيانات متاحاً لك في أي وقت. ً

يمكننا إضافة الأسطر التالية إلى الشيفر ة الخاصة بنا:

DataSet ds = new DataSet(); SqlDataAdapter adapter = new SqlDataAdapter(); adapter.**FillError** += new FillErrorEventHandler(adapter\_FillError) وتتم المعالجة ضمن الطريقة FillError\_adapter كما يلي:

```
static void adapter_FillError(object sender, FillErrorEventArgs e)
{
             //sender is the Object that Fire the Event
             ((SqlDataAdapter)sender).Fill(ds, "Table1");
             //e is information about Error
```
}

تُقدم مجموعة البيانات DataSet ومكوناتها العديد من الأحداث المفيدة منها مثلاً عندما يتغير محتوى السطر يتم قدح حدث أو عندما يتم حذف السطر ونفس الأمر مع الأعمدة يوجد أحداث خاصة بالتعديل والحذف وهنا نشاهد نسختين من الأحداث أحدهما ينتهي ب "ing"، مثل الحدث ds.Tables["t1"].RowChanging. ويعني أنه عندما نقوم بتغيير محتوى سطر مثلاً فأنه قبل تغيير محتوى السطر يتم قدح الحدث واستدعاء التابع الخاص به ومعالجة هذه التغيرات )أي أن هذه األحداث التي تنتهي ب "ing "تحصل ابل أن يتم حدوث الفعل(، على عكس ذلك يوجد أحداث تنتهي ب "ed" هذه الأحداث تحصل (تُقدَح) بعد الانتهاء من الفعل مثل ds.Tables["t1"].RowChanged. يتم قدح هذا الحدث بعد أن يتم تغيير محتوى السطر. والخلاصة هي أنه إذا أردت اختبار قيمة ما ومنع حدوث التغيير أو التعديل عليك استخدام الأحداث التي تنتهي ب

"ing"، أما إذا أردت التعامل مع التعديالت بعد أن يتم إجراؤها فعليك استخدام األحداث التي تنتهي ب "ed".

# **اإلجراءات المخزنة Procedures Stored**

الإجراء المُخزن Stored Procedure هو قسم من الشيفرة يتم تخزينه ضمن قاعدة المعطيات نفسها أي تعمل في جانب المخّدم Processing Side- Server.

يمكن لتطبيقات تعمل خارج فاعدة المعطيات قدح إجراء مخزن باستخدام مقدار بسيط من الشيفرة والاتصالات الشبكية،يمكن إنشاء إجراء مخزن يقوم بإضافة أو حذف أو تعديل سجل موظف في جدول الموظفين، في حال قمنا بعملية حذف باستخدام إجراء مخزن فأننا نحتاج إلى رقم تعريف الموظف. من دون الإجراءات المخزنة عليك تنفيذ أمر Delete من SQL والذي قد يحتاج إلى أكثر من معلومة يتم إرسالها عبر الشبكة. وبما أنه موجود على المخدّم Server فأن أي شخص يستطيع استدعايه بدالً من إعادة كتابته من جديد.

باإلضافة لمحدودية اتصاالت الشبكة، فأن تنفيذ اإلجراءات المخزنة هو أكنر فاعلية من أوامر SQL وذلك لعدة أسباب منها:

-0 أن عبارة SQL تُرسل إلى مخدم ااعدة المعطيات ليقوم بترجمتها ومن ثم تنفيذها، بينما يتم حفظ اإلجراءات المخزنة في حالة مترجمة Compiled جاهزة للتنفيذ لحظة تبليغها.

2- كلما كبرت وتعقدت مهام قاعدة بياناتك، كلما زادت الفوائد التي ستحصل عليها من استخدام الإجراءات المخزنة.

يمكن أن نحتاج إلى توليد استعلام ديناميكياً يمكن القيام بذلك في حال كانت عبار ات SQL الخاصـة بك مستقرة إلى حد ما أو تحوي بعض الوسايط المتغيرة والتي يمكن تمريرها إلى اإلجراء المخزن. يمكن أن تعطي الإجراءات المخزنة خرج (بيانات إلى المُستدعي) ويمكن أن لا تعطي أي خرج مثل حذف سجل

موظف، كما يمكن تمرير بارامترات إلى اإلجراء المخزن.

### **كتابة إجراء مخزن في قاعدة البيانات**

يمكن كتابة إجراء مُخزن ضمن قاعدة المعطيات وذلك من خلال الأمر الذي تشرحه الصورة التالية:

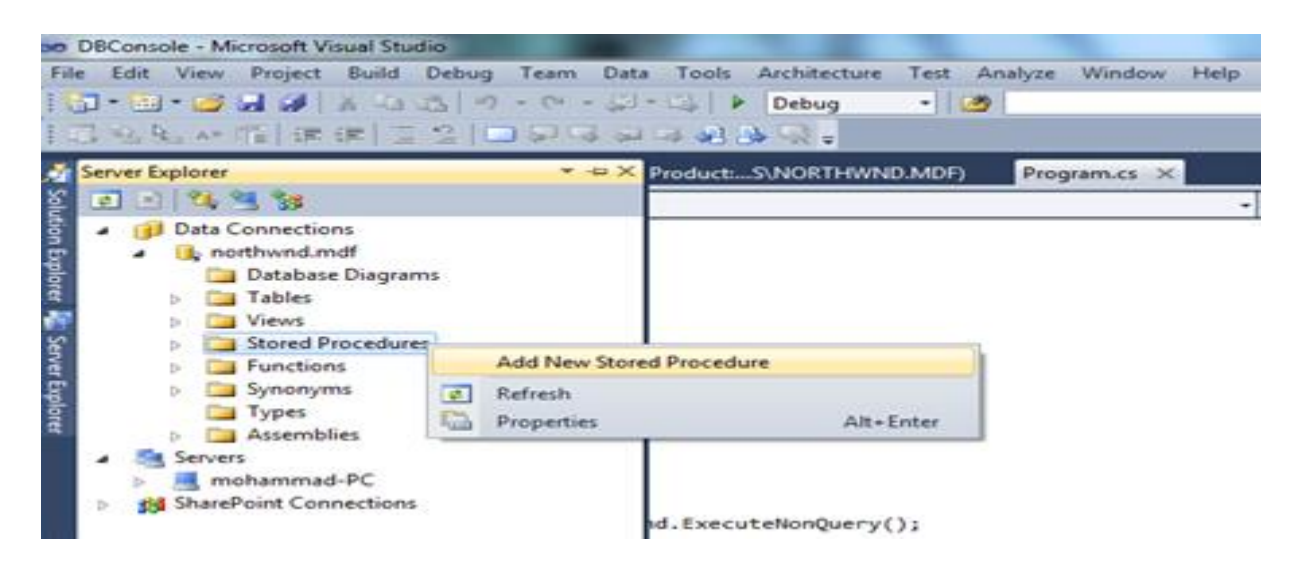

```
ثم نكتب هذا الإجراء المُخزن والذي يقوم بإضافة منتج إلى جدول المنتجات ويأخذ متحولات تُمثل قيم جميع الأعمدة
                         كبار مترات ماعدا رقم المنتج لأنه يتم توليده تلقائياً (Auto Generated) ويرد رقم المنتج<sub>.</sub>
                                                                 ً
                                                         لنرى هذا اإلجراء المخزن وهو مكتوب بلغة SQL/PL.
                                                                                  التعليقات كافية لفهم المحتوى.
```
CREATE PROCEDURE dbo.AddProduct

--@ is Mandatory With the Parameters. all this is Parameters for

--Stored Procedure

```
(
```
@MyProductName nvarchar(40),

@MySupplierID int,

@MyCategoryID int,

@MyQuantityPerUnit nvarchar(20),

@MyUnitPrice money,

@MyUnitsInStock smallint,

@MyUnitsOnOrder smallint,

@MyReorderLevel smallint,

@MyDiscontinued bit

```
)
```
AS

```
DECLARE @ProductID int
```
 -- insert a row into the Products table INSERT INTO Products ( ProductName, SupplierID, CategoryID, QuantityPerUnit, UnitPrice, UnitsInStock, UnitsOnOrder, ReorderLevel, Discontinued ) VALUES (

```
 @MyProductName, @MySupplierID, @MyCategoryID, @MyQuantityPerUnit,
     @MyUnitPrice, @MyUnitsInStock, @MyUnitsOnOrder, @MyReorderLevel,
     @MyDiscontinued
   )
   -- use the @@IDENTITY function to get the last inserted
   -- identity value, which in this case is the ProductID of
   -- the new row in the Products table
   SET @ProductID = @@IDENTITY
   -- return the ProductID
   RETURN @ProductID
                                      يُمكننا تنفيذ هذه الإجراء المُخزن من داخل SQL Server كما يلي:
DECLARE @MyProductID int
EXECUTE @MyProductID = AddProduct 'Widget', 1, 1, '1 Per box', 5.99, 10, 5, 5, 1
PRINT @MyProductID
```
كما يمكن تعريف متحوالت وتمريرها لإلجراء بدالً من النوابت:

### تعريف متحوالت--

DECLARE @MyProductID int

DECLARE @MyProductName nvarchar(40)

DECLARE @MySupplierID int

DECLARE @MyCategoryID int

DECLARE @MyQuantityPerUnit nvarchar(20)

DECLARE @MyUnitPrice money

DECLARE @MyUnitsInStock smallint

DECLARE @MyUnitsOnOrder smallint

DECLARE @MyReorderLevel smallint

DECLARE @MyDiscontinued bit

### تحديد قيم المتحوالت --

- SET @MyProductName = 'Wheel'
- SET @MySupplierID = 2
- SET @MyCategoryID = 1
- SET @MyQuantityPerUnit = '4 per box'
- SET @MyUnitPrice = 99.99
- SET @MyUnitsInStock = 10
- SET @MyUnitsOnOrder = 5
- SET @MyReorderLevel = 5
- SET @MyDiscontinued = 0
- استدعاءاإلجراء المُخزن من خالل األمر EXECUTE --

EXECUTE @MyProductID = AddProduct @MyProductName, @MySupplierID, @MyCategoryID, @MyQuantityPerUnit, @MyUnitPrice, @MyUnitsInStock, @MyUnitsOnOrder, @MyReorderLevel, @MyDiscontinued

طباعة النتيجة --

PRINT @MyProductID

### **استخدام اإلجراءات ال NET.ADO مخزنة في**

- يمكن تنفيذ إجراء مُخزن في قاعدة المعطيات باستخدام كائن Command.
	- تحتاج بعض اإلجراءات المخزنة إلى بارامترات وبعضها ال يحتاج ذلك.
- سنقوم الآن بتنفيذ إجراء مُخزن يقوم بإضافة سطر إلى جدول المنتجات Products (ضمن قاعدة المعطيات الشهيرة NorthWind ).

```
static void Main(string[] args)
```
{

//1: Connection To DB

```
 SqlConnection conn = new SqlConnection(@"Data 
Source=.\SQLEXPRESS;AttachDbFilename=C:\Users\mohammad\Desktop\Northwind && pubs 
DataBases\northwnd.mdf;Integrated Security=True;Connect Timeout=30;User Instance=True");
```
//2

```
 SqlCommand commmand = new SqlCommand("AddProduct", conn);
```
//3: this Command is Calling Stored Procedure

commmand.CommandType = CommandType.StoredProcedure;

```
 //4: Open Connection
```
conn.Open();

```
 //5: if the Stored Procedure has a parameters you Must be Add Paramerters
```
SqlParameter MyProductName = commmand.Parameters.Add("@MyProductName"

```
, SqlDbType.NVarChar);
```

```
 MyProductName.Value = "Computer";
```

```
SqlParameter MySupplierID = commmand.Parameters.Add("@MySupplierID", SqlDbType.Int);
```

```
 MySupplierID.Value = 1;
```

```
 SqlParameter MyCategoryID = commmand.Parameters.Add("@MyCategoryID", SqlDbType.Int);
```
MyCategoryID.Value = 2;

MyUnitPrice.Value = 150;

SqlParameter MyQuantityPerUnit = commmand.Parameters.Add("@MyQuantityPerUnit"

, SqlDbType.NVarChar);

MyQuantityPerUnit.Value = "units";

```
SqlParameter MyUnitPrice = commmand.Parameters.Add("@MyUnitPrice", SqlDbType.Money);
```
122

```
 SqlParameter MyUnitsInStock = commmand.Parameters.Add("@MyUnitsInStock"
     , SqlDbType.SmallInt);
 MyUnitsInStock.Value = 22;
  SqlParameter MyUnitsOnOrder = commmand.Parameters.Add("@MyUnitsOnOrder"
                   , SqlDbType.SmallInt);
  MyUnitsOnOrder.Value = 22;
 SqlParameter MyReorderLevel = commmand.Parameters.Add("@MyReorderLevel"
            , SqlDbType.SmallInt);
 MyReorderLevel.Value = 22;
```
SqlParameter MyDiscontinued = commmand.Parameters.Add("@MyDiscontinued"

```
, SqlDbType.Bit);
```
MyDiscontinued.Value = 0;

```
 //Execute Stored Procedure
```

```
 int record = commmand.ExecuteNonQuery();
```
#### }

#### **شرح الكود:**

في هذا المثال قمنا بإنشاء كائن اتصال ومن ثم قمنا بإنشاء كائن أمر وحددنا له كائن الاتصال الذي سوف ير تبط معه باإلضافة إلى اسم اإلجراء المخزن، ثم حددنا نوع األمر الذي سوف ينفذه كاين األمر Command وهو Stored Procedure، ثم امنا بفتح االتصال مع ااعدة المعطيات وبما أن لإلجراء المخزن عدد من البارمترات فيجب أن نمرر كل هذه البارمترات إلى الإجراء المخزن عن طريق كائن الأمر حيث يجب توخي الدقة والحذر في التعامل مع الأنماط (يجب أن يكون لدى الشخص الذي سوف يستدعي الإجراء معرفة مُسبقة عن أنواع البارمترات الخاصة بالأعمدة)، وفي حال لم يكن للإجراء المخزن بار مترات فلا نضيف أي بار مترات.

ثم بعد أن نقوم بإنشاء البارمتر عن طريق الخاصية Parameters الخاصة بكاين األمر وباستخدام الطريقة Add نحدد اسم البارمتر ( يجب أن يكون له نفس اسم البارمتر في الإجراء المُخزن) و نوعه من خلال الأنماط الخاصة ب .SQL Server

بعد ذلك قمنا بتنفيذ (استدعاء) الإجراء من خلال الكائن Command وباستخدام الطريقة ExecuteNonQuery قمنا بتنفيذ الإجراء تقوم هذه الطريقة بإعادة عدد الأسطر التي تأثرت عند تنفيذ العملية وبما أننا نضبف سطر فأنه سيرد لنا رقم 1 دوماً. ً

في الحقيقة يمكن استخدام الطريقة ExecuteReader ولكن لن ترد أي أسطر ألنها عملية )insert )وفي حال كان الإجراء المُخزن يرد مجموعة من الأسطر فأننا ننفذ الطريقة ExecuteReader وباستخدام حلقة While نحصل على كامل النتائج (كما في الأمثلة السابقة)

يُمكننا مشاهدة السطر الذي امنا بإضافته من خالل تحديد جدول المنتجات Product من خالل ال Server Explorer، ثم من خالل الزر األيمن للفأرة نختار األمر Data Table Show.

# **القادح Trigger**

القادح هو مجموعة من التعليمات المُخزنة داخل في قاعدة المعطيات التي يُنفذها نظام إدارة قواعد المعطيات DBMS آلياً عند حدوث حدث معين (…..insert,update,delete) على جدول معين ضمن قاعدة المعطيات.

- تُسمى عملية تنفيذ القادح "Firing".
- يتم تنفيذ القادح "Firing" قبل Before أو بعد After أو عوضاً عن Instead of حدث معين (أحداث القادح هي عمليات DML أو DDL).
- يكون القادح ذو أهمية كبيرة في حال كنا نريد مراابة أي عمليات أو أي تغييرات تتم على جدول معين والقيام بعمليات قبل أو بعد أو عوضاً هذا الحدث.

**مثال:ً** يمكننا كتابة اادح على جدول المنتجات، حيث يتم تنفيذ هذا القادح بعد عملية إضافة سطر في جدول المنتجات يمكن أن نكتب في جدول تدقيق المنتجات ProductAudit وهو جدول موجود لدينا يحوي جميع العمليات التي تمت على جدول المنتجات Products من إضافة أو حذف أو تعديل لقيم أحد األعمدة.

```
اآلن لنرى القادح التالي والذي سنقوم بتعريفه على جدول المنتجات Products، والذي يقوم بإضافة سطر إلى جدول 
ProductAudit والذي يحوي على توصيف لجميع العمليات التي تمت على الجدول Products وذلك بعد كل عملية 
                                    إضافة أو حذف أو تعديل لقيمة العمود UnitPrice. لنبدأ الآن بأول قادح:
  يقوم هذا القادح واسمه InsertProductTrigger بإضافة سجل إلى الجدول ProductAudit( يحوي رام السجل 
                   الذي تم إضافته إلى جدول المنتجات)، وذلك بعد إضافة سجل في جدول المنتجات Products.
       قبل أن نشاهد القادح علينا أن نقوم بإنشاء الجدول ProductAudit إلى قاعدة بيانات Northwind كما يلي:
/*
   this statements creates a table that is used to
   store the results of triggers that audit modifications
   to the Products table
*/
USE Northwind
CREATE TABLE ProductAudit (
   ID int IDENTITY(1, 1) PRIMARY KEY,
   Action nvarchar(100) NOT NULL,
   PerformedBy nvarchar(15) NOT NULL DEFAULT User,
   TookPlace datetime NOT NULL DEFAULT GetDate()
\lambda
```
- تقوم التعليمة (1 1,)IDENTITY بتوليد المفتاح األولي Key Primary للعمود ID بشكل أوتوماتيكي

)تلقايي( .ايم العمود تبدأ ب 0 وتزداد في كل مرة بمقدار 0 بعد كل عملية إضافة Insert على جدول المنتجات.

- العمود Action يحوي توصيف للعملية التي قمنا بها على جدول المنتجات Products (إضافة أو حذف أو تعديل على العمود UnitPrice في جدول المنتجات(.
	- الأعمدة الباقية تأخذ قيمة يتم تحديدها افتر اضياً في حال كانت قيمة العمود تساوي Null.
	- اآلن سنقوم بكتابة القادح InsertProductTrigger ويتم من خالل اختيار األمر كما في الصورة التالية:

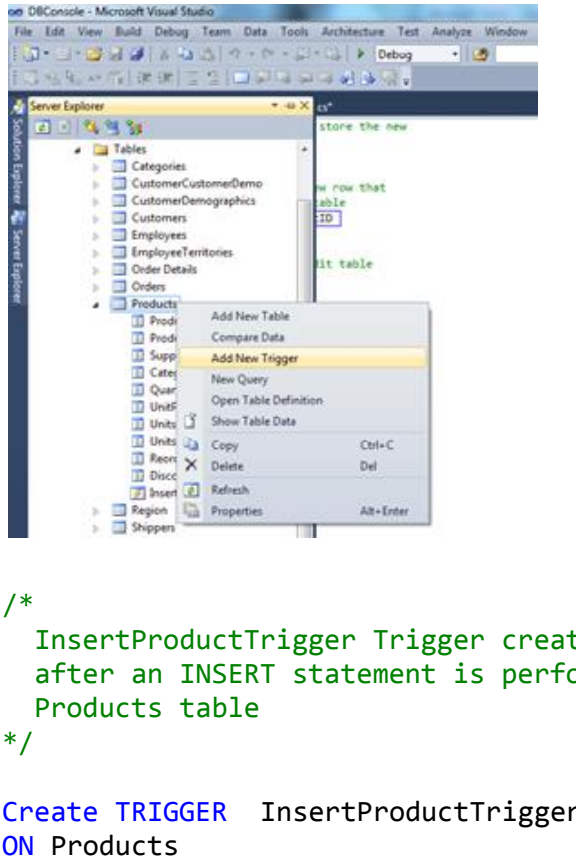

ثم نقوم بإضافة الشيفرة التالية:

```
tes a trigger that fires
                                     ormed on the
Create TRIGGER InsertProductTrigger
ON Products
AFTER INSERT
AS
   -- don't return the number of rows affected
   -- That it Improves Performance 
   SET NOCOUNT ON
  -- declare an int variable to store the new
   -- ProductID
  DECLARE @NewProductID int
   -- get the ProductID of the new row that
   -- was added to the Products table
   SELECT @NewProductID = ProductID
   FROM inserted
```

```
 -- add a row to the ProductAudit table
   INSERT INTO ProductAudit (
     Action
   ) VALUES (
      'Product added with ProductID of ' +
        CONVERT(nvarchar, @NewProductID)
  \lambdaاآلن وبعد إضافة Insert سجل في جدول المنتجات Products وذلك عن طريقة تعليمة sql أو عن طريق تنفيذ 
الإجراء المخزن AddProduct الذي قمنا بشرحه في المثال السابق، وبعد After (كما حددنا في تعريف القادح)
         تنفيذ اإلجراء المخزن AddProduct( أي تعليمةInsert ) يتم إضافة سجل في الجدول ProductAudit.
يُمكننا مشاهدة السطر الذي امنا بإضافته من خالل تحديد جدول المنتجات ProductAudit من خالل ال Server
                              Explorer، ثم من خالل الزر األيمن للفأرة نختار األمر Data Table Show.
```
#### **مالحظات هامة:**

- يمكننا تنفيذ القادح ابل عملية اإلضافة على جدول المنتجات وذلك بأن نضع Before بدالً من After أو يمكن تنفيذ القادح بدالً من عملية اإلضافة وذلك بأن نضع Of Instead في تعريف القادح.
- كل ما سنقوم به في التمارين القادمة هو أن نحدد أن القادح سيقوم بعملية إضافة سجل إلى الجدول ProductAudit بعد عملية الحذف Delete( هي حدث القادح كما ذكرنا سابقا( أو بعد عملية تعديل عمود UnitPrice في جدول المنتجات.

### **القادح الخاص بعملية الحذف**

نضيفه بنفس الطريقة السابقة ونسميه DeleteProductTrigger، كل ما امنا به هنا هو تغيير الحدث الخاص بالقادح وهو أنه يجب أن ينفذ القادح بعد عملية الحذف DELETE AFTER.

```
/*
   DeleteProductTrigger creates a trigger that fires
   after a DELETE statement is performed on the
   Products table
*/
Crate TRIGGER DeleteProductTrigger
ON Products
AFTER DELETE
AS
   -- don't return the number of rows affected
   SET NOCOUNT ON
   -- declare an int variable to store the
   -- ProductID
   DECLARE @NewProductID int
   -- get the ProductID of the row that
   -- was removed from the Products table
   SELECT @NewProductID = ProductID
```
FROM deleted

```
 -- add a row to the ProductAudit table
 INSERT INTO ProductAudit (
   Action
 ) VALUES (
   'Product #' +
     CONVERT(nvarchar, @NewProductID) +
     ' was removed'
 )
```
اآلن وبعد حذف سجل من جدول المنتجات، يتم إضافة سجل إلى الجدول ProductAudit يحوي توصيف لعملية الحذف التي قمنا بها، كما ويمكن مشاهدة السجل التي قام القادح بإضافته إلى الجدول ProductAudit كما تكلمنا . سابقا ً

### **القادح الخاص بعملية تعديل عمود "UnitPrice"**

نضيفه بنفس الطريقة السابقة ونسميه UpdateUnitPriceProductTrigger، يتم تنفيذ هذا القادح بعد أن يتم تعديل ايمة العمود UnitPrice في جدول المنتجات ويجب أن تكون نسبة التخفيض أكبر من 25% حتى يتم إضافة سجل في الجدول ProductAudit.

```
/*
   UpdateUnitPriceProductTrigger creates a trigger
   that fires after an UPDATE statement is performed on the
   the UnitPrice column of the Products table.
   If the reduction of the unit price of a product is
   greater than 25% then a row is added to the ProductAudit table
   to audit the change.
*/
ALTER TRIGGER UpdateUnitPriceProductTrigger
ON Products
AFTER UPDATE
AS
   -- don't return the number of rows affected
   SET NOCOUNT ON
   -- only run the code if the UnitPrice column
   -- was modified
IF UPDATE(UnitPrice)
BEGIN
   -- declare an int variable to store the
   -- ProductID
   DECLARE @MyProductID int
   -- declare two money variables to store the
   -- old unit price and the new unit price
   DECLARE @OldUnitPrice money
   DECLARE @NewUnitPrice money
```

```
 -- declare a float variable to store the price
 -- reduction percentage
 DECLARE @PriceReductionPercentage float
 -- get the ProductID of the row that
 -- was modified from the inserted table
 SELECT @MyProductID = ProductID
 FROM inserted
 -- get the old unit price from the deleted table
 SELECT @OldUnitPrice = UnitPrice
 FROM deleted
 WHERE ProductID = @MyProductID
 -- get the new unit price from the inserted table
 SELECT @NewUnitPrice = UnitPrice
 FROM inserted
 -- calculate the price reduction percentage
 SET @PriceReductionPercentage =
   ((@OldUnitPrice -@NewUnitPrice) / @OldUnitPrice) * 100
 -- if the price reduction percentage is greater than 25%
 -- then audit the change by adding a row to the PriceAudit table
 IF (@PriceReductionPercentage > 25)
 BEGIN
   -- add a row to the ProductAudit table
   INSERT INTO ProductAudit (
     Action
   ) VALUES (
     'UnitPrice of ProductID #' +
       CONVERT(nvarchar, @MyProductID) +
     ' was reduced by ' +
       CONVERT(nvarchar, @PriceReductionPercentage) +
       '%'
     )
   END
 END
```
الآن نُعدل قيمة العمود UnitPrice وبشرط أن تكون نسبة التخفيض أكبر من 25%، وعند ذلك يتم إضافة سجل إلى الجدول ProductAudit يوصف عملية التعديل.
# الفصل السابع نشر التطبيقات

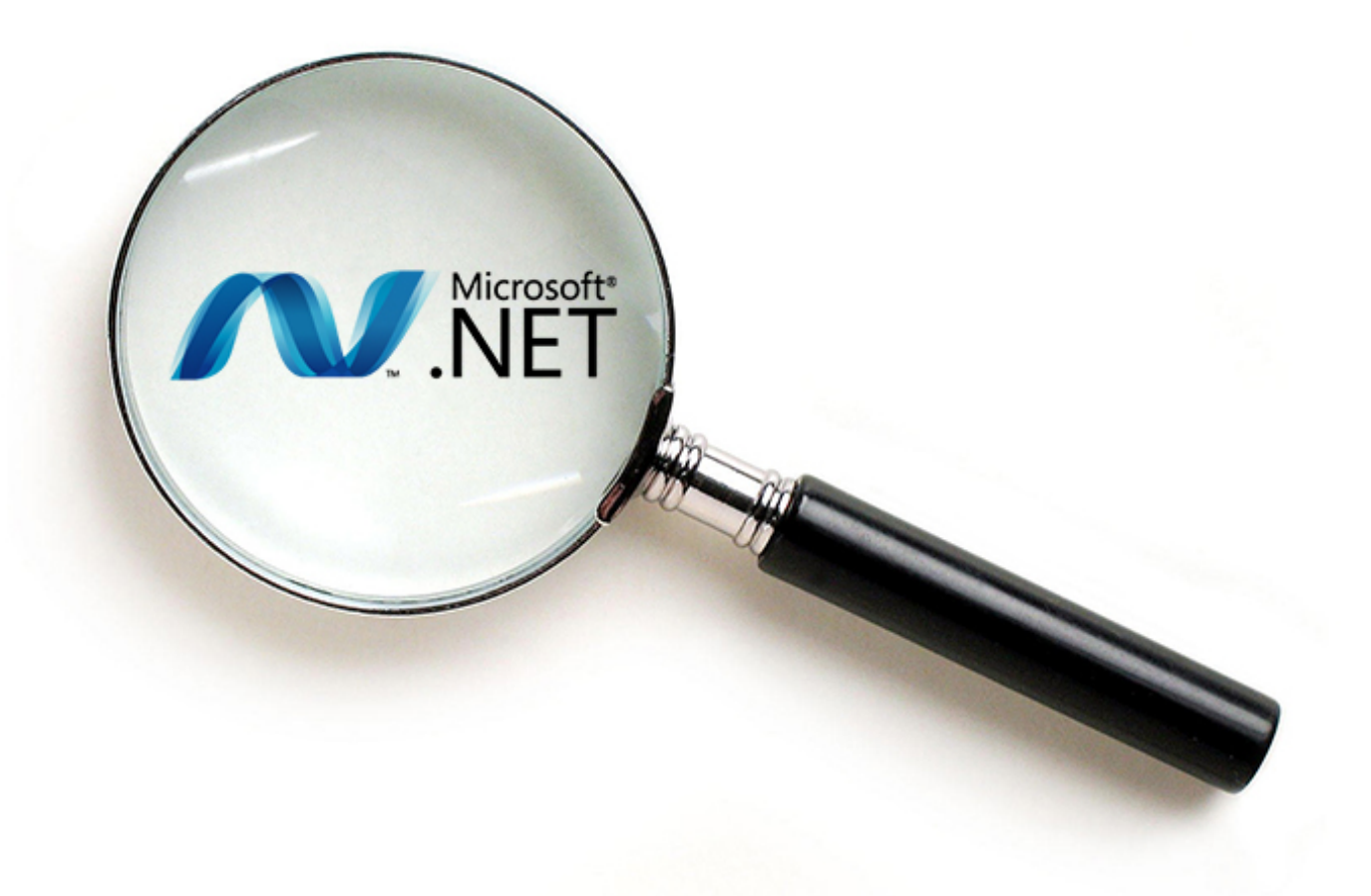

## Deployment

#### **مقدمة**

يُعتبر نشر التطبيقات Deployment أحد أهم المزايا العظيمة التي يقدمها Framewrork NET،. و تعني تنبيت التطبيقات Installationعلى أنظمة المستخدمين، يعتبر نشر التطبيقات جزءاً من دورة حياة المنتج Software life Cycle وله مخططات خاصة به وهي ُمقدمة من UML.

سابقا xcopy التي يقدمها DOS، فالمجمعات البسيطة )Assemblies ً كان يمكن نشر التطبيقات باستخدام التعليمة ويقصد بها exe,dll) تحوي عدداً من الملفات، ولم نعد بحاجة لحفظ إعدادات المجمعة ضمن مسجل النظام registry (كما كان سابقاً مع مكونات COM).وبالتالي فإن عملية نسخ ملفات التطبيق إلى القرص الصلب كافية لتثبيته على جهاز المستخدم.

إذا سبق وقمت بتصميم تطبيقاتك من قبل، فأنك ستدرك أهمية هذه الميزة التي يقدمها NET. لمبر مجي التطبيقات. خصوصاً أن عملية نشر التطبيقات سابقاً كانت تتطلب وضع عناصر التحكم وملفات الربط الديناميكي والمكونات في مسجل النظام وهذا يولد الكنير من المشاكل المتعلقة باإلصدارات والتوافقية وغيرها من المشاكل، هذه المشاكل غير موجودة في التطبيقات المكتوبة بلغات ضمن منصة NET..

لذلك ادمت شركة Microsoft البرنامج Installer Windows لتسهل على المبرمج نشر تطبيقاته بعد تصميمها باستخدام هذا البرنامج المعياري.

#### **ما هي عملية نشر التطبيقات Deployment**

نقصد بعملية النشر Deployment هي تنبيت وإعداد التطبيقات على أنظمة الهدف.

تُعَرّفْ نموذج عملية التطوير في إطار عمل حلول شركة Microsoft دورة الحياة لعملية التطوير وفقاً لأربعة أطوار ً )مراحل( Phases:

- **-1 طور الرؤية Envisioning:** حيث يتم في هذا الطور )أو المرحلة( تحديد معالم التطبيق بوضوح.
	- **-2 طور التخطيط Planning :** يُستخدم لتحليل وتصميم الحل.
	- **-3 طور التطوير Deployment:** يمنل أكبر هذه المراحل )األطوار(.
- **-4 طور اإلستقرار Stabilizing:** والذي يتم فيه إصالح المشاكل واألخطاء ومنها يتم إرسال اإلصدارات التجريبية والنهايية Release إلى الزبون. وبناءً على هذا النموذج يتم بناء التطبيقات.

## **أنواع مشاريع النشر**

**New Project Recent Templates** .NET Framework 4 Sort by: Default V | | | | | | Search Installed Tem **Installed Templates** Type: Setup and Deployment **Setup Project** Setup and Deployment  $\triangle$ ⊿ Visual C# Create a CAB project to which files can be Windows added Ø Web Setup Project Setup and Deployment Weh **D** Office Merge Module Pr... Setup and Deployment B. Cloud Reporting Setup Wizard ▷ SharePoint **Setup and Deployment** Silverlight Test **CAB Project Setup and Deployment WCF** Workflow ▷ Other Languages 4 Other Project Types ▲ Setup and Deployment **InstallShield LE** Visual Studio Installer Extensibility **Visual Studio Solutions DOM: NO Online Templates** Name:  $Cab1$ Location: c:\users\mohammad\documents\visual studio 2010\Projects Browse... Solution name: Cab1 Create directory for solution Add to source control OK Cancel

نختار Project New Add في NET.Studio Visual من خالل القايمة File ثم نرى الشكل التالي:

يمكننا إنشاءعدة أنواع من المشاريع منها :

- **-1 القالب Project Cab :** ويمكننا باستخدامه إنشاء ملفات حافظة )Cabinet)، يمكن أن تُستخدم هذه الملفات الحافظة لدمج عدد من المجمعات ضمن ملف واحد وضغط هذا الملف.
- **-2 القالب Project Setup**: وهو القالب الذي سنستخدمه هنا، يُستخدم هذا النوع من المشاريع ألنشاء حزمة Installer Windows وبالتالي فهو القالب المناسب لنشر تطبيقات Windows( وهو محور حديننا في هذا الفصل(.
- **-3 المعالج Wizard Setup:** وهو عبارة عن برنامج مساعد إلختيار أحد القوالب السابقة إلنشاء تنبيت تطبيق أو إلنشاء حزمة موزعة.

سنتلكلم عن Project Setup إلنشاء مشاريع Installer Windows.

لكن يجب ان نعرف ما هو Installer Windows في البداية.

### **ما هو Installer Windows؟**

هو عبارة عن خدمة تتولى عمليات تنبيت Installation و تحديث Update وإصالح repair و حذف Remove التطبيقات على مختلف أنظمة Windows، وهي جزء من النظام Windows وتختلف إصداراتها بإختالف إصدارات Windows.

Windows Installer يتعقب تنصيب التطبيقات ويترك أثراً لمها في قاعدة معطيات خاصة به وعند إزالة تثبيت التطبيق Uninstall يمكن بسهولة تتبع وحذف الإعدادات الموجودة في مسجل النظام registry والتي تكون قد ُضيفت أثناء تنبيت التطبيق، باإلضافة إلى حذف الملفات الخاصة بالتطبيق والموجودة على القرص الصلب مع جميع أ الملفات المرتبطة بالتطيبيق و الموجودة في سطح المكتب وقائمة أبدأ، في حال كان أحد الملفات التي سيقوم Installer Windows بحذفها مرتبطة بتطبيق أخر عندها لا يتم حذف هذا الملف وبالتالي لا تتوقف هذه التطبيقات عن العمل.

ااعدة المعطيات الخاصة Installer Windows تُمكنه من القيام بعملية إصالح repair لألخطاء في حال تلف إعدادات مسجل النظام registry أو في حال تلف أو حذف ملف dll يمكن القيام بعملية إصالح، ويتم ذلك باإلستعانه بقاعدة البيانات الخاصة به.

إن عملية تطوير التطبيقات باستخدام NET. Studio Visual تعطينا القدرة على إنشاء حزم تنبيت لتطبيقات Windows وهذا ما سنتكلم عنه في الفقرات القادمة.

#### **Window Installer إصطالحات**

علينا أن نتعامل مع عدد من المصطلحات والمفاهيم عند العمل مع Installer Windows، منل: الحزم Packages والمزايا Features والمكونات Components.

تُمثل الحزمة قاعدة بيانات MSI إختصاراً ل Microsoft Installer، أما الميزة فهي ما سيعرض للمستخدم من إمكانيات التطبيق ويمكن أن تتألف الميزة من عدة مزايا أو مكونات للتطبيق. أما المكّون فهو إمكانيات جزء من التطبيق من وجهة نظر المطور. لقد تم التفريق بين المزايا والمكونات وذلك ألن المكون الواحد يمكن أن يتضمن أكنر من ميزة ولكن الميزة ال توجد ضمن أكنر من ميزة.

#### **Windows Installer مميزات**

يقدم لنا Installer Windows العديد من المزايا منها:

- -1 يمكن تنبيت المزايا ويمكن اإلعالن عنها أو إزالة تنبيتها، باإلضافة إلى إمكانية تخصيص عملية التنبيت وبالتالي يمكننا تنبيت بعض المزايا بشكل منفصل.
	- 2- إذا تم عطب جزء من التطبيق أو كله فسيقوم بإصلاح نفسه ذاتياً باستخدام ميزة الإصلاح الذاتي لحزم ً .Windows Installer
- -3 إمكانية الرجوع للحالة السابقة )Rollback )إذا أخفقت عملية التنبيت، فإذا أخفقت عملية التنبيت سيعاد كل شيء كما كان في السابق وذلك يتضمن أن تعديل على مفاتيح مسجل النظام أو أيه ملفات.
- -4 إمكانية إزالة التطبيق بالكامل، ويتضمن ذلك أي معلومات مسجلة في سجل النظام تم وضعها أثناء تنبيت التطبيق أو أيه ملفات للتطبيق.

## **إنشاء حزمة تثبيت لبرنامج قمنا بإنشائه في NET.Studio Visual**

سنقوم الآن بشرح لآلية نشر تطبيق NET. ولكن قبل ذلك علينا أن نستعرض عملية تخطيط الثبيت أولاً:

#### **عملية تخطيط التثبيت:**

قبل أن نبدأ ببناء برنامج التثبيت، سنخطط لما سنضعه في هذا البرنامج، لذلك يوجد بعض الأسئلة المطروحة أو لاً:

**ما هي الملفات التي نحتاجها للتطبيق؟** بالطبع إن الملف التنفيذي وبعض المجمعات هي تلك الملفات التي يجب أن تتواجد ضمن حزمة التثبيت، وإذا تطلب الأمر يمكننا تضمين ملفات مساعدة مثل ملفات Readme.txt أو ملفات الإعدادات أو ملف قاعدة المعطيات مثلاً. و هذا يقودناإلى ضرورة معرفة جميع الملفات المطلوبة.

**ما هي المجلدات التي يجب أن نستخدمها؟** يجب أن تنبت ملفات التطبيق ضمن مجلد ما في المجلد Program Files. يجب أن نسمح للمستخدم أن يحدد مكان مجلد التطبيق الذي سوف نقوم بتنصيبه إذا لم يرغب في المسار اإلفتراضي الذي نفرضه نحن.

**كيف سيصل المستخدم للتطبيق؟** يمكننا وضع إختصار للملف التنفيذي ضمن اايمة"ابدأ" أو وضع أيقونة على سطح المكتب.

**ما هو وسط التوزيع؟** هل نود وضع حزمة التنبيت على CD أو على Disk Hard أو على الشبكة.

**ماذا سنسأل المستخدم ؟** يجب أن نحدد فيما إذا كان على المستخدم ابول نص ترخيص التطبيق License وعرض ملف القراءة Readme، وسؤاله عن المسار الذي سيتم تنبيت التطبيق ضمنه؟ وبعض الخيارات األخرى لتنبيت التطبيق.

#### **إنشاء مشروع Installer Windows**

نقوم بإضافة Setup Project، سثم نقوم بإضافة المشروع الذي نود نشره (الذي نريد أن نقوم بتثبيته) وذلك من خلال الخيار Add Existing Project (يظهر عن طريق النقر بزر الفأرة الأيمن على Solution Explorer). وبعد ذلك نرى الشكل التالي:

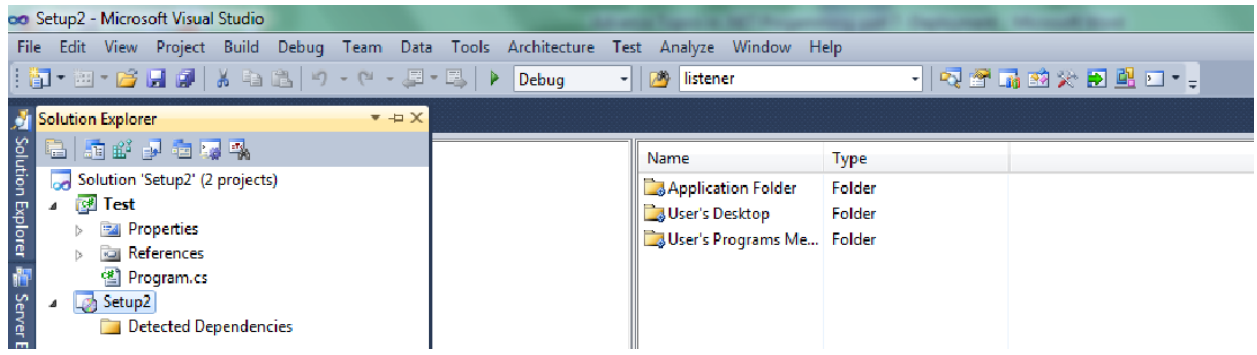

#### **خصائص المشروع :**

يجب أن نُعرف في البداية الملفات التي ستنبت، وعلينا ضبط خصايص المشروع لذلك نختار من القايمة Project الخيار Properties فيظهر لنا الشكل التالي:

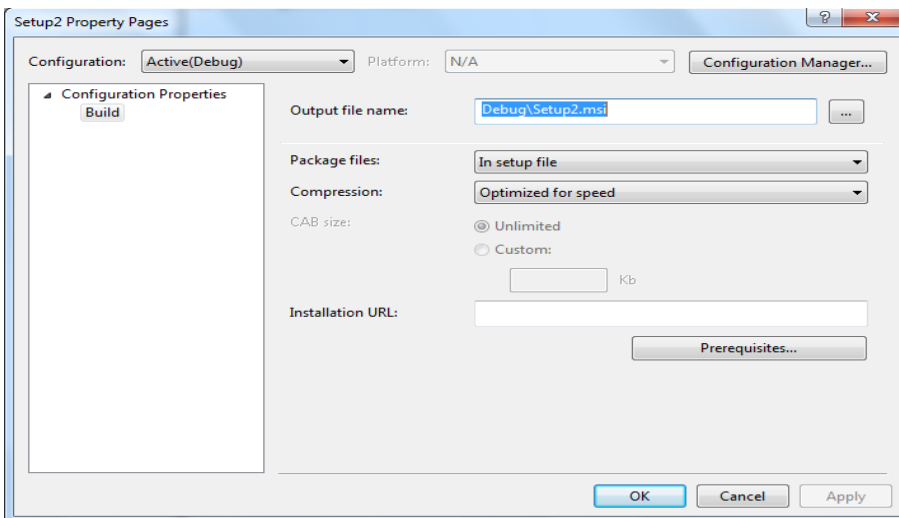

يمكننا من خالل الخيار Files Package معرفة كيفية توضع الملفات ضمن حزمة التنبيت كما يمكن ضبط بعض الخصائص مثل اسم ومكان ملف الخرج ( Setup2.msi، كما نرى في الصورة السابقة)، كما يمكن تحديد نمط تنفيذ المشروع Debug(نمط التنقيح وهو بطيئ) أو Release( نمط الإطلاق وهو سريع).

لمربع التحرير والسرد Files Package ثالث ايم هي:

- -0 **الخيار files uncompressed Losose As:** ويعني أن جميع الملفات والبرامج ستحفظ كما هي دون ضعطها.
	- -3 **الخيار File Setup In:** يعني أن جميع الملفات ستدمج وتضغط ضمن ملف MSI.
- -2 **الخيار files Cabinet:** حيث ستحفظ جميع الملفات بهيئة مضغوطة ضمن ملفات CAB ويمكننا ضبط أحجام هذه الملفات كما نريد.

ثم نقوم بضبط خصايص المشروع وذلك من خالل نافذة خصايص المشروع Windows Properties، يمكن أن نضع اسم الكاتب Author، مثلاً: محمد نزار غنوم شويش ويمكن أن نضع توصيف للمشروع من خلال الخاصية Description باإلضافة إلى بعض الخصايص الهامة والتي يمكن اإلطالع عليها.

#### **محررات اإلعدادات Editors Setup**

يتضمن مشروع اإلعداد Project Setup ستة محررات، يمكننا تحديد المحرر من خالل القايمة View ثم القايمة الفرعية Editors ثم نختار أحد المحررات وهي كما يلي:

#### **-1 محرر نظام الملفات system File**

يمكننا بواسطته إضافة الملفات إلى حزمة الثبيت وضبط مواقعها على جهاز الزبون، سنرى الشكل التالي عند إختيار محرر نظام الملفات:

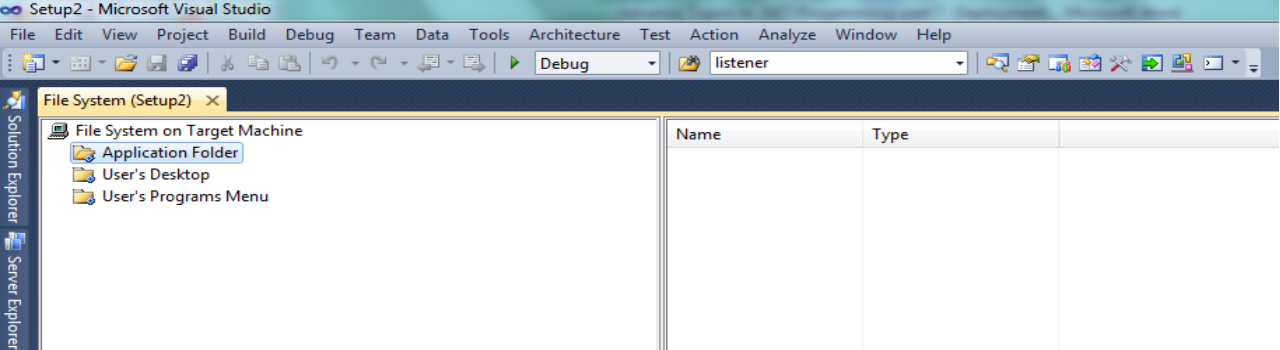

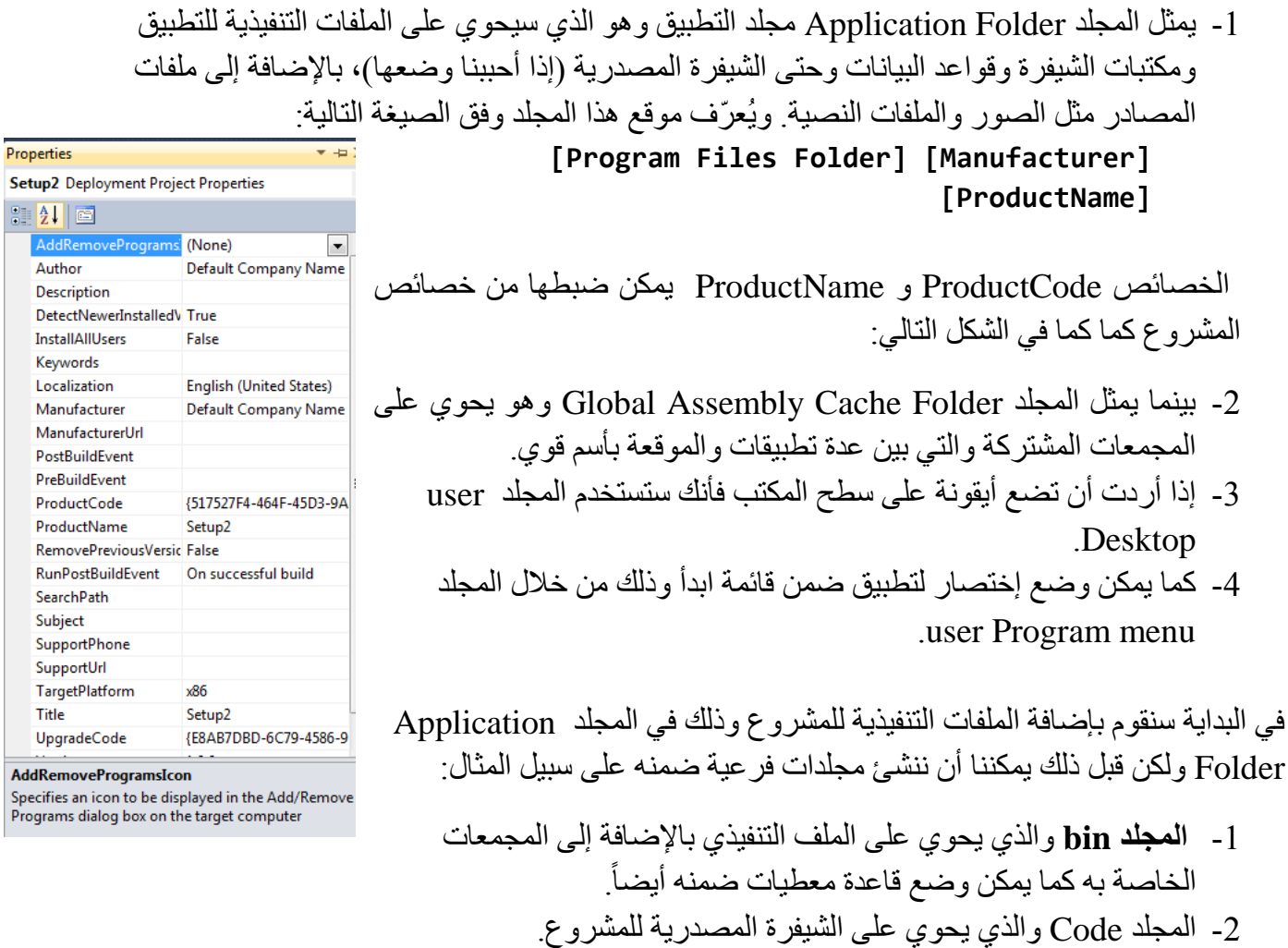

 $\frac{1}{2}$ 

- -2 المجلد Resources والذي يحوي مصادر المشروع منل صورة أيقونه الملف التنفيذي وملفات التراخيص وملفات الReadme.
- -2 في البداية نقوم بإنشاء المجلدات النالثة السابقة ضمن المجلد Folder Application من خالل النقر بالزر األيمن على المجلد Folder Application و من ثم نختار Folder ADD
	- ثم نقوم بإضافة خرج المشروع test إلى التطببيق كما يلي:

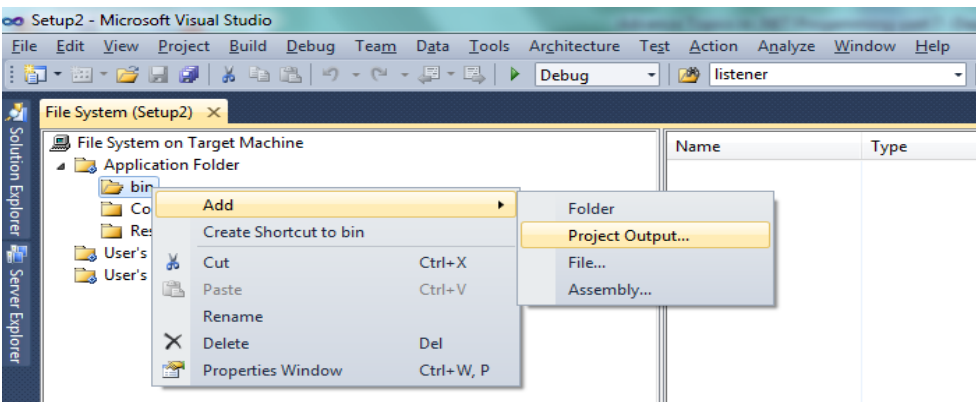

ثم نحدد ما الذي نريد إضافته من خالل النافذة التالية:

- ،test الحالي للمشروع exe ,dll ملفات يحوي **:Primary output** -0 وبذلك نكون قد أضفنا خرج المشرع إلى المجلد bin.
	- -3 يمكن إضافة ال **Code source** من خالل اختيار **files source** أو يمكن إضافة أمور أخرى كما هو معروض منل المحتوى وملفات التوثيق.
- -2 **هذه الملفات** التي امنا بإضافتها منل خرج المشروع test يمكن ضبط خصائصها أيضاً، حيث يوجد العديد من الخصائص الهامة و هي ً كمايلي:

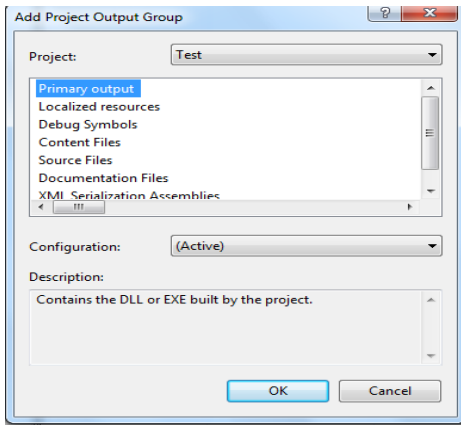

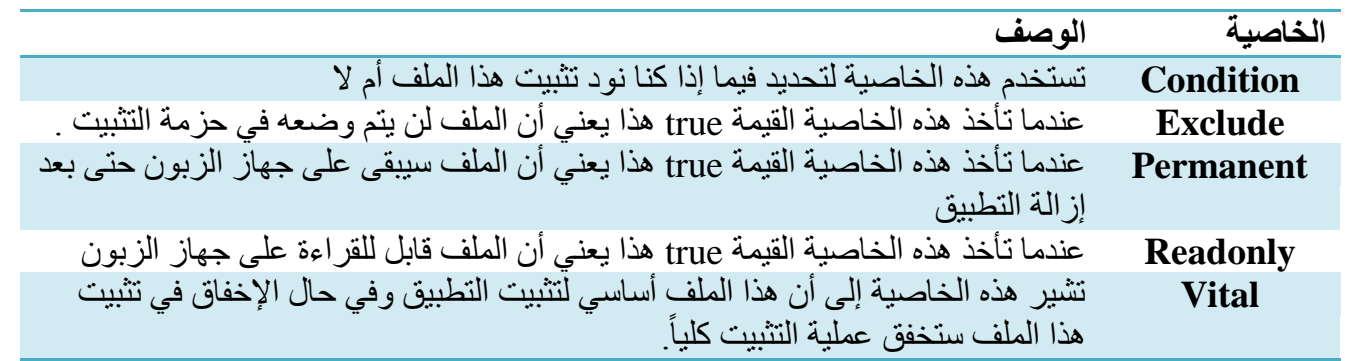

- اآلن سنقوم بإضافة الشيفرة المصدرية إلى المجلد Code . كما تكلمنا سابقا ً
- ثم نقوم بإضافة بعض الملفات النصية منل ملفات التراخيص وملفات المساعدة و صروة أيقونة التطبيق إلى المجلد Resources، وذلك من خالل النقر بالزر األيمن على هذا المجلد ومن ثم نختار  $Add \rightarrow file$
- ثم نقوم بإنشاء إختصار لخرج التطبيق وذلك من خالل تحديد المجلد bin ثم ننقر بالزر األيمن على خرج ثم ،Create Shortcut to Primary output test (Active) ونختار Primary output التطبيق نقوم بنسخ هذا الملف copy ثم نقوم بلصقه paste في مجلد Disktop user وثم نقوم بلصقة مرة أخرى .user Program menu المجلد في

#### **-2 محرر أنواع الملفات Types File**

هناك بعض التطبيقات المشهورة منل word والتي تقم بربط أنواع محدد من الملفات مع تطبيقها، فالملفات ذات اللاحقة doc. يتم فتحها تلقائياً عند النقر عليها مر تين متتاليتين ضمن بر نامج word، مثلاً: في حال قمنا ببناء محرر نصوص يجب أن يقوم بفتح الملفات التي أنشأناها في هذا التطبيق لذلك يجب أن نعطي هذه الملفات اسم والحقة حتى يتم فتحها بواسطة برنامجنا عند النقر عليها لمرتين متتاليتين. في البداية نقوم بإظهار محرر أنواع الملفات من القايمة Types Editorsfile view ثم نقوم بإضافة type file، ويكون له مجموعة من الخصايص هي كما يلي:

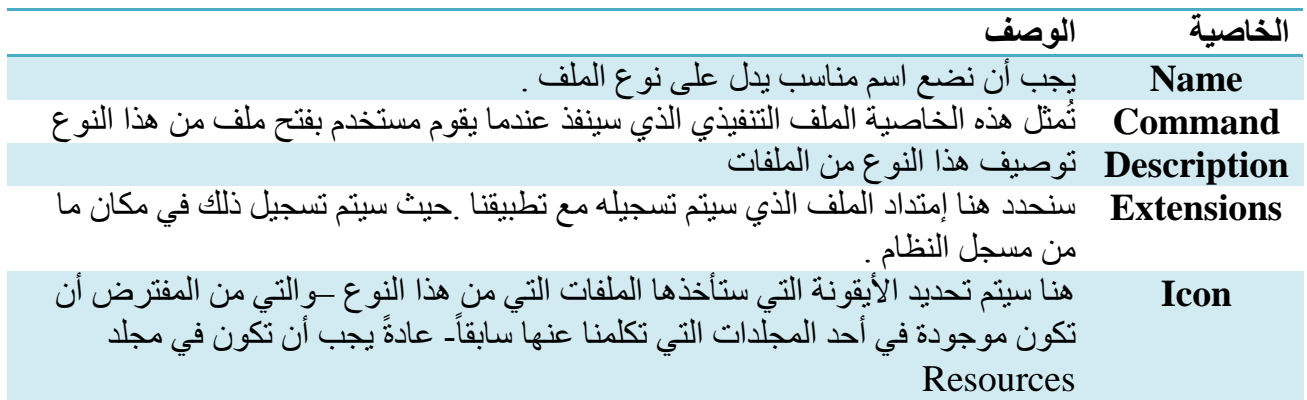

#### **إنشاءاألحداث**

بعد إنشاء أنواع الملفات في محرر أنواع الملفات يمكننا إضافة أحداث Actions، إن الحدث الذي سيضاف تلقائياً هو Open ويمثل حدث فتح التطبيق وفتح الملف ضمنه، ولكن يمكننا إضافة أحداث أخرى مثل Printأو أي حدث كان يمكن لبرنامجنا أن يقوم به مع الملفات من هذه األنواع وعند تعريف كل حدث علينا تحديد ايم الخاصتين "%1"= Arguments والتي تعني أن اسم الملف سيتم تمريره كبارمتر للتطبيق والخاصية verb=open مثلاً أو يمكن أن تكون لها قيمة print/ إذا كان تطبيقنا يدعم هذه الكلمة.

## **-3 محرر منفذ الشروط Condition Launch**

يمكننا من خلال هذا المحرر تخصيص بعض المتطلبات التي يجب توفر ها في جهاز الزبون قبل البدء بعملية التنبيت، نقوم بعرضه فيظهر لنا التالي:

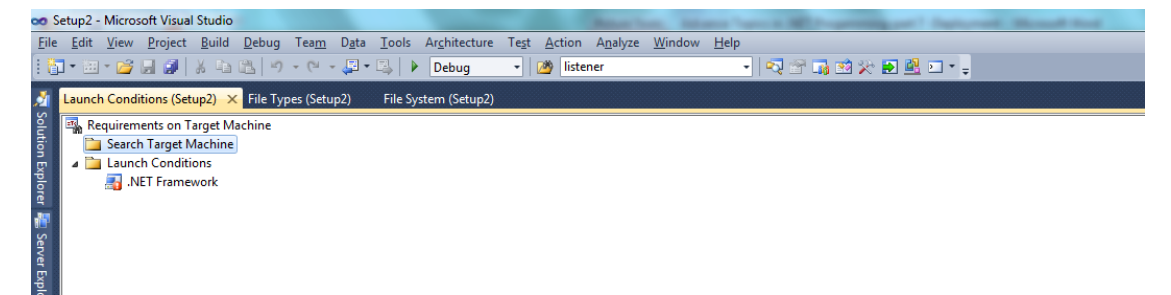

نلاحظ وجود قسمين ر ئيسين يتم من خلالهما تخصيص المتطلبات:

- **-1 القسم Machine Search:** يتم من خالله تخصيص عمليات بحث في ملفات محددة أو مفاتيح محددة في سجل النظام.
	- **-2 القسم Conditions Launch:** يعرف رسايل الخطأ التي ستظهر عند إخفاق عمليات البحث المعرّفة في القسم الأول.

**ملاحظة:** سابقاً كان يوجد خيار للبحث عن مكتبات NET Framework. في جهاز الزبون، وذلك قبل أن تصبح NET Framework. جزءاً من النظام Windows، وفي حال عدم توافره فأنه سيتم تحميله من الأنترنت. يمكننا رؤية خصايص هذا الشرط الخاص بتوافر Framework NET. على حاسب الزبون فنجد مجموعة من الخصايص منل: الرسالة التي سيصدرها في حال عدم وجود Framework NET. على حاسب الزبون.

#### **-4 محرر واجهة المستخدم interface user**

يمكننا من خالل هذا المحرر تعريف صناديق الحوار التي ستعرض للمستخدم لضبط عملية التنصيب، منل: نص إتفاقية الترخيص ومكان التنصيب بالإضافة إلى معلومات أخرى.

تعرض هذه الواجهة للمستخدم صناديق الحوار المولدة تلقائياً وفقاً لتسلسل عرضها أثناء عملية التثبيت وفقاً لنمطين : ً ً

- **-1 نمط التثبيت :**عملية التنبيت النموذجية للتطبيق على جهاز الزبون.
- **-2 ونمط التثبيت اإلداري:** تنبيت صورة للتطبيق Image على عقدة شبكية مشتركة Share Network، يمكن عندئذ تثبيت التطبيق من الشبكة.

لنرى اآلن صناديق الحوار اإلفتراضية.

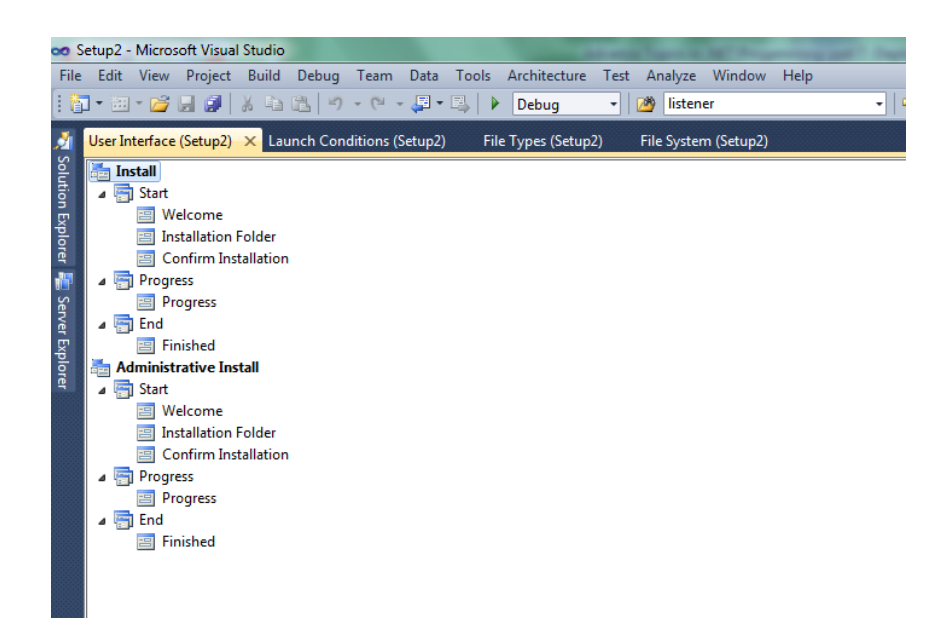

#### **صنايق الحوار اإلفتراضية**

نالحظ من خالل صناديق الحوار أن أن هناك ثالث تسلسالت تظهر وفقها صناديق الحوار، لنلق نظرة على صناديق الحوار اإلفتراضية:

- -0 يستخدم صندوق الحوار Welcome لعرض رسالة ترحيبية، يمكن تغيير خصايص هذا الصندوق منل تغيير رسالة الترحيب أو حتى الصورة الموجودة ضمنه.
- -3 الصندوق الناني هو Folder installation: حيث يتم تحديد مكان تنبيت التطبيق، إذا كنت تود إضافة صناديق حوار أخرى لبرنامج التثبيت فعليك أن تضيفها فبل صندوق الحوار هذا.
	- 3- صندوق حوار تأكيد عملية التنصيب Confirm Installation.
	- . -2 يستخدم صندوق الحوار Progress لعرض المرحلة التي وصلت إليها عملية التنبيت حاليا ً
		- -5 صندوق الحوار Finish والذي يدل على إنتهاء تنبيت التطبيق.

**مالحظة:** لكل صندوق حوار مجموعة من الخصايص، منالً : صندوق الحوار Welcome له خصايص منل الرسالة الترحيبية و الصورة التي ستظر في الشاشة الترحيبية باإلضافة إلى نص حقوق الملكية.

#### **صناديق حوار إضافية**

يوفر لنا NET. studio Visual مجموعة من صناديق الحوار الجاهزة لكي نضيفها تسلسل ظهور صناديق الحوار، يمكننا إضافة صناديق حوار وذلك بالنقر بالزر األيمن للفأرة على التسلسل Start ثم نختار Dialog Add فيظهر لنا مجموعة من صناديق الحوار نذكر منها:

- 1- صندوق الحوار Register user: يستخدم لعرض رسالة تفيد بأنه إذا نقر على زر Register Now سيتم تسجيله كمستخدم للتطبيق.
- -3 صندوق الحوار Agreement License: يعرض رسالة ترخيص للمستخدم يمكن تحديد الملف الذي يحوي نص الترخيص من خالل الخاصية File License.

#### **بناءالمشروع**

اآلن سنقوم ببناء المشروع وذلك من خالل القايمة Build نختار Solution Build فينتج لدينا ملف التنصيب، وهو موجود في مجلد Debug الخاص بالمشروع (في حال كنا نعمل في نمط التنقيح).

ومن ثم يمكننا تنصيب البرنامج، كما يمكننا ثتبيت أو إلغاء تنبيت التطبيق عن طريق النقر بالزر األيمن على اسم المشروع Project Setup في ال Explorer Solution ومن ثم نختار Install أو uninstall.

# الفصل الثامن تعدد النياسب

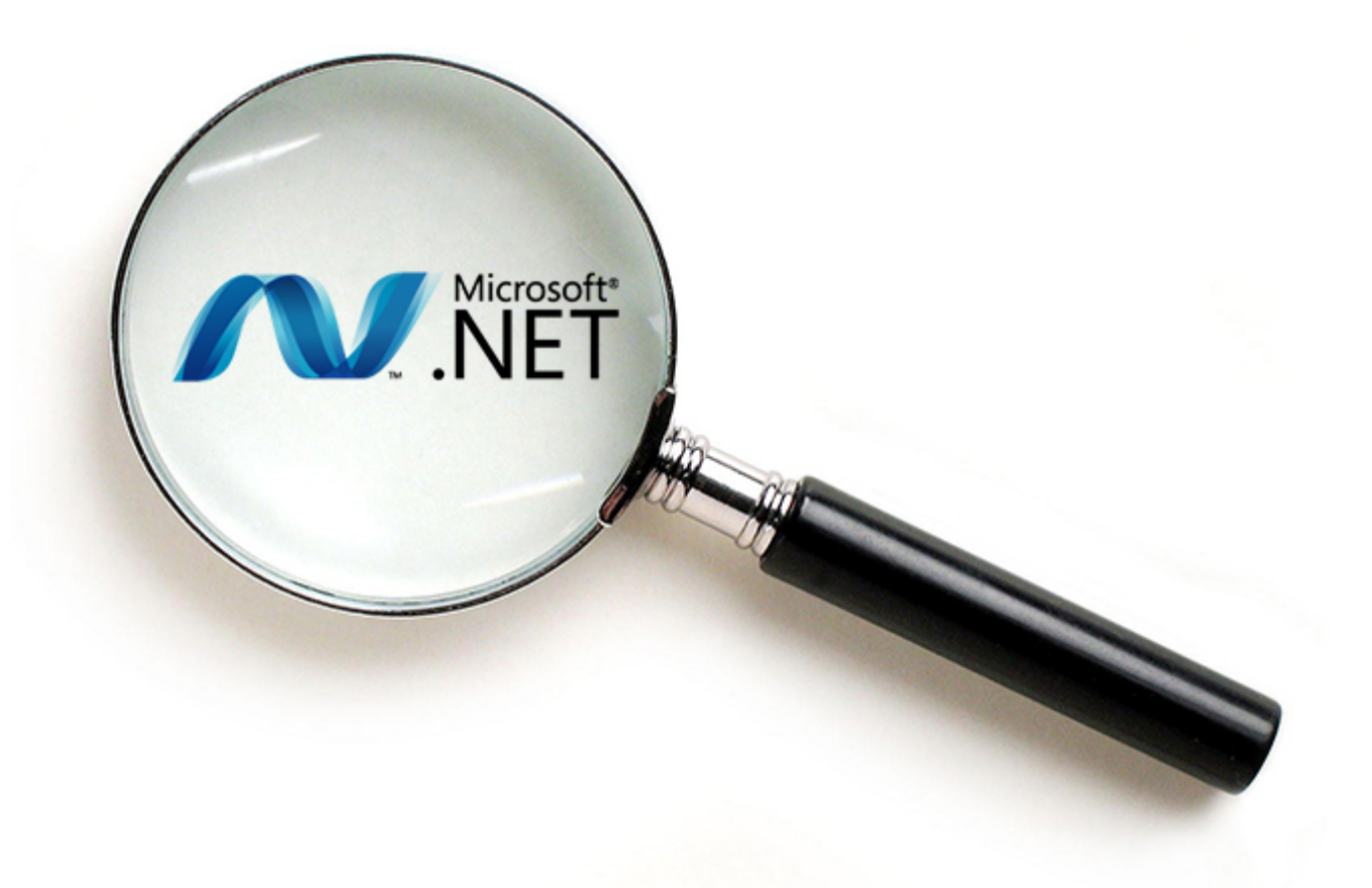

## Multithreading

#### **مقدمة**

يعتبر موضوع تعددية النياسب (MutltiThreading) من أهم المواضيع المُستخدمة في التطبيقات الشبكية وفي النظم المؤسساتية (Enterprise Applciations) و حتى في التطبيقات العادية، وسنجد أنه لا يوجد تطبيقات تعمل من دون أن تستنمر إمكانية تعدد النياسب التي يتيحها لنا نظام التشغيل.

سنتكلم في البداية عن مفاهيم أساسية في نظم التشغيل ثم سننتقل إلى كتابة أمثلة عملية وحقيقية، ستكون هذه الأمثلة بمثابة صقل لكافة الأفكار والمفاهيم التي سنتكلم عنها.

#### **مفاهيم أساسية في نظم التشغيل**

عندما نقوم بتشغيل أي برنامج يحوي شيفرة تنفيذية أو عند ترجمة )Compile )ملف يحوي شيفرة مصدرية ثم تشغيل البرنامج الناتج والذي يحوي شيفرة تنفيذية فإن نظام التشغيل يقوم بتحميل هذه البرنامح إلى الذاكرة ويضعه قيد التفيذ )يصبح اسم البرنامج هنا مهمة process)، يقوم نظام التشغيل بحجز 2 مناطق للمهمة في الذاكرة هي كما يلي:

- **-1 منطقة للكود Segment Code :** تحوي الشيفرة التنفيذية للبرنامج الذي نريد تنفيذه.
- **-2 منطقة معطيات Segment Data:** تحوي معطيات البرنامج الذي نريد تنفيذه، منل المتحوالت العامة والمتحوالت الستاتيكية.
- **-3 منطقة المكدس segment Stack:** تحوي بارمترات االستدعاءات للتوابع المختلفة، باإلضافة إلى المتحو لات المحلية (local variables) والقيم المُعادة من إستدعاءات التوابع.
- **-4 منطقة الكومة Segment Heap:** تحوي معامالت الحجز الديناميكي )األغراض الناتجة عن العملية New)، بالإضافة إلى كتلة تحكم بالمهمة (Process Control Bolck) إختصاراً PCB، تحوي هذه الكتلة معلومات شاملة عن عن المهمة مثل حالة المهمة ورقم المهمة وغيرها من المعلومات الـهامة جداً، بالإضافة ً إلى عناوين المناطق الذاكرية الثلاثة الأولى التي تكلمنا عنها (منطقة الكود والمكدس والمعطيات) وبالإضافة إلى معلومات عن الدخل/خرج (I/O).

يمكننا يتعريف المهمة (Porcess) بأنها برنامج قيد التنفيذ، حيث يقوم نظام التشغيل بحجز المناطق الذاكرية الأربعة التي ذكرناها سابقاً للأسباب التالية: ً

- 1- عادةً يتم تحميل أكثر من برنامج إلى الذاكرة ويتم تنفيذها واحداً نلوا الأخر، لأن التعامل مع الذاكرة الرئيسية ً أسرع من التعامل مع القرص الصلب (Hard Disk) بمئة ألف مرة تقريباً.
- -3 البرنامج التفيذي موجود على القرص الصلب بشكل ساكن وعند تنفيذه يصبح مهمة )Porcess)، و يحجز له نظام التشغيل المناطق الأربعة التي تكلمنا عنها، وبالتالي نريد أن نقلل من عدد مرات النفاذ للقرص الصلب.

ويقوم نظام التشغيل بإعطاء شريحة زمنية (Time slice) لكل مهمة (Process)، وعند إنتهاء هذه الشريحة يقوم المعالج بتنفيذ مهمة أخرى من رتل األنتظار )يتم حفظ سياق المهمة الحالية في الذاكرة ثم يتم تحميل سياق المهمة الجديدة إلى المعالج)، يقوم المعالج CPU بإختيار أحدى المهام المنتظرة حتى يتم تنفيذها من رتل الإنتظار وفق خوارزمية جدولة معينة<sup>1</sup>.

عملية تحميل عدة برامج برامج إلى الذاكرة وتنفيذ واحد منها في لحظة زمينة معينة تُسمى MultiProgramming )كل ما سبق هو بإفتراض أنه لدينا معالج واحد فقط(.

تعرفنا على تفاصيل المهمة )Process)، فما هو النيسب )Thread)؟

في الحقيقة قبل تعريف النيسب (Thread) يجب أن نعلم أن كل مهمة (Process) تحوي Thread واحد على األال وتسمى عندها Threaded-single ، يمكننا إعتبار المهمة )Process )بمنابة حاوية )Container ) لمجموعة من النياسب )Threads)، بشكل تفصيلي،عندما نقوم بتشغيل برنامج بلغة #C أو ++C فأن البرنامج يحوي لتابع ()main وهذا التابع هو نيسب )Thread )منفصل.

**تعريف النيسب )Thread):** هو عبارة عن مسلك برمجي مستقل في المكدس )Stack )ويشترك مع غيره من النياسب في الكومة (Heap)<sup>2</sup>، بعبارة أخرى: هو كتلة من التعليمات التي نريد تنفيذها على التوازي مع غير ها من التعليمات الأخر ي

بشكل فعلي كل نيسب هو عبارة عن Stack باإلضافة إلى مجموعة من السجالت الخاصة بما فيها عداد البرنامج  $.$  (PC)

ذكرنا سابقاً أن نظام التشغيل يُخصص لكل مهمة (Process) شريحة زمنية لكي يتم تنفيذها وفقاً لخوارزمية ً جدولة معينة، هذه الشريحة الزمنية المخصصة لهذه المهمة يتم توزيعها على عدد النياسب الموجودة في هذه المهمة وفقاً لخوازمية جدولة معينة أيضاً. الجدير بالذكر أن التبديل بين النياسب ضمن المهمة يتم بسرعة كبيرة ً جداً و هذا يعطي إنطباع بأن النتفيذ يتم على التوازي<sub>.</sub>

الجدير بالذكر أيضاً أن إدارة المهام (Processes Management) هي من مهمة نظام التشغيل بالإضافة إلى قضايا التزامن وإدارة التضاربات والتشارك على الموارد أما إدارة النياسب (Threads Management) فهي من مهمة المبرمج لذلك سنتكلم إداة النياسب في هذا الفصل.

جميع األفكار المتناولة في هذا الفصل مستوحاة من لغة البرمجة C، الرابط التالي يحوي شرح تفصيلي للنياسب في لغة البرمجة C ضمن نظام التشغيل unix:

<https://computing.llnl.gov/tutorials/pthreads/#PthreadsAPI>

 1 )[http://en.wikipedia.org/wiki/Scheduling\\_\(computing](http://en.wikipedia.org/wiki/Scheduling_(computing)) : التالي الرابط على اإلطالع يمكن للمزيد

<sup>&</sup>lt;sup>2</sup> للمزيد بمكن الإطلاع على الرابط التالي : <u><https://www.cs.rutgers.edu/~pxk/416/notes/05-threads.html></u>

## **لماذا نحتاج إلى تعدد النياسب Multithreading**

في الحقيقة معظم التطبيقات التي نستعملها نستخدم أكثر من نيسب وذلك لألسباب التالية:

- **-1 التنفيذ في الخلفية )Background in Executing):** لنفرض أننا نريد تنفيذ أمر طباعة منالً عندها لكي ال ينتظر المستخدم أمر الطباعة حتى يتم، نجعل أمر الطباعة في نيسب منفصل ونشغله ونكمل عملنا بشكل طبيعي.
- **-2 إنجاز مهمة اكثر من مرة لتسريع العمل:** منالً : تنفيذ برنامج لمعالجة صورة معينة يمكن تقسيم العمل على أربعة نياسب وبالتالي تسريع العمل مع إستغالل أمنل للموارد لكن لن نحصل على ما نريده بشكل أمنلي من خلال معالج واحد وإنما نحتاج إلى أكثر من معالج (الاستغلال الأمثلة للموارد المتاحة).
- **-3 تعدد النياسب هو الطريقة الطبيعية لبناء نوع محدد من البرامج:** منال:ً Server Web يقوم بالتنصت"listening" على منفذ "Port" محدد منتظراً أن يتصل به الزبائن (Clients). إذاً كيف سيستطيع معالجة طلب الزبون الأول بينما يجب عليه أن يبقى منتظراً لطلب زبون جديد قادم ؟ ¸يكمن الحل في إنشاء ً نيسب لمعالجة طلب كل زبون متصل لذلك سيكون تخديم ستة عملاء (زبائن) لن يكون مختلفاً عن معالجة ز بون واحد لأننا سننشئ ستة نياسب متطابقة.

#### **كيف نقوم بإنشاء تطبيقات متعددة النياسب Multithreaded**

علمنا إلى اآلن أن النيسب )Thread )هو مجموعة من التعليمات التي يتم تنفيذها على التوازي مع بقية البرنامج وهذه التعليمات تُمنل Method يتم تمرير اسم هذا ال Method إلى مفوض )أو مندوب يُسمى Delegate )وهذا المندوب يتم تسليمه إلى غرض من الصف Thread .

لنرى البرنامج التالي:

```
using System;
using System.Threading;
namespace Multithreading
{
    class Program
\{ \{ \} public static void process()
\overline{\mathcal{L}}for (int i = 0; i < 10; i++)\{ Console.WriteLine("Thread write : {0}", i.ToString());
 }
             //Console.WriteLine();
         }
```

```
static void Main(string[] args)
\overline{\mathcal{L}} Thread t1 = new Thread(new ThreadStart(process));
             t1.Start();
            for (int i = 0; i < 10; i++)\{ Console.WriteLine("Main() Thread write : {0}", i.ToString());
 }
             //Console.WriteLine();
        }
    }
}
```
**شرح الكود:**

في البداية قمنا باستخدام فضاء الأسماء System.Threading، كل ما يلزمنا لتشغيل منهج كائن (Method) على أنه نيسب )Thread )هو أن نقوم بإنشاء غرض من الصف Thread وهذا الغرض يأخد كبارمتر كاين مفوض (Delegate اسمها ThreadStart) وهذا المفوض هو عبارة عن مؤشر إلى المنهج (أو التابع) الذي نريد تنفيذه ك نيسب وبعد إنشاء النيسب نقوم باستدعاء المنهج ()Start للكاين 1t وذلك يؤدي إلى تغيير حالة الغرض 1t إلى نيسب ايد التشغيل ضمن المهمة الحالية )Process). وبالتالي لدينا اآلن نيسبان )Threads Two )األول هو المنهج ()Main والناني هو 1t حيث يتم تنفيذ كل منهما على التوازي ولنرى الخرج اآلن.

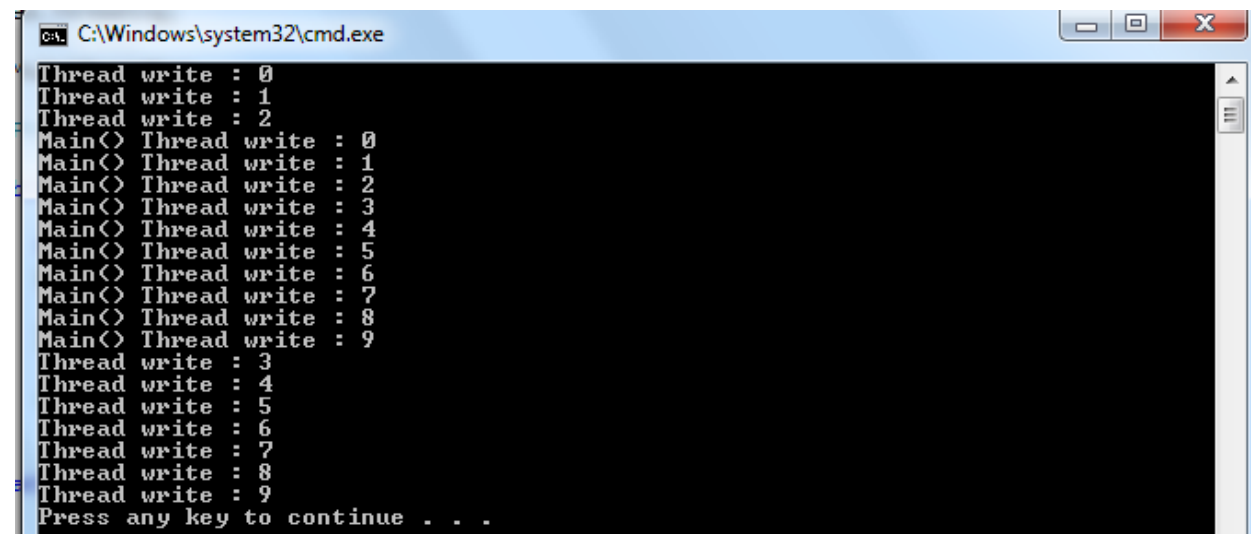

في الحقيقة النتيجة تختلف عند التنفيذ لمرات مختلفة وحتى أن الخرج يتخلف من حاسب يحوي معالج وحيد إلى حاسب يحوي معالجين أو أكنر.

#### **مالحظة:**

Delegate: هي مفوض عن مجموعة من التوابع التي تحمل نفس التوقيع، حيث يمكننا تعريف توقيع معين يخضع له مجموعة من ال Methods، وعن طريق كاين من هذا النمط )Delegate )يمكننا تنفيذ Method واحد أو أكثر عن طريق وضعها ضمن رتل (Queue) ثم تنفيذها واحداً تلوا الأخر (تشبه هذه الفكرة فكرة المؤشر إلى تابع في لغة ++C/C).

في الحقيقة هذه التقنية مستخدمة في األحداث وفي النياسب.

لنرى المنال التالي:

```
namespace MultiThreading
{
     public delegate void mydelegate(int a);
     class Program
     {
         public static void delegate_fun1(int a)
\overline{\mathcal{L}} Console.WriteLine(" fun1 " + a.ToString());
         }
         public static void delegate_fun2(int a)
\overline{\mathcal{L}} Console.WriteLine(" fun2 " + a.ToString());
         }
        static void Main(string[] args)
         {
              // delegate ; Pointer to function 
              // delegate declaration in namespace 
            mydelegate d1 = new mydelegate(delegate_fun1);
             d1(10); // calling delegate_fun1(10);
             d1(20);// Calling delegate_fun1(20);
             d1 += delegate_fun2;//Add method to method Queue ; that means add delegatefun2 
              d1(30);//Calling delegate_fun1(30); then Calling delegate_fun2(30); because it is 
queue
             d1 = delegate_fun2; // clear Queue and Add delegate_fun2 to Queue
              d1(50);
```
//anonymous method

```
 d1 += delegate(int n)
\{ Console.WriteLine("anonymous method {0}", n);
            };
            d1(70);
        }
    }
}
```
#### **شرح الكود:**

قمنا في البداية بتعريف مفوض (Delegate) عن مجموعة من التوابع (أو المناهج) التي تحمل توقيع معين )يضعه المبرمج كما بريد( باسم mydelegate.

ثم قمنا بإنشاء كائن من نمط mydelegate وقمنا بإعطائه اسم delegate\_fun1 ) Method) والتي لها نفس التوقيع التي تفرضه ال mydelegate التي قمنا بتعريفها، ثم قمنا باستدعاء التابع عن طريق كائن المفوض1d (والذي يمثل مؤشر إلى رتل من التوبع التي قمنا بإضافتها والتي تحمل نفس التوقيع المطابق لتعريف المفوض .)mydelegate

وبالتالي التعليمة التالية: ;(10)1d ستقوم باستدعاء المنهج 1fun\_delegate من أجل القيمة .01

و من ثم نقوم باستدعاء نفس المنهج السابق(1 $\rm{delegate\_fun1})$  من أجل القيمة 20.

بعد ذلك نقوم بإضافة المنهج الناني ) 2fun\_delegate )إلى رتل التوابع التي يؤشر عليهاالمفوض 1d(كل من المنهجين المُضافين يحملان نفس التوقيع )، وذلك عن طريق التعليمة التالية : ;d1 += delegate fun2

وبالتالي اآلن عند إستدعاء المناهج الموجودة في الرتل عند القيمة 21 بالشكل: ;(30)1d سيؤدي ذلك إلستدعاء المنهجين 16uelegate\_fun2 و 2fundelegate\_fun2 من أجل القيمة 30.

بعد ذلك قمنا باسناد(=d1) قيمة جديدة للمفوض d1 (أو للمؤشر إلى رتل التوابع)، وهذه القيمة هي قيمة المنهج 2fun\_delegate وبالتالي عند استدعاء ايمة المفوض (50)1d سيؤدي إلى استدعاء المنهج 2fun\_delegate عند القيمة 50.

الجدير بالذكر أن المفوض يمكن استخدامه مع المناهج التي ليس لها اسم (anonymous method) والقسم الأخير من الكود يوضح هذه الفكرة، حيث أننا قمنا بإضافة منهج من دون اسم، ولكن له نفس التوقيع الذي يفرضهmydelegate.

لنر ي الخر ج الآن:

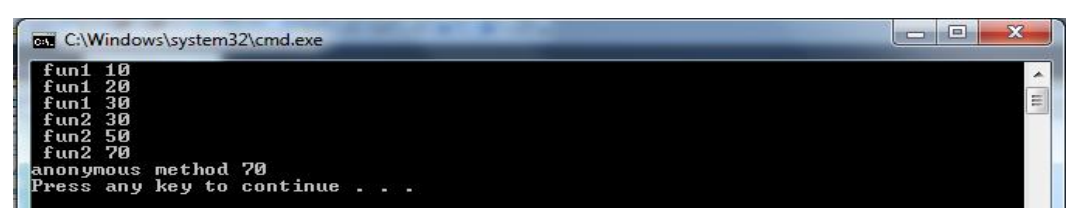

## **إيقاف نيسبTerminatation Thread**

تعرفنا إلى اآلن كيف ننشئ نسيب ونشغله عن طريق المنهج ()Start، ولكن كيف يتم إيقاف النيسب ومتى يتنهي عمله؟ في الحقيقة ينتهي عمل النيسب بشكل طبيعي عند انتهاء كود المنهج (Method) الذي قمنا بربطه مع غرض من الصف Thread لكي يتم تنفيذه ك نيسب.

أما كيفية إنهائه بشكل قسري فإن ذلك يتم بواسطة المنهج (Method) (Nethod للصف Thread والذي يقوم برمي إستنناء من النمط ThreadAbortException، وبعد ذلك تبدأ المهمة )Process )المسؤولة عن هذا النيسب بإنهاء النيسب الذي قام برمي الإستثناء السابق.

#### **مالحظات:**

- من غير المحبذ أستخدام المنهج Abort لأنه يقوم بإيقاف عمل النيسب فوراً أثناء عملة وهذا قد يسبب بعض المشاكل الخطيرة مثل إيقاف نيسب يقوم بعملية كتابة على ملف!، أو يقوم بتحديث معطيات ضمن ضمن قاعدة معطيات فأن ذلك يؤدي إلى تخريب البيانات!.
- يُنصح عادة باستخدام متحول منطقي (Boolean (يتم تفحصه داخل النيسب للتأكد من إنتهاءعمله وذلك لكي نعطي للنيسب فرصة لكي يقوم بعمليات التنظيف (Release) قبل الإنتهاء، مثل إغلاق الملفات المفتوحة باإلضافة إلى إغالق اإلتصال مع ااعدة المعطيات.

## **النياسب التي تعمل في الخلفية Threads Background**

- في الحقيقة إن نظام التشغيل يستخدم مجموعة من المهام )Processes )والتي تعمل في الخلفية (Background) بأولوية أقل من باقي المهام، وتسمى في نظام ويندوز بأسم (Windows Services) "خدمات ويندوز"، أما في نظام Unix/Linux فتُسمى daemons. هذه المهام )Processes )ال تظهر للمستخدم ويمكن أن تعمل بشكل تلقايي منل المهمة exe.explorer المسؤولة عن إظهار النوافذ في نظام ويندوز، أو بشكل يدوي منل OracleServer والتي هي مسؤلة عن جعل الحاسب يعمل كمخدم اواعد معطيات.
- الفكرة ذاتها يمكن تطبيقها على النياسب حيث يمكننا أن نجعل نيسب معين يعمل في الخلفية )Background ) ، و هذه النياسب مناسبة جداً من أجل إنجاز المهام التي لا يتوجب حدوثها فوراً كما أن المستخدم لن يحتاج إلى إنتظارها، لذلك يتم تشغيل هذه النياسب التي تعمل في الخلفية بأفضلية أقل من النياسب العادية والتي تسمى بالنياسب األمامية.
- كما يمكن أن نجعل نيسب ما يعمل في الخلفية )Background )عن طريق الخاصية IsBackground والتي يتم ضبطها بالقيمة true.
- عادةً المهام )Processes )أو النياسب )Threads )التي تعمل في الخلفية )Processes )ال تستطيع التخاطب مع عناصر GUI (الواجهات).
	- تنتهي النياسب الخلفية )Background )عند إنتهاء أخر نيسب أمامي )forground).

## **Thread Class**

يمنل الصنف Thread.Threading.System نيسب في مستوى نظام التشغيل.

أهم الخصايص الموجود في الصنف Thread.

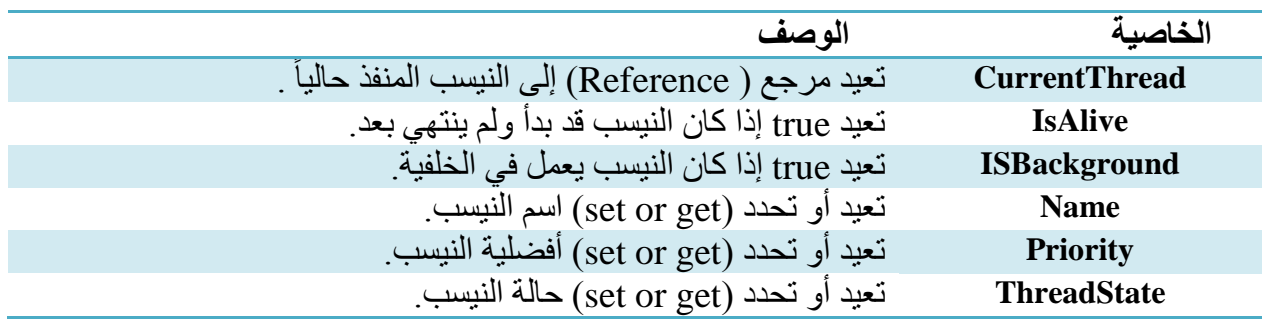

أهم المناهج الموجود في الصنف Thread.

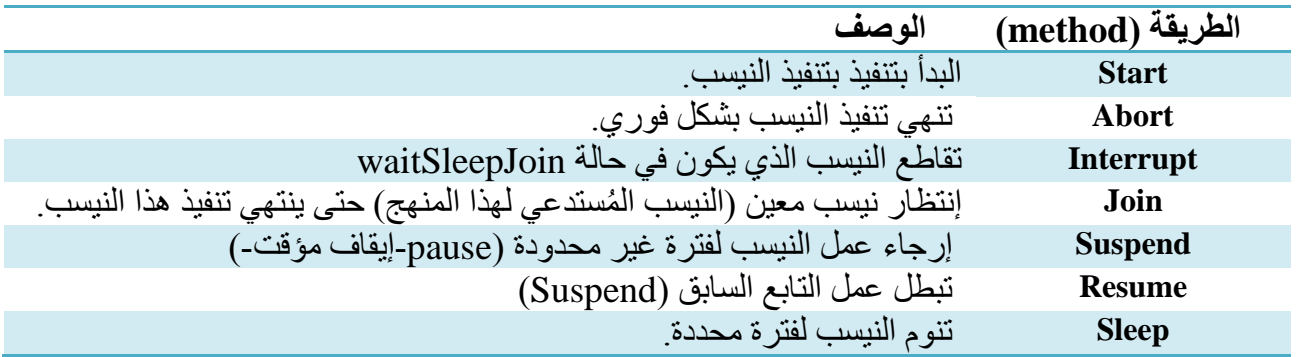

### **حاالت النيسب States Thread**

لكل نيسب حالة أو عدة حالات وهي موجودة ضمن التعداد (Enum) المُسمى ThreadState، يمكن للنيسب أن يكون له حالة واحدة أو أكنر منل الحالة Aborted. الجدول التالي يعرض ايم هذا التعداد.

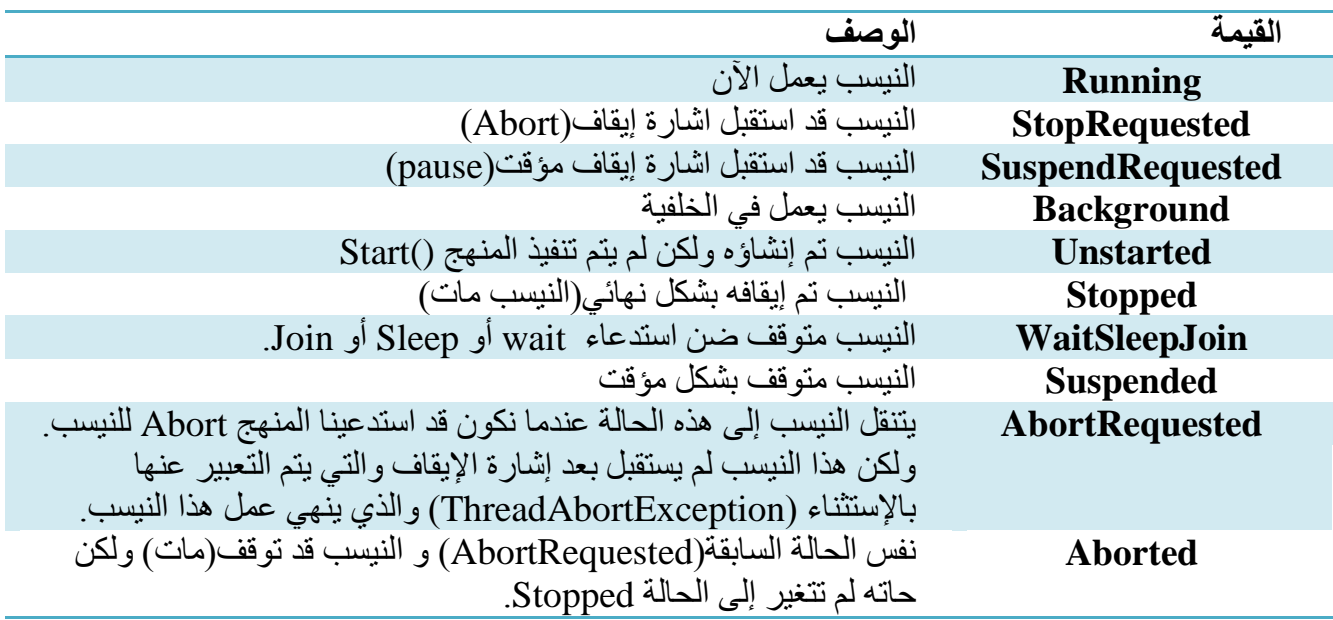

## **Thread Priority**

- لكل نيسب أفضلية (أولوية) بالنسبة لغيره من النياسب التي تشترك معه في نفس المهمة (Process).

- يتم إنشاء جميع النياسب بأفضلية Normal.

- يجب الحذر عند تحديد الأولويات لأن هذه الأولويات يستعملها نظام التشغيل من أجل تحديد من هو النيسب الذي سيتم تنفيذه الآن، لذلك لا تتوقع دائماً الحصول على النتائج المطلوبة عند تحديد أولويات النياسب عن طريق التعداد ً )enum )المسمى ThreadPriority والتي يعرضها الجدول التالي.

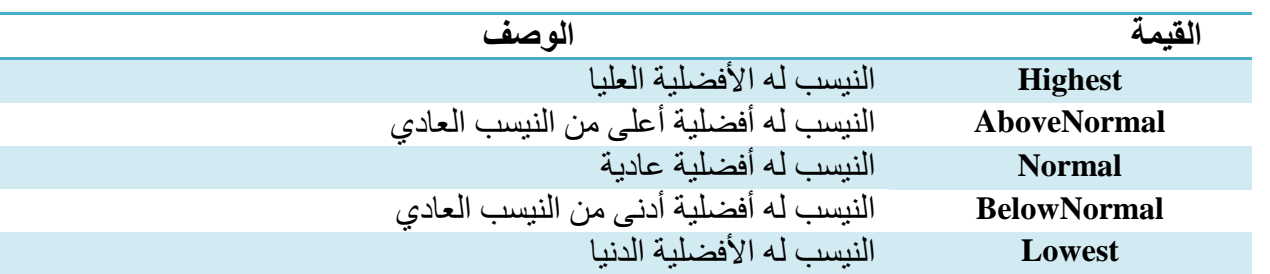

#### **التنافس على الموارد Concurrency**

على الرغم من أن التطبيقات متعددة النياسب (Multithreaded Application) ذات فوائد عظيمة جداً إذا تسمح ً بالقيام بأكثر من عمل بالوقت نفسه، إلا أن إدارة النياسب ليس أمراً سهلاً (بل هو معقد قليلاً) بالإضافة إلى وجود خطورة في بعض المواقف، مثلاً: إذا حاول نيسبان العمل على غرض مشترك في الذاكرة فإن النتائج ستكون خاطئة أو عندما يقوم نيسبان بالكتابة إلى ملف مشترك في نفس الوقت فأن خطأ ما سوف يحدث. لذلك تستعمل NET. الآليات (أو الطرق) التي يستخدمها نظام التشغيل للمزامنة بين المهام (Processes)، لكي يستخدمها المبرمج من أجل المزامنة بين النياسب )Threads).

**مالحظة هامة:** إدارة المهام )Management Processes )من تزامن وحل مشاكل التنافس على الموارد هي مسؤولية نظام التشغيل، أما إدارة النياسب (Threads Management) فهي من مهمة المبرمج، لهذه الأسباب سنرى مفهومين هما:

- **-1 المقاطع الحرجة )Sections Critical):** وهي مقطع من الكود مشترك بين نيسبين )Threads Two )أو أكنر، وعند دخول نيسبين إلى مقطع الحرج فذلك يؤدي إلى خطأ في النتايج أو خطأ في التنفيذ، لذلك نلجأ إلى استخدام القفل Lock.
- **-2 القفل)Lock):** وهي طريقة لتحقيق دخول نيسب واحد إلى المقطع الحرج، وعند تنفيذ كامل الكود ضمن المقطع الحرج يقوم هذا النيسب (الذي دخل للتو و وضع قفل على المقطع الحرج) بتحرير القفل قبل الخروج من المقطع الحرج ليستعمله نيسب أخر. ذلك من أجل الحصول على الخرج الصحيح الذي نريده.

#### **مالحظات:**

- -0 يجب علينا الحذر عند استعمال القفل بحيث نقفل أصغر جزء من الكود )الشيفرة( التي نحتاج إلى حمايته ضمن البرنامج.
- 2- هذه الأفكار بالإضافة إلى جميع الأفكار التي سنشرحها في هذا الفصل لاحقاً هي موجودة ومطبقة من قبل نظام التشغيل ولكن على نطاق المهام )Processes )وسنراها على نطاق النياسب.

#### **استخدام المقاطع الحرجة والقفل**

تقدم لغة #C حلاً واضحاً للمقاطع الحرجة وذلك عن طريق العبارة Lock. تؤكد هذه العبارة على أن كتلة الشيفرة التي تليها والموضوعة ضمن قوسين { } ستُنفذ من قبل نيسب واحد على الأكثر في لحظة ما.

لنرى مقطع الشيفرة التالي:

 **Static int [] arr=new int [10];**

**Static int** index++;

 if (index>=10) return;

Console.WriteLine(arr[index]);

- تقوم هذه الشيفرة بزيادة الدليل )index )في كل مرة ثم نقوم بفحص الشرط ابل الولوج إلى المصفوفة، لنفرض أن هذه الشيفرة ينفذها مئة نيسب أو أكنر من ذلك )مع العلم أن كالً من المتحول index والمصفوفة هي Static (مشتركة بين الأغراض).
- كما قلنا سابقاً يقوم المعالج بنتفيذ جزء من شيفرة كل نيسب، ولنفرض أننا وصلنا إلى القيمة Index=9 ولنفرض أن النيسب قد وصل إلى تعليمة الطباعة ثم فقد التحكم وانتقل التحكم إلى نيسب أخر والذي بدورة قام بزيادة قيمة المتحول index (أصبحت قيمته تساوي 10) ثم قام بتفحص الشرط فوجده محقق لذلك ينفذ النيسب التعليمة return، بعد ذلك لنفر ض أنه عاد التحكم إلى النيسب الأول (الذي يقف عند تعليمة الطباعة) ثم يقوم بالحصول على القيمة [index[arr عندها نكون اد خرجنا خارج حدود المصفوفة وعندها يرمي البرنامج استنناء وينهار البرنامج.
- في الحقيقة إن تنفيذ هذا البرنامج على حاسب يحوي معالجاً واحداً قد يولد المشكلة السابقة الذكر ولكن تنفيذ ً البرنامج على حاسب يحوي عدة معالجات عندها لن يحدث هذا الخطأ (لأنه ضمن الشريحة الزمنية المخصصـة للنيسب يقوم بتنفيذ كامل المقطـع الـحر ج، في حال كان المقطـع الـحر ج كبير نو عاً ما عندها قد تحدث المشكلة التي تكلمنا عنها، و هذا ما سنراه لاحقاً). ً

#### وهذه الشيفرة كاملة:

```
using System;
using System.Threading;
namespace MultiThreading
{
    class Program
    {
        static int index = 0;
        static int [] arr=new int [10];
        Program()
        {
           for (int i = 0; i < arr.length; i++)\{arr[i] = i; }
        }
        public void process()
        { 
               index++;
              if (index >=10)
                   return;
               Console.WriteLine(arr[index]);
        }
        static void Main(string[] args)
        {
            Program p = new Program();
            Thread[] arr = new Thread[10];
           for (int i = 0; i < 10; i++)\{Thread t1 = new Thread(new ThreadStart(p.process));
           arr[i] = t1; }
           for (int i = 0; i < 10; i++)\{ arr[i].Start();
 }
        }
    }
}
```
## **التزامن بين النياسب Synchronization Threads**

نحتاج إلى المزامنة بين النياسب لسببين هما:استخدام موارد مشتركة والتوافت (Concurrency).

كل نيسب له مكدس خاص به ومجموعة مسجلات خاصة به (المكدس يحوي بارمترات الإستدعاءات بالإضافة المتحولات المحلية)، أما المتحولات العامة (Static Variables) فهي مشتركة بالنسبة لكل النياسب (تنتمي إلى المهمة (Porcess) ككل)، لذلك يمكن الوصول إليها من قبل جميع النياسب الموجودة ضمن المهمة (Porcess) وذلك يعطي فرصة لظهور مشاكل حقيقية صعبة الحل.لنرى الشكل التالي والذي يوضح المشكلة:

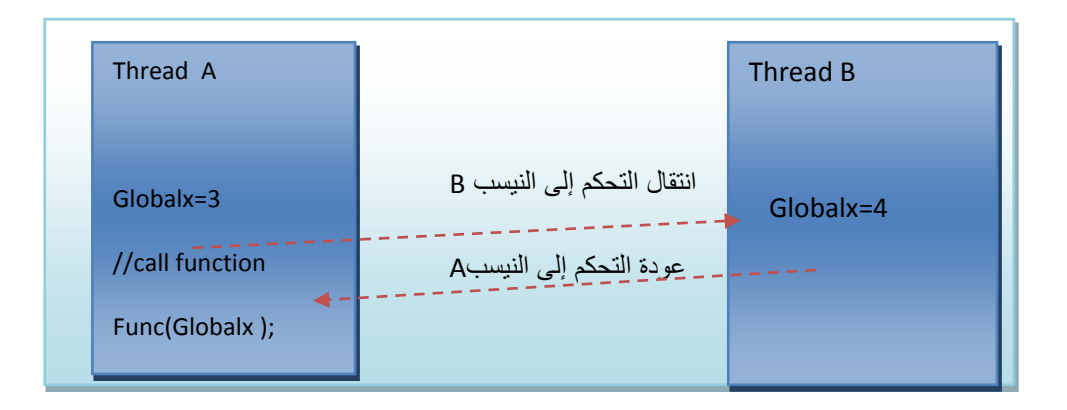

في الشكل السابق لدينا مهمة )Porcess )تحوي نيسبين B , A وكل منهما يستطيع الوصول إلى المتحول العام.

في البداية يضع A القيمة 2 في المتحول العام Globalx في هذه اللحظة يتنقل التحكم من النيسب A إلى النيسب B يتم حفظ سياق النيسب )طبعا A والذي هو عبارة عن المكدس الخاص به باإلضافة إلى مجموعة مسجالت أحد هذه ً المسجلات لمعرفة التعليمة التالية التي نريد تنفيذها عند العودة للتنفيذ مرة أخرى)، والآن النيسب B يقوم بتغيير قيمة المتحول العام Globalx إلى القيمة 2 وعندما يعود التنفيذ إلى النيسب A يقوم باستدعاء التابع Func دون االنتباه إلى أن المعطيات قد تغير ت و بالتالي لدينا خطأ.

في الحقيقة من الصعب جداً أكتشاف هذا النوع من الأخطاء لأنها تعتمد أصلاً على التوقيت. أي أننا إذا نفذنا البرامج مر ة أخر ي قد لا تظهر لنا المشكلة التي كنا نتكلم عنها (لم يحدث تبديل بالسياق بين النيسبين A , B).

ال تقتصر المشاركة على التشارك بالمتحوالت العامة إنما يمكن أن تظهر مع أي مورد مشترك منل الملفات واواعد المعطيات.

السبب **الثاني** للمزامنة **هو التواقت بين النياسب**: إذا كان من المهم أن ينتظر نيسب ما وصول نيسب أخر إلى نقطة معينة بالعمل (مثلاً النيسب الأول يحضر بيانات والثاني ينتظر أكتمال هذه البيانات).

#### **تحقيق التزامن Implementation Synchronization**

- سنعرض مسألة ولوج أكنر من نيسب على حساب مصرفي والقيام بعمليات سحب مال من الرصيد. - عندما يكون لدينا مناقلة معينة (Transcation) في طور التنفيذ فأنه يجب على هذه المناقلة أن تتم بالكامل قبل

الشروع في مناقلة أخرى وهذا ما سنقوم به من خلال النزامن بين النياسب، وإلا فأن النتائج ستكون خاطئة (يمكن أن يصبح الرصيد ضمن الحساب ذو قيمة سالبة !). سنقوم بعرض المنال مرة من دون تزامن و مرة مع تزامن.

```
 class Account
    {
        int balance;
        bool Dolock;
       Random r = new Random();
        public Account(int initial,bool Dolock)
\overline{\mathcal{L}} balance = initial;
            this.Dolock = Dolock;
        }
       int Withdraw(int amount, bool Dolock)
        {
            // This condition will never be true unless the lock statement
            // is commented out:
           if (balance \langle \theta \rangle\{ throw new Exception("Negative Balance");
 }
            // Comment out the next line to see the effect of leaving out 
            // the lock keyword:
            if (Dolock)
\{ lock (this)
\{ if (balance >= amount)
                   {
                       Console.WriteLine("Balance before Withdrawal : " + balance);<br>Console.WriteLine("Amount to Withdraw : -" + amount);
                       Console.WriteLine("Amount to Withdraw
                       balance = balance - amount; Console.WriteLine("Balance after Withdrawal : " + balance);
                        return amount;
 }
                   else
\{ return 0; // transaction rejected
 }
 }
 }
            else
```

```
\{ if (balance >= amount)
\{ Console.WriteLine("Balance before Withdrawal : " + balance);
                         Console.WriteLine("Amount to Withdraw : -" + amount);
                        balance = balance - amount; Console.WriteLine("Balance after Withdrawal : " + balance);
                         return amount;
 }
                    else
\overline{a} ( \overline{a} ) and \overline{a} ( \overline{a} ) and \overline{a} ( \overline{a} ) and \overline{a} ( \overline{a} ) and \overline{a} ( \overline{a} ) and \overline{a} ( \overline{a} ) and \overline{a} ( \overline{a} ) and \overline{a} ( \overline{a} ) and \overline{a} ( \ return 0; // transaction rejected
 }
               }
          }
          public void DoTransactions()
\overline{\mathcal{L}}for (int i = 0; i < 100; i++)\{ Withdraw(r.Next(1, 100),Dolock);
 }
          }
     }
     class Test
     {
          static void Main()
          {
               Thread[] threads = new Thread[10];
              Account acc = new Account(1000, true);
              for (int i = 0; i < 10; i++)\{ Thread t = new Thread(new ThreadStart(acc.DoTransactions));
                   threads[i] = t; }
              for (int i = 0; i < 10; i++)\{ threads[i].Start();
 }
          }
     }
```
#### **شرح الكود:**

- في البداية لدينا الصف Account والذي يحوي على قيمة الحساب بالإضافة إلى متحول منطقي للدلالة على استعمال قفل (Lock) أم لا ويتم تحديد هذه القيم عند إنشاء الغرض (في الباني).
- في ال()Main امنا بإنشاء حساب ثم أنشأنا 01 نياسب وكل هذه النياسب تتنافس على نفس الغرض )الحساب المصر في)، ثم قمنا بتشغيل هذه النياسب العشر ة و هنا نميز حالتين:

-0 عند إنشاء الحساب ال نريد أن نجعل النياسب متزامنة في عملها لذلك نمرر للباني القيمة false باإلضافة إلى قيمة الرصيد الإبتدائية. في هذه الحالة تتداخل النتائج ولانعرف ماذا يحصل لأن المناقلات لا تتم بشكل كامل وإنما بشكل جزيي لذلك يصبح الرصيد سالب مما يؤدي إلى رمي استنناء وبالتالي إيقاف البرنامج )في الكود نفحص الرصيد إذا كان سالب فأننا نقوم برمي استنناء إليقاف النيسب(. لنر ي الخر ج الان:

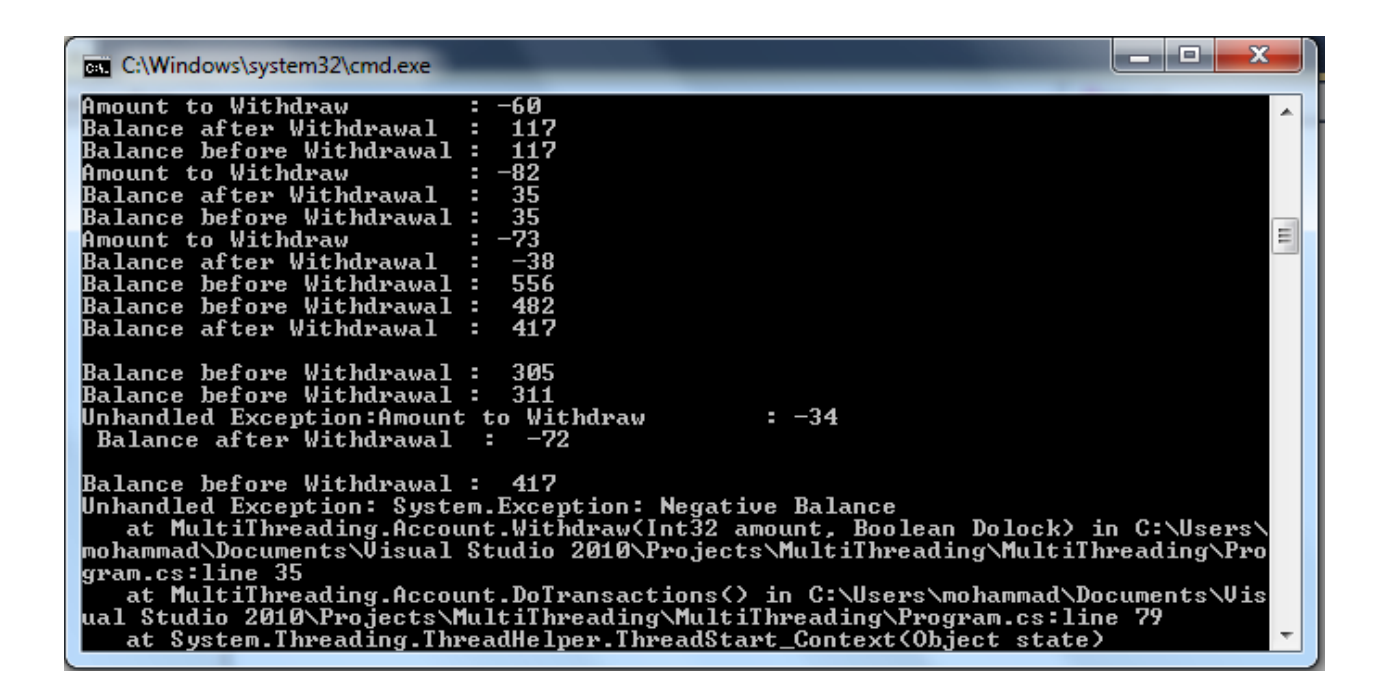

نلاحظ ظهور استنثاءات كثيرة (الخرج خاطئ).

2- أما في حال قمنا بوضع قيمة true (أي نريد استعمل قفل على الغرض من أجل المزامنة بين النياسب) وذلك عند إنشاء الحساب فأنه في لحظة ما اليمكن لنيسبين أن يدخال إلى المقطع الحرج. فقط نيسب واحد في لحظة ما يدخل إلى المقطع الحرج (يضع قفل على الغرض وبقية النياسب تكون في حالة انتظار). و بعد أن ينتهي هذ النيسب من تنفيذ كامل المقطع الحرج(والذي يمثل مناقلة كاملة) يقوم بتحرير القفل، ثم يقوم نظام التشغيل بإختيار أحد النياسب التي في حالة إنتظار للدخول في المقطع الحرج. وثم يقوم النيسب المختار يقوم بكل ما قام به النيسب السابق (إقفال الغرض عند الدخول إلى المقطع الحرج وتحرير القفل عند الخروج من المقطع الحرج( وهكذا نحصل على خرج صحيح.

لنرى الخرج الآن.

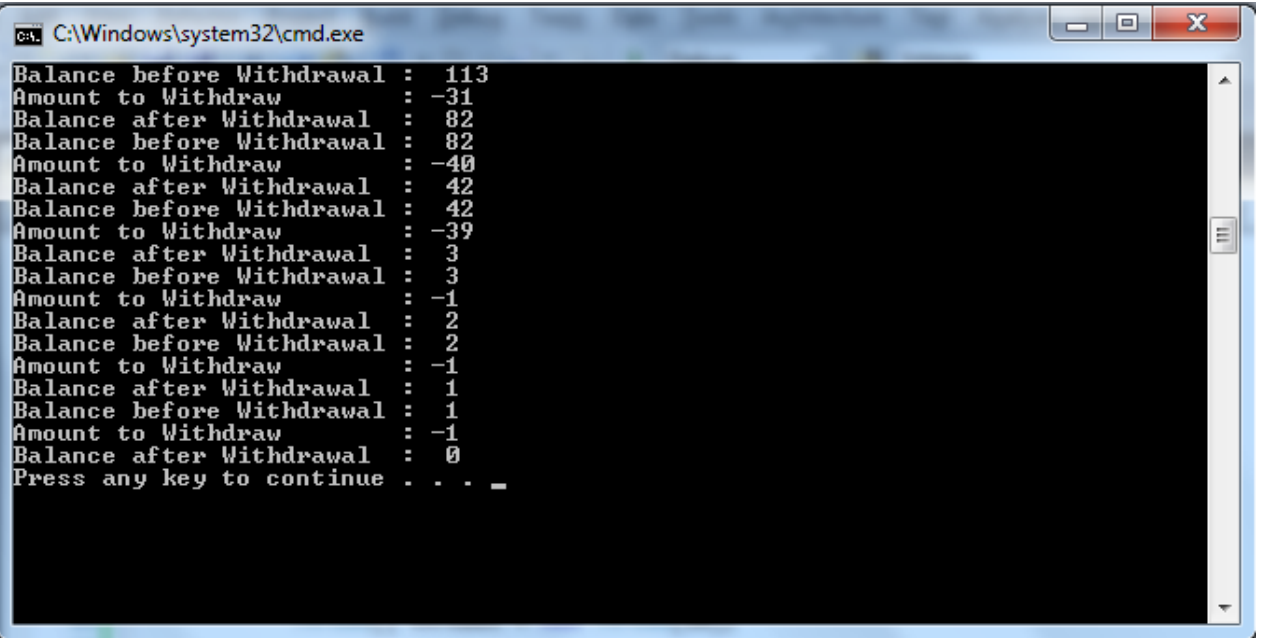

نالحظ عدم وجود أخطاء وهذا هو المطلوب.

#### **أصناف التزامن Classes Synchronization**

يحتوي فضاء الأسماء System.Threading العديد من الأصناف التي يمكن أن نستخدمها لتحقيق التزامن، الفقرات التالية ستوضح هذه الأصناف.

#### **الصف Interlocked**

يحتوي هذه الصنف على مناهج )method )آمنة )Safe )لتقديم العمليات اآلمنة على المتحوالت المشتركة بين عدة نياسب.

هذه المناهج هي ذرية (atomic) أي أن المنهج هو عبارة عن مناقلة (Transaction) فإما أن تتم بشكل كامل . دون مقاطعة من المعالج أو أن ال تتم أبدا ً

من هذه المناهج :

- **-1 Increment :** تزيد ايمة متحول.
- **-2 Decrement** : تنقص ايمة متحول.
- **-3 Exchange:** يضع ايمة في متحول ويعيد القيمة األصلية )القديمة( للمتحول.
- **-4 CompareExchange:** تقارن بين ايمتين )Comparand, Destination )وإذا كانتا متساويتين تضع ايمة متحول أخر )Value )في المتحول )Destsination).
- جميع هذا المناهج )methods )هي مناهج ذرية أي ال يمكن أن تقاطع من المعالج عند التبديل بين النياسب (أي تنفذ كتعليمة واحدة).
- في الحقيقة إن عملية الزيادة )Increment )واإلنقاص )Increment )ال تُنفذ بشكل ذري )أي كتعليمة واحدة)على معظم المعالجات، بل تحتاج إلى ثلاثة مراحل هي كالتالي: -0 تحميل ايمة المتحول من الذاكرة إلى أحد مسجالت المعالج.
	- -3 زيادة أو إنقاص القيمة.
	- -2 تخزين القيمة الجديدة للمتحول في الذاكرة الرييسية.
- إذا لم نستخدم هذه المناهج (methods) السابقة (الخاصة بالزيادة والإنقاص) فإن النيسب الأول الذي يقوم بالزيادة أو اإلنقاص للمتحول المشترك يمكن أن يُقاطع من ابل وحدة المعالجة في أول مرحلتين من أجل أن يقوم نيسب ثاني بعملية الزيادة أو اإلنقاص لنفس المتحول المشترك، لنفرض أن هذا النيسب قام بالعمليات الثلاثة السابقة(1- تحميل 2-زيادة أو إنقاص 3- تخزين). وعندما يعود النيسب الأول إلكمال عمله يقوم بعملية التخزين في المتحول المشترك )يكتب فوق القيمة التي زادها أو أنقصها النيسب الثاني) وبالتالي لدينا معطيات خاطئة.

لهذا السبب نحن بحاجة إلى هذا الصف (Interlocked) والذي يؤمن لنا عمليات على شكل مناقلات (أي تُنفذ كتعليمة واحدة وال يمكن مقاطعتها(.

لنرى اآلن الكود التالي والذي يستخدم الصنف Interlocked.

```
using System;
using System.Threading;
namespace InterlockedExchange_Example
   class MyInterlockedExchangeExampleClass
   {
        //0 for false, 1 for true.
       private static int usingResource = 0;
         private const int numThreadIterations = 5;
         private const int numThreads = 4;
         static void Main()
\overline{\mathcal{L}} Thread myThread;
                Random rnd = new Random();
               for (int i = 0; i \lt numThreads; i++)\{myThread = new Thread(new ThreadStart(MyThreadProc));
                  myThread.Name = String.Format("Thread {0} : " , i + 1); //Wait a random amount of time before starting next thread.
                   Thread.Sleep(rnd.Next(0, 1000));
                   myThread.Start();
 }
 }
            private static void MyThreadProc()
\{ // numThreadIterations is 5
               for (int i = 0; i < numThreadIterations; i++)
\{ UseResource();
                    //Wait 1 second before next attempt.
                  Thread.Sleep(1000);
 }
 }
            static bool UseResource()
\{ //0 indicates that the method is not in use.
              //Exchange method Return The Original value of usingResource(before Assigning 
             // 1 to usingResource variable)
                if (0 == Interlocked.Exchange(ref usingResource, 1))
\{ Console.WriteLine("{0} acquired the lock", Thread.CurrentThread.Name);
                   //** : Code to access a resource that is not thread safe would go here.
                    //Simulate some work 
                   Thread.Sleep(500);
```
{

```
 Console.WriteLine("{0} Release lock", Thread.CurrentThread.Name);
                                       //Release the lock
                                       Interlocked.Exchange(ref usingResource, 0);
                                        return true;
 }
                                else
\overline{a} ( \overline{a} ) and \overline{a} ( \overline{a} ) and \overline{a} ( \overline{a} ) and \overline{a} ( \overline{a} ) and \overline{a} ( \overline{a} ) and \overline{a} ( \overline{a} ) and \overline{a} ( \overline{a} ) and \overline{a} ( \overline{a} ) and \overline{a} ( \ Console.WriteLine(" {0} was denied the lock, Thread.CurrentThread.Name);
                                        return false;
                               }
                       }
               }
        }
```
#### **شرح الكود:**

نقوم في هذا البرنامح بتحقيق التزامن بين مجموعة من النياسب والتي تنفذ كل منها مجموعة من التعليمات، حيث يقوم كل نيسب باستعمال المورد المشترك والذي هو عبارة عن متحول Static حيث نقوم بتغيير قيمته بين ال 0 وال ،0 حيث تدل القيمة 1 على أن المورد غير مستخدم والقيمة 0 تدل على أن المورد مستخدم، يقوم كل نيسب باستالم القفل ثم يقوم بعمله داخل المقطع الحرج، وهنا نضع المعالجة التي نريدها على المورد المشترك واد أشرنا إلى ذلك ضمن الكود عن طريق وضع تعليق \*\*، ثم قمنا بتنويم النيسب لمدة معينة لمحاكاة لعملية المعالجة، وبعد أن ينتهي هذا النيسب يقوم بتحرير القفل (Release Lock) عن طريق المنهج Exchange الخاص بالصف .Interlocked

لنلقي نظرة على المنهج UseResource والذي ينفذه كل نيسب من النياسب األربعة ضمن التطبيق السابق ضمن حلقة لخمس مرات، حيث يقوم كل نيسب بالدخول إلى المقطع الحرج عن طريق التعليمة:

if (0 == Interlocked.Exchange(ref usingResource, 1))

حيث تقوم هذه التعليمة باسناد القيمة 0 إلى المتحول المشترك usingResource وذلك عن طريق المنهج Exchange والذي يعيد قيمة المتحول القديمة قبل التعديل، فإذا كانت تساوي الصفر عندها يكون المورد غير مستخدم لذلك يتم الدخول في المنطقة الحرجة.

أما بقية النياسب فتقوم بتنفيذ الشرط السابق ولكن المنهج Exchange برد القيمة 0 )القيمة القديمة للمتحول المشترك)، وهذا يدل على أن المورد مستخدم الآن لذلك لا يتم الدخول إلى هذا الشرط، ثم يقوم النيسب الذي لم يستطع أن يحصل على المورد المشترك بطباعة جملة كمايلي:

Console.WriteLine(" {0} was denied the lock", Thread.CurrentThread.Name);

ثم يردالمنهج usingResource ايمة false.

و هكذ من أجل بقية النياسب (تفشل في الدخول إلى المقطع الحرج).

طبعاً النيسب الذي قام بالدخول إلى المقطع الحرج عندما يقوم بالخروج فأنه يحرر القفل عن طريق التعليمة: ً

Interlocked.Exchange(ref usingResource, 0);

وهكذا يعود النيسب الذي خرج من المقطع الحرج لتنفيذ المنهج usingResource مرة أخرة )ألنه يُستدعى ضمن حلقة لخمس مرات)، فإما أن يدخل إلى المقطع الحرج أو أن يفشل ويطبع عبارة فشل ويرد قيمة false.

لنرى الخرج الآن، حيث يظهر لنا ترتيب دخول النياسب إلى المنطقة الحرجة والخروج منها والنياسب التي فشلت في الدخول إلى المنطقة الحرجة.

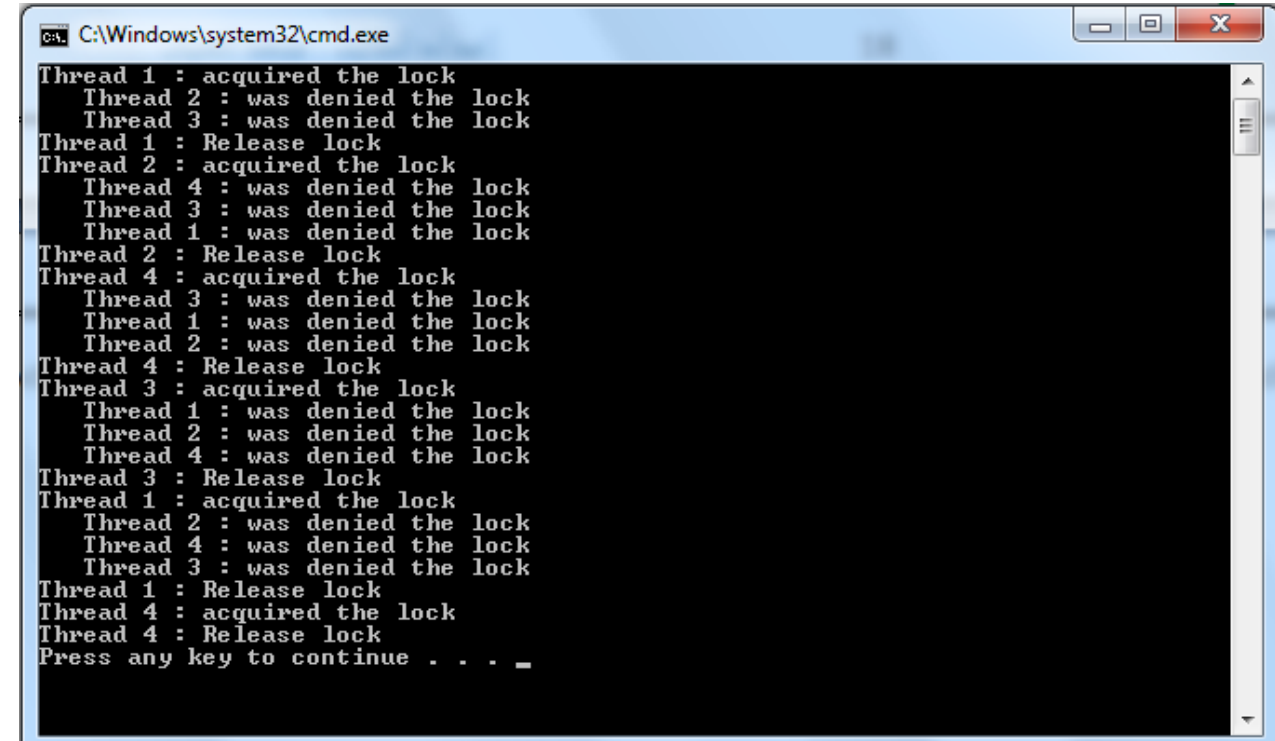

## **مسألة برمجة تفرعية Programming Parallel**

المنال التالي يعرض لنا نيسبين يقومان بعملية جمع سلسة من اإلعداد. منال،ً نريد جمع األعداد من 0 إلى 0,111,111 نقوم بتوزيع العمل على نيسبين )Threads Two )كل منهما يقوم بجمع األعداد من 0 حتى 511,111 من دون تزامن (أي لا ينتظر أحد منهما الأخر ).

أرجو قراءة التعليقات فهي هامة جداً.

```
using System;
using System.Threading;
namespace MultiThreading
{
     public class ThreadSafe
\overline{\phantom{a}} // Field totalValue contains a running total that can be updated
         // by multiple threads. It must be protected from unsynchronized 
         // access.
         private double totalValue = 0.0;
         // The Total property returns the running total.
        public double Total { get { return totalValue; } }
         // AddToTotal safely adds a value to the running total.
         public double AddToTotal(double addend)
         {
             double initialValue, computedValue;
             do
\{ // Save the current running total in a local variable.
                 initialValue = totalValue;
                 // Add the new value to the running total.
                 computedValue = initialValue + addend;
                 // CompareExchange compares totalValue to initialValue. If
                 // they are not equal, then another thread has updated the
                 // running total since this loop started. CompareExchange
                 // does not update totalValue. CompareExchange returns the
                 // contents of totalValue, which do not equal initialValue,
                 // so the loop executes again.
 }
            while (initialValue != Interlocked.CompareExchange(ref totalValue,
                 computedValue, initialValue));
             // If no other thread updated the running total, then 
             // totalValue and initialValue are equal when CompareExchange
             // compares them, and computedValue is stored in totalValue.
             // CompareExchange returns the value that was in totalValue
             // before the update, which is equal to initialValue, so the 
             // loop ends.
             // The function returns computedValue, not totalValue, because
             // totalValue could be changed by another thread between
```

```
 // the time the loop ends and the function returns.
             return computedValue;
         }
    }
    public class Test
    {
         // Create an instance of the ThreadSafe class to test.
        private static ThreadSafe ts = new ThreadSafe();
         private static double control;
        private static ManualResetEvent mre = new ManualResetEvent(false);
         public static void Main()
         {
             // Create two threads, name them, and start them. The
             // thread will block on mre.
             Thread t1 = new Thread(TestThread);
             t1.Start();
             Thread t2 = new Thread(TestThread);
             t2.Start();
             // Now let the threads begin adding numbers to the total.
             mre.Set(); // Notify All Waiting Threads
             // Waiting The Main Thread until all the threads are done(t1,t2).
             t1.Join();
             t2.Join();
            Console.WriteLine("Thread safe: {0} Ordinary Double: {1}", ts.Total, control);
         }
         private static void TestThread()
\overline{\mathcal{L}} //Wait until the signal.
             mre.WaitOne(); //Wait Current Thread until The mre call set method
            for (int i = 1; i \le 10; i++)\{ // Add to the running total in the ThreadSafe instance, and
                 // to an ordinary double.
                 double testValue =i;
                 control += testValue;//ordinary Add 
                 ts.AddToTotal(testValue); // Thread safe add
             }
         }
    }
```
}
#### **شرح الكود:**

نريد في هذا المثال أن يقوم بجمع الأعداد من 1 حتى 20 ونريد تقسيم العمل على نيسبين كل منهما يقوم بجمع الأعداد من 1 حتى 10 والنتيجة يتم تخزينها ضمن غرض ts من الصنف ThreadSafe وتحديداً ضمن المتحول totalValue، وفي النهاية نقوم بطباعة قيمة الجمع العادية(المخزنة ضمن المتحول Control) مع قيمة الجمع عن طريق نيسبين.

قمنا بإنشاء نيسبين و شغلنا كل منهما ثم قام كل من النيسبين بتنفيذ المنهج TestThread وفي بدايته استدعاء للمنهج WaitOne الخاص بالصف ManualResetEvent، يقوم هذا المنهج بتعليق عمل النيسب الحالي )حالة إنتظار( إلى أن يستقبل هذا النيسب إشارة متابعة، وهذه اإلشارة يتم إرسالها عن طريق المنهج set الخاص بالصف ManualResetEvent( وذلك ضمن الـ Thread main - يجب أن ال ننسى أن ال method main هو نيسب-( . والذي يعيد كل النياسب التي في حالة إنتظار إلى العمل مجددا ً

ثم امنا في داخل ال Thread main بإستدعاء المنهج Join لكل من النيسبين 1t2،t والذي يقوم بتعليق عمل النيسب الحالي)Thread main )إلى أن ينتهي كل من النيسبين 2t 1,t من عملهما )لكي ال يقوم ال Thread main بتنفيذ عملية الطباعة الأخيرة لنتائج لم يكتمل حسابها بعد). إلى الآن نكون قد وضّحنا سيناريو تنفيذ الكود. ولكن كيف يعمل كل من النيسبين 2t 1,t ؟

في الحقيقة كل من النيسبين 3t , 1t يقوم بتمرير ايمة العداد)i )إلى المنهج AddToTotal الخاص بالغرض ts ليقوم بجمعها إلى المتحول totalValue الخاص بالغرض ts، وضمن هذا المنهج نقوم في البداية بتخزين القيمة الحالية للمتحول totalValue ضمن متحول أخر اسمة initialValue ثم تتم عملية الجمع ويتم تخزين نتيجة الجمع ضمن متحول أخر اسمه computedValue.

ثم يقوم النيسب عن طريق المنهج CompareExchange الخاص بالصف Interlocked بمقارنة القيمة الحالية للمتحول totalValue مع القيمة القديمة له )والمخزنة ضمن المتحول initialValue )فإذا كانت القيم متساوية فإنه هذا المنهج )CompareExchange )يخزن ايمة المتحول computedValue في المتحول totalValue( تنبيت عملية الجمع) و يعيد قيمة المتحول totalValue الأصلية (قبل التعديل والتي تساوي قيمة المتحولinitialValue) ولذلك يخرج من الحلقة (Do - while)، وإلا إذا لم تكن القيم متساوية عندها يكون النيسب الأخر قد قام بتعديل قيمة المتحول totalValue لذلك يجب إعادة عملية الجمع (نعود في الحلقة مرة ثانية وذلك لكي نحصل على نتائج صحيحة)، عمليا يعيد المنهج CompareExchange قيمة totalValue والتي لا تساوي قيمة المتحول ً initialValue لذلك يعود النيسب بالحلقة مرة أخرى. لنرى الخرج اآلن : )مجموع القيم من 0 إلى 31 هو 001(.

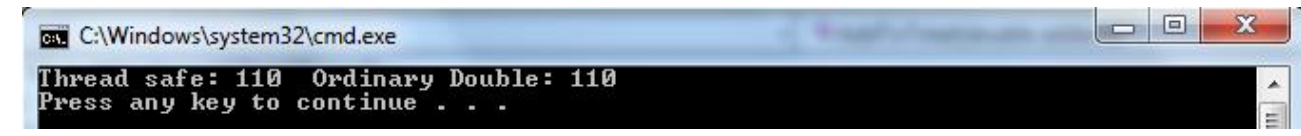

#### **تنويه:**

لنفرض أننا نريد الآن أن نقوم بجمع الأعداد من 1 حتى 50 مليون ونريد أن نرى كم يتحتاج المعالج إلى زمن لتنفيذ البرنامج في حال نيسب واحد يعمل، وفي حالة تقسيم العمل على 10 نياسب (كل نيسب يقوم بجمع الأعداد من 1 حتى 500 ألف) لنلاحظ الفائدة التي حققناها من تعدد النياسب في الوقت الذي نحتاجه لتنفيذ البر امج.

في الحقيقة الفايدة تكون أكبر في المعالجات متعددة النوى)منالً : Duo 2 Core).

كل ما علينا تغييره عن الكود السابق هو فقط تغيير ال main فقط:

يمكنكم مشاهدة النتايج بأنفسكم.

```
 public static void Main()
\overline{\mathcal{L}} // Create two threads, name them, and start them. The
            // thread will block on mre.
            Thread [] arr =new Thread[10];
           for (int i = 0; i < arr.length; i++)\{ Thread t1 = new Thread(TestThread);
              arr[i] = t1; }
           for (int i = 0; i < arr.length; i++)\{ arr[i].Start();
 }
            // Now let the threads begin adding numbers to 
            // the total.
            mre.Set();
            // Waiting The Main Thread until all the threads are done.
           for (int i = 0; i < arr.length; i++)\{ arr[i].Join();
 }
            Console.WriteLine("Thread safe: {0} Ordinary Double: {1}", ts.Total, control);
        }
```
# **Semaphore Class**

السيمافور هو عبارة عن أليه لتحقيق التزامن بين المهام (Processes) في مستوى نظام التشغيل، يمكن أيضاً استعماله لتحقيق التزامن بين النياسب.

يمكن تعريف السيمافور أيضاً بأنه: "عبارة عن رقم يُمثل عدد محدود من النياسب التي تستطيع الحصول على مورد مشترك" أو (حوض (Pool) من الموارد التي يتم التنافس عليها من قِبَل أكثر من نيسب).

أي أن السيمافور يستخدم من أجل التحكم في الوصول إلى حوض )Pool )من الموارد المشتركة.

يمكن لأي نيسب أن يحاول الحصول على وحدة من وحدات الموارد المشتركة ضمن الحوض (الحوض يحوي عدد محدود من الموارد(.

ذكرنا سابقاً أن السيمافور هو عبارة عن عدد، هذا العدد يتم إنقاصه في كل مرة يقوم فيها نيسب معين باستخدام وحدة من الواحدات التي يؤمنها السيمافور، في نفس الوقت هذا العدد (الذي يُمثل السيمافور) يتم زيادته عندما يقوم نيسب معين بتحرير الوحدة التي استخدمها من حوض الموارد)تُسمى هذه العملية بتحرير السيمافور وهي عبارة عن منهج اسمه ()Release ـفعلياً تُمثل زيادة قيمة السيمافور بمقدار 1 لكي يتم السماح لنياسب أخرى باستعمال هذه الوحدة من حوض الموارد-)، وعندما تصبح قيمة السيمافور تساوي الصفر عندها أي نيسب يقوم بطلب وحدة من واحدات المنبع سيقوم باإلنتظار على هذا السيمافور وذلك عن طريق المنهج ()Waitone وعندما يقوم أحد النياسب التي تستخدم السيمافور بتحرير السيمافور ()Relesase عندها يقوم نظام التشغيل بإختيار أحد النياسب من رتل اإلنتظار والذي يحوي النياسب التي تنتظر على هذا السيمافور.

#### **مثال:**

لنفرض أن لدينا طابعة وهذه الطابعة تستطيع أن تعالج ثلاثة طلبات على الأكثر، عند ذلك يقوم نظام التشغيل بتخصيص سيمافور خاص بهذه الطابعة وتكون قيمته تساوي 3. لنفرض أن أربعة نياسب قاموا بطلب الحصول على مورد من هذا السيمافور عنديٍذ، ثالثة نياسب سوف تستخدم موارد الطابعة و النيسب الرابع وكل النياسب التي تريد الحصول على مورد من هذا السيمافور سوف تنتظر على السيمافور)ألن ايمة السيمافور اآلن هي 1 –أي أن المورد مستخدم من قِبَل ثلاثة نياسب-) إلى أن يقوم أحد النياسب الثلاثة الأولى بتحرير السيمافور (زيادة قيمة السيمافور بمقدار 0(، وعندها يقوم نظام التشغيل بإختيار أحد النياسب من رتل اإلنتظار ليستخدم المورد الذي تم تحريره وتبقى النياسب المتبقية في حالة إنتظار إلى حين تحرير أحد الموارد من حوض الموارد.

**مالحظة :1** ايمة السيمافور هي عدد أكبر أو يساوي الصفر ويعبر عن عدد النياسب التي تستطيع أن تحصل على المورد مباشرة و من دون إنتظار.

**ملاحظة 2:** في الحقيقة يمكن لنيسب أن يقوم بطلب الحصول على مورد من سيمافور أكثر من مرة، مثلاً يمكن لنيسب معين أن يطلب الحصول على مورد من سيمافور ثالثة مرات وعندها نقوم باستدعاء المنهج ()WaitOne ثلاثة مرات، وعندما نقوم بتحرير السيمافور يجب استدعاء المنهج ()Release ثلاثة مرات أيضاً أو يمكن أن نستدعي المنهج (3)Release والذي يأخد كبارمتر عدد مرات طلب الحصول على مورد من السيمافور.

الجدير بالذكر أنه يوجد نوعين من السيمافورات:

**-1 semaphores system named**: يتم إنشاؤه عن طريق وضع اسم للسيمافور ضمن الباني عند إنشاء غرض سيمافور (هذا الأسم معروف من قِبَل نظام التشغيل)، وهذا النوع مُستخدم من قِبَل نظام التشغيل لتحقيق التزامن بين المهام )Processes).

**-2 semaphore local:** موجود على مستوى المهمة )Process )فقط ويستخدم من ا ب ل أي نيسب ضمن المهمة وهو مستخدم لتحقيق التزامن بين النياسب ضمن المهمة. اآلن لنرى الكود التالي.

> أرجو قراءة التعليقات فهي هامة جداً. ً

```
using System.Threading;
using System.IO;
namespace MultiThreading
{
    public class Example
    {
         // A semaphore that simulates a limited resource pool.
        private static Semaphore pool;
         public static void Main()
\overline{\mathcal{L}} // Create a semaphore that can satisfy up to three
             // concurrent requests. Use an initial count of zero,
             // so that the entire semaphore count is initially
             // owned by the main program thread.
            -pool = new Semaphore(0, 3); // Create and start five numbered threads. 
            for (int i = 1; i <= 5; i++)
\{Thread t = new Thread(new ParameterizedThreadStart(Worker));
                 // Start the thread, passing the number
                 t.Start(i);
 }
             // Wait for half a second, to allow all the
             // threads to start and to block on the semaphore.
             //
             Thread.Sleep(500);
             // The main thread starts out holding the entire
             // semaphore count. Calling Release(3) brings the 
             // semaphore count back to its maximum value, and
             // allows the waiting threads to enter the semaphore,
             // up to three at the same time.
             Console.WriteLine("Main thread calls Release(3).");
```

```
 _pool.Release(3); //Increment The initial count of Semaphore 3 times 
     Console.WriteLine("Main thread exits.");
 }
 private static void Worker(object num)
 {
     // Each worker thread begins by requesting the
     // semaphore.
     Console.WriteLine("Thread {0} begins " +
        "and waits for the semaphore.", num);
     _pool.WaitOne();
     Console.WriteLine("Thread {0} enters the semaphore.", num);
     // The thread's "work" consists of sleeping for 
     // about a second. 
    Thread.Sleep(1000);
     Console.WriteLine("Thread {0} releases the semaphore.", num);
     // _pool.Release():Exits the semaphore and returns the previous count.
     Console.WriteLine("Thread {0} previous semaphore count: {1}",
         num, _pool.Release()); 
 }
```
}

}

لنرى الخرج الآن :

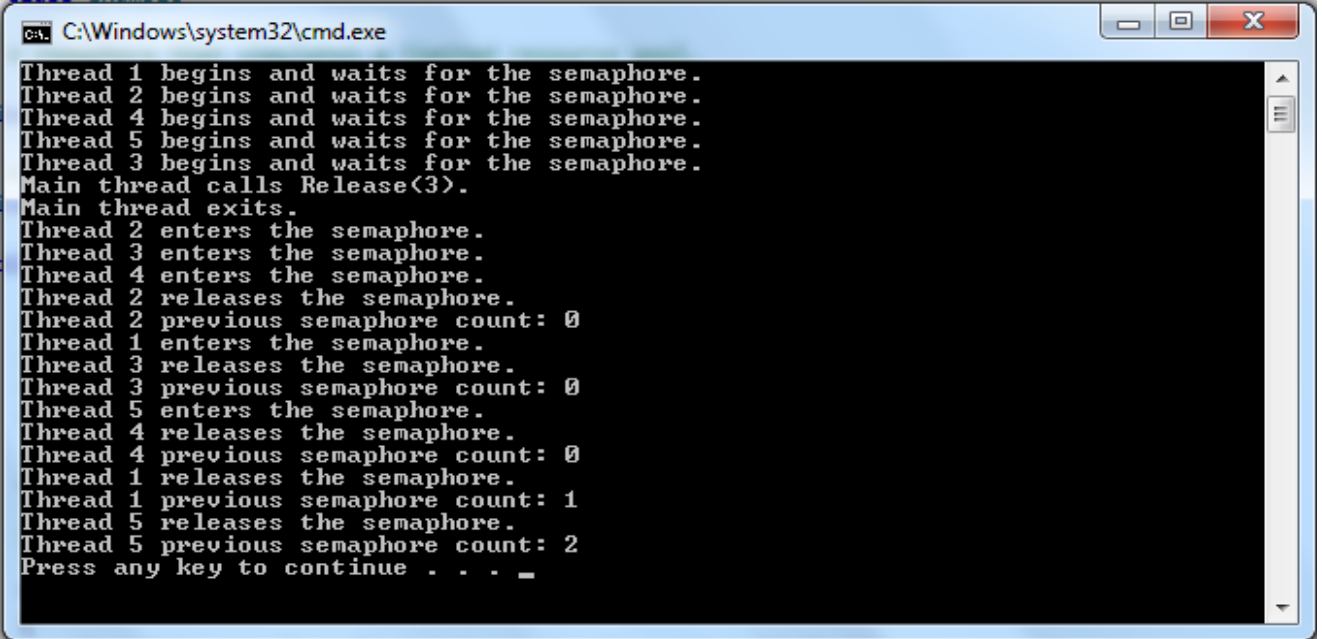

في البداية تكون قيمة السيمافور تساوي الصفر وبعد تشغيل خمسة نياسب وهذه النياسب في حالة إنتظار على السيمافور، يقوم ال main Thread بزيادة قيمة السيمافور بمقدار 3، وعندها يختار نظام التشغيل ثلاثة نياسب من أصل خمسة موجودين في رتل الإنتظار (هذه النياسب هي 2 و3و4) ويبقى 1و 5 في حالة إنتظار إلى حين أن يقوم أحد النياسب (2,3,4) بتحرير السيمافور، وفعلاً يقوم النيسب رقم 2 بتحرير السيمافور ويرد القيمة السابقة للسيمافور والتي تكون تساوي الصفر (في الحقيقة هي تساوي ال 1)، وبعد ذلك يختار نظام الشتغيل النيسب رقم 1 للدخول في السيمافور)استعمال مورد من الموارد الموجودة ضمن الحوض( وعلى هذا المنوال يكمل تنفيذ بقية البرنامج.

# **(Mutual Exclusion) Mutex Class**

يعطي هذا الصف)Mutex )طريقة بسيطة للتزامن بحيث يسمح لنيسب واحد بالدخول إلى المقطع الحرج مع إستبعاد البقية )بقية النياسب تبقى في حالة إنتظار إلى أن يقوم هذا النيسب بتحرير ال Mutex).

يستعمل ال Mutex آلية (Lock - unlock).

يسمح كاين من الصف Mutex بالوصول الحصري لنيسب واحد فقط إلى مورد ما مع إسبتعاد البقية، هذا المبدأ يُسمى الإستبعاد المتبادل<sup>1</sup>، يسمح هذا الصف بتحقيق التزامن بين النياسب الموجودة في مهام (Processes أو تسمى .مختلفة( Application Domains

لنرى الكود التالي، أرجو قراءة التعليقات فهي هامة جداً.

```
using System;
using System.Threading;
namespace MultiThreading
{
    // This example shows how a Mutex is used to synchronize access
    // to a protected resource. Unlike Monitor, Mutex can be used with
    // WaitHandle.WaitAll and WaitAny, and can be passed across
    // AppDomain boundaries(Different Processes).
    class Test
     {
        // Create a new Mutex. The Main thread owns the Mutex
       // false means The Mutex is not Owned by calling Thread 
      private static Mutex mut = new Mutex(true);
         private const int numIterations = 1;
         private const int numThreads = 3;
       static void Main()
         {
             // Create the threads that will use the protected resource.
            for (int i = 0; i \lt numThreads; i++)\{ Thread myThread = new Thread(new ThreadStart(MyThreadProc));
```
 $\overline{a}$ 

<sup>1</sup> للمزيد بمكن الإطلاع على الرابط التالي : [http://en.wikipedia.org/wiki/Mutual\\_exclusion](http://en.wikipedia.org/wiki/Mutual_exclusion)

```
myThread.Name = String.Format("Thread{0}", i + 1);
                 myThread.Start();
 }
             // ** Important Notice ** :
             // The main thread exits, but the application continues to
             // run until all foreground threads have exited.
             // Release the Mutex. That is owned by Main Thread(When we are Creating Mutex)
             mut.ReleaseMutex();
         }
        private static void MyThreadProc()
\overline{\mathcal{L}}for (int i = 0; i \lt numIterations; i++)\{ UseResource(); 
 }
         }
         // This method represents a resource that must be synchronized
         // so that only one thread at a time can enter.
         private static void UseResource()
         { 
         // Try to get Mutex , if Mutex is available 
         // or
       //Wait until it is safe to enter(until Mutex is available),if Mutex is not available 
             mut.WaitOne();
             Console.WriteLine("{0} has entered the protected area",
                 Thread.CurrentThread.Name);
             // Place code to access non-reentrant resources here (Critical Section).
             // Simulate some work.
             Thread.Sleep(500);
            Console.WriteLine("\{0\} is leaving the protected area\r\n",
                 Thread.CurrentThread.Name);
             // Release the Mutex.
             mut.ReleaseMutex();
         }
    } 
  لنرى الخرج الآن، والذي يوضح ترتيب حصول النياسب النياسب على ال Mutex وتحرير ال Mutex من قبَلِها.
```
}

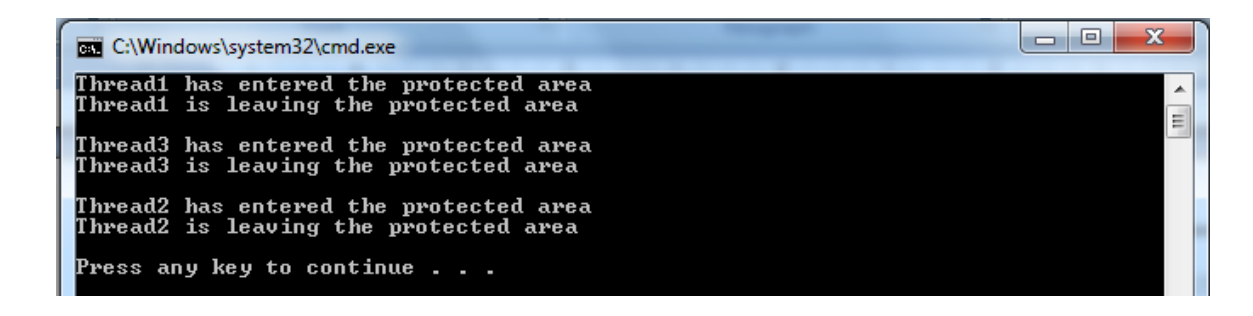

## **اإلقفال المتبادل DeadLock**

ليكن لدينا مقطع الشيفرة التالية.

```
private static Mutex mut = new Mutex();
 public static void AcquireData()
 {
           mut.WaitOne();
           الحصول على البيانات //
           mut.ReleaseMutex();
 }
 public static void UseData()
 {
           mut.WaitOne();
           استعمال البيانات //
           mut.ReleaseMutex();
 }
```
#### **مناقشة**

- لنفرض أنه لدينا نيسبين األول ينفذ المنهج AcquireData والناني ينفذ المنهج UseData.

- في البداية يعمل النيسب الأول (ينفذ المنهج AcquireData) والذي يحاول الحصول على كائن المقطع الحصري (mut) عبر إستدعاء (WaitOne)، فإذا كان المقطع الحصري متوفراً يعود الإستدعاء مباشرةً ويصبح النيسب األول هو مالك المقطع الحصري )الكاين mut)، بعد ذلك يقوم التابع بقراءة البيانات الخاصة به. في هذه اللحظة إذا استدعى النيسب الثاني المنهج UseData فإنه سيتوقف عند الإستدعاء ()WaitOne لإن المقطع الحصري غير متوفر الآن. عاجلاً أو آجلاً سينتهي تنفيذ المنهج AcquireData الخاص بالنيسب الأول ويحرر المقطع الحصري باستدعاء ()ReleaseMutex وذلك يؤدي إلى عودة اإلستدعاء إلى النيسب الناني ضمن المنهج UseData وعندها يستطيع استخدام البيانات، وهكذا نكون قد حققنا النزامن بين نيسبين يريدان الوصول إلى موارد مشتركة(قد تكون متحو لات أو أغراض أو حتى ملفات) اد تبدو هذه العملية بسيطة لكن هناك العديد من المشاكل المعقدة التي تظهر عند مزامنة النياسب بهذه الطريقة، منال:ً ماذا لو فتح useData ملفاً أو استخدم مورداً أخر يحتاجه AcquireData ؟ ً ً

يُحتمل أن يقف النيسب الثاني الذي ينفذ UseData منتظراً AcquireData (الذي ينفذه النيسب الأول) حتى يحرر المقطع الحصري , لكن AcquireData يحتاج إلى الموارد التي يستخدمها UseData كي يتمكن من إتمام عمله وتحرير المقطع الحصري وبالتالي نحن الآن في حلقة مفرغة (DeadLock) حيث يتوفق كل من النيسبين عن العمل وال يتسطيعان التقدم .

في الحقيقة من الصعب تصميم تطبيقات متعددة النياسب بحيث ال تحدث فيها حلقات مفرغة )DeadLocks).

# **كيف يمكن أن تتجنب حدوث اإلقفال المتبادل )DeadLock )في شيفرة برنامجك؟**

اإلافال المتبادل )DeadLock )يحدث بين نيسبين )Threads Two )عندما كل من النيسبين بحاجة إلى معطيات من الأخر حتى يكمل عمله.

أي حين يكون النيسب الأول ضمن مقطع حرج يملك قفل على غرض معين وينتظر بعض المعلومات من النيسب الثاني والذي يحاول الدخول إلى المقطع الحرج الخاص به (بالنيسب الثاني والذي يحوي تعليمة إقفال على نفس الغرض الذي يقفل عليه النيسب الأول)، وبالتالي لن يستطيع النيسب الثاني من إنجاز عمله لأنه ينتظر النيسب الأول حتى يحرر القفل عن الغرض المشترك، و بالتالي يتوفق كال النيسبي عن العمل.

```
هذه المشكلة تُعتبر من أعقد المشاكل التي واجهت مصمي نظم التشغيل واد تم حلها على مستوى المهام 
                      )Processes)، و لكن حلها على مستوى النياسب )Threads )هي من مسؤولية المبرمج.
```
في الحقيقة تنتج هذه المشكلة (DeadLock) عن إستخدام الأقفال Locks و عن إستخدام ال Mutex أيضاً.

لنرى كيف يمكن أن توجد المشلكة وسننااش أكنر من حل لها.

```
 class Deadlock
    {
       static List<int> elements = new List<int>();
        static void Thread1()
\overline{\mathcal{L}} Thread.Sleep(1000);
            int[] items;
            lock (elements)
\{ while (elements.Count < 3)
<b>d \sim f \sim f \sim f
                    Thread.Sleep(1000);
 }
                items = elements.ToArray();// Copying The elements to items
 }
```

```
 Console.WriteLine("Thread 1 Add print elements of List");
            foreach (int item in items)
\{ Console.WriteLine("item {0}", item);
                Thread.Sleep(1000);
 }
        }
        static void Thread2()
\overline{\mathcal{L}} Thread.Sleep(1500);
            lock (elements)
\{ Console.WriteLine("Thread 2 Add element(30) to List");
                 elements.Add(30);
            }
        }
        public static void Main()
        {
            elements.Add(10);
            elements.Add(20);
           Thread t1 = new Thread(Thread1);
            Thread t2 = new Thread(Thread2);
            t1.Start();
            t2.Start();
        }
```
}

#### **شرح الكود:**

كما نرى أن النيسب الأول هو الذي يعمل في البداية لإنه ينام لفترة أقل من الفترة التي ينامها النيسب الثاني، و بالتالي في البداية يعمل النيسب الأول فيقوم بإقفال الغرض المشترك (elements) ثم يدخل في حلقة وهذه الحلقة حتى تتحقق وينتهي تنفيذ النيسب الأول (مع تحرير القفل) يجب أن يقوم النيسب الثاني بإضافة عنصر إلى الغرض (elements).

لكن الغرض (elements) مقفول من قبل النيسب الأول والنيسب الثاني ينتظر النيسب الأول حتى يحرر القفل ليستطيع الدخول إلى المنطقة الحرجة وتنفيذ تعليمة اإلضافة للقيمة 21 إلى الغرض )elements). وهكذا يبقى النيسب الأول في حالة إنتظار للنيسب الثاني بينما النيسب الثاني ينتظر النيسب الأول حتى يحرر المقطع الحرج وهذا هو ال DeadLock.

في الحقيقة الجزء من الكود الملون باللون األحمر هو الذي تسبب بالمشلكة.

#### **تنويه:**

يمكن حل المشكلة السابقة بإن نجعل النيسب الثاني ينام لمدة أقل من النيسب الأول، ضمن المنهج Thread2 الخاص بالنيسب الثاني نجعل مدة النوم بمقدار 500 بدلاً من 1500 وبالتالي يعمل النيسب الثاني في البداية (يقوم بعملية اإلضافة( ثم يعمل النيسب األول و بذلك نحصل على نتايج صحيحة وال يتم حدوث DeadLock.

و يكون الخرج كما يلي:

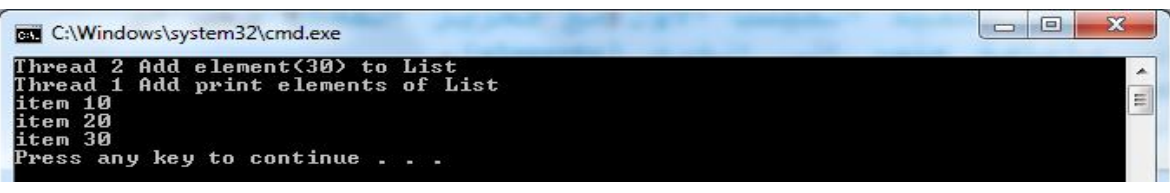

ولكن هذا الحل لا يفي بالغرض دائماً لأن هذه المشكلة هي مشكلة توقيت، لكننا نريد حلاً شافياً لهذه المشكلة. ً

الحل الشافي يكمن في استخدام آلية إقفال متقدمة تقدم لنا ميزة إضافية لم نشاهدها في التعليمة Lock أو الصف Mutex، هذه الميزة هي إنتظار مع إيقاظ )Notify/Watit )للنياسب، وهذا ما يزودنا بهالصف Monitor حيث نجعل النيسب الأول ينتظر (Wait) إلى حين أن تصبح المعلومات جاهزة من قبل النيسب الأخر الذي ينفذ شيفرته الخاصة ثم يقوم بإيقاظ النيسب الأول ليستطيع إكمال عمله دون أي توقف.

#### **مالحظة هامة:**

إن التعليمة:

#### **Thread.Sleep(1000);**

تقوم بتنويم النيسب الحالي لمدة محدد (بالميلي ثانية)، ولكن النيسب النائم يحتفظ بالقفل معه خلال فترة النوم. هذه التعليمة تسبب إنتظار نشط )waiting busy(، على عكس التعليمة (elements(Wait.Monitor والتي ال تسبب إنتظار نشط<sup>1</sup>.

أما التعليمة التالية:

#### **Monitor.Wait(elements);**

تقوم بتحرير القفل كي يتمكن نيسب أخر من استالم القفل والدخول في المقطع الحرج ليعمل على الغرض المشترك، ثم يقوم بإيقاظ النيسب النائم مع إيقاف عمل النيسب الحالي (حالة إنتظار) نيسب أخر حتى يرسل له إشارة إيقاظ (تتم عن طريق المنهج ;( Monitor.Pulse(elements ).

 $\overline{a}$ 

<sup>1</sup> للمزيد بمكن الإطلاع على الرابط التالي : [http://en.wikipedia.org/wiki/Busy\\_waiting](http://en.wikipedia.org/wiki/Busy_waiting)

لنرى حل المشكلة السابقة باستعمال الصف Monitor.

أرجو قراءة التعليقات فهي هامة جداً. ً

```
 class SolveDeadlockByMonitor
     {
         static List<int> elements = new List<int>();
          static void Thread1()
          {
               Thread.Sleep(1000);
               int[] items;
               //Begin of Critical Section 
               Monitor.Enter(elements);// Thread Acquires Lock 
                    while (elements.Count < 3)
\overline{a} ( \overline{a} ) and \overline{a} ( \overline{a} ) and \overline{a} ( \overline{a} ) and \overline{a} ( \overline{a} ) and \overline{a} ( \overline{a} ) and \overline{a} ( \overline{a} ) and \overline{a} ( \overline{a} ) and \overline{a} ( \overline{a} ) and \overline{a} ( \ //Release Lock and Waiting until Thread 2 call Monitor.pulse(elements); 
                         Monitor.Wait(elements);
 }
                    items = elements.ToArray();// Copying The elements to items
              //End of Critical Section
               Monitor.Exit(elements); //Thread Releas Lock on elements 
               Console.WriteLine("Thread 1 Add print elements of List");
               foreach (int item in items)
\{ Console.WriteLine("item {0}", item);
                    Thread.Sleep(1000);
 }
          }
          static void Thread2()
          {
               Thread.Sleep(1500);
               //Begin of Critical Section 
               Monitor.Enter(elements);// Thread Acquires Lock 
                    Console.WriteLine("Thread 2 Add element(30) to List");
                    elements.Add(30);
                    Monitor.Pulse(elements);//Release Lock and Notify Thread1 
               //End of Critical Section 
               Monitor.Exit(elements); //Thread Releas Lock on elements 
          }
          public static void Main()
          {
               elements.Add(10);
               elements.Add(20);
              Thread t1 = new Thread(Thread1);
               Thread t2 = new Thread(Thread2);
               t1.Start();
               t2.Start();
```
## **شرح الكود:**

نالحظ أن تعليمات التنويم )sleep )ضمن النيسبين ال تؤثر على عمل البرنامج أي ال يهم أي من النيسبين سيبدأ بالننفيذ لأن الصف Monitor قدم لنا حلاً لمشلكة التوفيت عن طريق الآلية (Watit/Notify).

}

}

لنرى الخرج الآن .

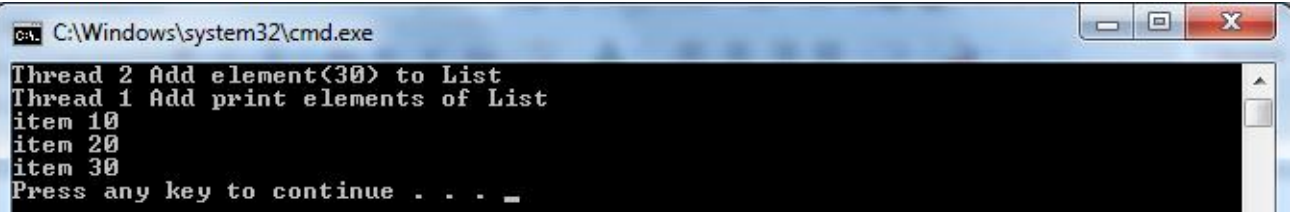

## **Monitor Class**

- يقدم الصنف Monitor آلية عامة لمزامنة وصول النياسب إلى الأغراض باستخدام الأقفال.

- لكل كاين )object )فيNET. افل يتم الحصول عليه من ابل نيسب واحد، وبذلك يمنع القفل جميع النياسب التي تريد الوصول إلى الغرض والدخول في المقطع الحرج (تبقى النياسب في حالة إنتظار لكي يقوم النيسب الذي يملك القفل بتحرير ه).

> **الصف Monitor يمللك المزايا التالية:** -0 مرتبطة بغرض ويتم الحصول على المرااب)Monitor )عند الطلب. -3 غير مقيد، أي يمكن استدعايه في أي مكان ضمن الكود.

> > -2 ال يمكن إنشاء غرض من هذا الصنف.

**المعلومات التالية هي محفوظة من أجل كل غرض متزامن )يتم الوصول إليه من أكثر من نيسب(:** -0 نيسب وحيد يملك القفل.

- -3 رتل جاهزية )Queue Ready): يحوي النياسب التي تنتظر أن يختارها المعالج لكي تحصل على القفل مع استبعاد بقية النياسب(التي تبقى في هذا الرتل إلى أن تحصل على القفل).
- -2 رتل إنتظار)Queue Waiting): يحوي النياسب التي في حالة إنتظار إشارة إيقاظ من نيسب أخر لتستعيد الحصول على القفل.

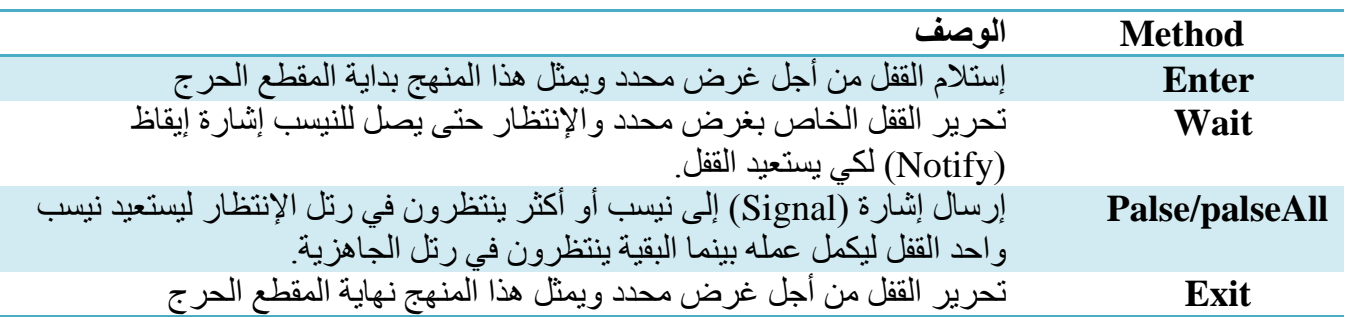

الجدول التالي يوضح أهم المناهج التي يقدمها الصف Monitor.

الجدير بالذكر أن العبارة Lock في #C و SyncLock في VB يعبرعنهما المترجم )Compiler )بالتعليمتين .Monitor.Exit و Monitor.Enter

لنرى المنال التالي والذي يوضح لنا كيفية التخاطب بين النياسب:

لنفرض أن لدينا نيسبين، النيسب الأول يقوم بإنتاج معطيات(عبارة عن رقم يتم زيادته في كل مرة)، والنيسب الثاني يقوم باستهلاك المعطيات التي أنتجهاالنيسب الأول بطريقة متزامنة حيث يقوم النيسب الأول بإنتاج معطيات وفي هذه الحالة يكون النيسب الثاني (المستهلك) في حالة إنتظار إشارة من المنتج الذي يقوم بإيقاظ المستهلك ليستهلك المعطيات التي أنتجها، يقوم المستهلك بإستهلاك المعطيات ومن ثم يوقظ المنتج والذي يكون بحالة إنتظار إستهلاك المعطيات من قبل المستهلك و هكذا دو البك

#### **مالحظة:**

- يمكن تشبيه الأمر بشخص يقوم بإنتاج المعطيات ويضعها في مكان لا يتسع سوى لمنتج واحد، وبعد ذلك يخبر المستهلك بإن يستهلك المعطيات (في هذه الحالة المنتج ينتظر إشارة من المستهلك ليعود إلى أنتاج المعطيات) وبعد أن ينتهي المستهلك من إستهلاك المعطيات يوقظ المنتج ليعود إلى إنتاج المعطيات (وطبعاً يصبح المستهلك في حالة إنتظار ).

- يمكن لنيسب أن يقوم بعملية إنتظار (مع تحرير القفل) عن طريق التعليمة : (Monitor.Wait(object.

- يمكن لنيسب أخر أن يقوم بإيقاظ النيسب الذي ينتظر إشارة عن طريق التعليمة (object(Pulse.Monitor أو إيقاظ جميع النياسب التي تنتظر تحرير القفل الخاص بغرض معين من قِبَل مالك القفل والذي ينفذ التعليمة التالية: .Monitor.PulseAll(object)

تسمى هذه المسألة بمسألةالمنتج/مستهلك(Producer/Consumer) وتعتبر هذه المسألة من أهم المسائل الواقعية 1 والمستخدمة في البرمجة التفرعية .

 $\overline{a}$ <sup>1</sup> للمزيد بمكن الإطلاع على الرابط التالي : http://cs.gmu.edu/cne/modules/ipc/aqua/producer.html

عادة يكون لدينا:

#### N producer and M Consumer

والأن يمكننا فهم الكود التالي، أرجو قراءة التعليقات فهي هامة جداً. ً

```
 using System;
    using System.Threading;
    using System.Collections;
    namespace MonitorCS1
    {
        class MonitorSample
        {
          const int MAX LOOP TIME = 3;
           Queue m_smplQueue;
           public MonitorSample()
\{ m_smplQueue = new Queue();
 }
           // Producer Thread
            public void FirstThread()
\{int counter = 0;
               lock (m_smplQueue)
\{ while (counter < MAX_LOOP_TIME)
                  {
                       Console.WriteLine("Producer Thread Waiting for Acquire Lock");
                   //Release Lock and Waiting until Consumer notifying The Current Thread 
                       Monitor.Wait(m_smplQueue);
                       Console.WriteLine("Producer Thread ReAcquires The Lock ");
                       //Producing Data
                      m_smplQueue.Enqueue(counter);//Push one element.
                       Console.WriteLine("Producer Thread Produces Data {0}", counter);
                       //Release Lock and Notifying Consumer Thread
                      Monitor.Pulse(m_smplQueue);
                       counter++;
                       Console.WriteLine("Producer Thread Notifying Consumer Thread");
 }
 }
 }
```

```
//Cosnumer Thread
            public void SecondThread()
\{ lock (m_smplQueue)
\{ Console.WriteLine("Cosnumer Thread Notifying Producer Thread ");
                   //Release lock and Notifying Producer Thread
                  Monitor.Pulse(m_smplQueue);
      //Release Lock and Block(Waiting for 1 second)The Current Thread(Consumer) until 
      (Producer Thread) produce Data
                  while (Monitor.Wait(m smplQueue, 1000))
\{ //Consuming Data
                      int counter = (int)m smplQueue.Dequeue();/Pop the first element.
                       //Print the first element.
               Console.WriteLine("Consumer Thread Consume Data: {0}" ,counter.ToString());
                       //Release lock and Notifying Producer Thread
                      Monitor.Pulse(m_smplQueue);
                       Console.WriteLine("Cosnumer Thread Notifying Producer Thread");
 }
 }
 }
            //Return the number of queue elements.
            public int GetQueueCount()
\{ return m_smplQueue.Count;
 }
            static void Main(string[] args)
\{ //Create the MonitorSample object.
              MonitorSample test = new MonitorSample();
               //Create the Producer thread.
               Thread tFirst = new Thread(new ThreadStart(test.FirstThread));
               //Create the Consumer thread.
               Thread tSecond = new Thread(new ThreadStart(test.SecondThread));
               //Start threads.
               tFirst.Start();
               tSecond.Start();
               // Block (waiting) The Main Thread until finish two threads t1, t2 
               tFirst.Join();
               tSecond.Join();
               //Print the number of queue elements.
               Console.WriteLine("Queue Count = " + test.GetQueueCount().ToString());
 }
```
 } } }

والخرج يكون كما يلي:

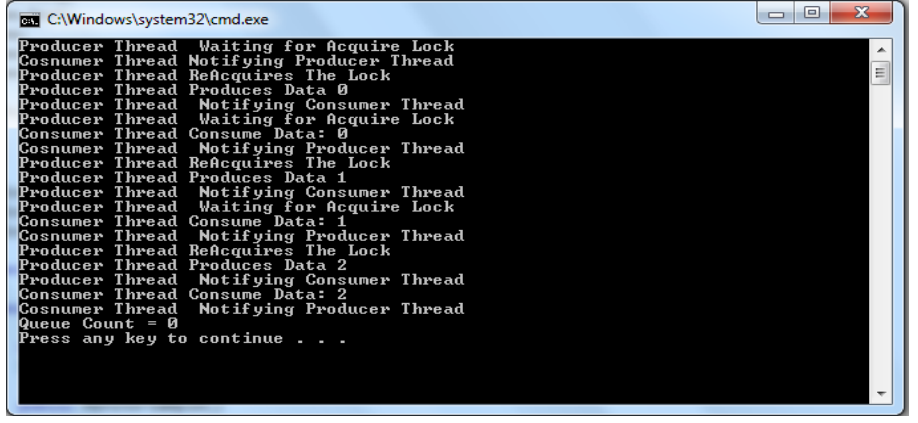

## **الصنف ThreadPool**

هو عبارة عن حوض من النياسب التي نقوم بإنشائها مسبقاً من أجل إعادة إستخدامها لاحقاً، أي يمكننا أن نضع هذه ً النياسب و التي تُمنل مهام يجب تحقيقها ضمن رتل Queue يحوي النياسب التي نريد تنفيذها.

باإلضافة إلى أن هذا الحوض يقوم بإدارة النياسب عند حدوث طلب O/I يحدث البديل بين النياسب بشكل غير متزامن بالإضافة إلى آلية (Wait/Notify).

يُستخدم عادةً حوض النياسب (ThreadPool) من قبل مخدمات الويب (Web Servers) ومخدمات قواعد المعطيات (Data Base Servers)، حيث يقوم كل منهما بإنشاء عدد من النياسب وتضعها ضمن حوض من أجل إعادة استخدامها لاحقاً.

في الحقيقة ليس من المجدي أن يقوم مخدم الويب )Server Web )أو أي مخدم )Server )بإنشاء نيسب لكل زبون يتصل به لأن هذه الطريقة لها العديد من المشاكل :

> 1- استهلاك عالي جداً للموارد (Ram + CPU Time). ً

2- إقلاع النيسب يأخد وقت طويل نسبيأ(تقريباً من 100 إلى 200 ميلي ثانية) بينما تبديل السياق (المكدس +مجموعة ً السجلات) بين النياسب يأخذ وقت قصير جداً. ً

3- يمكن لهذا المخدم أن يتعرض لهجمة عن طريق إرسال مليون طلب إلى مخدم معين من أجل تعطيله (من أجل إستنفاذ موارده)، لهذا السبب تطلب المواقع عند تسجيل شخص ضمنها أن يدخل أرقام موجودة ضمن صورة (لكي يتأكد من أن المتصل هو شخص وليس حاسب(. لذلك تخصص هذه الطريقة (ThreadPool) جزء من موارد الحاسب ليتم إعادة استخدامها للأسباب السابقة ولأن أقلاع النيسب يأخد وقت طويل نسبياً كما ذكرنا سابقا.

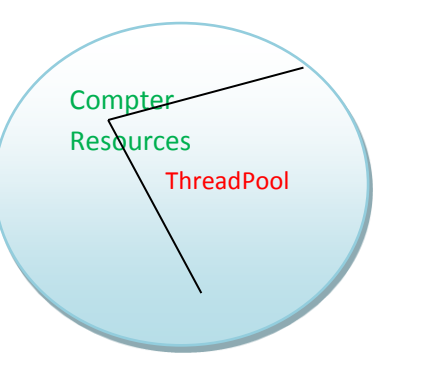

الشكل التالي يوضح الغرض من استخدام حوض موارد.

الجدير بالذكر أن النياسب التي نضعها ضمن هذا الحوض )ThreadPool )هي نياسب تعمل في الخلفية )Background)، أي أن النياسب ضمن هذا الحوض ال تموت إال عندما يموت أخر نيسب أمامي )هو ال Main Thread في الحالة العامة).

```
لنرى الكود التالي، أرجو اراءة التعليقات فهي هامة.
```

```
 public static void Main()
\overline{\mathcal{L}}for (int i = 0; i < 3; i++)\{ // Queue the task(Method) for execution in the form of Background Thread 
              ThreadPool.QueueUserWorkItem(new WaitCallback(ThreadProc),null);
 }
             Console.WriteLine("Main thread does some work, then sleeps.");
             // If you comment out the Sleep, the main thread exits before
            // the thread pool task runs. The thread pool uses background
            // threads, which do not keep the application running. (This
            // is a simple example of a race condition.)
            Thread.Sleep(1000);
           Console.WriteLine("Main thread exits."); 
        }
        // This thread procedure performs the task.
         static void ThreadProc(Object stateInfo)
         {
             // No state object was passed to QueueUserWorkItem, so 
            // stateInfo is null.
            Console.WriteLine("Hello from the thread pool.");
        }
```
# **شرح الكود:**

يقوم هذا البرنامج بإنشاء حوض موارد عن طريق الصنف ThreadPool وامنا بإضافة ثالثة نياسب إلى الحوض )والذي يُمنل رتل إنتظار يحوي مجموعة من النياسب التي تعمل في الخلفية(، كما يمكن تمرير بيانات إلى النيسب ليستعملها في عمله ولكننا لم نقم بذلك (قمنا يتمرير null).

تنتهي جميع النياسب ضمن حوض النياسب عندما يموت أخر نيسب أمامي وفي منالنا هذا هو ال Thread Main أي عندما يموت هذا النيسب تموت كل النياسب التي تعمل ضمن الحوض (لأنها نياسب تعمل في الخلفية).

لنرى الخرج الآن.

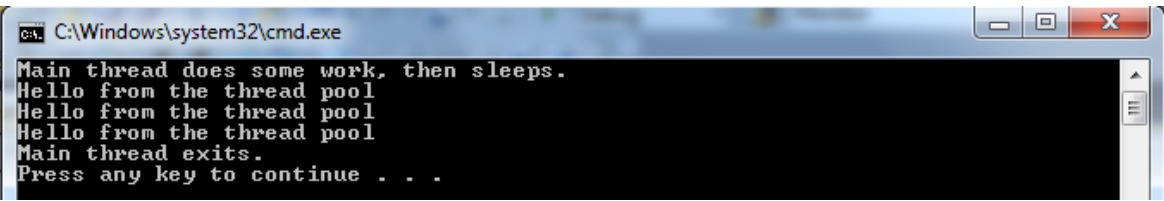

# الفصل التاسع إدارة الذاكرة والتعامل مع المؤنتىرات

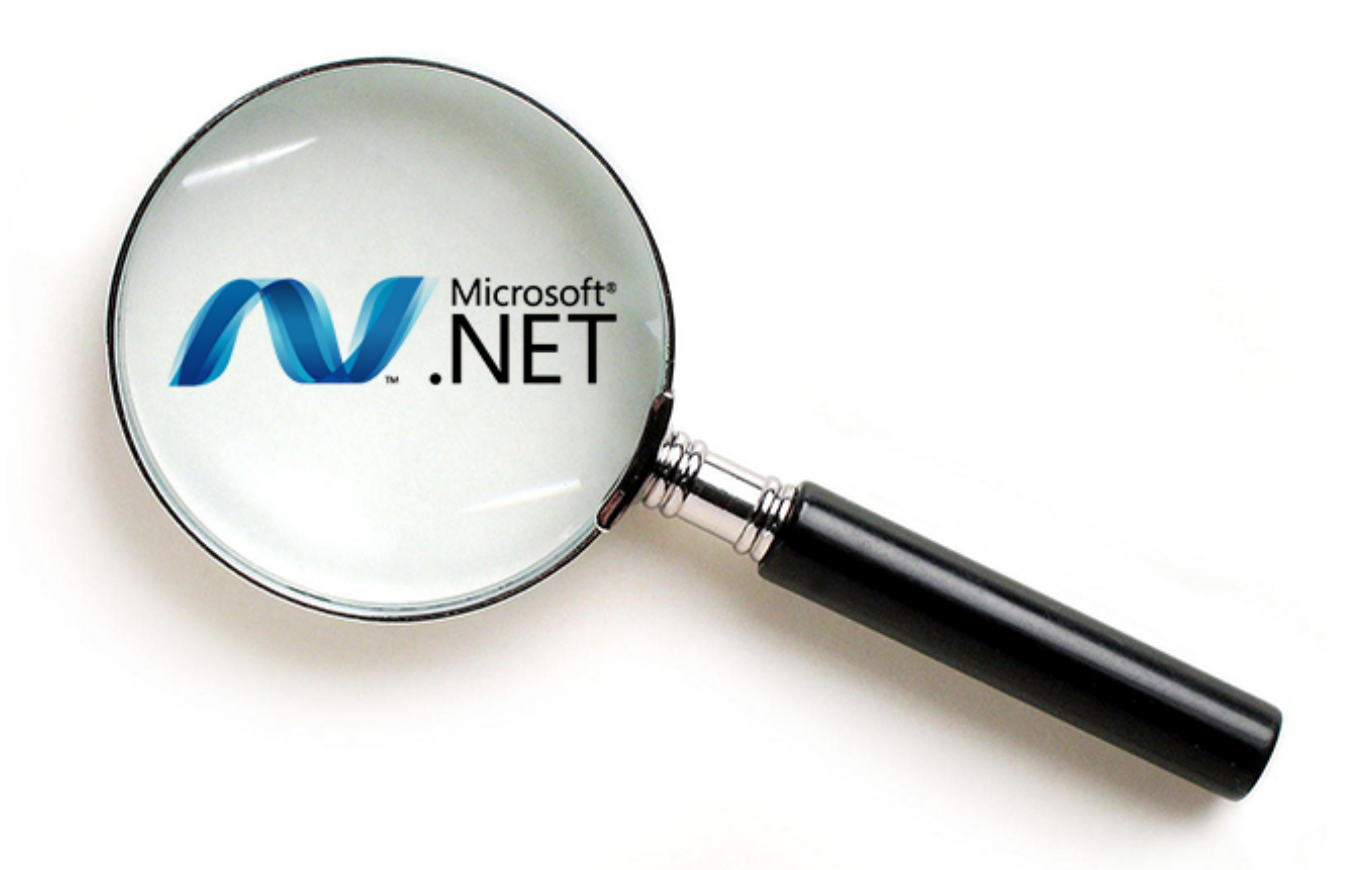

Memory management and Pointers

#### **مقدمة**

تُعتبر إدارة الذاكرة من أهم المواضيع التي على المبرمج المحترف أن يتقنها، مع أ ن NET. تؤمن لنا ما يُسمى بالشيفرة المُدارة (Managed Code) وهذه الشيفرة تحظر علينا التعامل بشكل مباشر مع الذاكرة من خلال ما يُعرف بالمرجع (Reference)، إلا أننا وفي بعض الأحيان قد نضطر إلى التعامل بشكل مباشر مع الذاكرة وبالتالي ينبغي علينا فهم المبادئ الأساسية المُستخدمة لكيفية حجز المساحات ضمن المنطقة Heap ( تُسمى الكومة) وضمن المكدس .  $(Strack)$ 

وتُعتبر لغتي ++C/C هي من أهم اللغات التي تتعامل مع المؤشرات بشكل صريح، أما في لغة #C فإستخدام المؤشرات غير محبذ خصيصا للأشخاص غير المتمرسين بالتعامل مع المؤشرات لأن التعامل معها صعب وإدارتها أصعب بكثير هذا بالإضافة إلى أن إيجاد الأخطاء في المؤشرات هو موضوع صعب قليلأ وبحاجة إلى معرفة جيدة بطريقة الحجز الذاكري من قبل المترجم ونظام التشغيل. سنتكلم أيضاً عن طريقة عمل جامع النفايات ( Garbage Collector )وكيف يمكننا أن نقوم بتحرير الموارد الغير مُدارة (Unmanaged Resources) مثل الملفات وقواعد المعطيات، وذلك عن طريق الواجهة System.IDisposable و من خلال استخدام الهادم (Destructor). كما سنلقي نظر ه عن كيفية كتابة شيفر ة غير آمنة (استخدام المؤشر ات) ضمن اللغة #C.

## **إدارة الذاكرة تحت المجهر**

أحد أهم مز إبا اللغات التي تعمل تحت منصبة NET. مثل #C أنها لا تُتعب المبر مج في تفاصيل إدار ة الذاكر ة وكيفية حجز الأغراض وتحريرها، وعلى وجه الخصوص جامع النفايات (Collector Garbage) والذي يوفرعلى المبرمج عناء تحرير المناطق المحجوزة من قِبَل البرنامج في الذاكرة، وبالنتيجة الحصول على لغة تملك من الفعالية ما يؤهلها لمنافسة لغة ++C من دون الخوض في تفاصيل إدارة الذاكرة. لكن إذا إردنا ان نكتب شيفرة فعالة وسريعة فإنه يجب علينا أن يكون لدينا نظرة عامة عن طريقة حجز الذاكرة ضمن الحاسب وهذا ما سنتكلم عنه في الفقرة التالية.

# **Reference Data Type Vs Value Data Type**

# **:Value Data Type .1**

يتم تخزين هذه المتحولات ضمن المكدس (Stack) ومن هذه المتحولات: المتحولات المحلية (Local Variable) باإلضافة إلى بارمترات اإلستدعاءات للتوابع المختلفة.

في الحقيقة لكي يتوضح لنا كيف يعمل المكدس )Stack )وهو بنية معطيات تعتمد على القاعدة التالية )LIFO )أي (Last In First Out). لنرى المثال التالي والذي يُبين لنا طريقة حجز المتحولات من قبل مترجم اللغة )Compiler )والذي يستخدم توابع خاصة بنظام التشغيل إلدارة الذاكرة.

```
\{int intval = 10;
       double doubleval = 300.0;
 }
```
في البداية يجب أن نعلم أن نظام التشغيل يقوم بتخصيص مقطع خاص للمكدس لكل برنامج ايد التنفيذ )process)، يحوي هذا المكدس كافة أنماط القيمة )Type Data Value )التي تحدثنا عنها ابل اليل، و كما نعلم من لغة ++C وتحت عنوان "مجال الرؤية" ( Scope Resolution) للمتحولات فإن المتحول intval يتم التصريح عنه في البداية فيقوم المترجم بحجز أربعة خانات (بايتات) في الذاكرة لتخزين المتحول الذي من نمط int (أربعة بايتات) وبالتالي يتم حجز أربعة عناوين متالصقة لتخزين ايمة المتحول intval. لنرى الشكل التالي والذي يوضح لنا الفكرة:

عند تشغيل البرنامج فأن مؤشر المكدس يؤشر على قيمة ما في الذاكرة ولتكن 800000 وبالتالي عندما يقوم المترجم بحجز المتحول intval ويضع ضمنه ايمة 01 فإن هذه القيمة يتم تخزينها ضمن الخانات ذات العناوين من 800000 و حتى القيمة 799997 ويصبح مؤشر المكدس عند القيمة 799996 (أي أننا قمنا بطرح القيمة 4 من قيمة مؤشر المكدس(، وعندما نقوم بحجز المتحول الناني وهو doubleval من النمط double( يتم تمثيله على 8 بايت) ونضع ضمنه القيمة 3000.0 و بالتالي نقوم بإنقاص قيمة مؤشر المكدس الحالية (799996) بمقدار 8 بايت فتصبح فيمة مؤشر المكدس الجديدة هي 799988 ويتم تخزين ايمة المتحول 2111.1 ضمن الخانات التي عناوينها من 799996 إلى .799989 **@800000 @799999 @799998 @799997 @799996 @799995 @799994 @799993 @799992 @799991 @799990 @799989 @799988 Stack Pointer**

والآن يتم الخروج من ال Scope ({ }) ويجب تحرير الذاكرة التي قمنا باستخدامها لحجز المتحولات. كل ما يقوم به المترجم هو زيادة قيمة مؤشر المكدس الحالي (799988) بمقدار 8 بايتات (لتحرير متحول من النمط double) لكي نعود إلى القيمة 799996، ومن ثم زيادة قيمة مؤشر المكدس الحالية(799996) بمقدار 4 بايتات (لأننا نقوم بتحرير متحول int) ليعود مؤشر المكدس إلى القيمة التي كان عليها من قبل أن نقوم بتعريف المتحولين السابقين ضمن الكتلة ){}( أي القيمة )800000(، بعد ذلك يقوم المترجم بحجز خانات لبقية المتحوالت الموجودة في البرنامج ويتم كتابة ايمها فوق القيم السابقة في المكدس.

نلاحظ أن عملية حجز المتحولات والأغراض ضمن المكدس هي عملية سريعة جداً، ذلك بسبب طريقة الحجز البسيطة والتي تعتمد على زيادة وإنقاص مؤشر المكدس<sup>1</sup>.

 $\overline{a}$ 

<sup>1</sup> للمزيد من المعلومات يمكن اإلطالع على الرابط التالي :

<sup>/</sup>[http://www.programmerinterview.com/index.php/data-structures/difference-between-stack-and-heap](http://www.programmerinterview.com/index.php/data-structures/difference-between-stack-and-heap/)

**مالحظة:** مؤشر المكدس )Pointer Stack )يتم حفظه في مكان ما ضمن نظام التشغيل وهو يؤشر على امة المكدس حيث يتم الحجز من الأعلى إلى الأسفل أما تحرير الذاكرة فيتم من الأسفل إلى الأعلى.

## **: Reference Data Type .2**

في الحقيقة إن المكدس يعطينا وصول سريع جداً للمتحولات، لكن المكدس هو عبارة عن منطقة صغيرة مقارنةً بالكومة (Heap). إنّ هذا النّوع من الأنماط هو عبارة عن كل غرض يتم جحزه بالذاكرة أي "Class is Reference Type"، وبالتالي أي غرض يتم حجزه عن طريق التعليمة New يُعامل معاملة ال Type Reference، حيث يتم تخزين المرجع )Reference ) في المكدس وهذا المرجع هو عبارة عن عنوان الغرض ضمن الذاكرة Heap.

**مثال :**

```
List<int> Arr = new List<int>();
}
```
{

Arr: هو Reference( موجود في المكدس( يوشر على غرض موجود في الذاكرة Heap.

**مالحظات هامة :**

-0 الفرق بين المؤشر )Pointer )و المرجع )Reference )هو أن األول يقبل العمليات الحسابية منل الجمع والطرح أما الثاني فلا يقبل ذلك (خشية الخروج إلى خارج الذاكرة والدخول في مشاكل نحن بغنيً عنها).

-3 تلكمنا ابل اليل أن مقطع المكدس )Stack )المخصص للبرنامج ايد التنفيذ )والذي يُسمى Process )هو أصغر من مقطع الكومة )Heap )المخصص لهذه ال Process ألن المكدس هو منطقة خاصة بكل نيسب )Thread )أما 1 المنطقة Heap فهي منطقة مشتركة لكل النياسب .

-2 أن الحجز الذاكري ضمن المنطقة Heap هي أبطئ من الحجز ضمن المنطقة Stack هذا ما سنراه في الفقرة التالية .

4- عملية الحجز ضمن المنطقة Heap تتم من الأسفل إلى الأعلى(على عكس المكدس) بينما يكون تحرير الذاكرة من الأعلى إلى الأسفل.

 $\overline{a}$ 1 للمزيد من المعلومات يمكن الإطلاع على الرابط التالي : [https://en.wikipedia.org/wiki/Stack-based\\_memory\\_allocation](https://en.wikipedia.org/wiki/Stack-based_memory_allocation)

# **جامع النفايات Collector Garbage**

لنرى المنال التالي :

```
\{List<int> Arr = new List<int>();
 }
```
في الحقيقة عند الخروج من ال Scope يموت ال Reference والذي هو Arr( يقوم المترجم بتحرير الذاكرة المستخدمة لتخزين Arr)، ولكن الغرض الحقيقي موجود في الكومة )Heap )وبالتالي يصبح هذا الغرض من دون أي مؤشر يؤشر عليه وعندها يقوم جامع النفايات )GC )بإزالة هذا الغرض من ال Heap.

يعمل جامع النفايات عندما تصبح الذاكرة Heap شبه ممتلئة فتقوم بحذف كل األغراض التي ليس لها Reference يؤشر عليها في المكدس، واآلن تصبح حالة الذاكرة Heap كما في الشكل التالي حيث األغراض المحجوزة مبعنرة.

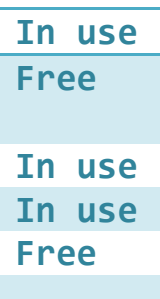

لو تركنا المنطقة Heap كما في الشكل السابق فأن عملية حجز األغراض ضمنها ستكون عملية مربكة خالل زمن التنفيذ، خصوصاً أنه يوجد مساحات ضائعة لا يكن الإستفادة منها لأننا نقوم بالبحث عن منطقة من الذاكرة متلاصقة ً لتخزين غرض معين.ولهذا السبب يقوم GC بعملية ضغط )Compact )للمنطقة Heap( مشابهة لعملية ضغط القرص الصلب تماماً)، وباالتالي تُصبح المنطقة Heap تحوي كل الأغراض المحجوزة بشكل متسلسل ومتلاصق من دون أي مساحات ضائعة، تُسمى عندها المنطقة Heap ب "Managed Heap" <sup>1</sup> أي أنها مُدارة من قبل GC.

الجدير بالذكر أيضاً أنه بعد عملية الضغط هذه تُصبح عملية حجز الأغراض ضمن المنطقة Heap تتم بشكل سريع )يصبح العمل مع المنطقة Heap بشكل مشابه للمنطقة Stack من حيث السرعة(، وهذا ما يُميز " Managed Heap "عن ال Heap العادية.

كما ذكرنا سابقاً إن ال GC تعمل عندما تُصبح المنطقة Heap بحاجة إلى عملية تنظيف (Release) للأغراض التي ليس لها أي أي مرجع (Reference) يؤشر عليها، كما يمكننا أن نشغل ال GC بشكل قسري عن طريق التعليمة :

System.GC.Collect();

في الحقيقة ال يمكن أن نضمن عمل ال GC باللحظة التي نريدها.

 $\overline{a}$ 1 للمزيد بمكن الإطلاع على الرابط النالي: [http://msdn.microsoft.com/en-us/library/f144e03t\(v=vs.110\).aspx](http://msdn.microsoft.com/en-us/library/f144e03t(v=vs.110).aspx)

# **م تحرير دارة من قبل الموارد غير ال NET.**

إن وجود جامع النفايات (GC) يعني أن المبرمج ليس بحاجة إر هاق نفسه في التخلص من الأغراض لذلك يترك هذه المهمة ل GC، لكن GC ال تعرف كيف تقوم بتحرير الموارد الغير ُمدارة )منل الملفات المفتوحة أو اإلتصاالت الشبكية، أو حتى الإتصالات مع قواعد البيانات).

عندما يكون لدينا صف معين )Class )يحوي مرجع إلى غرض غير ُمدار، لدينا طريقتان لجعل األغراض التي تتعامل مع موارد غير مُدارة تقوم بعملية تحرير لمهذه الموارد قبل أن يتم هدمها من قِبَل GC :

#### **-1استخدام تابع هادم ضمن الصنف**

كما نعلم عند إنشاء الغرض يتم إستدعاء الباني )Constructor )وكذلك عند هدم الغرض يتم إستدعاء الهادم (Destructor)، إذاً الهادم هو المكان المناسب للقيام بعملية التنظيف قبل هدم الغرض من قبل GC.

> يتم تعريف الهادم كما يلي (بالشكل التالي حصر ا): ً

```
 class Myclass
\overline{\mathcal{L}} ~Myclass()
\{ //Implementation for free Unmanaged Resources used Directly by an Object: Examples :
                 // Closing connection To DB 
                 // Closing Opened Files
                 // Closing Networking Connections
             }
         }
```
قلنا قبل قليل أن الهادم يتم إستدعاءه عند هدم الغرض فوراً هذا الكلام صحيح في لغة ++C، أما في لغة #C وبما أننا نستخدم GC لهدم الأغراض فأنه لا يوجد طريقة لمعرفة متى يتم استدعاء الهادم الخاص بالغرض الذي نريد تحريره عن طريق GC.

مشكلة أخرى هي أن تنفيذ كود الهادم يبطئ من عملية تحرير الذاكرة. وبالتالي فأن الأغراض التي ليس لها هادم )Destructor )تُحرر من الذاكرة بمرور واحد لل GC، أما األغراض التي تحوي هادم فإنها تحتاج إلى مرورين لل ليتم هدمها، الأول عندما تقوم ال GC باستدعاء الهادم لكل الأغراض التي نريد هدمها (حذفها من الذاكرة)،  $\rm{GC}$ والمرور الثاني لل GC هو من أجل عملية حذف الأغراض من الذاكرة بشكل فعلي<sub>.</sub>

كما أنه ضمن زمن التنفيذ يُستخدم Thread واحد لتنفييذ الهادم لكل األغراض التي يريد GC أن يحررها من الذاكرة، وإذا كان الهادم يحوي مهام تنظيف تحتاج إلى وقت طويل نسبياً فإن الأداء ينخفض بشكل ملحوظ.

# **-2استخدام الواجهة IDisposable**

الطريقة الموصى بها من قبل مايكروسوفت لتحرير الموارد غير المُدارة، لتجنب المشاكل المتعلقة باستخدام GC تزودنا هذه الواجهة بمنهج )Method )وحيد اسمه ()Dispose ويكون التحقيق بالشكل التالي:

```
 class Myclass :IDisposable
    {
         public void Dispose()
\overline{\mathcal{L}} //Implementation for free Unmanaged Resources used Directly by an Object: Examples :
             // Closing connection To DB 
             // Closing Opened Files
             // Closing Networking Connections
         }
    }
                        إن استخدام المنهج Dispose يزودنا بتحكم دايق عندما نقوم بتحرير الموارد الغير ُمدارة.
                                                                                 لنرى مقطع الشيفرة التالي :
            Myclass a = new Myclass();
             //Do Processing
```

```
 a.Dispose();
```
نقوم في هذه الشيفرة بإنشاء غرض من الصف Myclass والذي يستخدم موارد خارجية غير ُمدارة ) Unmanaged Resources)، ثم امنا بمجموعة من العمليات على هذا الغرض ومن ثم امنا بتحرير الموارد التي استخدمها هذا الغرض عن طريق استدعاء المنهج Dispose. لكن ولسوء الحظ هذه الشيفرة سوف تفشل في تحرير الموارد الغير ُمدارة في حال حدوث إستنناء )Exception )لذلك يجب أن نضع هذه التعليمات ضمن كتله Try أما تحرير الموارد فيتم ضمن الكتلة Finally وذلك كما يلي:

```
 Myclass a=null;
         try
\{a= new Myclass();
            //Do Processing
 }
         finally
\{if(a != null) a.Dispose();
 }
```
في هذا الكود نضمن استدعاء المنهج Dispose جتى عندما يحصل استنناء، ولكن إستدعاء المنهج Dispose من أجل كل غرض قد يكون أمراً مربكاً على المبرمج لهذا السبب تؤمن لنا #C التعليمة using والتي تعرف لنا كتلة من الكود (Scope) أي {} والتي تضمن لنا استدعاء تلقائي ومضمون للمنهج Dispose (طبعاً لغرض يحقق ً الواجهة IDisposable) . وبالتالي يصبح الكود كما يلي:

```
 using (Myclass a=new Myclass())
 {
             //Do Processing
 }
```
في الحقيقة إنّ هذه الشيفرة تكافئ الشيفرة السابقة تماماً لها، حيث أننا عند الخروج من ال Scope الخاص بالتعليمة Using فإن المنهج Dispose سيتم استدعاءة تلقائياً من أجل الغرض الذي يؤشر عليه المرجع a، حتى عند حدوث تلقايياً. استنناء )Exception )فإن المنهج Dispose سيتم استدعاءه

## **-3إستخدام الطريقتين الهادم والواجهة IDisposable**

قبل فليل ناقشنا كل حل من الحلين على حدا كطريقة لتحرير الموارد الغير مُدارة من قبل غرض معين وكانت :

-0 تنفيذ الهادم )Destructor )بشكل اسري ضمن زمن التفيذ ولكن هذه الطريقة غير حتمية ) أي ال يمكننا معرفة متى يتم استدعاء الهادم الخاص بالغرض الذي نريد تحريره عن طريق GC)، باإلضافة إلى أن لها تأيير غير مقبول على األداء بسبب طبيعة عمل ال GC الغير حتمية، باختصار هي عبارة عن آلية أمنه ولكنها بطيئة وغير حتمية.

-3 تحقيق الواجهة IDisposable والذي يزودنا بألية حتمية لتحرير الموارد ولكنها تتطلب استدعاء صحيح للمنهج Dispose، باختصار هي أفضل من ناحية األداء ولكنها تتطلب مجهود إضافي من خالل إستدعاء المنهج Dispose.

֧֖֖֖֖֖֖֖֖֖֖֧֚֚֚֚֚֚֚֚֚֚֝֟֟֓֕֝֬<u>֟</u><br>֧֪֪֪֪֪֪֪֪֪֪֝֩֩ الطريقة الأفضل هي تحقيق كلا الآليتين معأ، في المثال التالي سنقوم بتحقيق الواجهة IDisposable وذلك بفرض أن معظم المبرمجين سوف يقومون باستدعاء المنهج Dispose بشكل صحيح، ولكن سنقوم بتحقيق الهادم )Destructor )كآلية آمنة توفر على المبرمج عناء استدعاء المنهج Dispose. لنرى المنال التالي والذي يتكلم عن تحقيق كال اآلليتين :

```
 class Myclass :IDisposable
\overline{\phantom{a}} private bool isDisposed = false;
          public void Dispose()
\overline{\mathcal{L}} //Implementation for free Unmanaged Resources used Directly by an Object: Examples :
```

```
 Console.WriteLine("Disposing");
```

```
 Dispose(true); //Cleaning managed and unmanaged Resources
  //Requests that the system does not call the finalizer(Destructor) for the specified object
            GC.SuppressFinalize(this);
        }
        protected virtual void Dispose(bool disposing)
        {
            if (!isDisposed)
\{ if (disposing)
\{ //Cleaning Magnaged objects by Calling Their Dispose() Methods ( Release Then Run GC)
 }
                //Cleaning Unmagnaged Resources
 }
            isDisposed = true;
        }
        ~Myclass()
        {
            Dispose(false);//Cleaning Unmanaged Resources
            Console.WriteLine("Destructor");
        }
    }
                                                  في الحقيقة إن هذا الكود يصلح لنوعين من المبرمجين:
                              األول يحب أن يقوم باستدعاء المنهج ()Dispose لذلك يقوم بكتابة الكود التالي:
```

```
 Myclass a=null;
         try
\{a= new Myclass();
           //Do Processing
 }
         finally
\{if (a != null) a.Dispose();
 }
```
## **شرح الكود:**

أولاً يمكن للمبرمج أن يستبدل هذا الكود بتعلمية using والتي تؤمن استدعاء تلقائي للمنهج ()Dispose عند الخروج من الكتلة (using(Scope). لكن لو نظرنا إلى المنهج ()Dispose الخاص بالصف Myclass لوجدنا أنه يحوي طباعة جملة ثم استدعاء للمنهج ;(true(Dispose في هذه الحالة تكون ايمة المتحول False=isDisposed وبما أننا قمنا بتمرير قيمة true فإن هذا المنهج (Dispose(true سيقوم بتحرير المموارد المُدارة وغير الْمُدارة ومن ثم يقوم بتغيير ايمة المتحول isDisposed إلى true ثم ضمن المنهج ()Dispose نقوم بإرسال طلب إلى GC لكي ال تقوم باستدعاء الهادم (لأننا قمنا بعملية التحرير ) وذلك عن طريق التعليمة:

```
GC.SuppressFinalize(this);
          حيث تدل هذه التعليمة أن ال GC سيتعامل مع هذا الغرض كما لو أنه ليس له تابع هادم )Destructor).
```
أما المبرمج الناني، فإنه يكتب:

```
{
    Myclass a = new Myclass();
     //Do Processing
}
```
نالحظ أن هذا المبرمج لم يقم باستدعاء المنهج ()Dispose وبالتالي عند هدم الغرض تقوم ال GC باستدعاء المنهج :(Dispose(false والذي يقوم بتحرير الموارد غير المدارة فقط أما الموارد المُدارة (الذاكرة المحجوزة لهذا لألغراض الموجودة ضمن هذا الغرض( فإن ال GC سيقوم بهدمها.

# **الشيفرة غير اآلمنة Code Unsafe**

إلى اآلن وجدنا أن لغة #C هي لغة ممتازة في إخفاء مواضيع إدارة الذاكرة عن المطور، و مع وجود ال GC والتعامل مع ال References أصبح التعامل مع الذاكرة أكنر راحة للمطور، لكن هناك بعض الحاالت التي يتوجب علينا أن نقوم باستخدام المؤشرات بشكل صريح (وصول مباشر إلى الذاكرة)، مثلاً:نريد الوصول إلى تابع موجود في ملف DLL غير ُمدار)DLL Unmanaged )مكتوب بلغة ++C/C وهذا الوصول يتطلب تمرير مؤشر كبارمتر لهذا التابع )كما هو الحال في معظم توابع ال API Windows)، أو يمكن إستخدام المؤشرات ألسباب تتعلق بتحسين األداء. في هذا القسم سنتكلم عن التسهيالت التي تقدمها لغة #C من أجل الوصول بشكل مباشر إلى الذاكرة.

## **المؤشرات Pointers**

على الرغم من أننا سنقوم بشرح المؤشرات وكأنها موضوع جديد إال أنه في الحقيقة ليس بجديد علينا.

تعاملنا مع المراجع (References) بشكل مريح ضمن الشيفرة ولكن ما الفرق بين المؤشر (Pointer) وال References is type safe Pointer ) هو مؤشر من النوع الآمن ( References is type safe Pointer ( وبكلمة أخرى هو "Pointer only Read is Reference" . أما المؤشر فهو عبارة عن متحول يحوي عنوان شيئ ما (قد يؤشر على قيمة صحيحة وبالتالي فإنه يؤشر على منطقة من الذاكرة بحجم 4 بايت مثلاً وقد يؤشر على غرض)، يمكننا أيضاً أن نقوم بإضافة 4 بايت إلى قيمة المؤشر . وبالتالي لدينا من القوة ما يكفي للتحم بالذاكرة بشكل ً كامل.

**يوجد سببين رئيسيين إلستخدم المؤشرات:**

-0التوافقية مع التقنيات القديمة )منل التوافقية بين NET. و COM )وهذا ما يُعرف بأسم" backwards compatible"، على الرغم من كل التسهيالت التي تقدمها NET. إال أنها ما تزال تستخدم توابع المكتبات الخاصة بويندوز (Windows API) والتي تحتاج غالباً إلى تمرير مؤشرات كبارمترات. أي أنه لا يمكننا التخلي عن المؤشرات.

-3 تحسين األداء)performance): في العديد من الحاالت التي يكون فيها السرعة هو العامل األهم، نستطيع باستخدام المؤشرات أن نحصل على ما نريد من خالل االستخدام األمنل للذاكرة المحجوزة ولكن هذا األمر يحتاج إلى خبرة كبيرة.

#### **الوصول المباشر إلى الذاكرة يحتاج إلى عدة أمور منها :**

-0 استخدام المؤشرات أصعب بكنير من التعامل مع ال References.

-3 كما أن استخدام المؤشرات يتطلب مهارات برمجية ممتازة لكي ال نقوم بتخريب معطيات ضمن الذاكرة أو الوصول إلى منطقة غير مسموح الوصول إليها وكل هذا ينتج عنه مشاكل كبيرة قد نكون بغنى عنها. على الرغم من كل هذه المشاكل تبقى المؤشرات أداة قوية جداً ومرنة مرونة كافية لكتابة تطبيقات فعالة.

# **كتابة شيفرة غير آمنة Code Unsafe Writing**

يمكننا كتابة مقطع أو كتلة من الشيفرة الغير آمنة (مخصصة لإستخدام المؤشرات). فيما يلي نعرض المنهج GetNumber والذي يستخدم المؤشرات.

```
 unsafe int GetNumber()
\overline{\mathcal{L}} //Code That can use Pointer
              int x = 10;
              int^* px = 8x; return 1;
          }
```
تقوم الكلمة unsafe والتي تخبر المترجم بأن هذا المنهج يستخدم مؤشرات )كما يمكن أن تكون البارمترات هي عبارة عن مؤشرات أيضاً). بنفس الطريقة يمكننا استخدام هذه الكلمة مع الصفوف Classes ويمكن استخدمها مع الـ ً .Struct

```
 unsafe class Myclass
    {
         int* px ; //Declaration of a Pointer filed in a Class
        // Any Method in This Class Can now use Pointers
    }
                                       كما يمُكننا كتابة كتلة من الشيفرة غير الآمنة ضمن منهج عادي. مثلاً:
     static void Main(string[] args) 
     {
          Unsafe int* px; // Wrong and Generate Compiler Error
                 unsafe
\{ //Unsafe Code That uses Pointers Here 
 }
                //More safe Code That deose't use Pointers
      }
```
#### **مالحظة:**

لكي نستطيع ترجمة شيفرة غير أمنة ضمن ال Visual studio.NET يجب علينا أن نُغير خصائص المشروع، فنقوم بتفعيل خيار Code unsafe Allow، إذا كنا نستخدم موجه األوامر يُمكننا أن نكتب:

csc –unsafe myprogram.cs

نفترض أنه لديك معرفة مسبقة عن المؤشرات بلغة ++C ولكننا سنذكر ببعض المفاهيم. الشكل العام لتعريف المؤشرات:

#### **Typename\* variablename;**

#### **أمثلة:**

int x=10;

int\* px=&x;

double\* [] arr;

لنرى مقطع الشيفرة التالي:

```
unsafe
{
           //Unsafe Code That uses Pointers Here 
         int x = 10;
          int^* px = 8x;Console.WriteLine("x={0} &x={1} px={2} *px={3} ", (int)x, (int)&x, (int)px, (int)*px);
}
```
#### **شرح الكود:**

في البداية علينا أن نعلم ما هو الفرق بين المتحول والمؤشر؟ المتحول هو عبارة عن خانة في الذاكرة لها عنوان محدد وتحوي قيمة، مثل المتحول ;10  $x = \inf x = 10$  الذي يحوي القيمة 10 (أما الوصول عن طريق الاسم فإن هذه هي مهمة المترجم والذي يؤمن تقابل بين اسم المتحول وعنوانه ضمن الذاكرة)، أما المؤشر فإنه عبارة عن خانه في الذاكرة لها عنوان محدد وتحوي عنوان خانة أخرى، مثلاً : ;x = &x الداكرة لها عنوان محدد وتحوي عنوان في الشريع الذ الذاكرة يحوي عنوان المتحول x حيث تدل لعملية & على عنوان المتحول وليس قيمته.

وكما نعلم أيضاً أن العملية \* ضمن تعليمة الطباعة تدل على أننا نريد طباعة محتوى الموقع الذي يشير عليه هذا ً المؤشر (px) وذلك عن طريق التعليمة  $p_{\rm X}$  . ( أي أن العمليتين \* و & هما متعاكستان في الفعل).

لذلك نرى الخرج كما يلي:

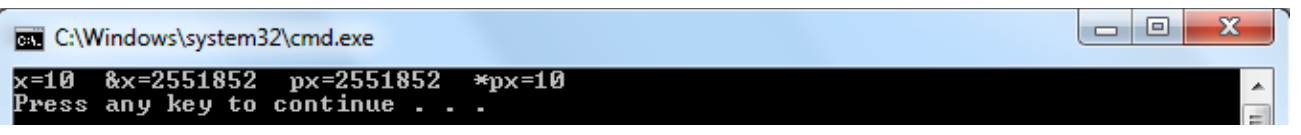

في البداية قمنا بطباعة المتحول x ثم قمنا بطباعة عنوان المتحول x في الذاكرة وذلك عن طريق التعليمة &x، ثم قمنا بطباعة قيمة المتحول px والذي يمثل مؤشر فنجد أنه قيمته هي عنوان المتحول x، ومن ثم قمنا بطباعة محتوى  $_{\rm X}$  الموقع الذي يشير عليه المؤشر  $_{\rm px}$  عن طريق التعليمة  $_{\rm px}$ \* فنجد أن قيمته تساوي إلى قيمة  $_{\rm x}$ .

يُمكننا استخدام المؤشر ات في #C بنفس الطريقة التي نستخدمها في ++C تقريباً (مع إختلافات بسيطة جداً). ً ً

#### **الخاتمة**

إلى هنا نكون قد وصلنا إلى نهاية جولتنا في عالم البرمجة ضمن بيئة NET.، تم التركيز على مفاهيم وتقنيات مشتركة في معظم لغات البرمجة الموجودة.

أرجو من الله أن يكون هذا الكتاب مفيداً لكل من يحتاجه، وأن يساهم هذا الكتاب في زيادة المعرفة بالتقنيات البرمجية المتقدمة باللغة العربية بشكل أصيل ومتين، سأكون مسروراً حقاً بملاحظاتكم على هذا الكتاب وأرجو ألا تبخلو بها. أرجو لكم المُتعة والفائدة، و إلى اللقاء في إصدارات أحدث للكتاب تحوي مواضيع إضافية أعمق وأحدث تواكب التطورات التي يشهدها العصر.

# **المراجع**

- [Professional\\_CSharp\\_2008\\_wrox](http://www.wrox.com/WileyCDA/WroxTitle/productCd-0470191376,descCd-DOWNLOAD.html) كتاب -
- [Professional C# 4 and .NET4 worx](http://www.wrox.com/WileyCDA/WroxTitle/Professional-C-4-and-NET-4.productCd-0470502258.html) كتاب -
- [Mastering C Sharp Database Programming](http://eu.wiley.com/WileyCDA/WileyTitle/productCd-0782141838,miniSiteCd-SYBEX.html) كتاب -
- موقع شبكة مطوري مايكروسوفت <u>MSDN- Microsft [Developer](http://msdn.microsoft.com/en-US/) Network</u>